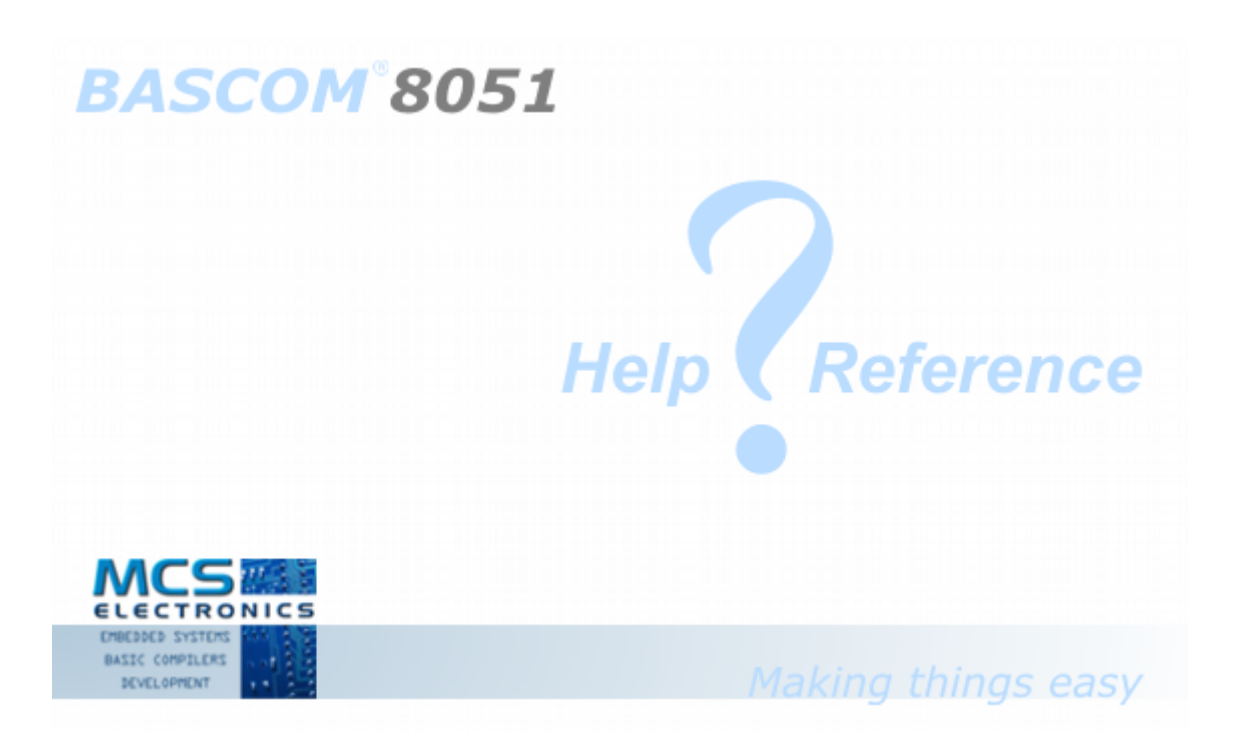

© MCS Electronics , 1995-2021

# **BASCOM-8051 user manual**

#### **Introduction**

*by MCS Electronics*

*Dear reader.*

*Thank you for your interest in BASCOM.*

*BASCOM was "invented" in 1995. It was intended for personal usage only. I decided to make it public as I found no other tool that was so simple to use. Since that time, a lot of options and extensions were added. Without the help and patience of the many users, BASCOM would not be what it is today : "the best and most affordable tool for fast proto typing".* 

*We hope that BASCOM will contribute in making your work with microprocessors Easy and enjoyable.*

*The MCS Electronics Team*

### **BASCOM-8051**

#### **© 2021 MCS Electronics**

All rights reserved. No parts of this work may be reproduced in any form or by any means - graphic, electronic, or mechanical, including photocopying, recording, taping, or information storage and retrieval systems - without the written permission of the publisher.

Products that are referred to in this document may be either trademarks and/or registered trademarks of the respective owners. The publisher and the author make no claim to these trademarks.

While every precaution has been taken in the preparation of this document, the publisher and the author assume no responsibility for errors or omissions, or for damages resulting from the use of information contained in this document or from the use of programs and source code that may accompany it. In no event shall the publisher and the author be liable for any loss of profit or any other commercial damage caused or alleged to have been caused directly or indirectly by this document.

Printed: december 2021 in (whereever you are located)

*MCS Electronics*

#### **Managing Editor** *M.C.Alberts*

**Technical Editors**

*M.C.Alberts*

#### **Cover Designer**

*B.F.de Graaff*

### **Publisher Special thanks to:**

*All the people who contributed to this document, all the forum members that contributed in a positive way, all beta testers , and all*

# **Table of Contents**

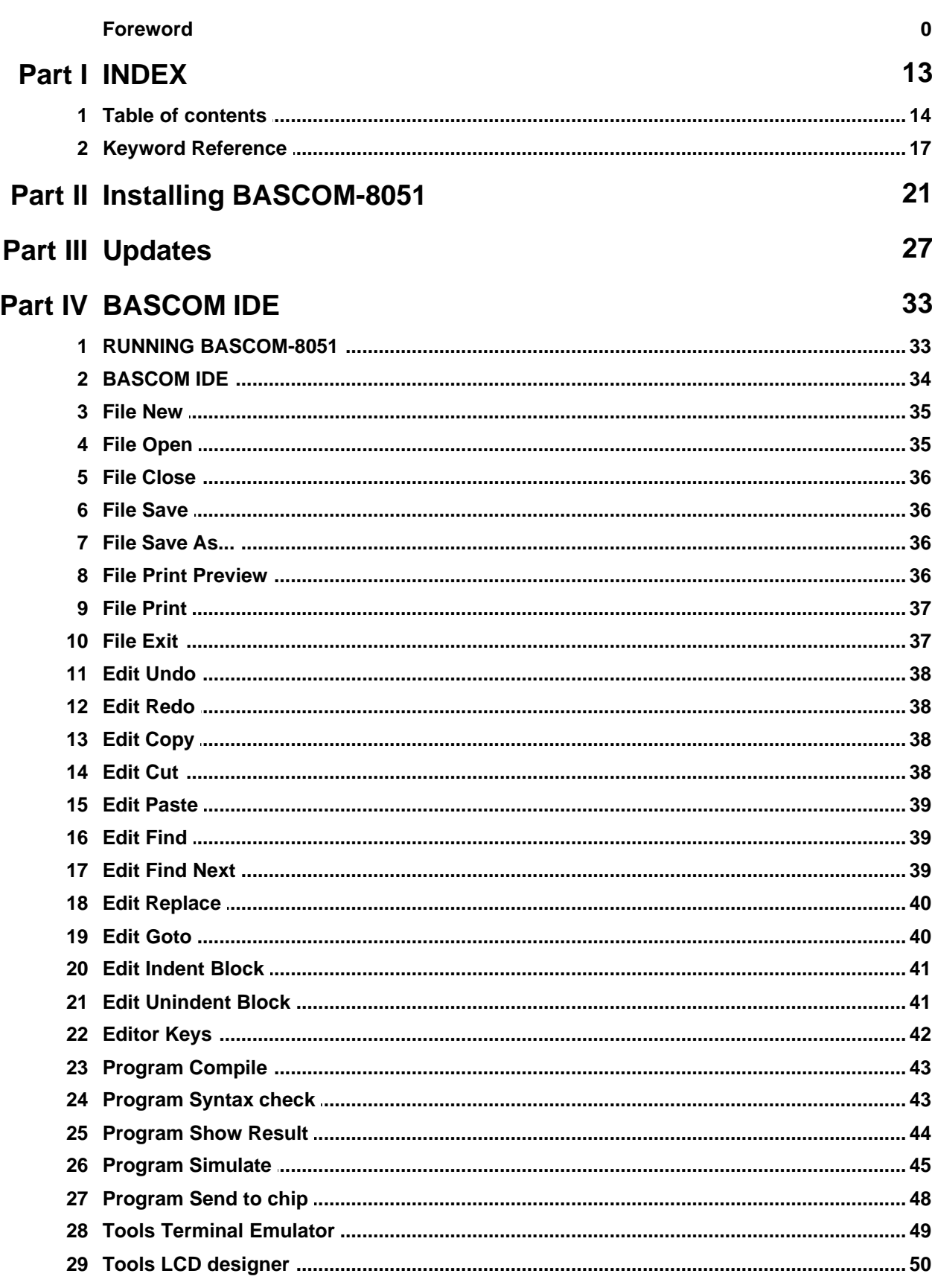

 $\overline{\mathbf{4}}$ 

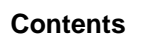

 $\overline{5}$ 

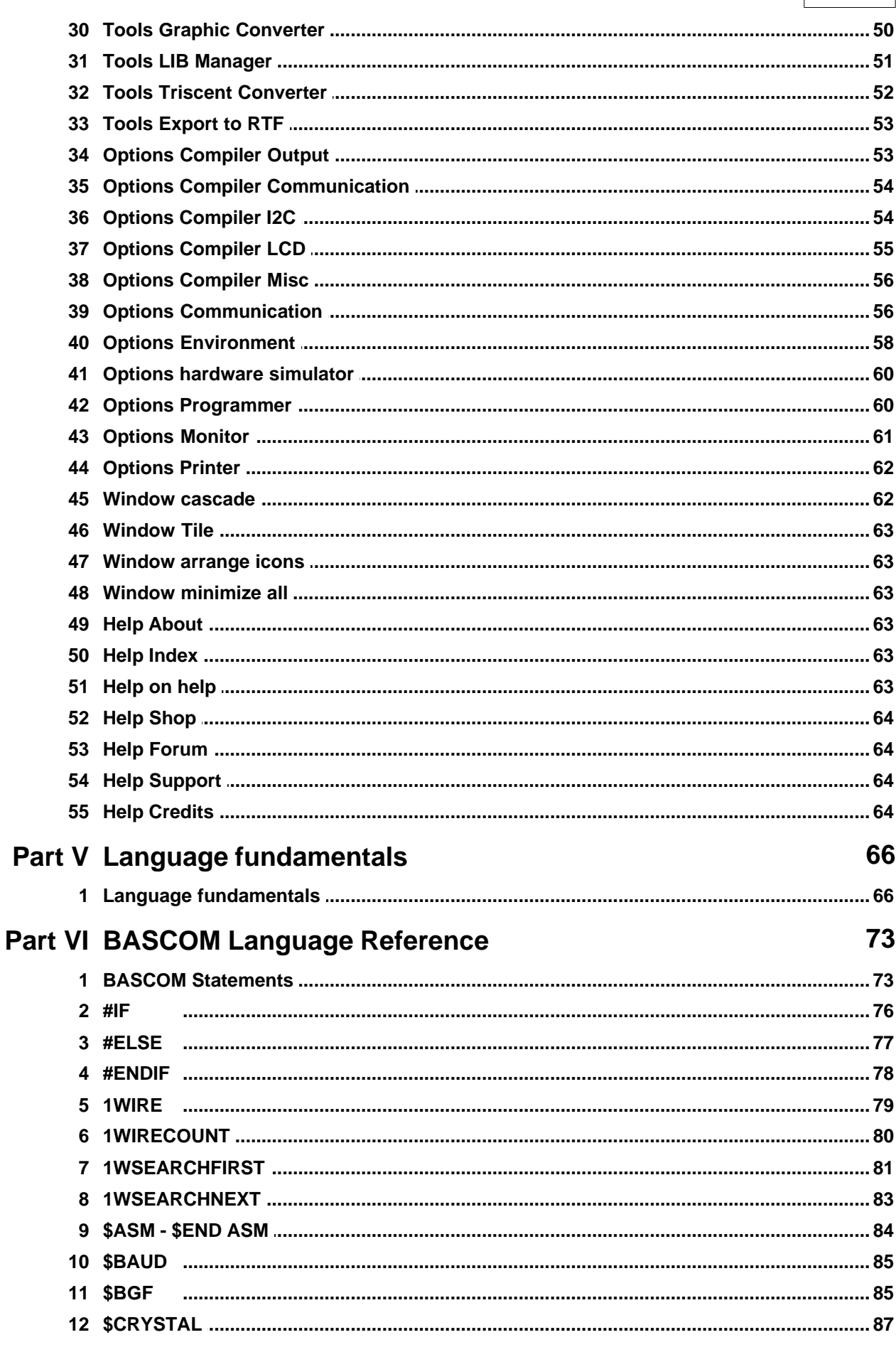

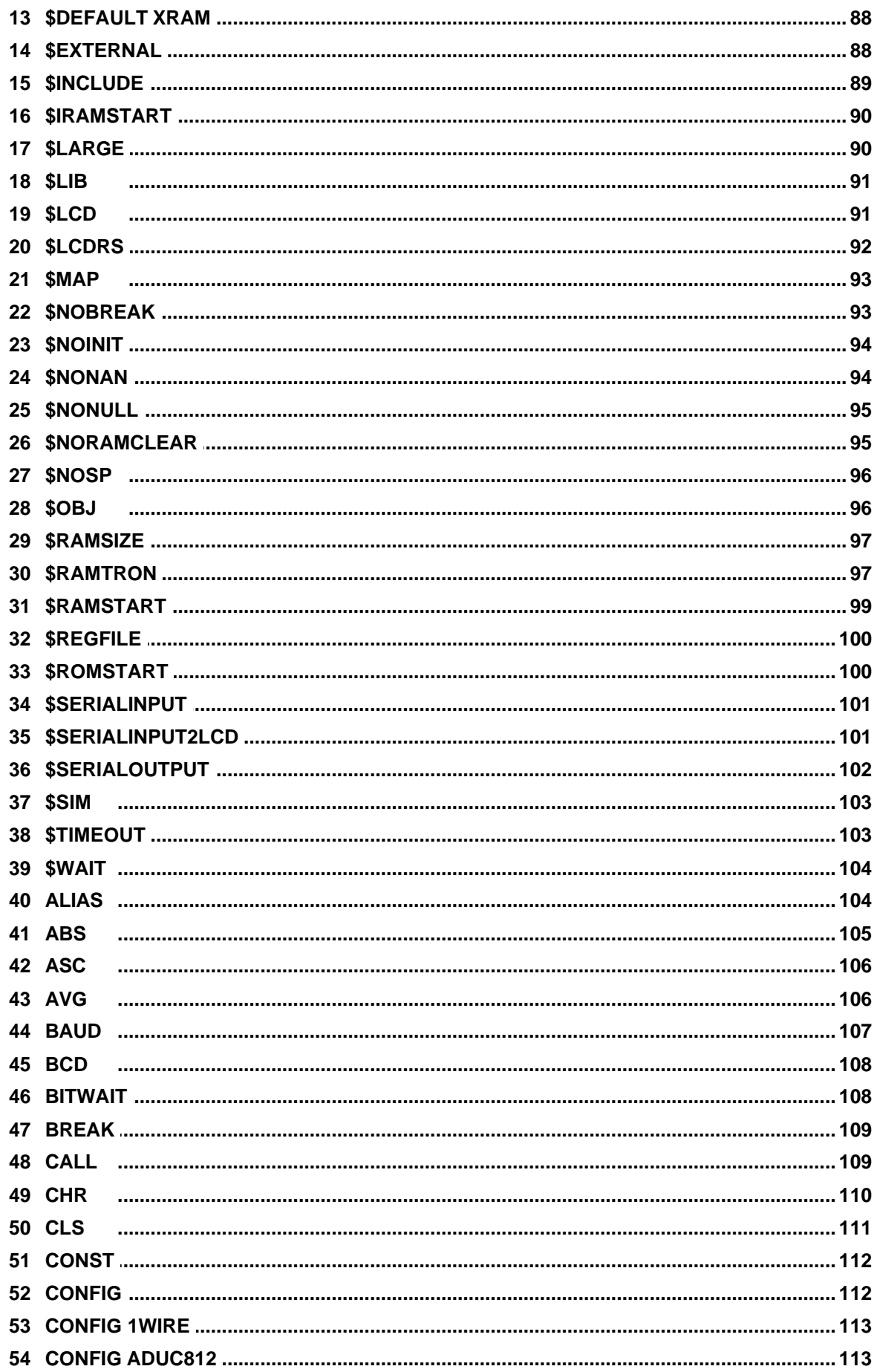

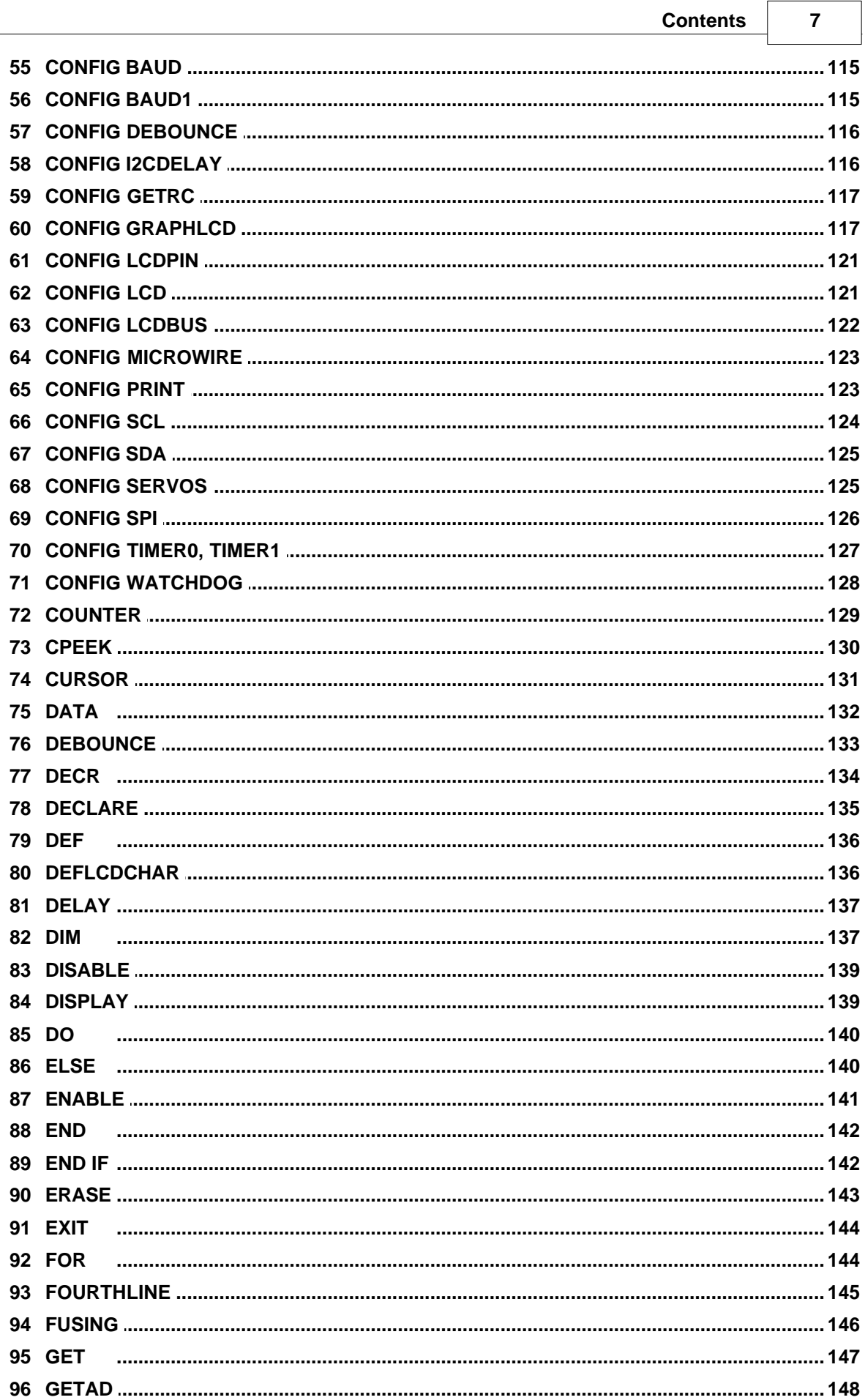

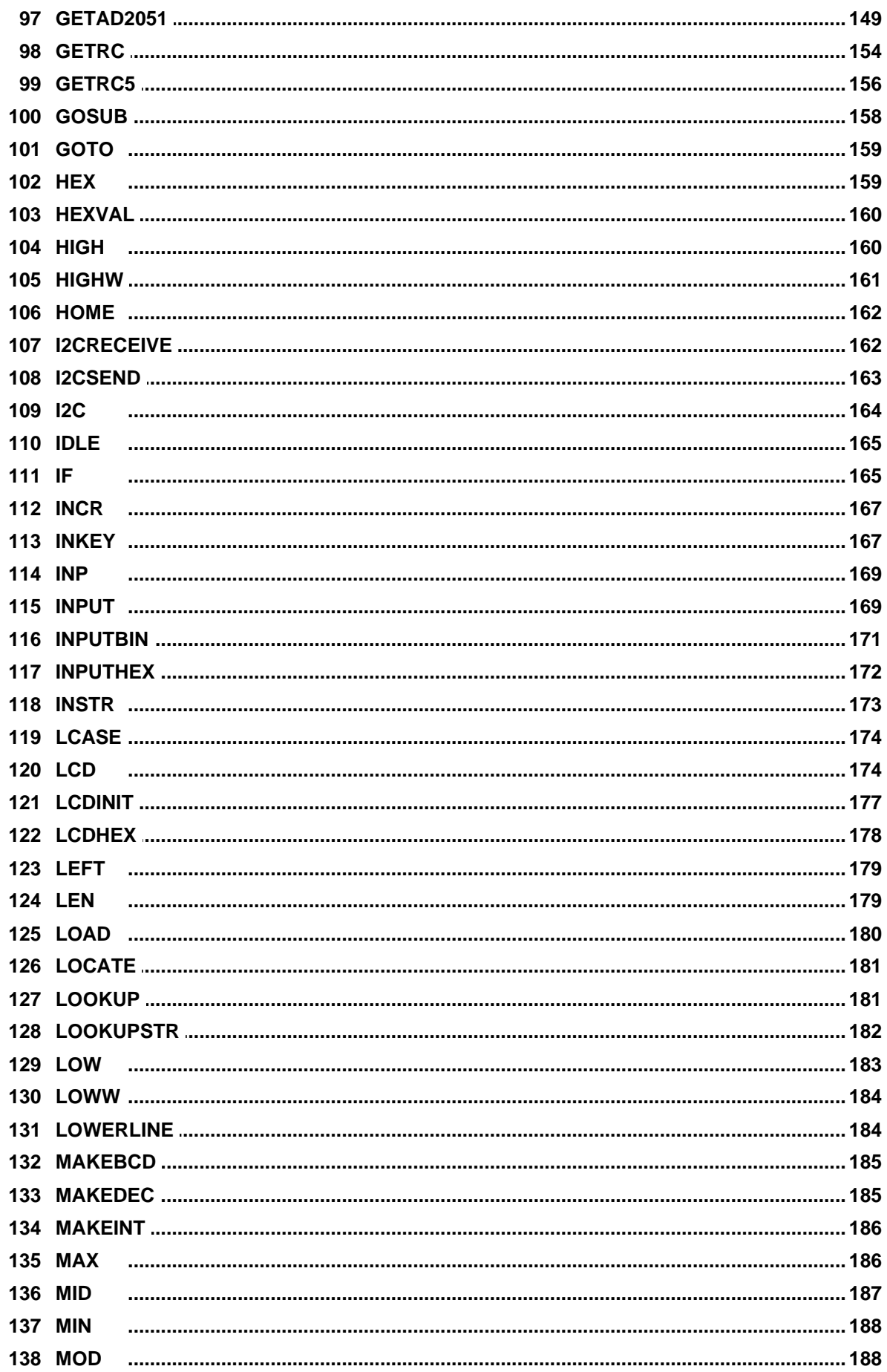

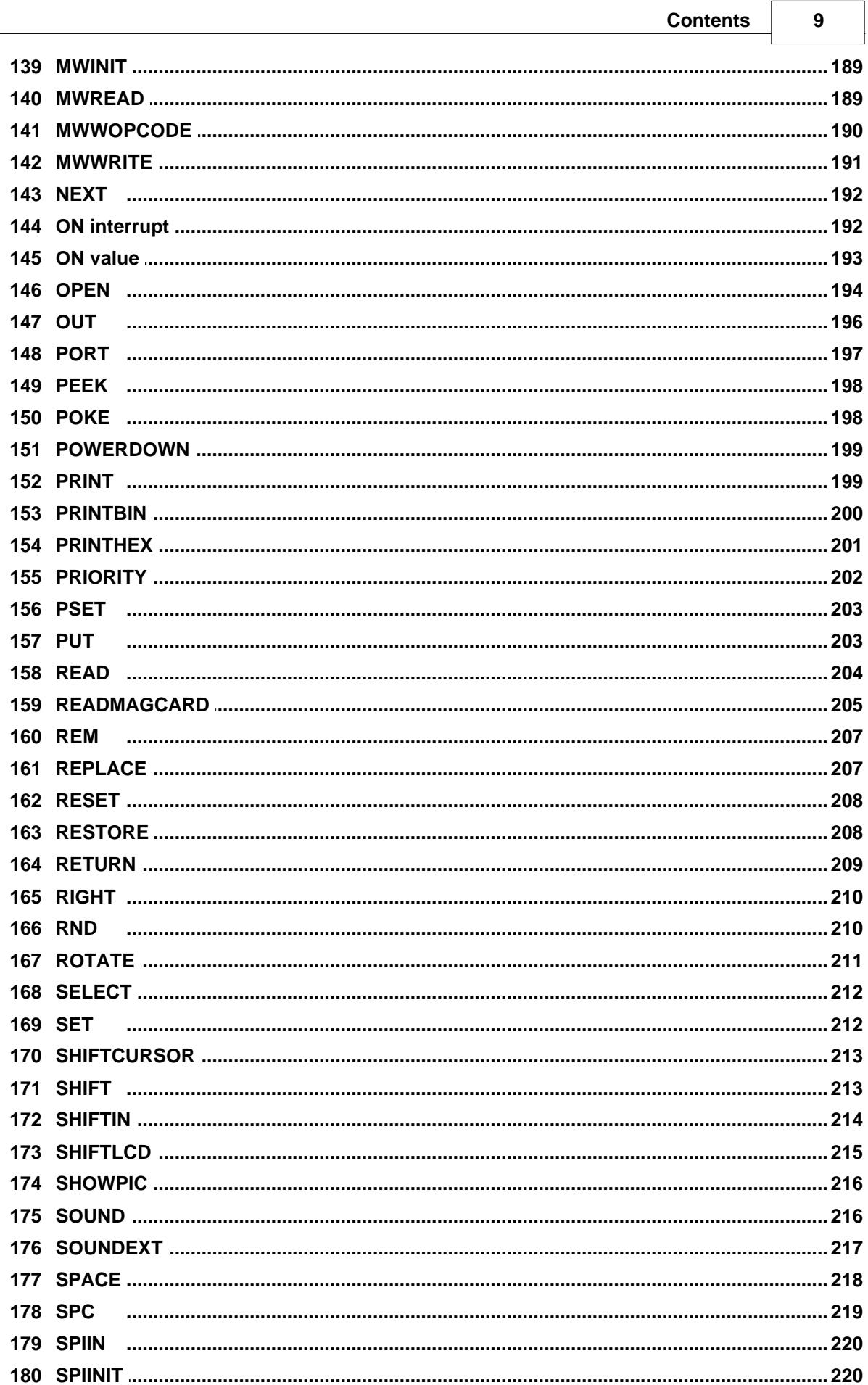

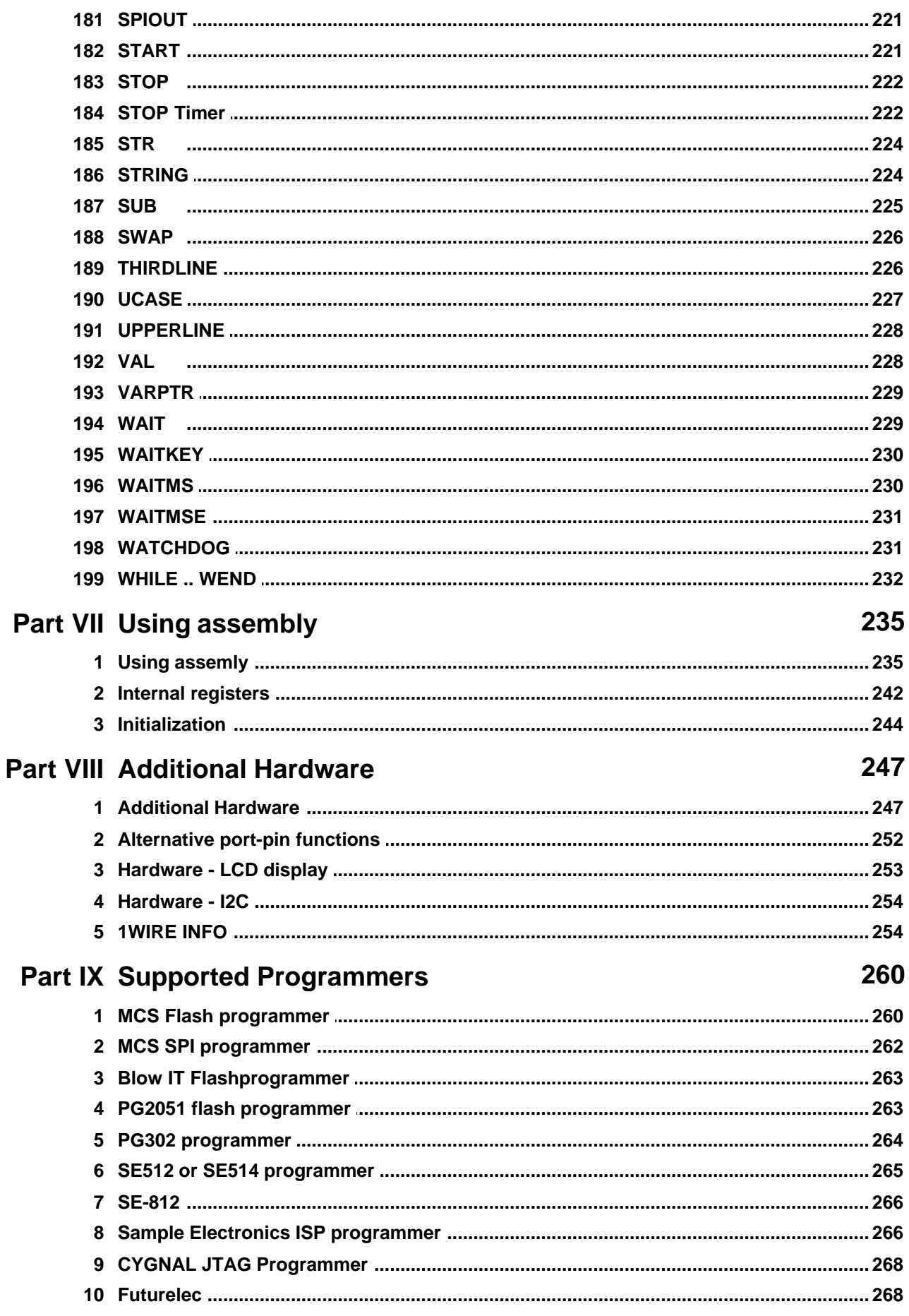

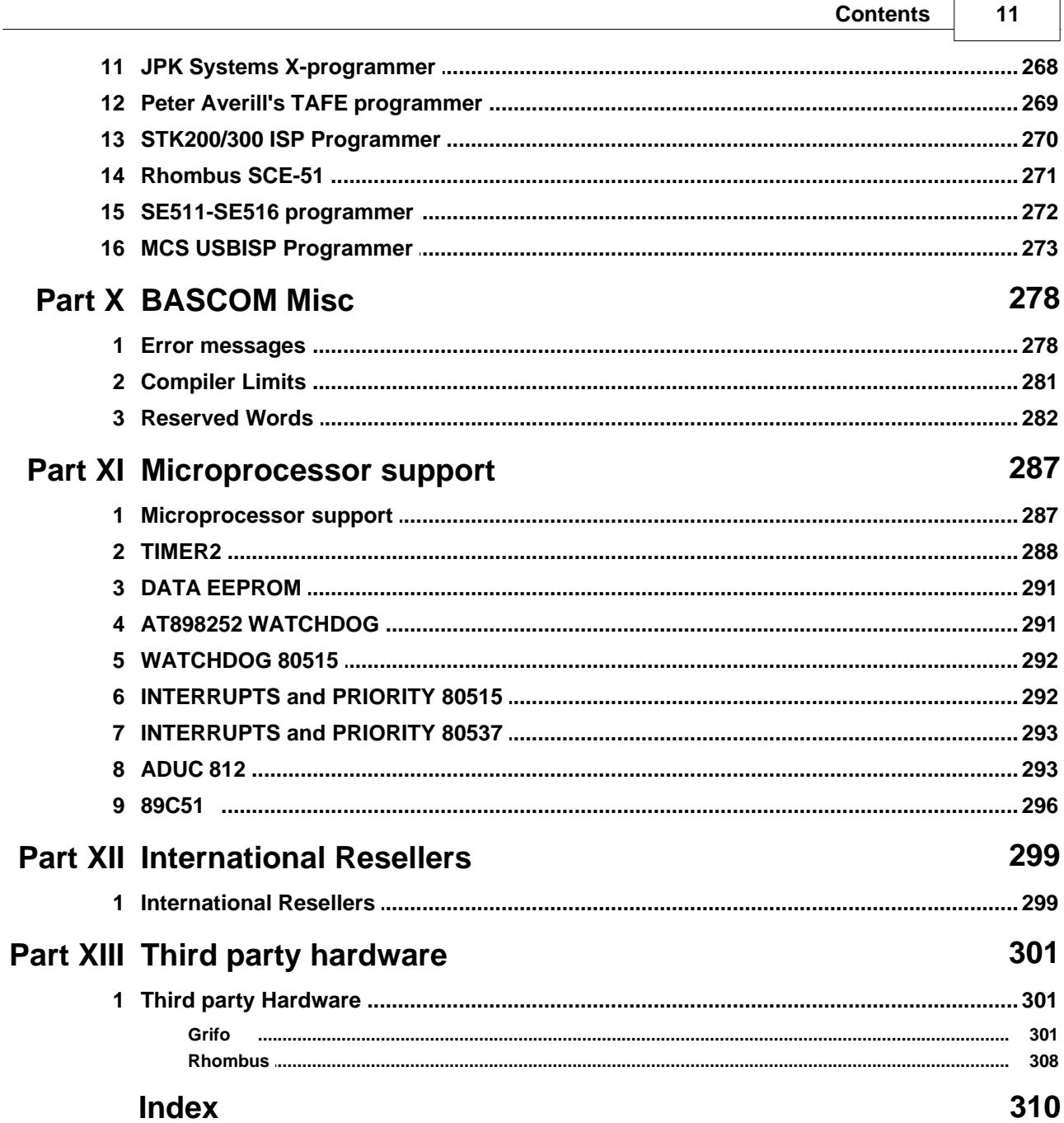

 $\overline{\phantom{0}}$ 

F

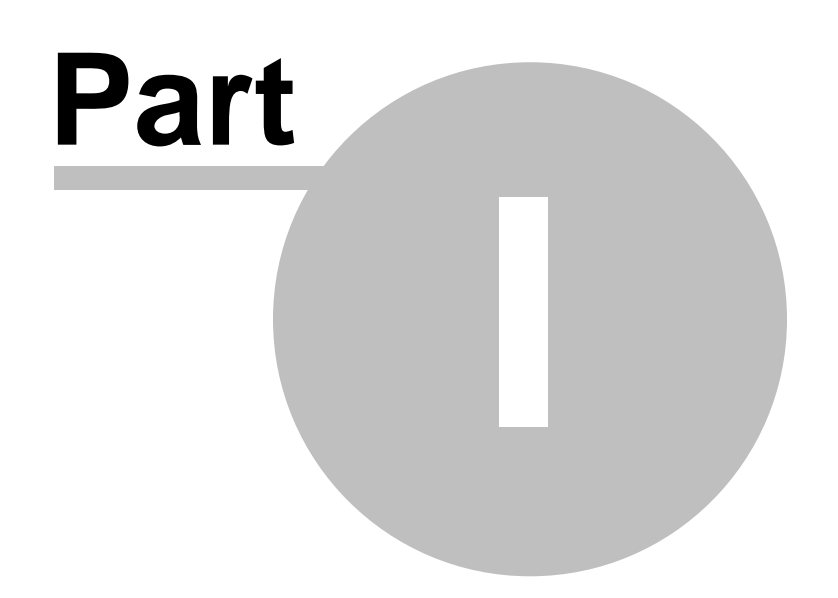

### <span id="page-12-0"></span>**1 INDEX**

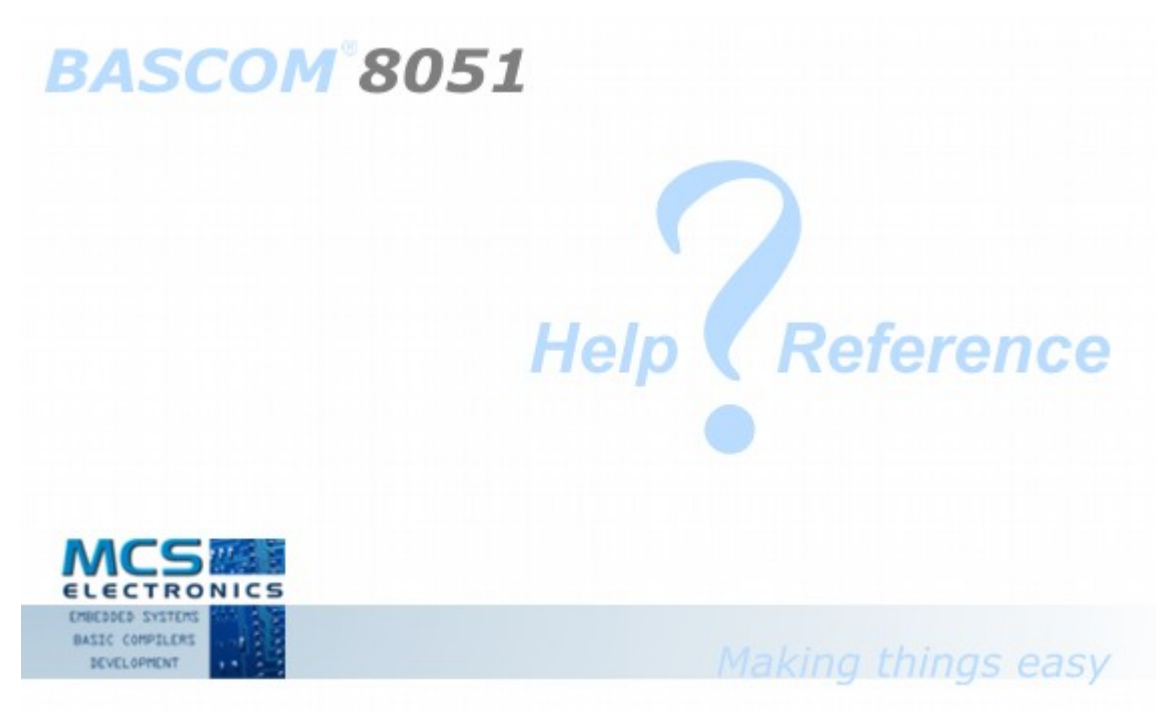

© 1995-2021 MCS Electronics

Help Version **2.0.18.0**

See [Installing BASCOM-8051](#page-20-0) 21 for the installation procedure

MCS Electronics may update this documentation without notice. Products specification and usage may change accordingly. MCS Electronics will not be liable for any miss-information or errors found in this document.

All software provided with this product package is provided 'AS IS' without any warranty expressed or implied.

MCS Electronics will not be liable for any damages, costs or loss of profits arising from the usage of this product package.

No part of this document may be reproduced or transmitted in any form or by any means, electronic or mechanical, including photocopying and recording, for any purpose, without written permission of MCS Electronics.

© MCS Electronics. All rights reserved.

#### **14 BASCOM-8051**

#### <span id="page-13-0"></span>**1.1 Table of contents**

```
Installing BASCOM-8051 21
BASCOM IDE ৷ 34ী
Running BASCOM 8051 ସ୍ଥା
Updates 2r<sup>⊢</sup>
```
### **File**

[File New](#page-34-0)  $|\mathbb{S}^n|\equiv 1$  , [File Open](#page-34-1)  $|\mathbb{S}^n|\subset \mathbb{S}^n$  , [File Save](#page-35-2) , File Save , File Save , File Save **As…**∣ 36്ി

[File Print](#page-36-0) 37 (2), [File Print Preview](#page-35-3) 36 P , [File Exit](#page-36-1) 37 (37)

### **Edit**

[Edit Undo](#page-37-0) | 38 **4 3 ,** [Edit Redo](#page-37-1) | 38 | M , [Edit Copy](#page-37-2) | 38 | L , [Edit Cut](#page-37-3) | 38 | 38 , <u>[Edit Paste](#page-38-0)</u> <u>[Edit Find](#page-38-1) sof Many [Edit Find Next](#page-38-2) sof Many [Edit Replace](#page-39-0) (40 Many [Editor Keys](#page-41-0) (42 , [Edit](#page-39-1) Edit</u> [Goto](#page-39-1)|40 , [Edit Indent](#page-40-0) |41 , [Edit Unindent](#page-40-1)|41 ነ  $39$ 

### **Program**

[Compile](#page-42-0) 43 ♦ , [Syntax check](#page-42-1) 43 كال السلام , [Show Result](#page-43-0) 44 هو [Simulate](#page-44-0) 45 مي , [Send](#page-47-0)  $\mathsf{to}$  chip  $|$  48 $^\mathsf{h}$   $\blacksquare$   $\blacksquare$ 

### **Tools**

[Terminal Emulator](#page-48-0)|49 , [LCD designer](#page-49-0)|50 , [Graphic Converter](#page-49-1)|50 , [LIB Manager](#page-50-0)|51 | , <u>Export to RTF</u>|53ী

### **Options**

[Compiler Output](#page-52-1)  $|s^3|$ , [Compiler Communication](#page-53-0)  $|s^4|$ , [Compiler I2C](#page-53-1)  $|s^4|$ , [Compiler](#page-54-0)  $LCD$  ss $\rightarrow$ 

[Compiler Misc.](#page-55-0) | s6 , [Communication](#page-55-1) | s6 , [Environment](#page-57-0) | s8

 $\,$ [Hardware Simulator](#page-59-0)|ୀ ଡେ଼ି , [Programmer](#page-59-1) $|\,$ ଡେ଼ି , [Monitor](#page-60-0) $|\,$ 6ୀ $\,$  , [Printer](#page-61-0) $|\,$ 62 $\,$ 

### **Window**

 $\overline{\textsf{Cascade}}|\otimes\rangle$  $\overline{\textsf{Cascade}}|\otimes\rangle$  $\overline{\textsf{Cascade}}|\otimes\rangle$  ,  $\overline{\textsf{Tile}}|\otimes\rangle$  ,  $\overline{\textsf{Arrange Icons}}|\otimes\rangle$  $\overline{\textsf{Arrange Icons}}|\otimes\rangle$  $\overline{\textsf{Arrange Icons}}|\otimes\rangle$  ,  $\overline{\textsf{Minimize all}}|\otimes\rangle$ 

### **Help**

 $\textsf{About}|\ket{\omega}$  $\textsf{About}|\ket{\omega}$  $\textsf{About}|\ket{\omega}$  ,  $\textsf{Index}|\ket{\omega}$  ,  $\textsf{Help}$  on  $\textsf{Help}|\ket{\omega}$  ,  $\textsf{Credits}|\ket{\omega}$  ,  $\textsf{Formula}$  ,  $\textsf{Show}|\ket{\omega}$  ,  $\textsf{Support}$  $\textsf{Support}$  $\textsf{Support}$  $T_{64}$ 

[BASCOM Statements](#page-72-0) স্বী [Language Fundamentals](#page-65-0) ଚ୍ଚ୍ଚି [Internal Registers](#page-241-0) 242 [Initialization](#page-243-0) 244

#### <u>[Microprocessor support](#page-286-0)</u>। $^{287}$

[Reserved Words](#page-281-0) 282 <u>[Errors](#page-277-0)</u> |278 । [Programmers](#page-47-0)<sup>| 48</sup> [Additional hardware](#page-246-0) 247 **[Compiler limits](#page-280-0)**।28गे [ASM programming](#page-234-0) 235 [International Resellers](#page-298-0) 299ী [Available third party hardware](#page-300-0) 30 h

#### **Language Reference**

#### **-1-**

<u>[1WRESET, 1WREAD, 1WWRITE](#page-78-0)</u> | 79 }, <u>1WSEARCHFIRST</u> | 81 }, <u>1WSEARCHNEXT</u> | 83 }, .  $1$ WIRECOUNT $\mid$  80 $\uparrow$ 

#### **-COMPILER DIRECTIVES-**

[#IF](#page-75-0)|76``I, [#ELSE](#page-76-0)|77``I, [#ENDIF](#page-77-0)|78``I, <u>\$ASM - \$END ASM</u>|84``I, <u>\$INCLUDE</u>|89``I, <u>\$BAUD</u>|85`I, [\\$BGF](#page-84-1)|85" , [\\$CRYSTAL](#page-86-0)|87" , [\\$DEFAULT XRAM](#page-87-0)|88" , [\\$IRAMSTART](#page-89-0)|90" , [\\$LARGE](#page-89-1)|90" , [\\$LCD](#page-90-1) 91 ,<u>\$MAP|93),\$NOBREAK</u>|93),<u>\$NOINIT|</u>94),<u>\$NONAN</u>|94),<u>[\\$NONULL](#page-94-0)</u>|95),  $\frac{1}{2}$ NORAMCLEAR|95 ,  $\frac{1}{2}$ NOSP|96 ,  $\frac{1}{2}$ OBJ|96 ,  $\frac{1}{2}$ RAMSIZE|97 ,  $\frac{1}{2}$ RAMSTART|99 ,  $\frac{1}{2}$ REGFILE 100],<u>\$ROMSTART</u>|100],<u>[\\$SERIALINPUT](#page-100-0)|</u>10H,<u>\$SERIALINPUT2LCD|</u>10H,<u>\$SERIALOUTPUT</u> , [\\$SIM](#page-102-0) 102 103

#### **-A-**

 $\overline{\mathsf{ABS}}|{\mathsf{105}}$  $\overline{\mathsf{ABS}}|{\mathsf{105}}$  $\overline{\mathsf{ABS}}|{\mathsf{105}}$  ,  $\overline{\mathsf{ALIAS}}|{\mathsf{104}}$  ,  $\overline{\mathsf{ASC}}|{\mathsf{106}}$  ,  $\overline{\mathsf{AVG}}|{\mathsf{106}}$ 

#### **-B-**

<u>[BITWAIT](#page-107-1)</u>|108ो,<u>[BCD](#page-107-0)</u>|108ो,<u>[BREAK](#page-108-0)</u>|109ो

#### **-C-**

<u>[CALL](#page-108-1)|109]</u> , <u>[CLOSE](#page-193-0)|</u>194] , <u>[CLS](#page-110-0)</u>|111] , <u>[CHR](#page-109-0)|</u>11t] , <u>[CONFIG](#page-111-1)|</u>112] , <u>[CONST](#page-111-0)</u>|112] , <u>[COUNTER](#page-128-0)</u>|129] , **[CPEEK](#page-129-0)**|138]**,<u>CURSOR</u>|13**f]

#### **-D-**

<u>[DATA](#page-131-0)[132],DEBOUNCE[133],[DECR](#page-133-0)</u>[134],<u>[DECLARE](#page-134-0)</u>[135],<u>[DEFINT](#page-135-0)</u>[136],<u>[DEFBIT](#page-135-0)</u>[136], <u>[DEFBYTE](#page-135-0)|13</u>ଶे,<u>DEFLCDCHAR|</u>13ଶे,<u>[DEFWORD](#page-135-0)</u>|13ଶે,<u>DELAY</u>|13กे,<u>DIM</u>|13ฦे,<u>[DISABLE](#page-138-0)</u>|13ଶे, D<u>ISPLAY</u>|139ी , <u>DO</u>|140ी

#### **-E-**

[LSE|140] , [ENABLE](#page-140-0)|141] , [END](#page-141-0)|142] , [END IF](#page-141-1)|142] , [ERASE](#page-142-0)|143] , [EXIT](#page-143-0)|144]

#### **-F-**

 $\overline{\text{FOR}}$  $\overline{\text{FOR}}$  $\overline{\text{FOR}}$ |144) ,  $\overline{\text{FOURTHLINE}}$ |145] ,  $\overline{\text{FUSING}}$  $\overline{\text{FUSING}}$  $\overline{\text{FUSING}}$ |146]

#### **-G-**

[GET](#page-146-0)|144),<u>GETAD</u>|148ì,<u>GETAD2051</u>|14ধৗ,<u>[GETRC](#page-153-0)</u>|154ৗ,<u>GETRC5|</u>15ଣৗ,<u>GOSUB</u>|15ଣৗ,<u>GOTO|</u>15धॊ

### **-H-**

[HEX](#page-158-1)|1591,HEXVAL|1661,[HIGH](#page-159-1)|1661,HIGHW|16f1,HOME|1621

#### **-I-**

[2] [I2CRECEIVE](#page-161-1)|162],[I2CSEND](#page-162-0)|163],I2CSTART|164],[I2CSTOP](#page-163-0)|164],[I2CRBYTE](#page-163-0)|164],  $\overline{\rm I2CWBYTE}$  $\overline{\rm I2CWBYTE}$  $\overline{\rm I2CWBYTE}$ |164 , $\overline{\rm IDLE}$  $\overline{\rm IDLE}$  $\overline{\rm IDLE}$ |165 , $\overline{\rm IF}$  $\overline{\rm IF}$  $\overline{\rm IF}$ |165 , $\overline{\rm INCR}$  $\overline{\rm INCR}$  $\overline{\rm INCR}$ |167 , $\overline{\rm INKEY}$  $\overline{\rm INKEY}$  $\overline{\rm INKEY}$ |167 , $\overline{\rm INPI}$  $\overline{\rm INPI}$  $\overline{\rm INPI}$ 169 , $\overline{\rm INPUT}$  $\overline{\rm INPUT}$  $\overline{\rm INPUT}$ |169 , $\overline{\rm INPUTBIN}$  $\overline{\rm INPUTBIN}$  $\overline{\rm INPUTBIN}$ 17fì **, <u>INPUTHEX</u> 172ì , <u>INSTR</u> 173**ì

### **-L-**

[LCASE](#page-173-0)|174ì , <u>LCD|</u>174ì , <u>LCDINIT|</u>177ì , <u>[LCDHEX](#page-177-0)</u>|178ì , <u>[LEFT](#page-178-0)</u>|17કì , <u>LEN</u>|179ì , <u>[LOAD](#page-179-0)|</u>180ì , <u>LOCATE</u> 18fì,<u>LOOKUP|18fì,[LOOKUPSTR](#page-181-0)|18</u>zì,<u>[LOOP](#page-139-0)|14</u>sì,<u>LOW|18s</u>ì,<u>LOWW|184ì,[LOWERLINE](#page-183-1)|</u>184ì

### **-M-**

[MAKEDEC](#page-184-1)|185ì,MAKEBCD|185ì,[MAKEINT](#page-185-0)|186ì,MAX|186ì,MID|187ì,[MIN](#page-187-0)|188ì,MOD|188ì

#### **-N-**

**[NEXT](#page-191-0)** 192

### **-O-**

<u>[ON Interrupt](#page-191-1)</u>|192ो , <u>[ON Value](#page-192-0)</u>|193ो , <u>OPEN</u>|194ो , <u>OUT</u>|196ो

### **-P-**

<u>[P1,P3](#page-196-0)</u>|19外,<u>PEEK</u>|198ì,<u>POKE|</u>198ì,<u>[PSET](#page-202-0)</u>|203ì,<u>[POWERDOWN](#page-198-0)</u>|19釣,<u>[PRINT](#page-198-1)</u>|19釣,<u>[PRINTBIN](#page-199-0)</u>|206ì , <u>[PRINTHEX](#page-200-0)</u> |201 , <u>PRIORITY</u> |202 , [PUT](#page-202-1) |203 |

#### **-R-**

[READ](#page-203-0) |204 , [READMAGCARD](#page-204-0) |205 , [REM](#page-206-0) |207 , [REPLACE](#page-206-1) |207 , [RESET](#page-207-0) |208 , [RESTORE](#page-207-1) |208 ,  $\mathsf{RETURN}$  $\mathsf{RETURN}$  $\mathsf{RETURN}$ |209ৗ ,  $\mathsf{RIGHT}$ |210ৗ ,  $\mathsf{RND}$  $\mathsf{RND}$  $\mathsf{RND}$ |210ৗ ,  $\mathsf{ROTATE}$ |211ৗ

### **-S-**

[SELECT](#page-211-0)|212ो , <u>[SET](#page-211-1)|</u>212ৗ , <u>[SHIFT](#page-212-1)</u>|21કৗ , <u>SHIFTCURSOR|</u>21કৗ , <u>SHIFTIN</u>|214ৗ , <u>SHIFTOUT</u>|214ৗ , [SHIFTLCD](#page-214-0)|215|,SHOWPIC|216|,[SOUND](#page-215-1)|216|,[SOUNDEXT](#page-216-0)|21<sup>}</sup>],SPACE|216|,[SPC](#page-218-0)|219|,SPIIN 220ì , <u>SPIOUT</u>|22fì , <u>[START](#page-220-1)|</u>22fì , <u>STOP|</u>22ẑì , <u>STOP TIMER|</u>22z̊ , <u>STR|</u>224ì , <u>[STRING](#page-223-1)</u>|224ì , <u>SUB</u> 225ो **, <u>SWAP</u> 226ो** 

### **-T-**

 $\overline{\text{THEN}}$  $\overline{\text{THEN}}$  $\overline{\text{THEN}}$ |165) ,  $\overline{\text{THIRDLINE}}$ |226) ,  $\overline{\text{TO}}$ |144)

### **-U-**

 $\overline{\sf UCASE} \! \! \! \! \! 227}$  $\overline{\sf UCASE} \! \! \! \! \! 227}$  $\overline{\sf UCASE} \! \! \! \! \! 227}$  ,  $\overline{\sf UPPERLINE} \! \! \! \! \! 228$  $\overline{\sf UPPERLINE} \! \! \! \! \! 228$  $\overline{\sf UPPERLINE} \! \! \! \! \! 228$ 

### **-V-**

 $\textsf{VAL}}$  $\textsf{VAL}}$  $\textsf{VAL}}$ |228ॊ ,  $\textsf{VARPTR}$ |229ৗ

### **-W-**

[WAIT](#page-228-1)|229),<u>[WAITKEY](#page-229-0)|</u>236ì,<u>[WAITMS](#page-229-1)|</u>236ì,<u>WAITMSE|</u>23fì,<u>WHILE ..WEND|</u>23*£*ì

### <span id="page-16-0"></span>**1.2 Keyword Reference**

### **1WIRE**

1Wire routines allow you to communicate with Dallas 1wire chips. <u>[1WRESET, 1WREAD, 1WWRITE](#page-78-0)</u> | 79 }, <u>1WSEARCHFIRST</u> | 81 }, <u>1WSEARCHNEXT</u> | 83 },  $1$ WIRECOUNT $\mid$  80 $\uparrow$ 

### **Conditions**

Conditions execute a part of the program depending on the condition [[|165],<u>ELSE</u>|140], <u>END [IF](#page-164-1)|</u>142],<u>[EXIT](#page-143-0)|</u>144],<u>DO|</u>140],<u>LOOP|</u>140],<u>SELECT|</u>212],<u>FOR</u>|144],<u>[NEXT](#page-191-0)</u> 192 , [TO](#page-143-1) 144 , [THEN](#page-164-1) 165 , [WHILE .. WEND](#page-231-0) 232 1921

### **Configuration**

Configuration command initialize the hardware to the desired state.  $\mathsf{CONFIG}$  $\mathsf{CONFIG}$  $\mathsf{CONFIG}$ 112 ମ

### **Conversion**

A conversion routine is a function that converts a number or string. <u>[ASC](#page-105-0)|</u>10કો, <u>BCD</u>|10કો,<u>CHR</u>|11ઈો,<u>FUSING</u>|14કો,<u>[HEX](#page-158-1)</u>|159ì,<u>[HEXVAL](#page-159-0)|</u>16ఠો,<u>HIGH|</u>16ఠો,<u>HIGHW</u>|16fì, <u>[MAKEDEC](#page-184-1)</u>|185ì,<u>MAKEBCD</u>|185ì,<u>[MAKEINT](#page-185-0)</u>|186ì, <u>[STR](#page-223-0)</u>|224ì, <u>[VAL](#page-227-1)</u>|228ì

### **Delay**

Delay routines delay the program for the specified time.  $\overline{\sf DELAY}$  $\overline{\sf DELAY}$  $\overline{\sf DELAY}$ |137ो ,  $\overline{\sf WAIT}$  $\overline{\sf WAIT}$  $\overline{\sf WAIT}$ |229ৗ ,  $\overline{\sf WAITMS}$  $\overline{\sf WAITMS}$  $\overline{\sf WAITMS}$ |230ৗ

### **Directives**

Directives are special instructions for the compiler. They can override a setting from the IDE.

[#IF](#page-75-0)|76``I , [#ELSE](#page-76-0)|77``I , [#ENDIF](#page-77-0)|78``I , [\\$ASM - \\$END ASM](#page-83-0)|84`I [,\\$INCLUDE](#page-88-0)|89`I , [\\$BAUD](#page-84-0)|85``I , [\\$BGF](#page-84-1)|85" , [\\$CRYSTAL](#page-86-0)|87" , [\\$DEFAULT XRAM](#page-87-0)|88" , [\\$IRAMSTART](#page-89-0)|90" , [\\$LARGE](#page-89-1)|90" , [\\$LCD](#page-90-1) 91 ,<u>\$MAP|93),\$NOBREAK</u>|93),<u>\$NOINIT|</u>94),<u>\$NONAN</u>|94),<u>[\\$NONULL](#page-94-0)</u>|95), [\\$NORAMCLEAR](#page-94-1)|95ी , [\\$NOSP](#page-95-0)|96ी , \$OB]|96ी , [\\$RAMSIZE](#page-96-0)|97ी , [\\$RAMSTART](#page-98-0)|99ी , [\\$REGFILE](#page-99-0) 100],<u>\$ROMSTART</u>|100],<u>[\\$SERIALINPUT](#page-100-0)|</u>10H,<u>\$SERIALINPUT2LCD|</u>10H,<u>\$SERIALOUTPUT</u> , [\\$SIM](#page-102-0) 102 103

### **Graphical LCD**

Graphical LCD commands extend the normal text LCD commands.  $\overline{\mathsf{PSET}}|$  $\overline{\mathsf{PSET}}|$  $\overline{\mathsf{PSET}}|$ 203ী ,  $\overline{\mathsf{SHOWPIC}}|$ 216ী

### **I2C**

#### **18 BASCOM-8051**

I2C commands allow you to communicate with I2C chips with the TWI hardware or with emulated I2C hardware. [2] [I2CRECEIVE](#page-161-1)  $|{\bf 162 \over 2}|$  ,  ${\bf 12CSEND} |{\bf 163 \over 2}|$  ,  ${\bf 12CSTART} |{\bf 164 \over 2}|$  ,  ${\bf 12CSTOP} |{\bf 164 \over 2}|$  ,  ${\bf 12CRBYTE} |{\bf 164 \over 2}|$  $\overline{\text{I2CWBYTE}}$  $\overline{\text{I2CWBYTE}}$  $\overline{\text{I2CWBYTE}}$ |164े

#### **Interrups**

Interrupt related routines.  $\,$ [ON Interrupt](#page-191-1) $\,$ I192ী ,  $\,$ [ENABLE](#page-140-0) $\,$ I141ী ,  $\,$  [DISABLE](#page-138-0) $\,$ I139ী ,  $\,$  [PRIORITY](#page-201-0) $\,$ I202ী

#### **IO**

I/O commands are related to the I/O pins of the processor. [ALIAS](#page-103-1)|104ì,<u>BITWAIT|</u>108ì,<u>[DEBOUNCE](#page-132-0)|</u>133ì,<u>[SET](#page-211-1)|</u>21zì,<u>RESET|</u>208ì

#### **Math**

Math functions <u>[ABS](#page-104-0)</u>|105ി , <u>AVG</u>|106ി , <u>MAX</u>|186ി , <u>MIN</u>|188ി , <u>[MOD](#page-187-1)</u>|188ി

#### **Micro**

Micro statements are highly related to the micro processor. [BREAK](#page-108-0)|109اً,[P1,P3](#page-196-0)|197ì,[IDLE](#page-164-0)|165ì,<u>[END](#page-141-0)</u>|142ì,<u>[POWERDOWN](#page-198-0)</u>|199ì,<u>[START](#page-220-1)|</u>22fì,<u>STOP|</u>22zì,  $\overline{\mathsf{STOP}~\mathsf{TIMER}}$ |222້າ

### **Memory**

Memory functions set or read RAM , EEPROM or flash memory. <u>[CPEEK](#page-129-0)[13</u>8],<u>ERASE</u>[143],<u>INP</u>[169],<u>OUT</u>[198],<u>[PEEK](#page-197-0)</u>[198],<u>[POKE](#page-197-1)</u>[198], <u>[DIM](#page-136-1)</u>[137],<u>[READ](#page-203-0)</u>[204],  $\overline{\text{RESTORE}}$  $\overline{\text{RESTORE}}$  $\overline{\text{RESTORE}}$ |2081 ,  $\overline{\text{DATA}}$ |1321 ,  $\overline{\text{VARPTR}}$ |2291

### **Remote control**

Remote control statements send or receive IR commands for remote control.  $GETRC5$  [156]

### **RS-232**

RS-232 are serial routines that use the UART or emulate a UART. [WAITKEY](#page-229-0)|230`1 , [PRINT](#page-198-1)|199`1 , [PRINTBIN](#page-199-0)|200`1 , [PRINTHEX](#page-200-0)|20<sup>}</sup>1 , [PUT](#page-202-1)|203`1 , <u>[OPEN](#page-193-0)|194`1 [,SPC](#page-218-0)|</u>219`1 ,<br><u>[INKEY](#page-166-1)</u> 1671 , <u>[INPUT](#page-168-1)|169</u>1 , <u>INPUTBIN|171 , [INPUTHEX](#page-171-0)|172</u> , <u>GET</u> 1471 , <u>[CLOSE](#page-193-0)</u> 1941 WAITKEY 230, PRINT 1991, PRINTBIN 2001, PRINTHEX 2011, PUT 2031, OPEN 1941, SPC 2191,

### **SPI**

SPI routines communicate according to the SPI protocol with either hardware SPI or software emulated SPI. <u>[SPIIN](#page-219-0)</u>|22ળે , <u>SPIOUT</u>|22ને , <u>SPIINIT</u>|22ળે

#### **String**

String routines are used to manipulate strings.

<u>[MID](#page-186-0)</u>|187े,<u>LCASE|</u>174ì,<u>[INSTR](#page-172-0)|</u>17ઙì,<u>LEFT</u>|17కì,<u>LEN|</u>17કì,<u>RIGHT|</u>21ઈì,<u>[STRING](#page-223-1)</u>|224ì,<u>[REPLACE](#page-206-1)</u> 204)**,<u>SPACE</u> 218** ,<u>UCASE</u> 224

### **Text LCD**

Text LCD routines work with the normal text based LCD displays.

[CLS](#page-110-0)|11ft,CURSOR|13ft,[FOURTHLINE](#page-144-0)|145t,[HOME](#page-161-0)|162t,LCD|174t,LCDINIT|17ft,[LCDHEX](#page-177-0) 178 , <u>LOCATE</u>|181 , <u>SHIFTLCD|</u>215 , [SHIFTCURSOR](#page-212-0)|215 , [DISPLAY](#page-138-1)|139 , [LOWERLINE](#page-183-1)|184 ,  $\overline{\rm UPPERLINE}$  $\overline{\rm UPPERLINE}$  $\overline{\rm UPPERLINE}$ |228`) ,  $\overline{\rm THIRDLINE}$  $\overline{\rm THIRDLINE}$  $\overline{\rm THIRDLINE}$ |226`)

### **Various**

This section contains all statements that were hard to put into another group [CALL](#page-108-1)|109``I , [CONST](#page-111-0)|112`I , [COUNTER](#page-128-0)|129``I , [DECR](#page-133-0)|134`I , [DECLARE](#page-134-0)|135`I , [DEFINT](#page-135-0)|136`I , [DEFBIT](#page-135-0) ,<u>[DEFBYTE](#page-135-0)</u>|13ଶ,<u>[DEFLCDCHAR](#page-135-1)|</u>13ଶ,<u>DEFWORD</u>|13ଶ,<u>[GETAD](#page-147-0)|</u>14ଶ,<u>[GETAD2051](#page-148-0)</u>|14ଶ, [GETRC](#page-153-0)<sup>[154</sup>] , , <u>GOSUB</u>|15કૉ] , <u>GOTO</u>|15કૉ] , <u>INCR</u>|167ो , <u>LOAD</u>|18ળે , <u>LOOKUP</u>|181ે , <u>LOOKUPSTR</u> । , <u>LOW</u>|183ो , <u>[LOWW](#page-183-0)</u>|184ो , <u>ON Value</u>|193ो , <u>READMAGCARD</u>|205ो , <u>REM|</u>207ो , <u>RETURN</u>|209ो , <u>[RND](#page-209-1)</u>|21th,<u>ROTATE|</u>21th,<u>[SHIFT](#page-212-1)</u>|21th,<u>[SHIFTIN](#page-213-0)|</u>21th,<u>SHIFTOUT|</u>21th,<u>SOUND</u>|21th,SUB|22th,  $\textsf{SWAP}$  $\textsf{SWAP}$  $\textsf{SWAP}$ |226 136] .DEFBYTE136] . DEFLCDCHAR136] . DEFWORD136] . GETAD1481 . GETAD2051149] . . 154] , , GOSUB|158] , GOTO|159] , INCR|167] , LOAD|180] , LOOKUP|181] , LO 182], LOW[183], LOWW[184], ON Value[193], READMAGCARD[205], REM[207], RETURN[209],

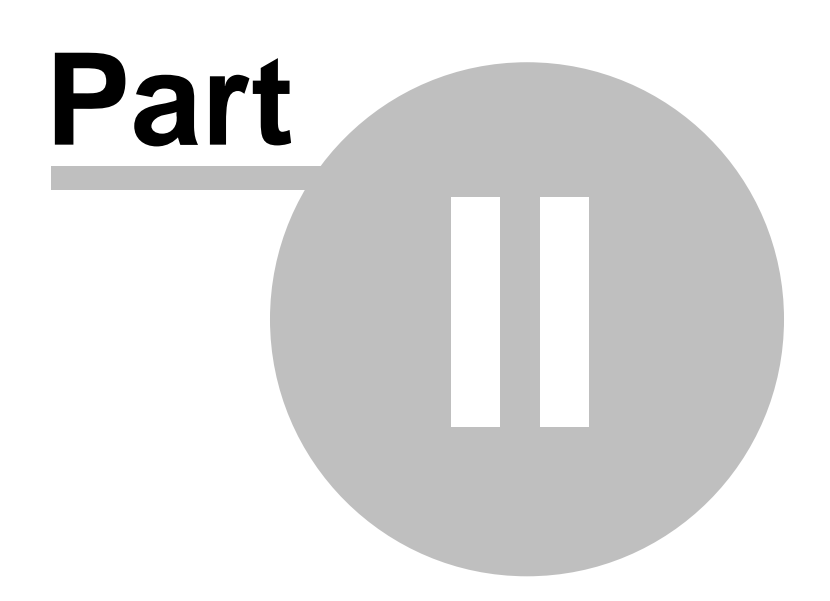

### <span id="page-20-0"></span>**2 Installing BASCOM-8051**

After you have downloaded the software you need to UNZIP the downloaded file. There is only one file named setup.exe

You may run this setup.exe from within the Windows Shell but it is important to notice that when you use the commercial version, you MUST UNZIP the setup.exe since you need to copy the license file to the same directory as setup.exe.

You must have Administrator rights in order to be able to run setup.

The opening screen looks like :

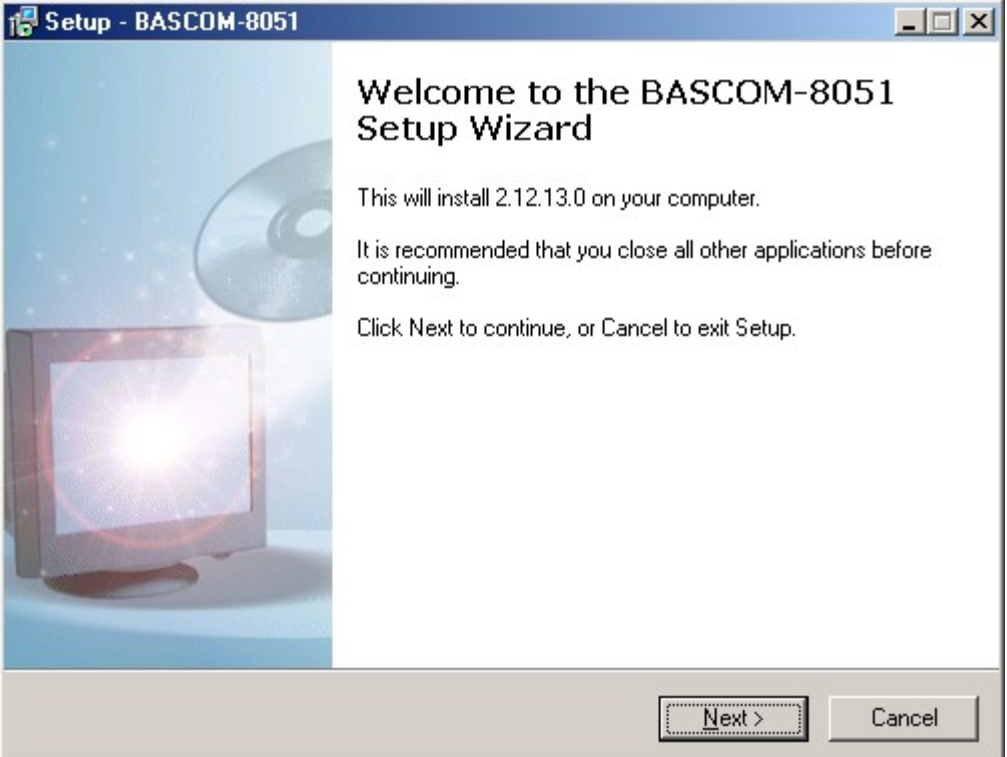

You need to click the Next-button to continue.

A license agreement will be shown. You need to read it and accept the agreement. This is a no-nonsense agreement where you are allowed to install/copy on as many computers as you want, providing that you use only one computer at the same time.

#### **22 BASCOM-8051**

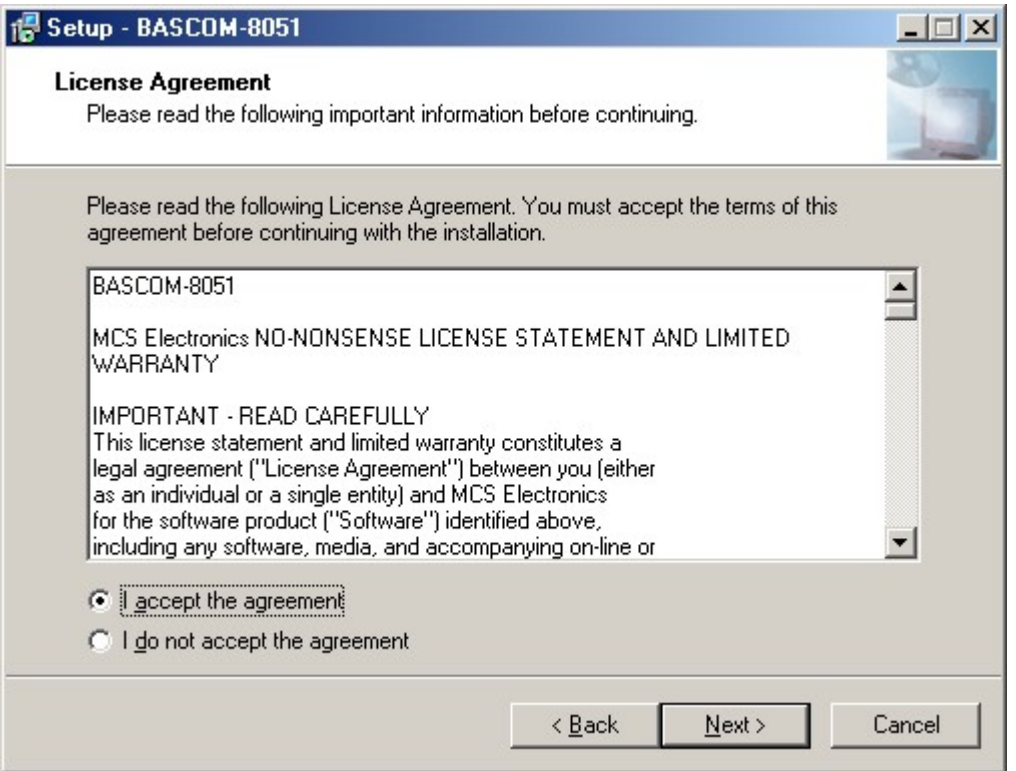

After clicking the 'I accept the agreeement' option, you need to click the Nextbutton again to continue.

The readme.txt file is shown. Basicly it tells you to contact support@mcselec.com in case of a problem.

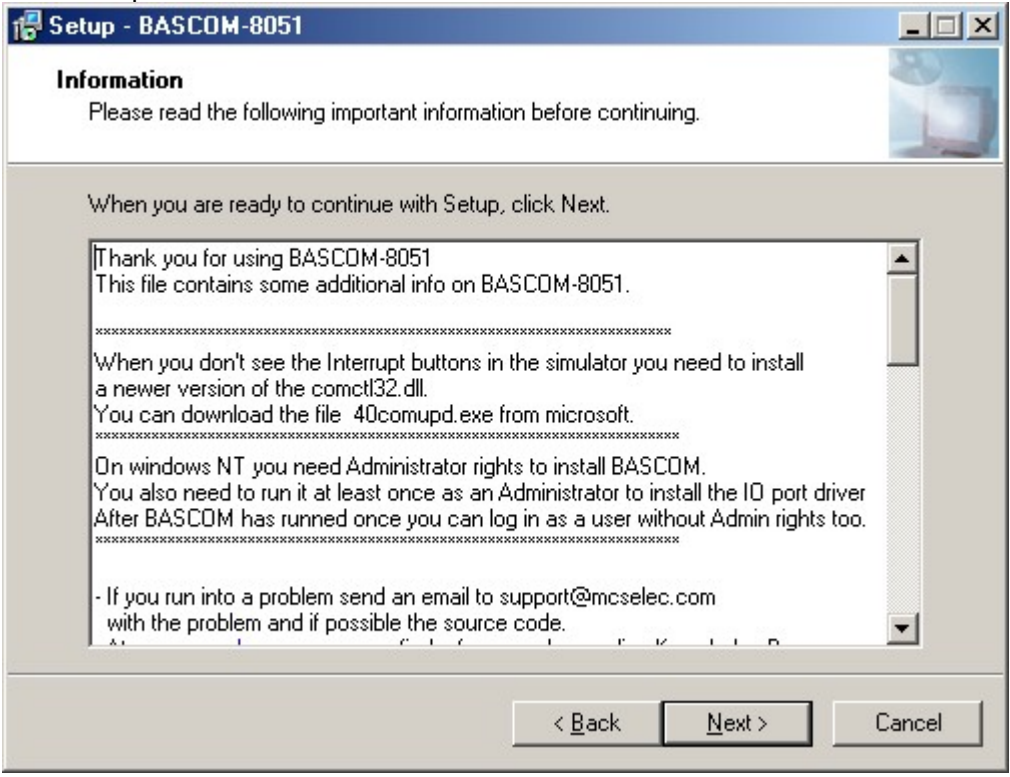

Click the Next-button again to continue with the setup.

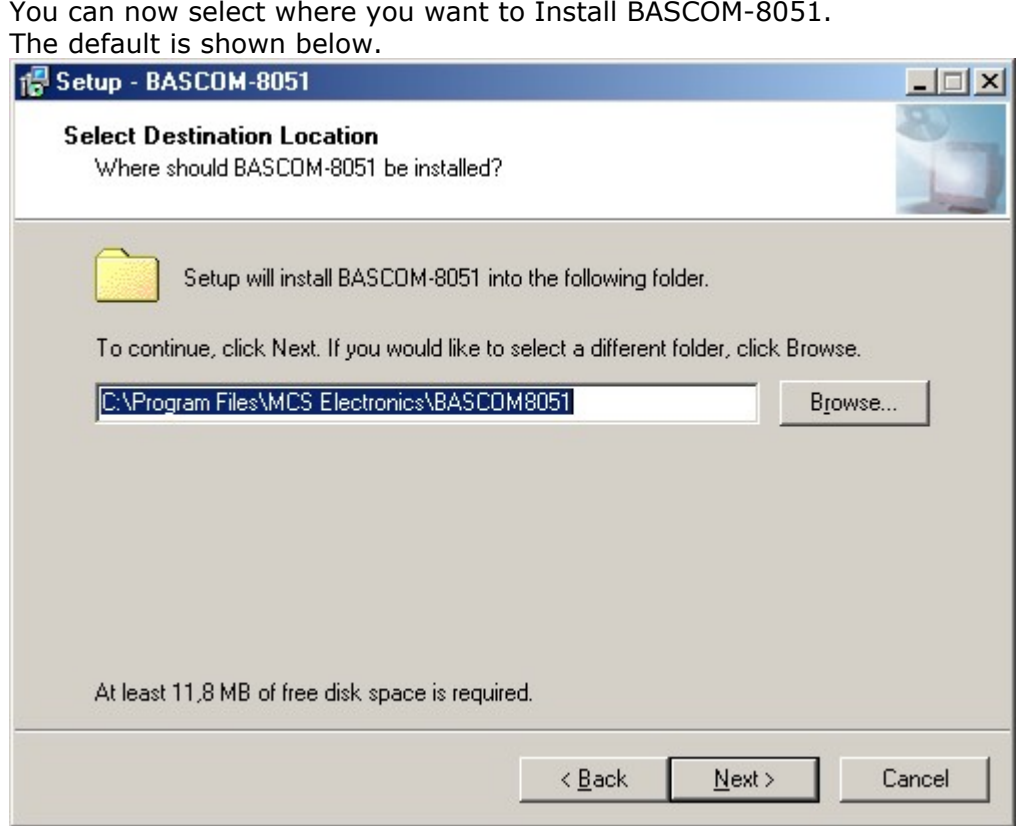

Click the Next-button again to continue.

You can now select/enter the Program Group name. The default is shown below.

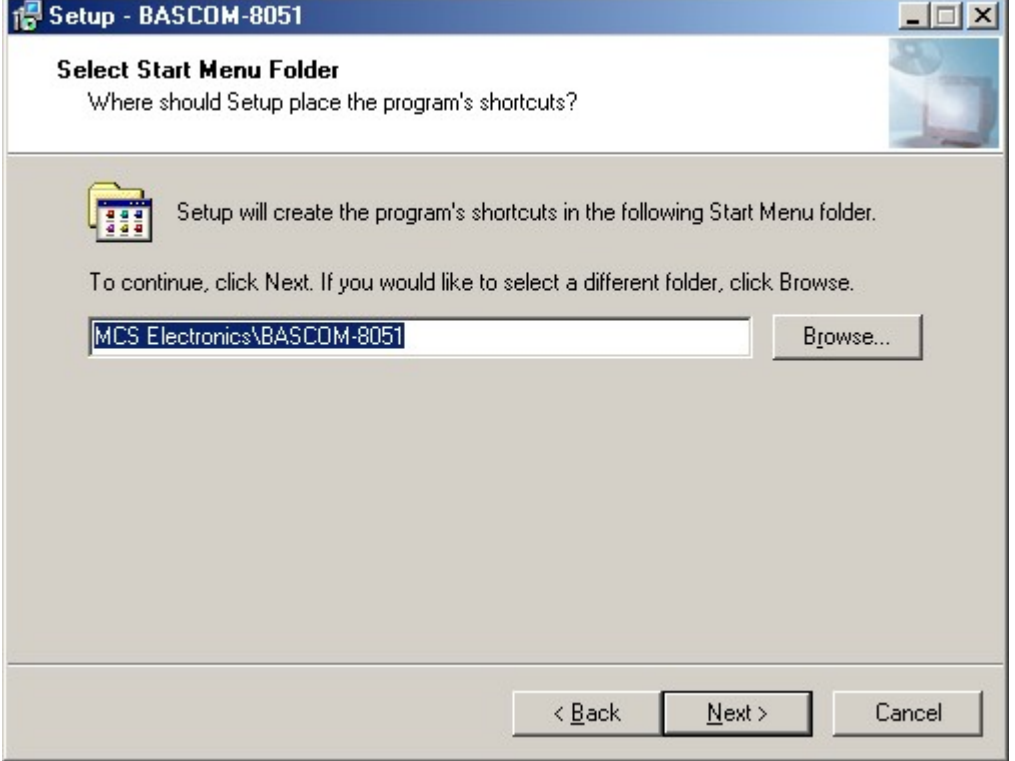

Click the Next-button again to continue.

The files will now be installed. A screenshot is shown below :

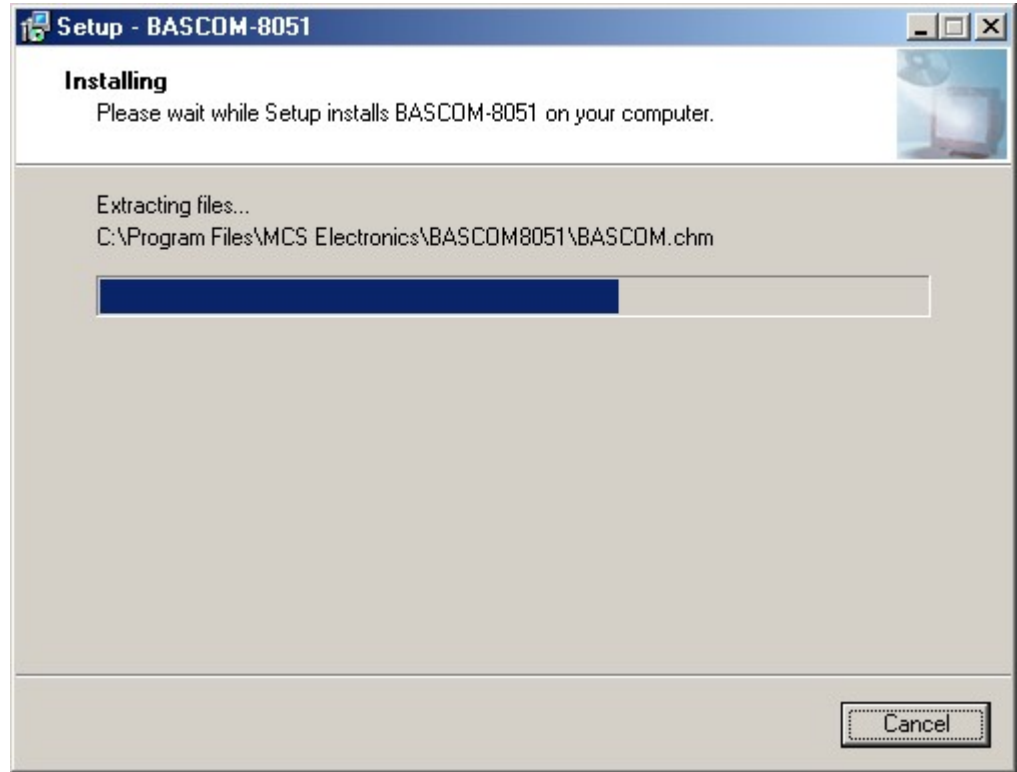

When the files are installed, the installer will install some addiitonal files :

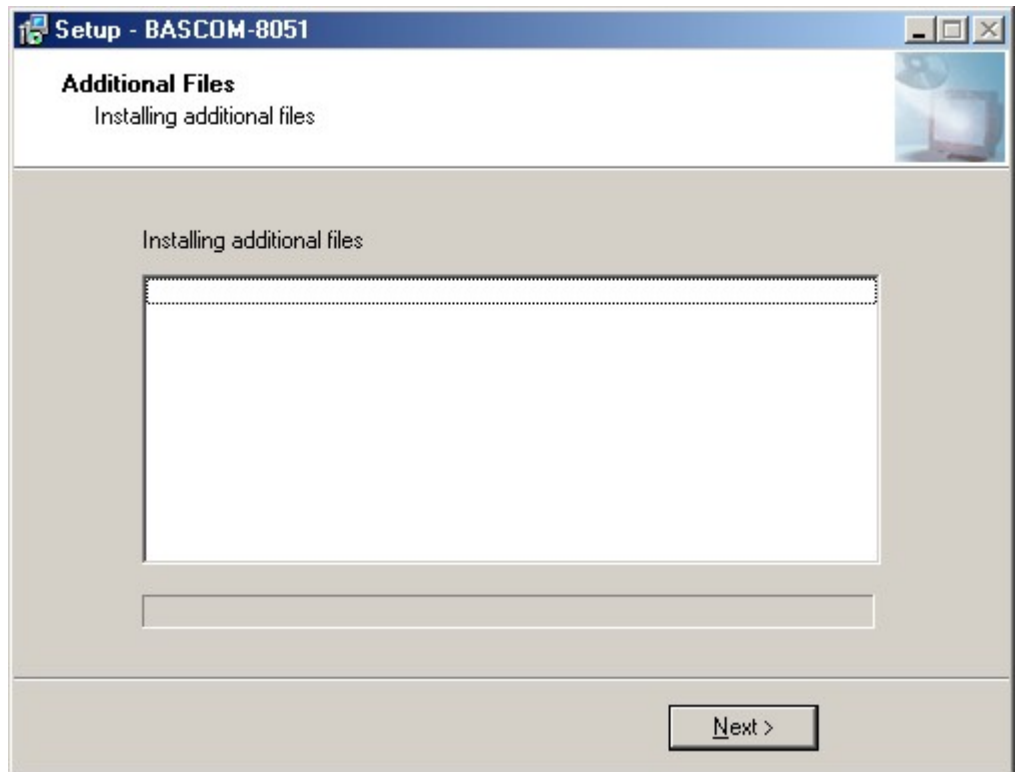

Press the Next-Button to install the additional files. This will go quick in most cases. When you install from CD-ROM the setup will also copy PDF datasheets. The installation will take longer then.

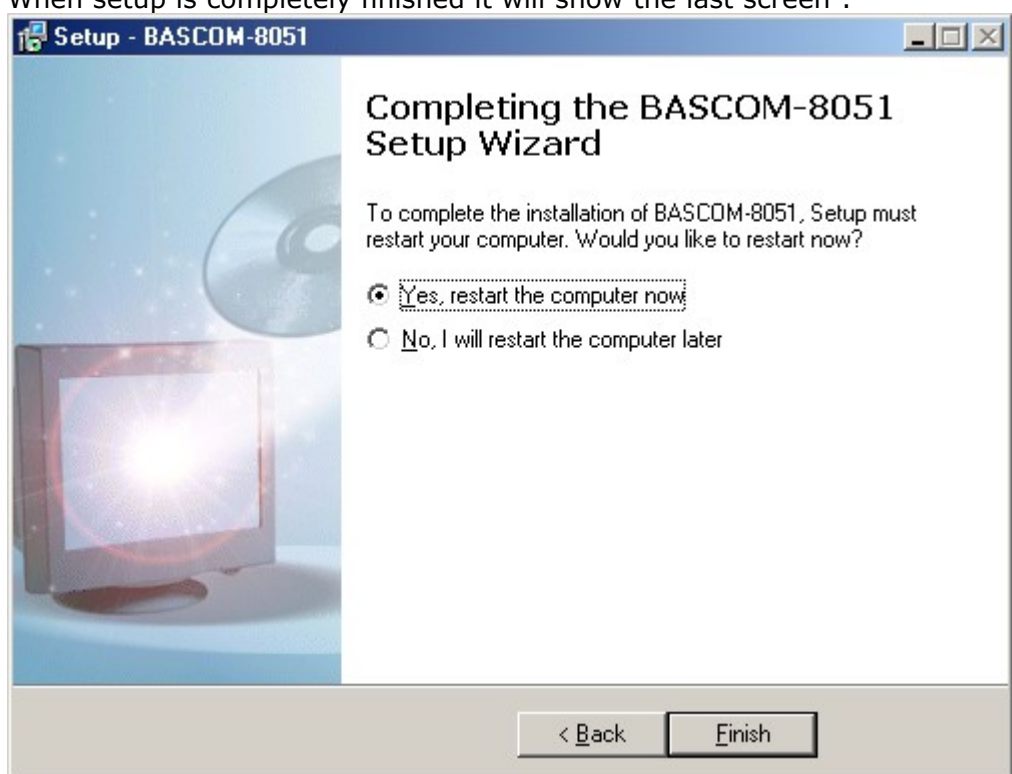

You MUST reboot your PC since it will install a driver needed for the programming.

### When setup is completely finished it will show the last screen :

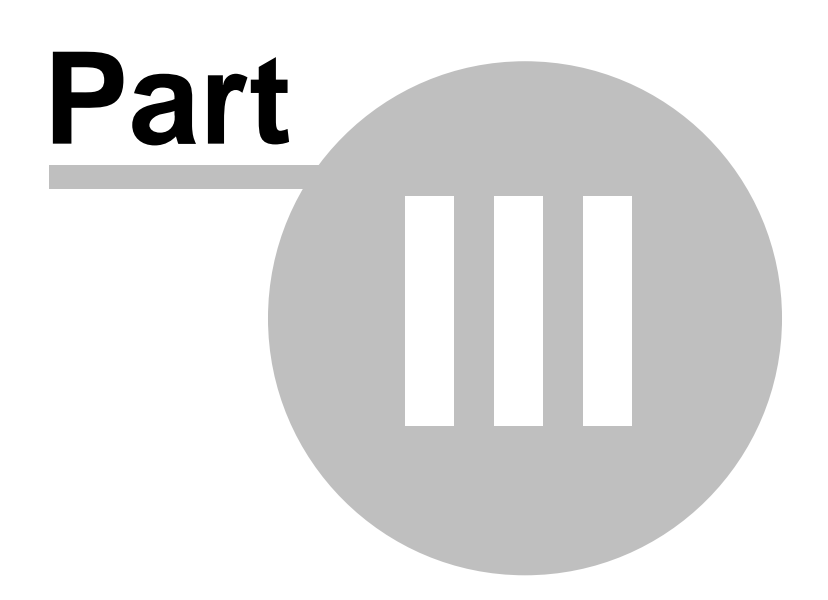

### <span id="page-26-0"></span>**3 Updates**

The update process is simple.

- · Go to the main MCS website at <http://www.mcselec.com>
- · In the left pane under 'Main Menu' you will find a link named 'Registration/ Updates'

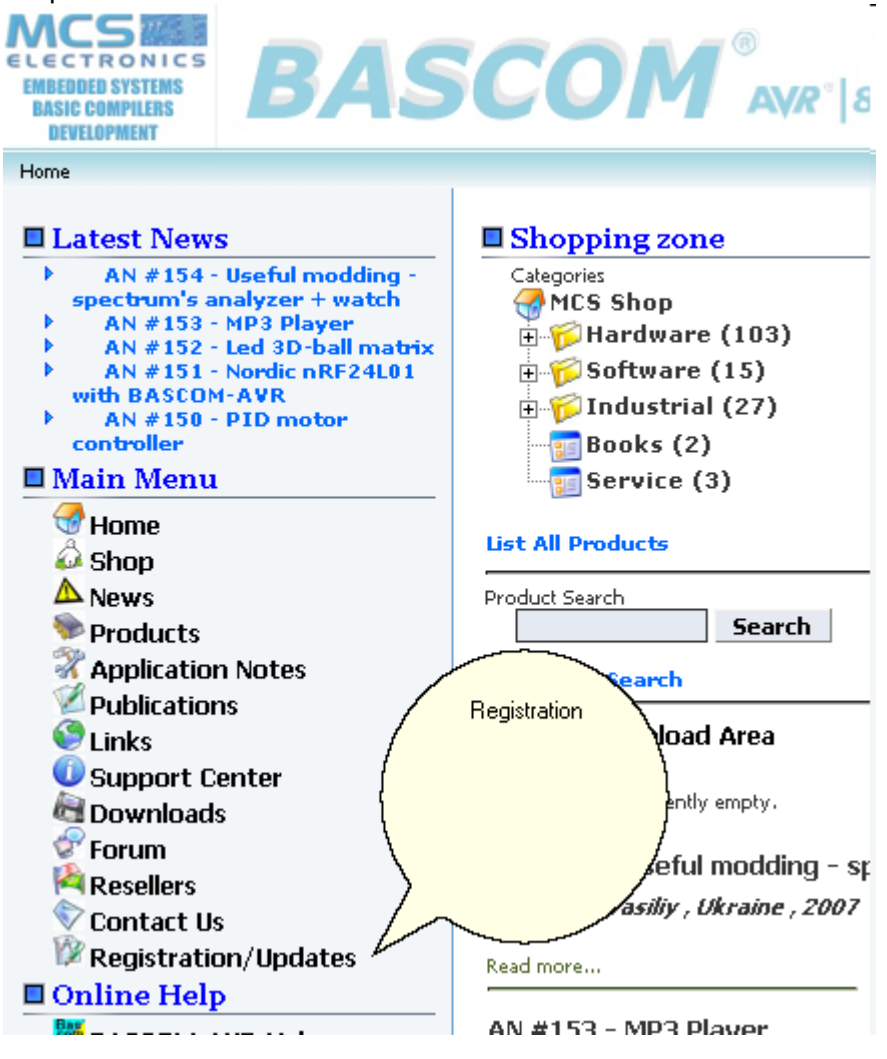

Notice that the website uses two different accounts : one for the forum/shop and one for the registration/updates. You will see the following screen:

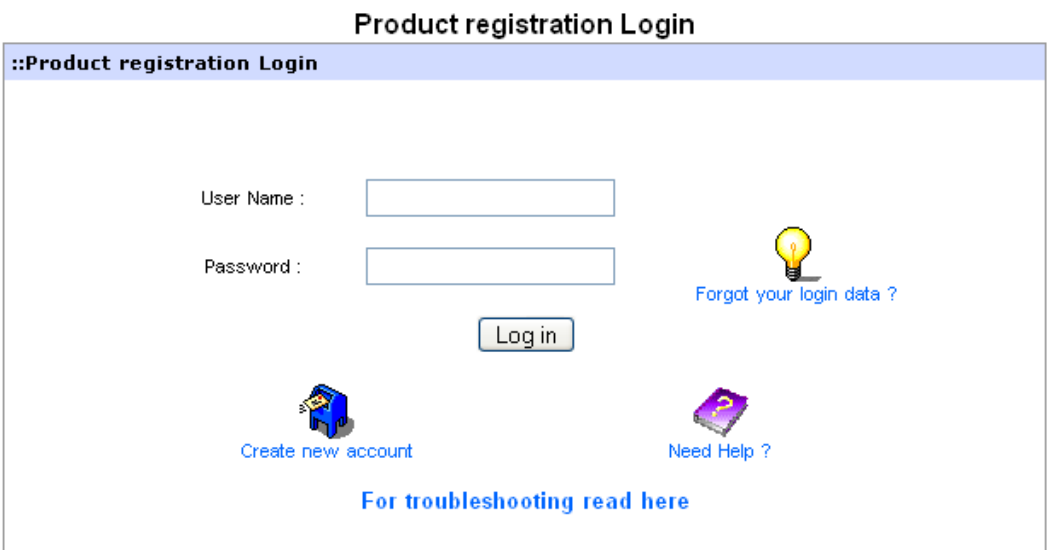

· Click the link and select ['Create new account'](http://register.mcselec.com/register.php)

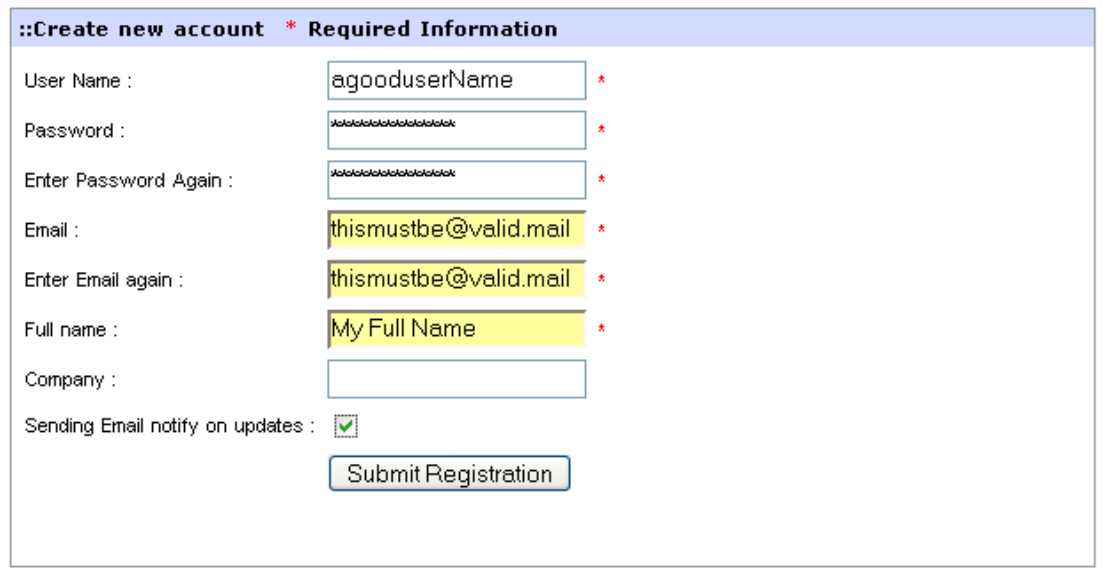

You need to provide a username, password, email and full name. Company name is optional. When you want to receive notifications when updates are available, select this option.

When you filled in the information, click 'Submit Registration'.

- · After you click submit, you can get various error messages. For example that a username already exists. Press the Back-button in your browser, and correct the error, then try again
- · If the registration is successful you will get a message that the registration succeeded.
- · Now you can login. You will see the following screen :

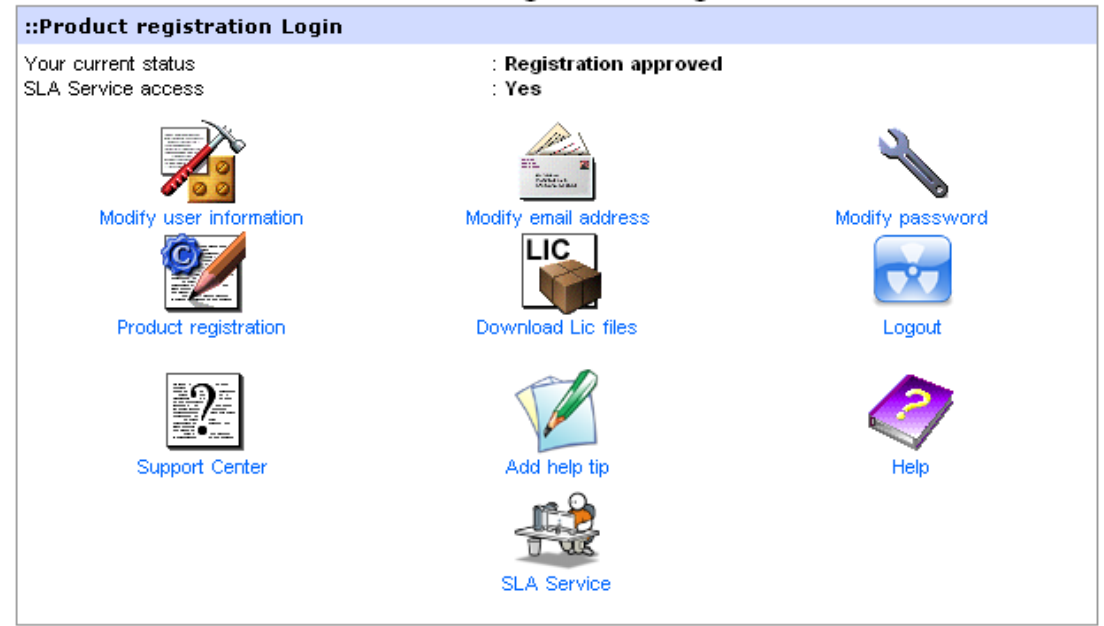

Product registration Login

- · You need to chose 'Product registration'.
- · The following screen will be shown:

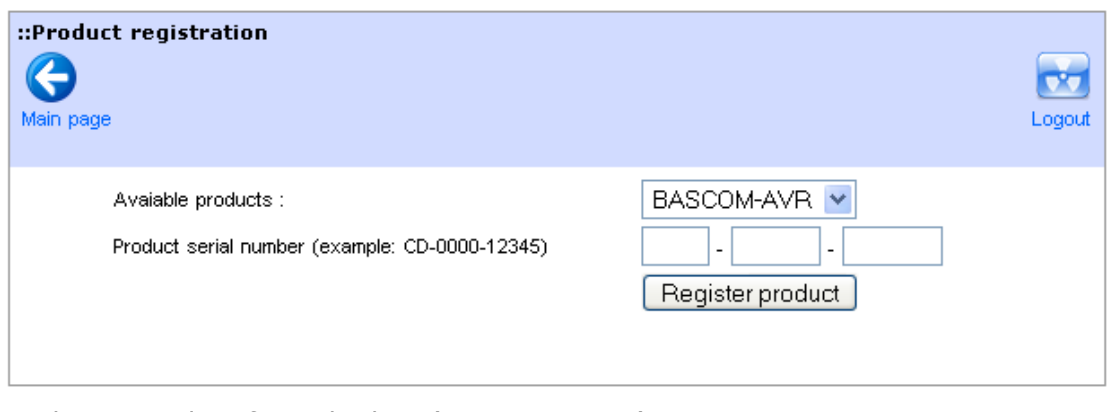

- · Select a product from the list. (BASCOM-8051)
- · Enter the serial number

It is important that you enter a **valid** serial number. Do not try to enter serial numbers from cracked versions. When you enter invalid serial numbers, you will loose support and the ability to update.

The valid serial number is shown in the Help, About box.

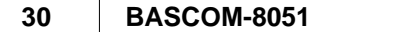

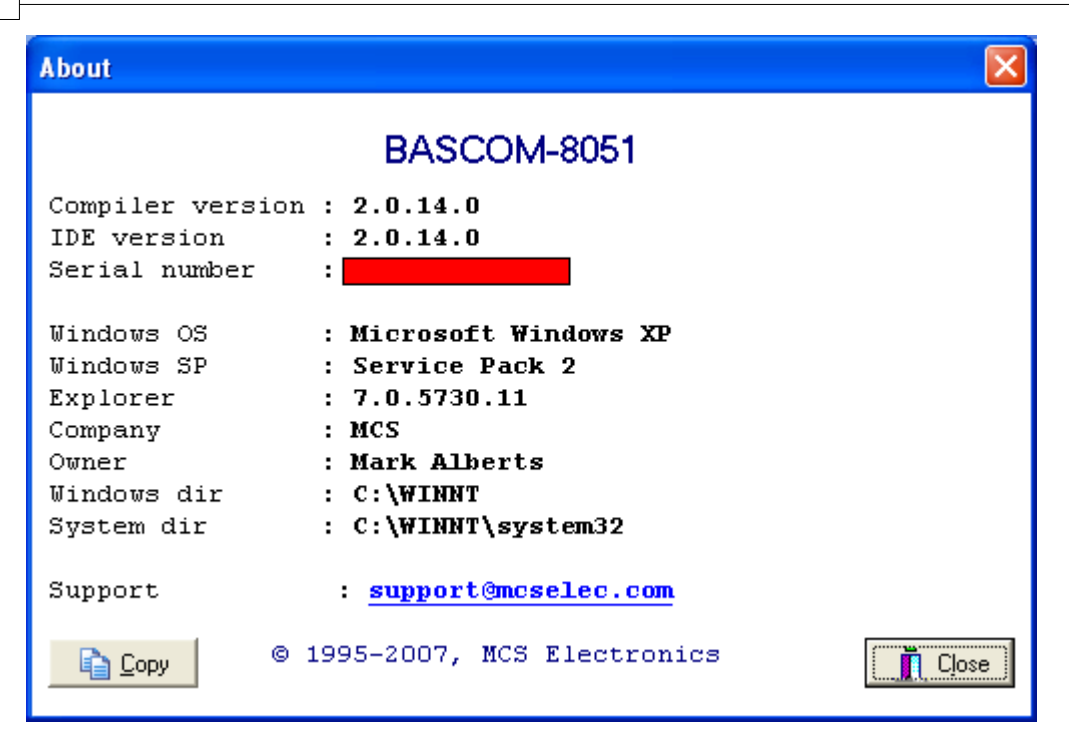

When the product is selected, the serial number is entered, and you press 'Register product' you will see the following message :

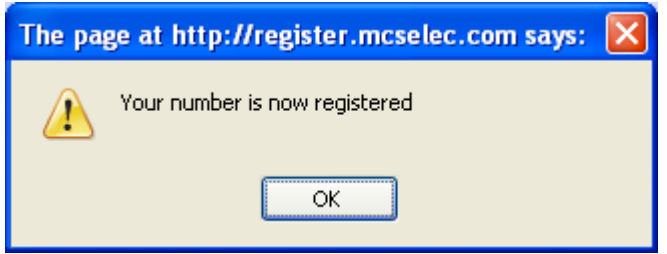

- · This does mean that you registered successfully.
- · MCS Electronics will validate all registrations once in a few days. When the product is validated you will receive an email. After you receive the email, you can login to the register again.
- · Now you need to select 'Download LIC files'. The following screen will be shown:

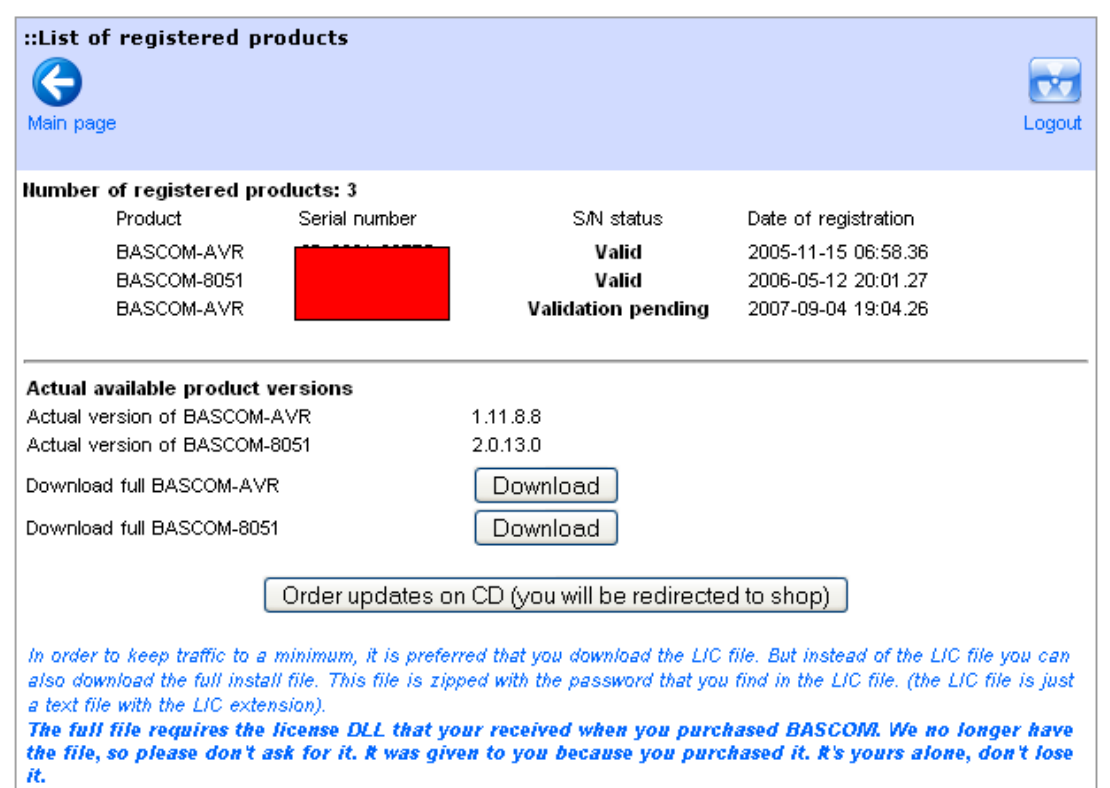

At the top you can see which products are registered, and which status they have. When you want to do a FULL SETUP, you need to download the full version. You do not need to uninstall a previous version. You can install an update into the same directory or a new directory.

The ZIP file you download contains only one setup.exe. You need to run this executable.

It is also important that you put the license DLL into the same directory as setup. exe

Setup will copy this file to the bascom application directory. You can also manual copy this file.

The license file is on CD-ROM, diskette, or the media (email) you received it on. It is only supplied once.

Without the file, bascom will not run.

The file is named bsc5132L.DLL for BASCOM-8051. When you got the license by email, it was zipped and probably had a different extension. Consult the original installation instructions. The file is only provided once, we can not, and do not provide it again.

See [Installing BASCOM](#page-20-0) |21<sup>h</sup>on how to do a full install.

Partial updates are no longer supported. You always need to download and install the full setup!

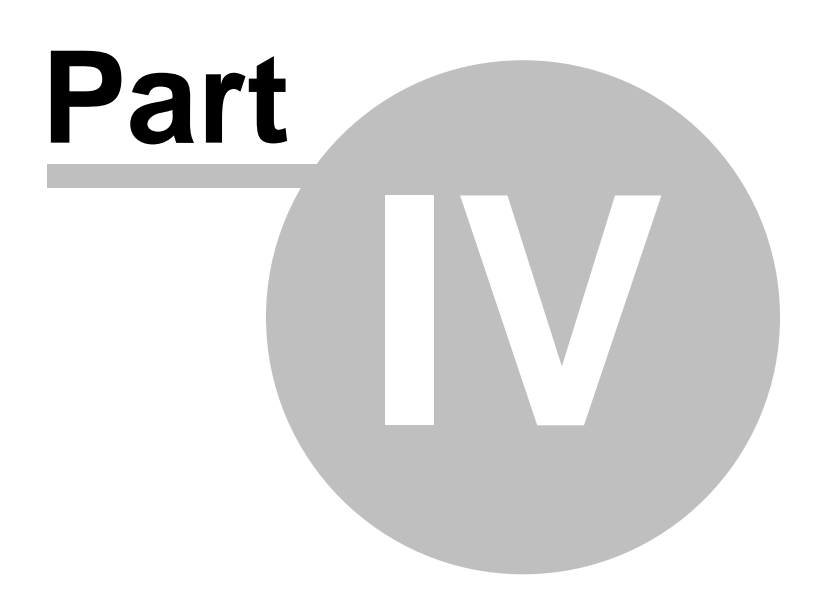

### <span id="page-32-0"></span>**4 BASCOM IDE**

### **4.1 RUNNING BASCOM-8051**

When you run BASCOM-8051 the following window will appear.

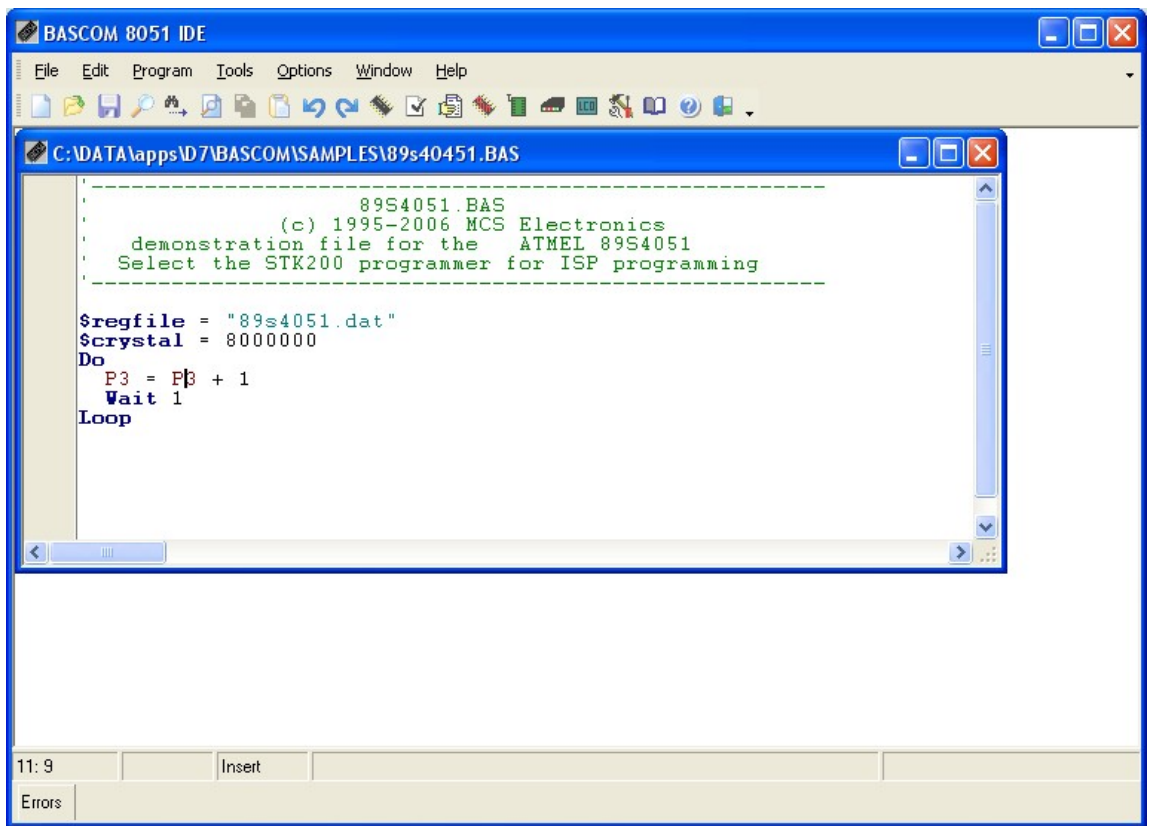

The last saved/closed program will be loaded automatic. When reformatting is enabled, the loaded program will be reformatted too. This is only meaningful for programs written with another editor.

The BASCOM IDE is a so-called multi document application. This means that you can open more than one source file. The operations that you perform are always done on the current document, that is, the window with the focus.

The filename is shown in the caption of the window.

The status bar is separated in four panels.

- · line, character position indicator
- · modified indicator, to indicate that text has changed
- · insert/overwrite indicator
- · message panel

Some actions such as programming will make a progress indicator visible.

### <span id="page-33-0"></span>**4.2 BASCOM IDE**

[Running BASCOM 8051](#page-32-0) ସ୍ଥି

### **File**

 $File New | 35$  $File New | 35$ [File Open](#page-34-1) 35 **[File Close](#page-35-0)** 36 [File Save](#page-35-1) 36 1 [File Save As...](#page-35-2) | 36 [File Print](#page-36-0)।औ [File Print Preview](#page-35-3) 36 [File Exit](#page-36-1) ਤਾਂ

### **Edit**

 $E$ dit Undo  $38^{\circ}$ [Edit Redo](#page-37-1)l ॐी स्थि [Edit Copy](#page-37-2) 38 <u>[Edit Cut](#page-37-3)</u>lဿື *ຫ*ັ [Edit Paste](#page-38-0) 39  $Edit$  Find  $39$ [Edit Find Next](#page-38-2) 39 [Edit Replace](#page-39-0) 40 File [Editor Keys](#page-41-0) 42

### **Program**

 $\mathsf{Complete}\left[ \begin{smallmatrix} 43\end{smallmatrix} \right]$ لاا∜ە [Syntax check](#page-42-1) <u>[Show Result](#page-43-0)</u> 44 <del>ଆ</del> [Simulate](#page-44-0)। <sup>45</sup>ौ ™ [Send to chip](#page-47-0) 48 LI

## **Tools**

[Terminal Emulator](#page-48-0) 49ী  $LCD$  designer<code> $|$ </code> so $\uparrow$ **[Graphic Converter](#page-49-1)** গণ [LIB Manager](#page-50-0) | 51 T

### **Options**

[Compiler Output](#page-52-1) <sup>| 53</sup>ী [Compiler Communication](#page-53-0) 54 [Compiler I2C](#page-53-1) 54 [Compiler LCD](#page-54-0) | 55 ী [Compiler Misc.](#page-55-0) 56  ${\sf Communication}{}$  ${\sf Communication}{}$  ${\sf Communication}{}$  sେ  $\vdash$  ${\sf Environment}{}|\,$  ${\sf Environment}{}|\,$  ${\sf Environment}{}|\,$ 58 $\uparrow$  $\mathsf{Hardware}\ \mathsf{Simulator}{|\hspace{-.02in}|\hspace{-.02in}|}$  හෙි  $\mathsf{Programmer}|$  $\mathsf{Programmer}|$  $\mathsf{Programmer}|$  ና ት <u>[Monitor](#page-60-0)</u>|গ<sup>্ৰ</sup>  $\mathsf{Printer}|$  $\mathsf{Printer}|$  $\mathsf{Printer}|$  ඓ

### **Window**

[Cascade](#page-61-1) 62  $\overline{\text{Tile}}$  $\overline{\text{Tile}}$  $\overline{\text{Tile}}$  ദ്രീ [Arrange Icons](#page-62-1) | ಣಿ | <u>[Minimize all](#page-62-2)</u> $|$ යි

### **Help**

[About](#page-62-3)| ങ്ി  ${\rm Index}|\,$  ${\rm Index}|\,$  ${\rm Index}|\,$ 8ෝ  $\mathsf{Formula}$  64 ି  $\mathsf{Shop} |$  $\mathsf{Shop} |$  $\mathsf{Shop} |$  64ੈ  $\operatorname{\mathsf{Support}}{}{\scriptstyle{\mathsf{I}}}$  $\operatorname{\mathsf{Support}}{}{\scriptstyle{\mathsf{I}}}$  $\operatorname{\mathsf{Support}}{}{\scriptstyle{\mathsf{I}}}$  64 $\mathsf{\mathsf{I}}$ [Credits](#page-63-3)|ፉ<sup>)</sup>

### <span id="page-34-0"></span>**4.3 File New**

### **Action**

This option creates a new window in which you can write your program. The focus is set to the new window. Depending on the environment settings, the window is normal sized or maximized.

Note that you must save your program before you can compile it. Newly created files will have the name [nonameX] in the window caption. Where X is a number starting with 1 for the first editor window.

Before you can compile your program, you must give it a valid name.

### <span id="page-34-1"></span>**4.4 File Open**

### **Action**

With this option, you can load an existing program from disk. BASCOM saves files in ASCII format. Therefore, if you want to load a file, which is made with another editor, be sure that it is saved as an ASCII file.

You can specify that BASCOM must reformat the file when it opens the file. See [Options Environment](#page-57-0) S8 options.

#### **36 BASCOM-8051**

This should only be necessary when loading files made with another editor. Since saved/closed files are put in a so called 'recent file list' , you can also open a file by selecting it from the File menu.

#### <span id="page-35-0"></span>**4.5 File Close**

#### **Action**

Close current editor window. When changes are made, and they are not saved yet, you will be asked to save your program.

### <span id="page-35-1"></span>**4.6 File Save**

#### **Action**

With this option, you can quick save your current program to disk. If the program was created with the <u>File New</u> s option, you will be asked for a filename first.

Use the [File Save As](#page-35-2)  $|s\hat{ }|$  option to save the file with another name. Note that the file is saved as an ASCII file.

### <span id="page-35-2"></span>**4.7 File Save As...**

### **Action**

With this option, you can save your current program to disk. You can enter a filename before your program is saved. Note that the file is saved as an ASCII file.

#### <span id="page-35-3"></span>**4.8 File Print Preview**

#### **Action**

This will display the print preview window.
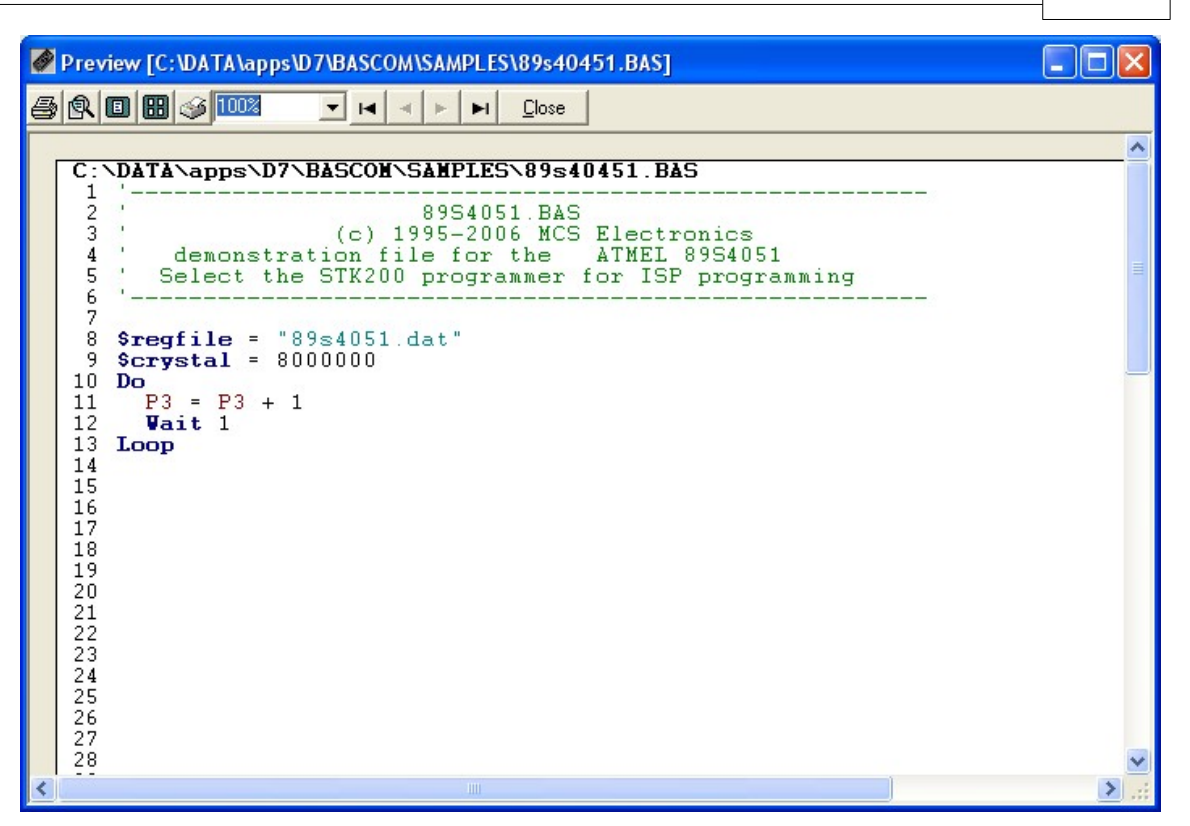

By clicking the Setup-button, you can change some printer properties. For margin settings, you must use the <u>Options Printer settings</u> ez in a hardcopy, click the Print-button.

### **See also**

[Print](#page-36-0)ַ∣ ೠੀ

## <span id="page-36-0"></span>**4.9 File Print**

### **Action**

With this option, you can print the current program. Note that the current program is the editor window, which has the focus.

### **See also**

[Print preview](#page-35-0) 36

### **4.10 File Exit**

#### **Action**

With this option, you can leave BASCOM. If you have made changes to your program, you can save them upon leaving BASCOM.

### <span id="page-37-1"></span>**4.11 Edit Undo**

### **Action**

With this option you can undo the last change you made to your program. By selecting this option again, you can undo the previous change to your program.

## **See also**

 $\overline{\mathsf{Edit}\;\mathsf{Redo}}|^{\,\mathrm{38}^{\!\mathrm{h}}}$ 

# **Shortcut**

**CTRL+Z**

## <span id="page-37-0"></span>**4.12 Edit Redo**

### **Action**

With this option you can redo the last undo action.

## **See also**

 $\mathsf{Edit}\ \mathsf{Undo} |$  38 $\mathsf{\hat{\neg}}$ 

#### **Shortcut SHIFT+CTRL+Z**

## **4.13 Edit Copy**

### **Action**

With this option, you can copy selected text into the clipboard. You can select text by dragging the mouse cursor over the text or by Double clicking on a word. Another possibility is to hold the shift key down and pressing the cursor keys. Selected text is shown inverted.

## **Shortcut**

**CTRL+C** and **CTRL+INS**

## **4.14 Edit Cut**

### **Action**

With this option, you can cut selected text into the clipboard. The selected text is copied into the clipboard, and deleted from your program.

**Shortcut CTRL+T**

### **4.15 Edit Paste**

#### **Action**

With this option, you can paste text from the clipboard into the current cursor position.

### **Shortcut**

**CTRL+ V and SHIFT + INS**

## <span id="page-38-0"></span>**4.16 Edit Find**

#### **Action**

With this option, you can search for text in your program. The following dialog window will appear:

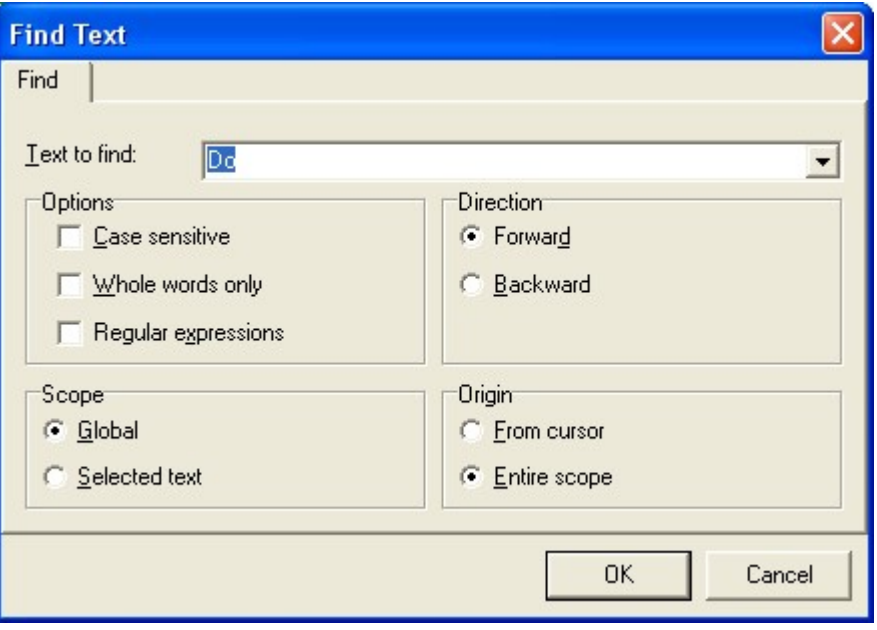

You can choose to search forward or backward. Optional you can search case sensitive and for whole words.

Regular expressions are also supported.

## **Shortcut**

CTRL+F

## **4.17 Edit Find Next**

## **Action**

With this option you can search for the next occurrence of the specified text. When you didn't specify a search text, you will be asked for the text to find, with the windows find-dialog.

## **See Also**

*© 2021 MCS Electronics*

 $E$ dit Find $|$   $\scriptstyle$   $\scriptstyle$ 

## **Shortcut**

F3

## **4.18 Edit Replace**

## **Action**

With this option, you can replace text in your program. The following replace dialog will appear:

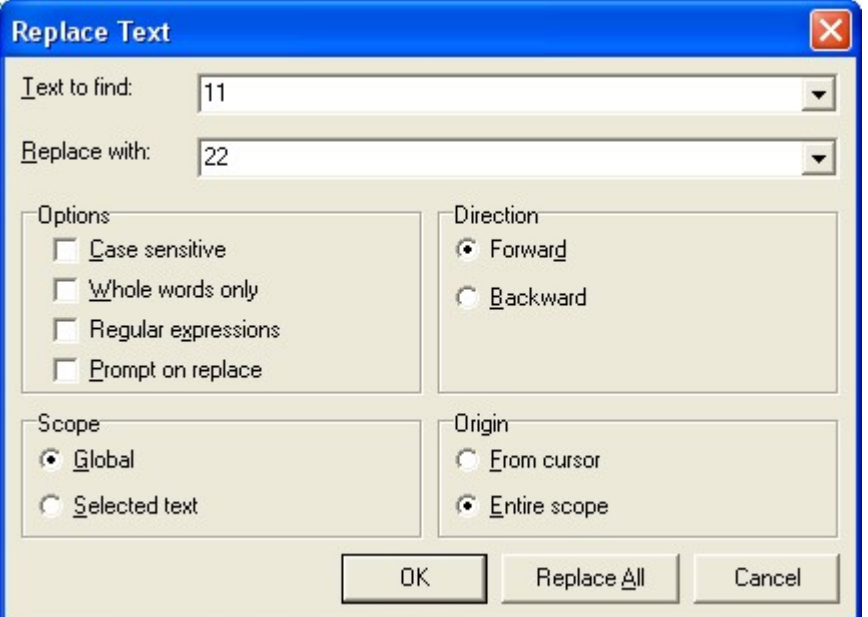

Enter the text to search for and the text to replace with, and press return.

## **Shortcut**

CTRL+R

## **4.19 Edit Goto**

## **Action**

With this option you can type the line number of the line you want to go to. The following screen will be shown :

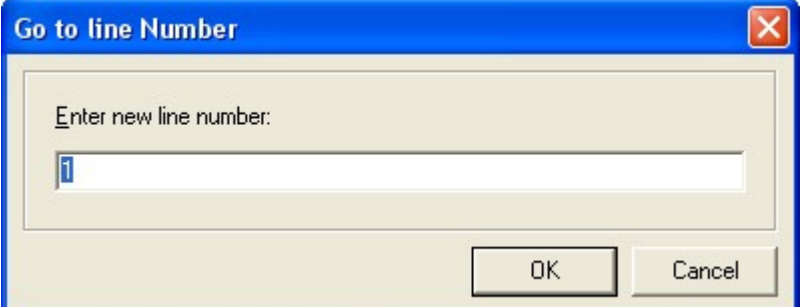

The current line number will be shown. You can edit this and press RETURN to jump

to the line number of your choice.

### **4.20 Edit Indent Block**

#### **Action**

Indents a block of selected text.

You need to select at least one line in order to use this option. When you have a structure like :

*Do a=a+1 b=b+1 Loop*

It is hard to see the structure. You can best indent your code.

*Do a=a+1 b=b+1 Loop*

When you have code that is not indented you can indent it by selecting the two line within the structure and choose 'Edit Indent Block'.

### **4.21 Edit Unindent Block**

#### **Action**

UnIndents a block of selected text.

You need to select at least one line in order to use this option. When you have a structure like :

*Do a=a+1 b=b+1 Loop*

It is hard to see the structure. You can best indent your code.

*Do a=a+1 b=b+1 Loop*

When you have code that is not indented you can indent it by selecting the two line within the structure and choose 'Edit Indent Block'. The Unindent option can be used when the code is too much indented :

*Do*

*Loop*

 *a=a+1 b=b+1*

#### **42 BASCOM-8051**

The sample above show that too much indention does not make the program readable.

## **4.22 Editor Keys**

## **The following table lists all editor shortcuts.**

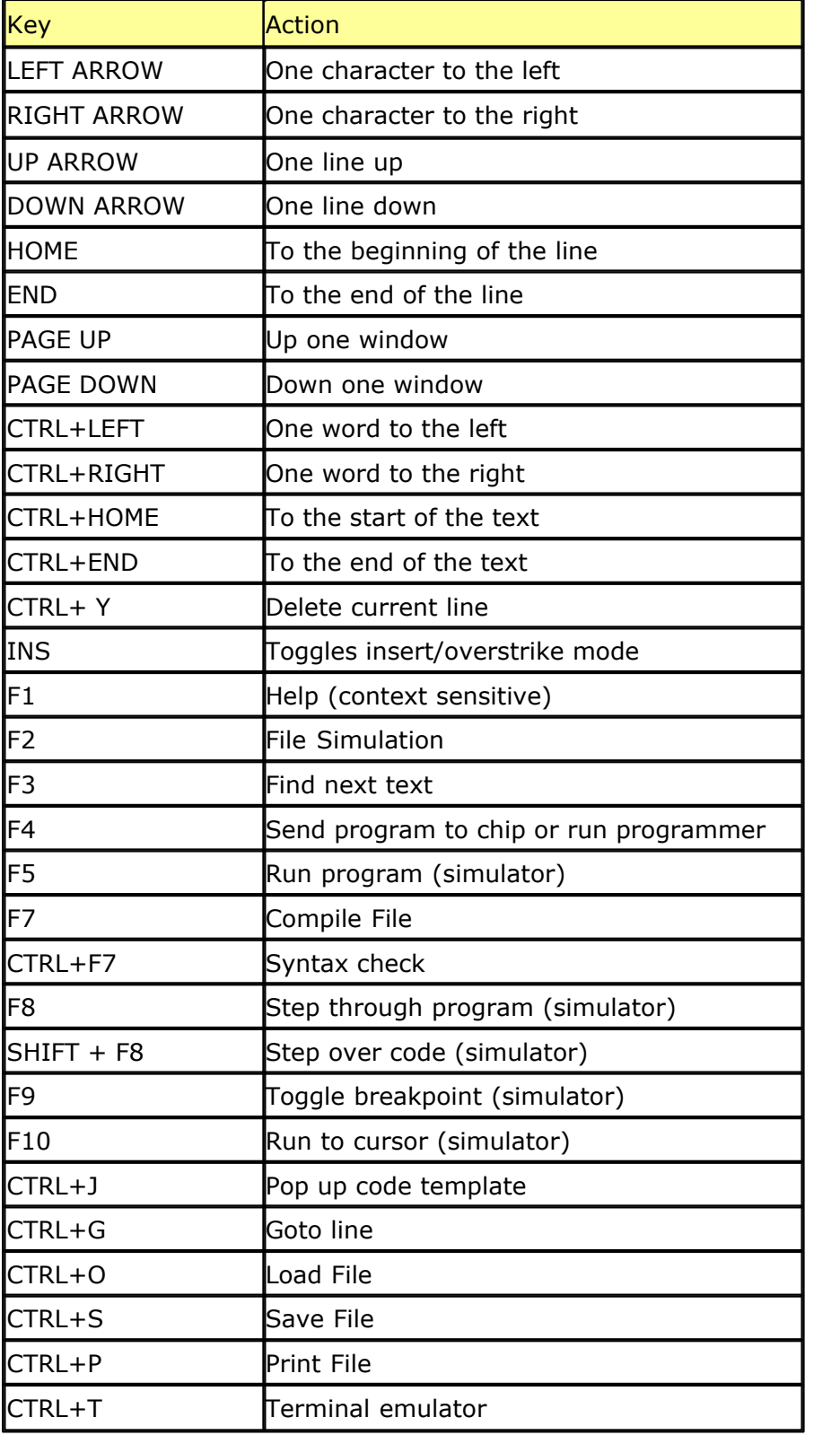

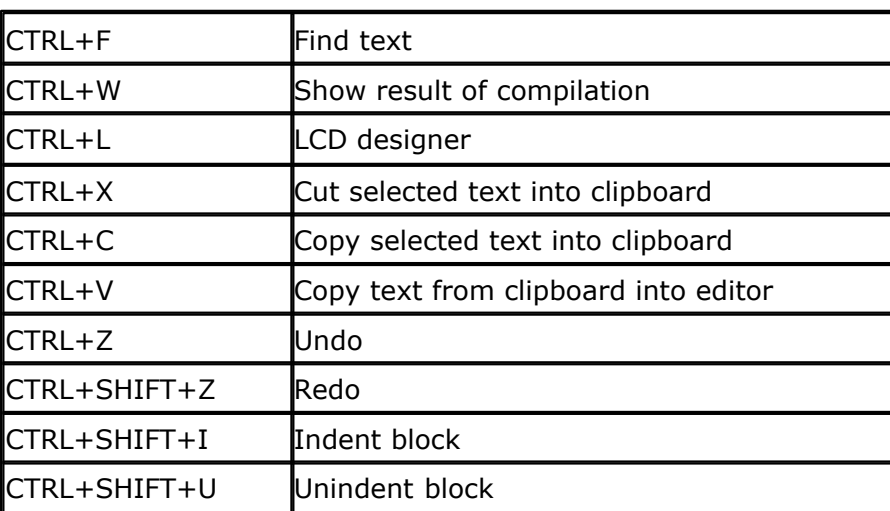

To select text: Hold the SHIFT key down and use the cursor keys to select text. or keep the left mouse key pressed and tag the cursor over the text to select.

To select a word, double click on it.

## **4.23 Program Compile**

### **Action**

With this option you can compile your current program. Your program will be saved automatically before it will be compiled.

So if you didn't give it a name, you will be asked for it.

The following files will be created depending on the Option Compiler Settings.

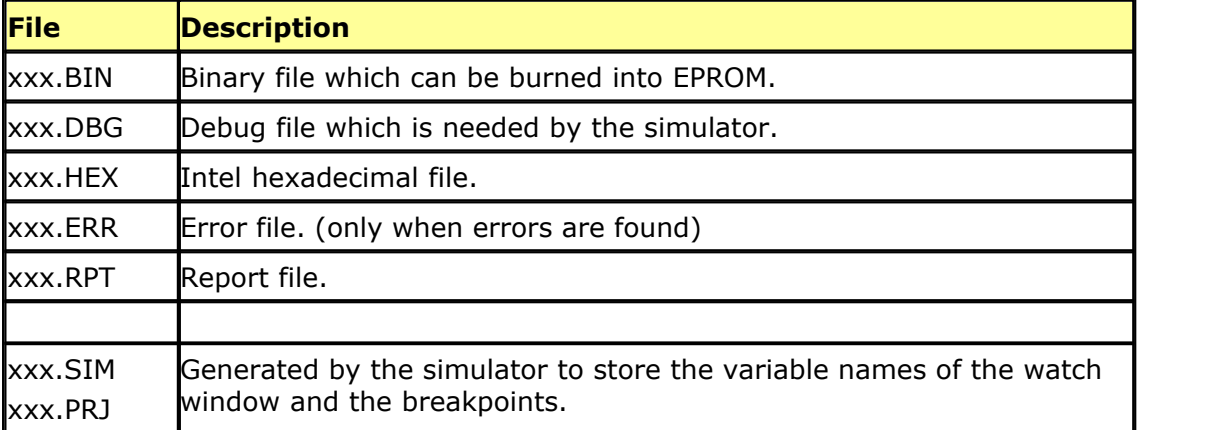

If an error occurs, you will receive an error message and the compilation will end. The cursor will be set to the line in which the error occurred. The line will be marked with a red color too. The red marking color will disappear when you compile the program again.

## **Shortcut**

F7

## **4.24 Program Syntax check**

## **Action**

With this option you can check the syntax of your program. No files are generated with this option.

#### **Shortcut**

CTRL+F7

## **4.25 Program Show Result**

#### **Action**

Use this option to view the result of the compilation.

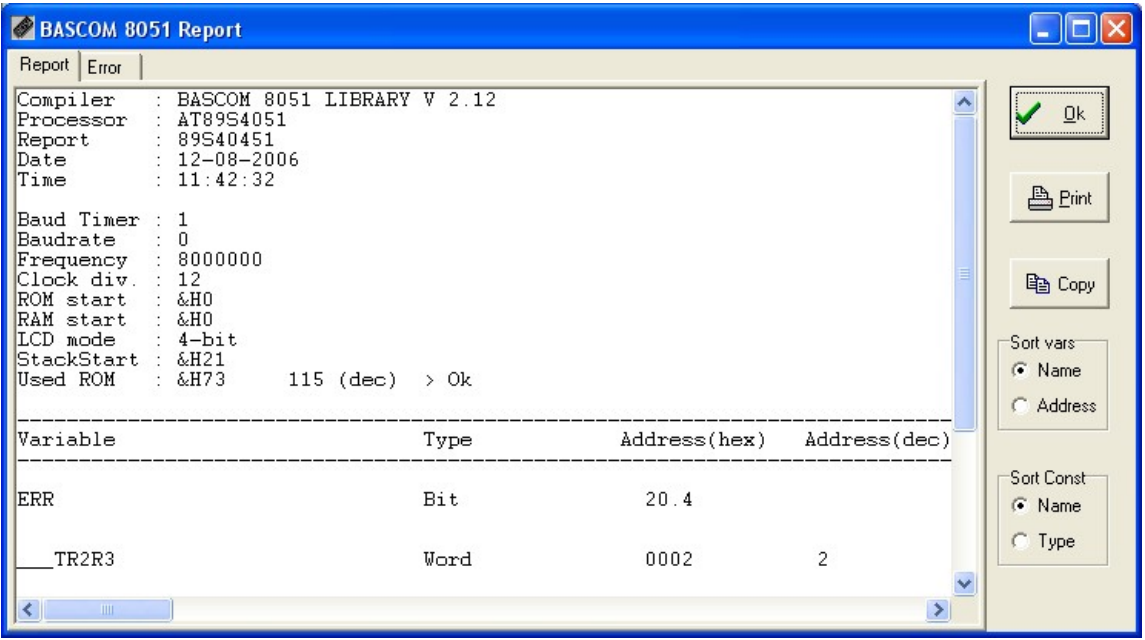

See the <u>Options Compiler Output</u> ssh for specifying which files must be created. The files that can be viewed are report and error. Click the Print button to print the selected file. Click the Ok button to return to the editor. 53

## **Shortcut**

 $\overline{\mathbf{S}}$  or CTRL+W

Information provided in the report:

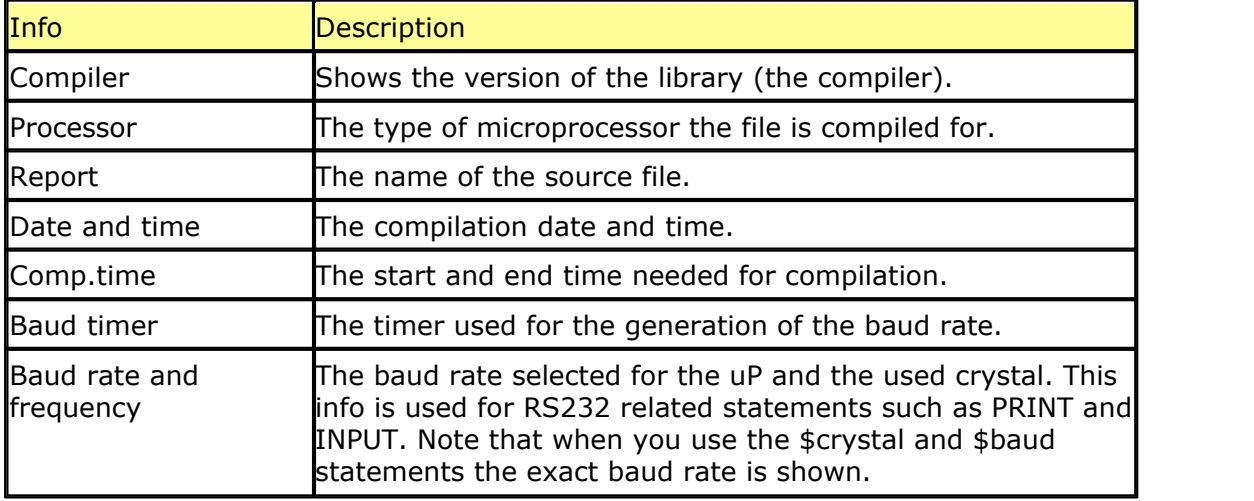

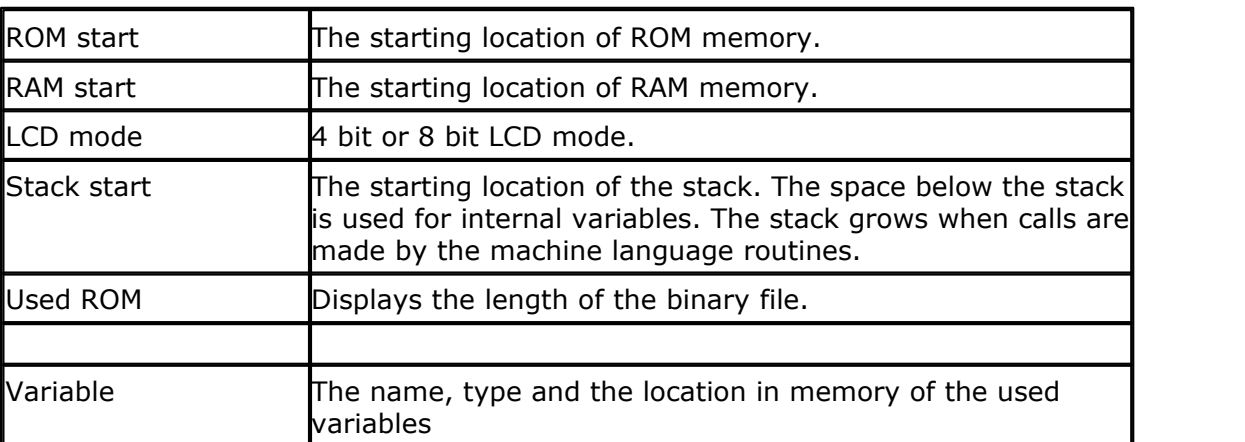

## **4.26 Program Simulate**

This option displays the Simulator window in which you can simulate a compiled program. When the source code is saved without compiling, you will be warned that the debug file differs from the source code. You have the option to compile it before you simulate or continue without recompiling.

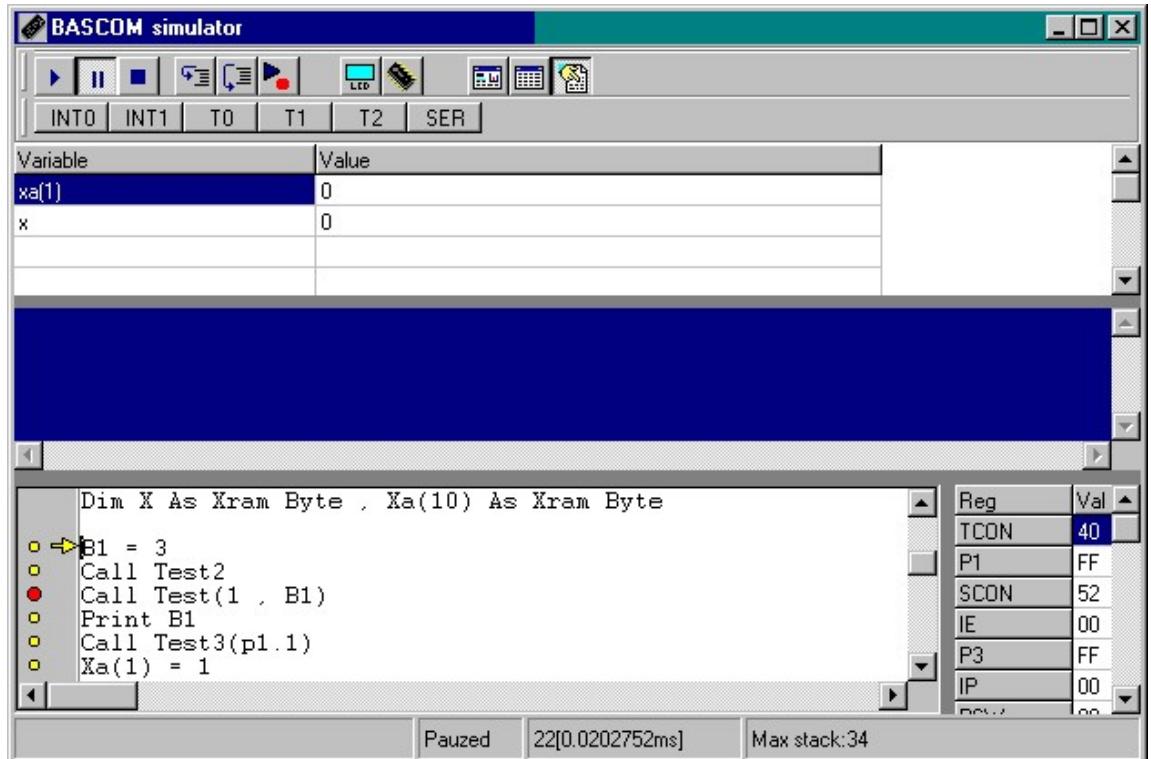

The simulator window is divided in a few sections.

- · Toolbar with speed buttons
- · Variable watch/modify window
- · Source code window
- · Terminal (input/output) window
- · Register window
- · Status bar

## **The margin**

On the left side a margin is visible. This margin can display the following icons: **a** a yellow dot, indicating that the line holds executable code

**a** a read dot, indicating that a break line is set. You can only set a breakpoint on a line that has a

yellow dot.

 $\Rightarrow$  a yellow arrow. This arrow shows the line currently executing.

#### **The register window**

On the right side the register window is visible. You can change the value of a register by entering a new value.

### **The variable watch section**

The section below the toolbar is the variable watch section.

You can add a variable by entering one in an empty cell. You can also add a new variable by selecting it from the source window, and pressing return.

You can insert a new variable watch line by pressing the INS-key.

You can delete a variable watch line by pressing the CTRL+DEL keys. You can change the value of a variable by setting the focus to the cell with the

variables value and then by entering the new value.

The variable names are saved and loaded after each simulation session.

### **The terminal section**

The blue window emulates the serial port. So serial output (the PRINT statement for example), is displayed in this window.

When serial input is required, you must set the focus to the serial window, before you enter text. The INPUT statement for example, requires serial input.

### **The source code window**

The source code windows shows the source file being simulated.

You can start a simulation by pressing F5 or by clicking the run button  $\blacktriangleright$ .

When your program runs, you can pause it by clicking the pause button  $\mathbf{\Pi}$ . You can stop the simulation by clicking the stop button.  $\blacksquare$ 

You can also step through the code line by line, by pressing F8, or by clicking the

step button  $\overline{\mathbf{F}}$ .

By pressing SHIFT+F8  $\sqrt{2}$ , you can step over code, like GOSUB and CALL.

To pause execution at a certain line, you can set a breakpoint. Just set the cursor on that line and press F9. By pressing F9 again, you can remove the breakpoint. Note that a breakpoint can only be set on a line that contains executable code. This is visible by the yellow dot. Statements like \$romstart don't contain executable code and won't have a corresponding yellow dot.

You can also run to a specified line by clicking the run to button  $\blacksquare$ .

## **The status bar**

The status bar is also divided into a few sections. These sections from left to right display the following information:

- · The value of a variable in the source code window. You can select a variable by moving the mouse cursor over the variable name.
- · The status of the simulator (stopped, running or paused)
- · The number of clock cycles and the execution time of the executed code. You can reset the value by clicking on this section.
- · The stack depth of the program. The stack depth is the deepest level the stack has reached during execution. If it exceeds the available internal memory (128 or 256 bytes), the program will not run correctly in the chip.

#### **BASCOM IDE 47**

#### The interrupt buttons **NO ANTO | INT1** TO | T1  $T<sub>2</sub>$ SER |

The INT0, INT1, T0, T1 and SER buttons can be clicked to generate an interrupt. Because this is a software emulator, no hardware interrupts can be generated. You have to do this yourself by clicking these buttons. TIMER 0 and TIMER 1 are simulated by software. Therefore, they will generate an interrupt automatically if the software enables this. The external gate however isn't simulated so for this occasion you must click the corresponding button.

Depending on the chip used, other interrupt buttons can be visible. They have the same purpose as the default interrupt buttons.

## **Hardware simulator button**

By clicking the hardware simulator button  $\frac{1}{2}$  a special window will become visible. This window has a LCD simulator, which can simulate custom characters, LED simulation for port 0-3, and a 7-digit LED display simulation.

The LCD type can be selected from the menu. Note that the display isn't as fast as it could be, but to assign/display all the dots costs a lot of processor time. The advantage however is that custom characters can be displayed too.

The LED's can be switched on or off by clicking on it.

The LED type can be set with the CG checkboxes. To select common ground you must set the marker. This will have the effect that all common cathodes are connected to ground and so the LED will be on when the port value will be high. The 7-digit display can be connected to individual port pins.

To change the setting you must press the right mouse button to bring up the digit properties window.

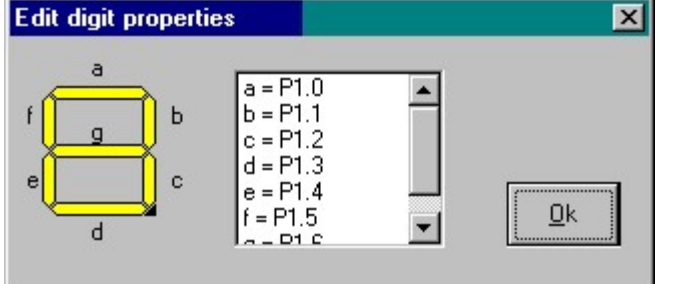

Each segment is named with a letter. To change a port pin, select the segment from the list and press the spacebar. Now you can enter the desired port pin. After you are done with assigning/changing, press the Ok button.

## **Real hardware simulation**

Press the real hardware simulation button  $\left|\frac{\mathcal{R}}{n}\right|$  to enable the hardware simulation. You need additional hardware to use this feature. You can use the MCS flash programmer to simulate one port.

An application note can be downloaded that describes the needed hardware. The hardware simulator can simulate port 1 and 3.

This way you can test your program in circuit without programming the device. Now only the status reading and setting of the ports is supported.

This means that interrupts are not yet supported in hardware simulation.

## **Update source**

The displaying of the variables and the arrow costs a lot of processor time. To simulate faster, you can disable the update of these items. Click the **button to** enable/disable the update.

## **Display memory window**

To display the memory of the internal RAM, you can click the  $\Box$  button. By clicking again, you can hide the window.

### **Refresh variables**

Normally, variables are only refreshed in step mode (F8), because depending on the used statements, the value would be hard to watch. You can also choose to display

the value during program execution. The default is on.  $\Box$ 

The sections can be made larger or smaller by using the splitters. When you press the right mouse button, a popup menu will be visible. Depending on the place the mouse cursor was at the time you pressed the rightmouse button, different options will be showed.

Extra options that will be come available are:

- · Clear breakpoints
- · Hide register window
- · Hide watch window

To end a session close the windows or just set the focus to an editor window.

## **4.27 Program Send to chip**

After you have tested your program you can run one of the supported programmers. You can also press **F4** or click on the **interpretent** 

Some programmers support the auto flash option from the programmers options. When you select this option, the programmer window will not be visible, but the chip will be erased, programmed and verified automatically. The progress will be visible in the IDE-menu bar.

Different serial comport and parallel printer port based programmers are supported. You must select one first with the <u>[Options Programmers](#page-59-0)</u> of menu.

 $\overline{\textsf{MCS}}$  Flashprogrammer വര്തി [Blow IT Flashprogrammer](#page-262-0) কর্ষী  $\overline{\mathrm{PG2051}}$  $\overline{\mathrm{PG2051}}$  $\overline{\mathrm{PG2051}}$ |263ो [MCS SPI programmer](#page-261-0) 262  $\overline{\mathsf{PG302}}$  $\overline{\mathsf{PG302}}$  $\overline{\mathsf{PG302}}$ |264े) [JPK Systems X-programmer](#page-267-0) 268 [Peter Averill's TAFE programmer](#page-268-0)|269ी  $\overline{\text{SE512}}$  or  $\overline{\text{SE514}}$   $\text{265}$  $\mathsf{SE}\text{-}\mathsf{812}$ |266े [STK200/STK300 ISP programmer](#page-269-0) 270 [Sample Electronics simple cable ISP programmer](#page-265-1) 266 [RHOMBUS SCE-51 Emulator](#page-270-0)u27h <u>[CYGNAL JTAG programmer](#page-267-1)</u>|268 ମା

## **4.28 Tools Terminal Emulator**

With this option you can start the built in terminal emulator. The following window will appear:

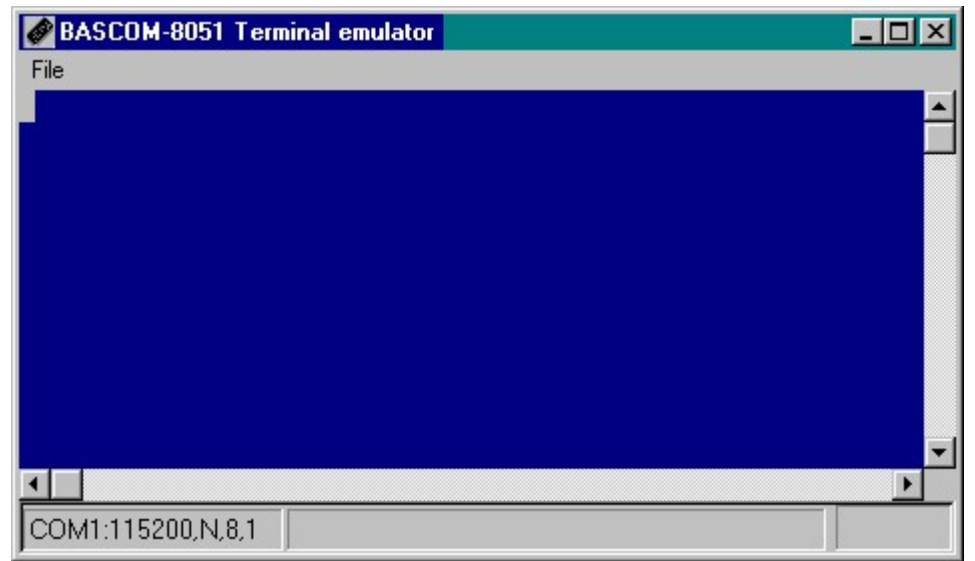

The terminal emulator supports ANSI, TTY, VT100 and VT220 terminal emulation. Information you type and information that the computer board sends, are displayed in the same window.

You must use the same baud rate for the terminal emulator and the program you compile. If you compiled your program with the Compiler Settings at 4800 baud, you must set the Communication Settings also to 4800 baud. The setting for the baud rate is reported in the report file.

The terminal menu has a few options.

## **File upload**

This will upload the current program in HEX format to a monitor program. With the Options Monitor settings, you can specify an optional header to be sent before the actual hex file is sent to the monitor. Also a delay in mS can be specified for a optional delays after each line sent.

When an ALTAIR ROM is selected from the Monitor Options, a binary file will be sent to the monitor. The baud rate of the terminal emulator will be used. For an 552 ALTAIR ROM, the terminal baud rate must be set to 115200 baud.

While sending the hex file to the monitor, an extra menu option will be available:

## **File Escape**

This will abort the upload to the monitor program.

## **File Exit**

This will close the terminal emulator window.

## **4.29 Tools LCD designer**

With this option, you can design special characters for LCD displays. The following window will appear:

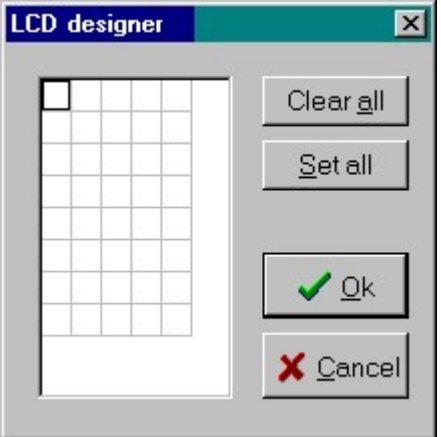

The LCD matrix has 7x5 points.

The bottom row is reserved for the cursor but can be used. You can select a point by clicking the left mouse button. If a cell was selected it will be de selected.

By clicking, the Clear All button you can clear all points. By clicking the Set All button you can set all points.

With the <u>[Options Compiler LCD](#page-54-0)</u> ss<sup>h</sup> settings you can choose if the 3 most significant bits must be set high. Some LCD displays require this.

When you are finished you can press the Ok button: a statement will be inserted in your active program editor window at the current cursor position. The statement looks like this :

**[Deflcdchar](#page-135-0)**|13හි ?,1,2,3,4,5,6,7,8

You must replace the ?-sign with a number ranging from 0 to7. When you want to display the custom character you can use the chr() function. LCD chr(0) 'will display custom character 0.

The numbers after the custom character are representing the row values. An empty row is converted to 32 (space) since a zero is used to terminate the bytes.

### **4.30 Tools Graphic Converter**

The Graphic converter is intended to convert BMP files into BASCOM Graphic Files (BGF) that can be used with Graphic LCD displays.

The following dialog box will be shown :

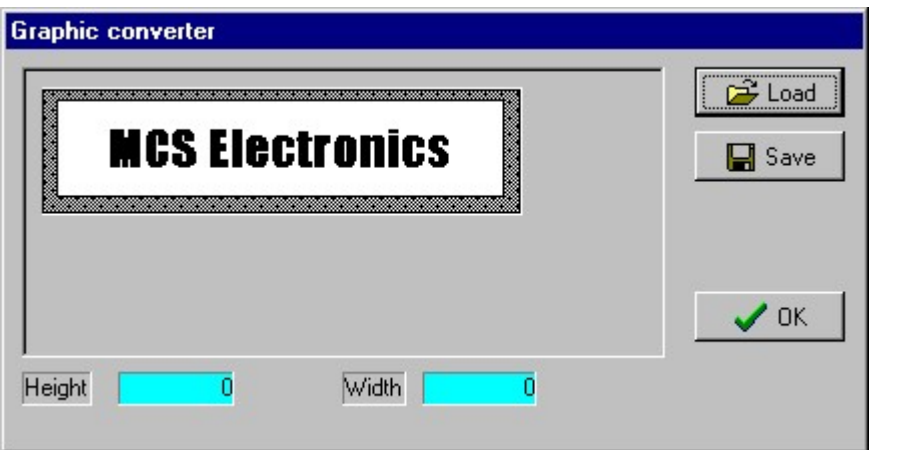

To load a picture click the Load button. The picture may be 64 pixels high and 240 pixels width. When the picture is larger it will be adjusted.

You can use your favorite graphic tool to create the bitmaps and use the Graphic converter to convert them into black and white images.

When you click the Save-button the picture will be converted into black and white. Any non-white color will be converted into black.

The resulting file will have the **BGF** extension. Press the Ok-button to return to the editor. The picture can be shown with the [ShowPic](#page-215-0)l216 statement.

### **4.31 Tools LIB Manager**

With this option you can add and remove ASM routines to the libraries. The following windows will be displayed:

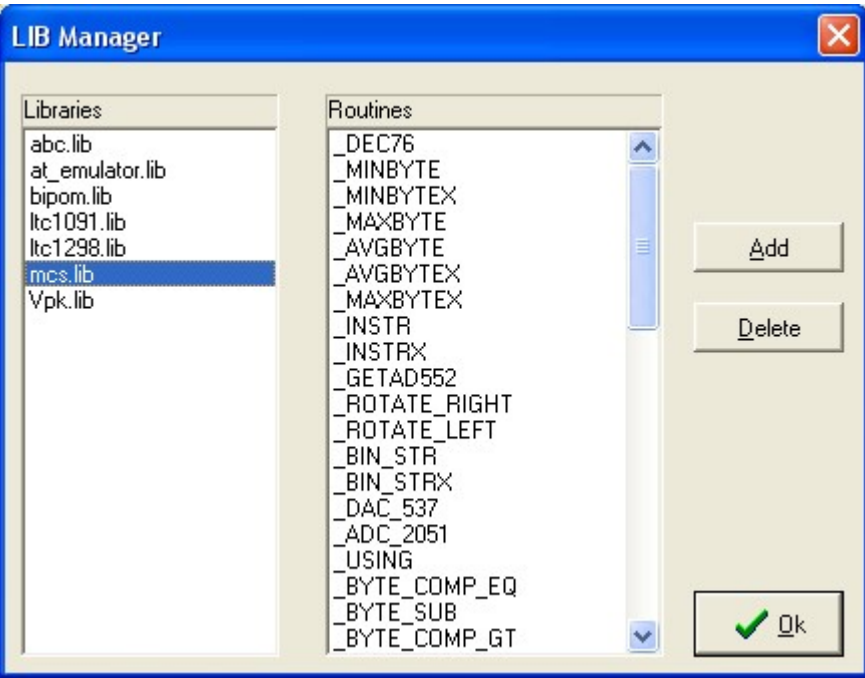

Select a library first by clicking on it. The Routines list will be refreshed with the contents of the selected library.

By clicking the Add button a dialog box will be shown to select the ASM file that contains the ASM routine(s).

By clicking on the Delete button the selected Routine will be removed from the selected library.

A library is an ASCII file that contains ASM routines.

Each routine must be preceded by the name of the routine between brackets. Each routine must be ended with the [END] line.

A sample routine is shown here :

**[\_DEC76]** ;decrease the register pair r6 and r7 with one ; return zero in ACC when r6r7 is zero \_Dec76: Dec r6 ; dec LSB Cjne  $r6, #255, *+4$  ; if it was zero Dec r7 (b) is the contracted to decrease r7 to Mov a,r7 ; result into a Orl a,r6  $\cdot$  ; OR with r6 to see if it is zero Ret **[END]**

The library can be included with the <u>[\\$LIB](#page-90-0)</u> of directive. A routine can be imported with the <u>[\\$EXTERNAL](#page-87-0)</u> 88 directive.

\$lib "mylib.lib" \$external \_dec76

## **4.32 Tools Triscent Converter**

The Triscent Converter will convert a .H file generated by the Triscend program into a triscend.DAT file that can be used by BASCOM.

The triscend.DAT file has an additional section named XBYTE.

[XBYTE]  $CMAP0$  TAR = ff00  $CMAP0$  ALT = ff01

The 3 lines above show the section and 2 entries. The triscend chips are configured by writing to locations where normally XRAM is located.

BASCOM handles this automatic for you. So when you assign a value to CMAP0\_TAR, the value is written to location &HFF00 where the CMAP0\_TAR register is located.

Reading this XRAM SFR will do the reverse.

At www.triscend.com you can find all info you need. Look for the E5 line of chips. These are 8051 compatible chips which can be configured with the Triscend software. You can for example create 3 UARTS, add I2C, SPI, TIMERS etc.

So the E5 chip is hardware configurable by software!

After you created your 'chip' , you create the .H file and this file must be imported with the Tools Triscend Convert option.

There is an evaluation KIT available from triscend. Another pro is that the chips have many pins. So when your design needs a lot of I/O pins, I advise to look at these chips.

## **4.33 Tools Export to RTF**

#### **Action**

Exports the current file to an RTF file.

#### **Remarks**

RTF files can be used in documents such as Word files. RTF files can also be used to show code with colors on a web page. When your file has the name test**.bas** , a file with the name test**.rtf** will be created in the same directory.

### <span id="page-52-0"></span>**4.34 Options Compiler Output**

With this option you can specify which files must be created.

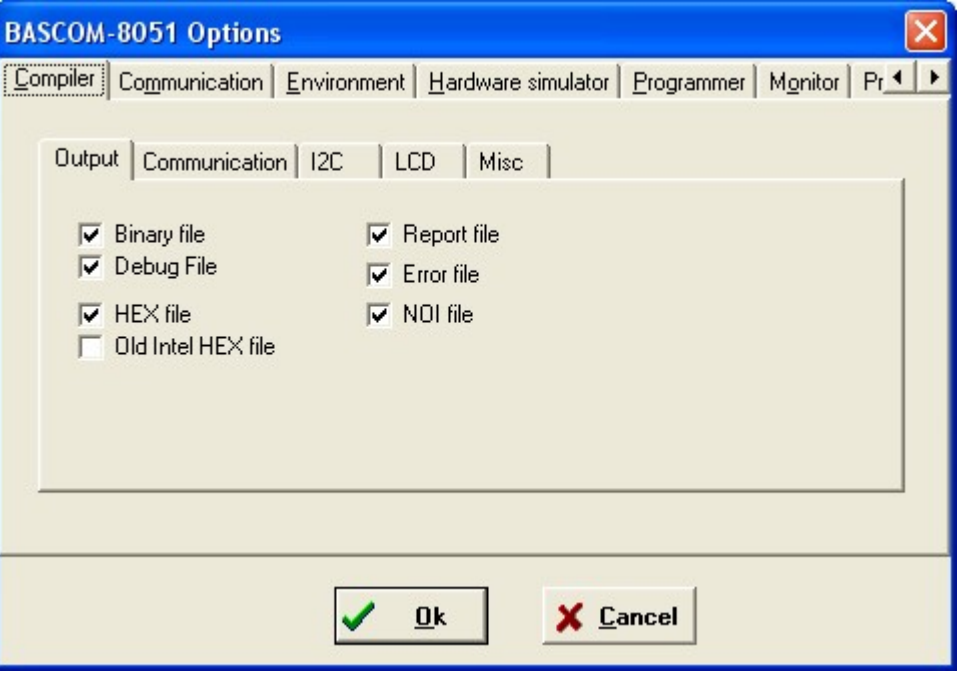

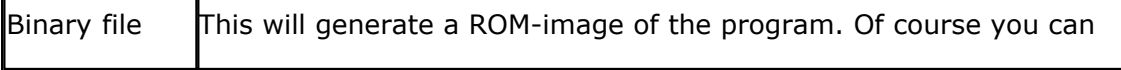

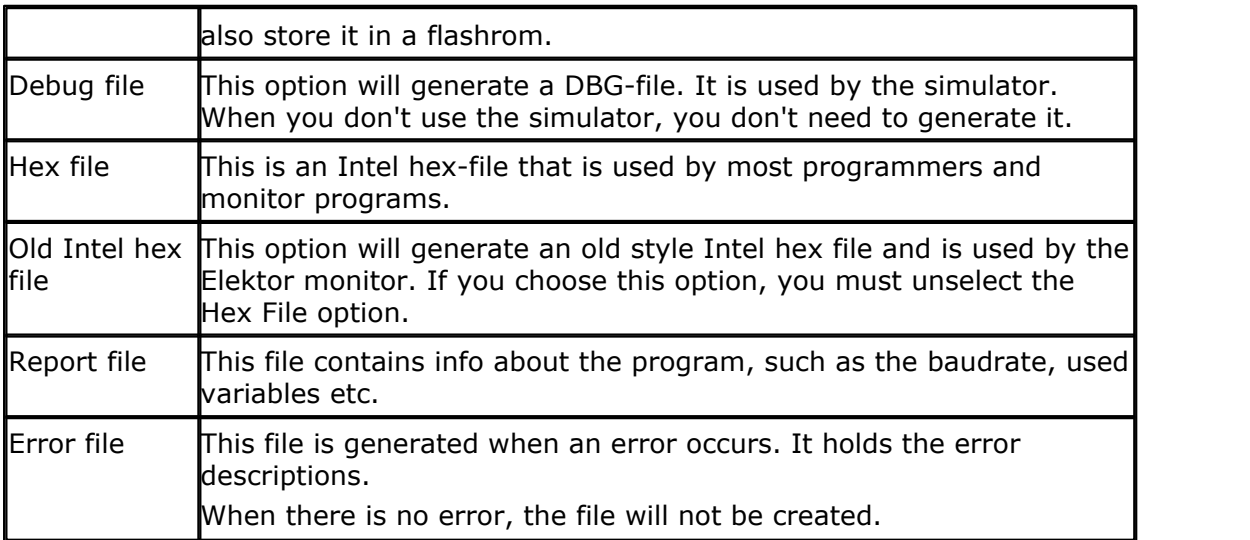

## **4.35 Options Compiler Communication**

With this options you can select the used crystal and the baud rate that must be used with serial communications.

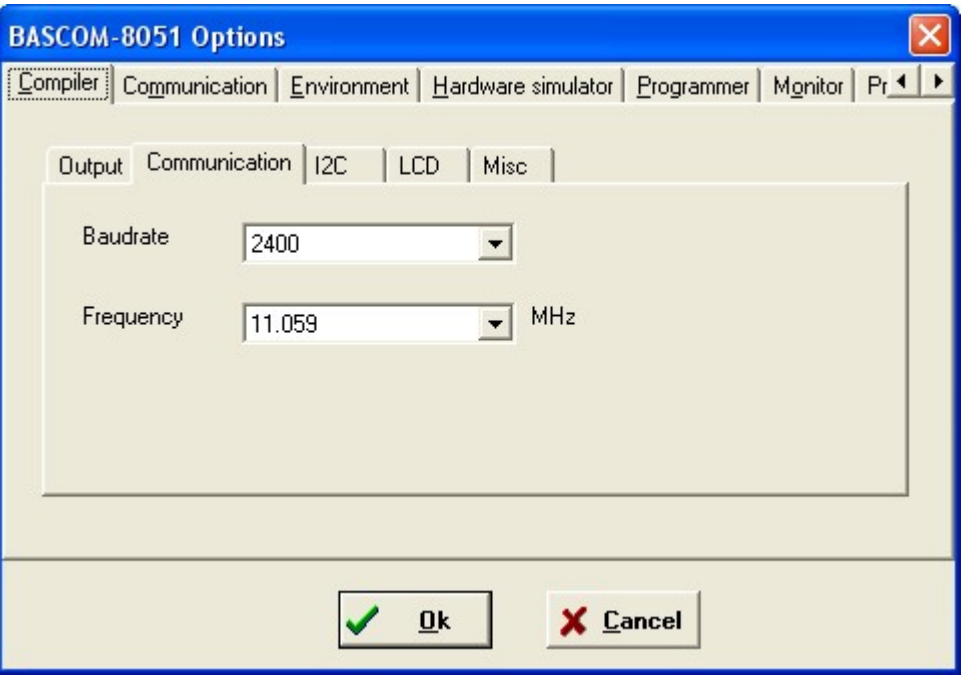

We advise to use the <u>\$BAUD</u> ship and <u>[\\$CRYSTAL](#page-86-0) ship compiler directives in your than  $\frac{1}{2}$ </u> program.

This way the settings are stored in your source code.

## **4.36 Options Compiler I2C**

With this option you can select the port pins that serve as the SDA and SCL line for the I2C statements.

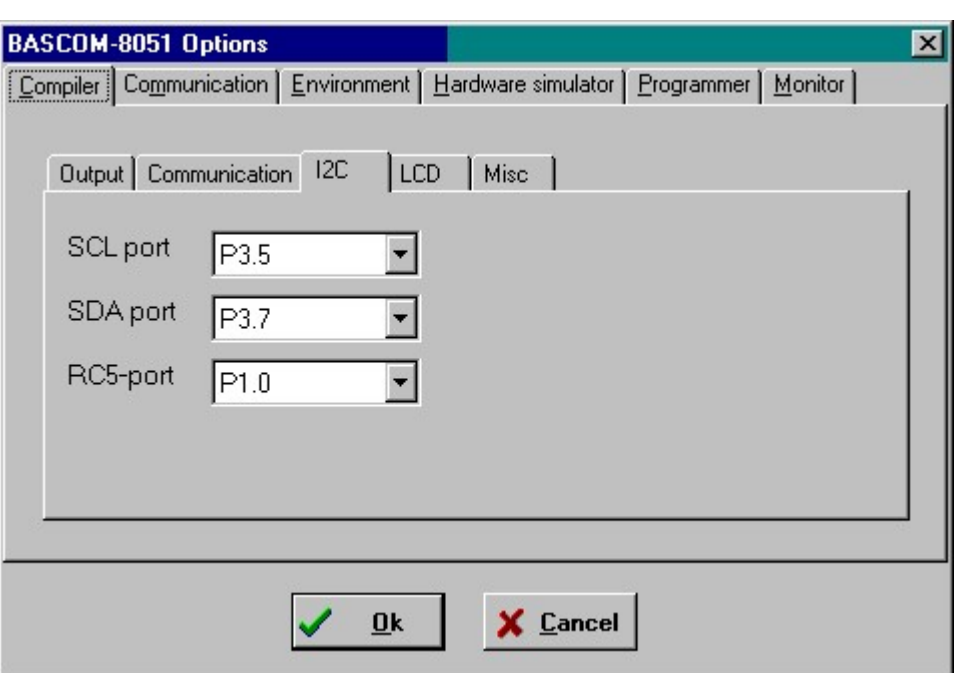

You can also use the [CONFIG SDA](#page-124-0) 12stand [CONFIG SCL](#page-123-0) 124 statements.

## <span id="page-54-0"></span>**4.37 Options Compiler LCD**

With this option you can select the port pins for the LCD display. This only applies to the LCD statements when used in 4-bit mode and if the LCD display is connected to the port pins.

You can also choose the port pins with the [CONFIG LCDPIN](#page-120-0) 124 statement.

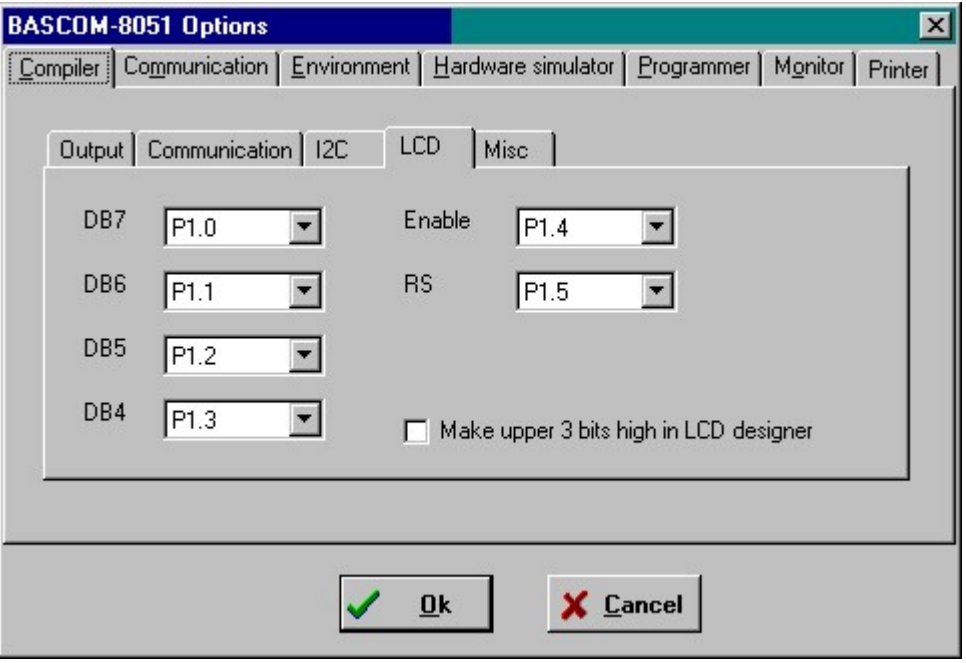

In the 4-bit mode, only the highest nibble of the data lines is used. To spare a pin for the R/W pin, reading from the LCD is not supported and you must connect the R/W line to ground. See [additional hardware](#page-252-0)  $\ket{\text{zss}}$  for more info.

You can also use the LCD statements in the data bus mode.

Some LCD displays needs the upper 3 bits to be set high. So when you have this kind of display you must select this option. When you select this option the LCD designer will set the upper 3 bits high when the <u>DEFLCDCHAR ស</u> is tatement is generated.

## **4.38 Options Compiler Misc**

With the miscellaneous options you can change the following

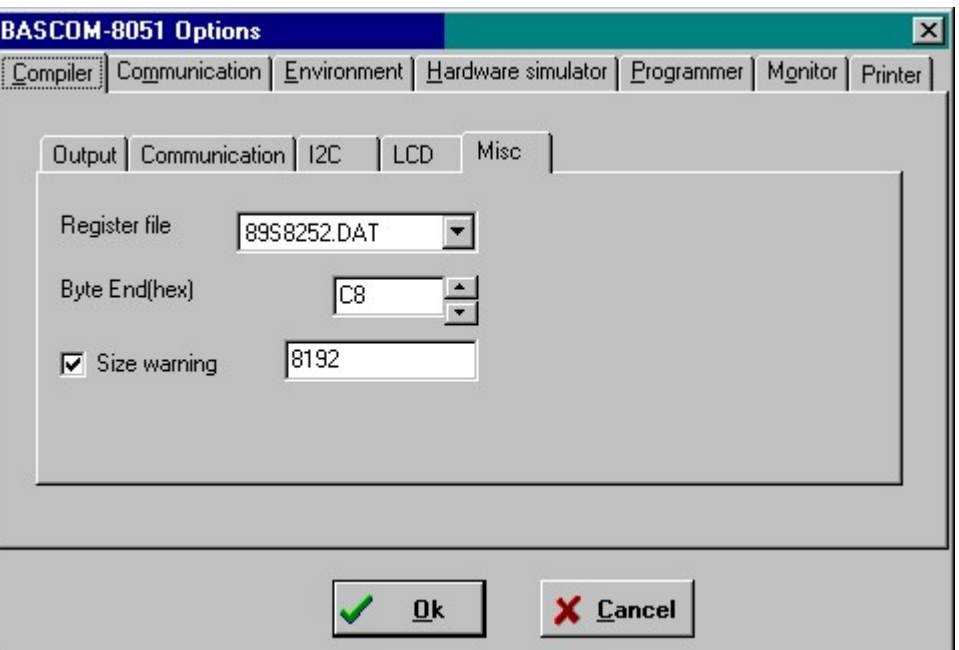

## **Remarks**

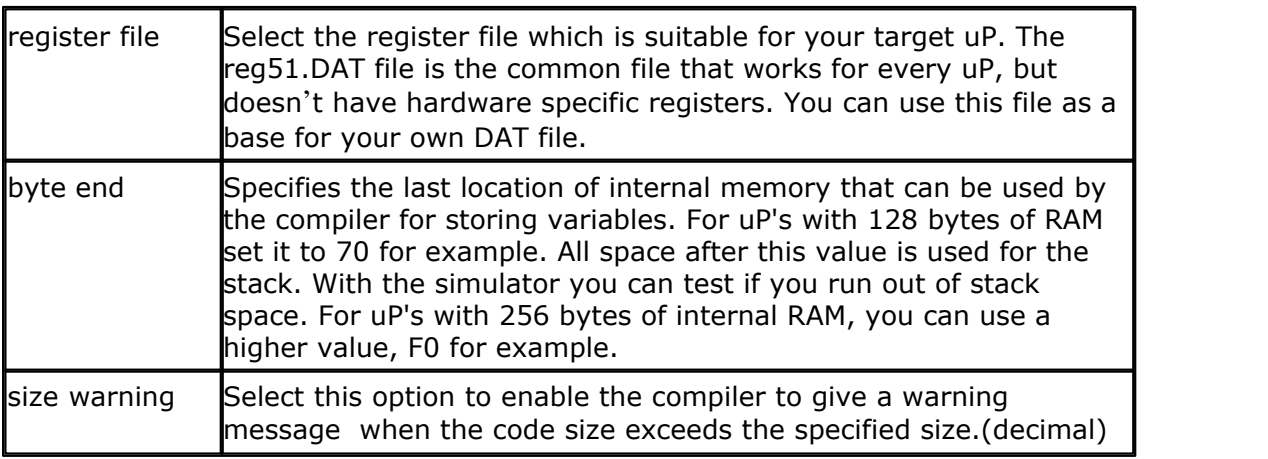

## **4.39 Options Communication**

With this option you can modify the communication settings for the BASCOM terminal emulator.

The following window will appear:

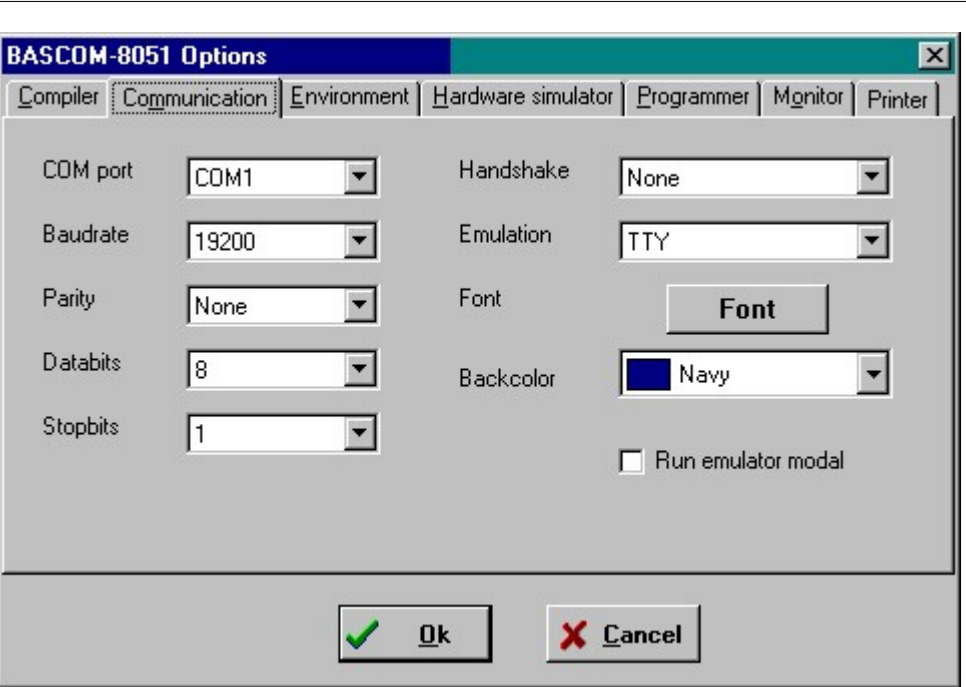

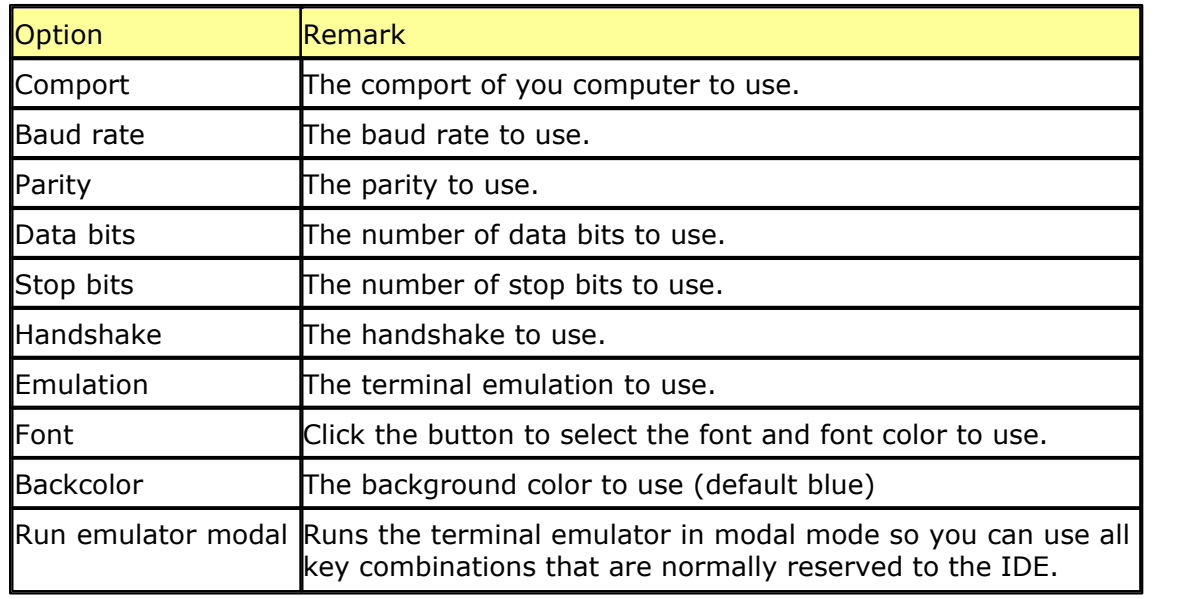

Note that the baud rate of the terminal emulator and the baud rate setting of the compiler options, must be the same in order to work correctly.

*© 2021 MCS Electronics*

## **4.40 Options Environment**

With this option you can modify the environment options.

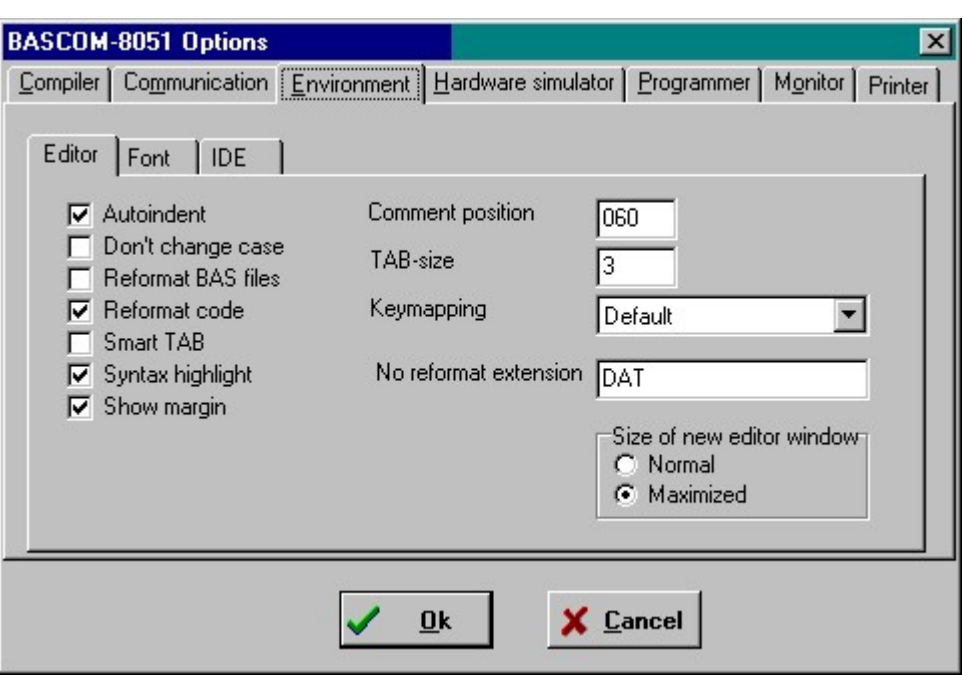

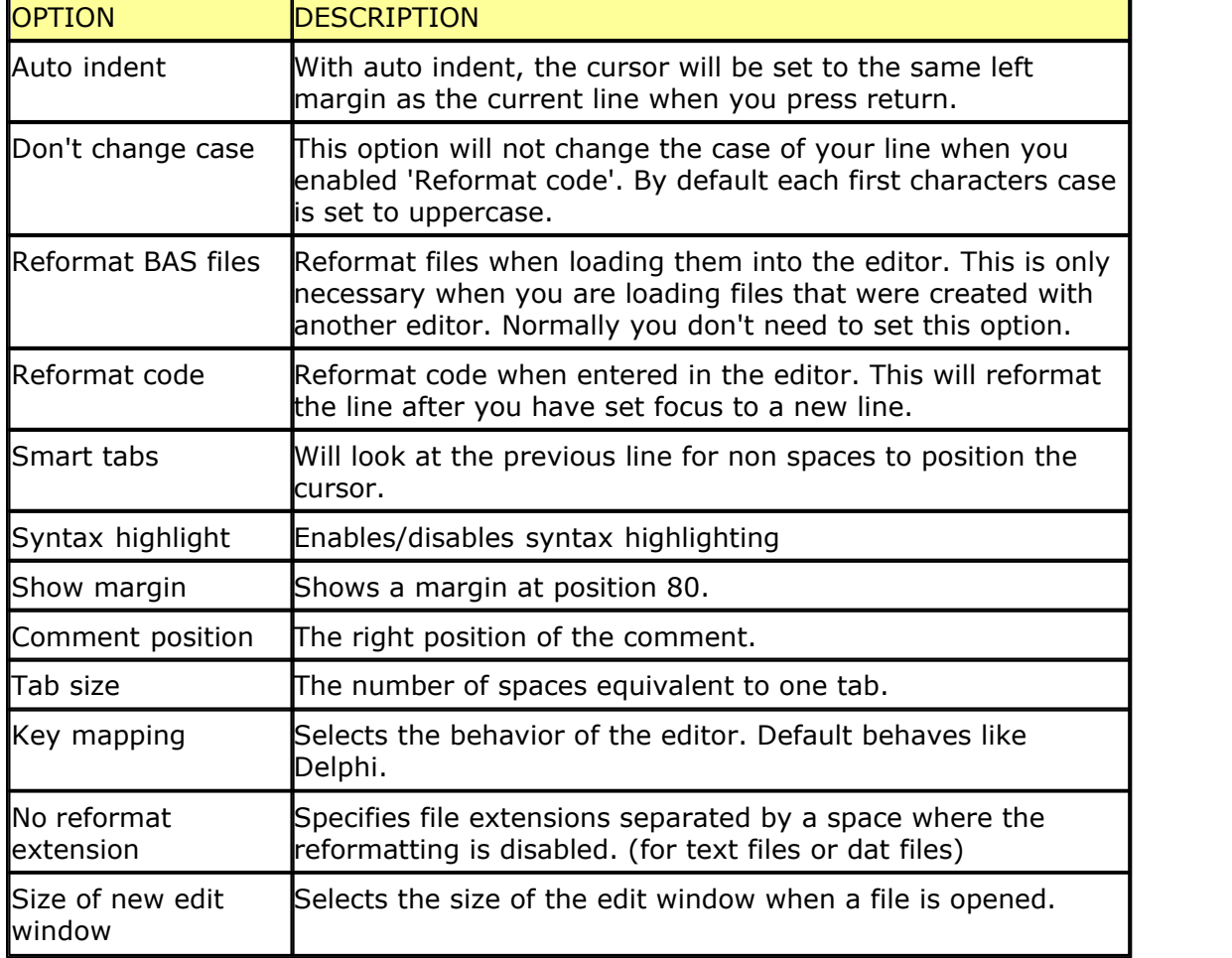

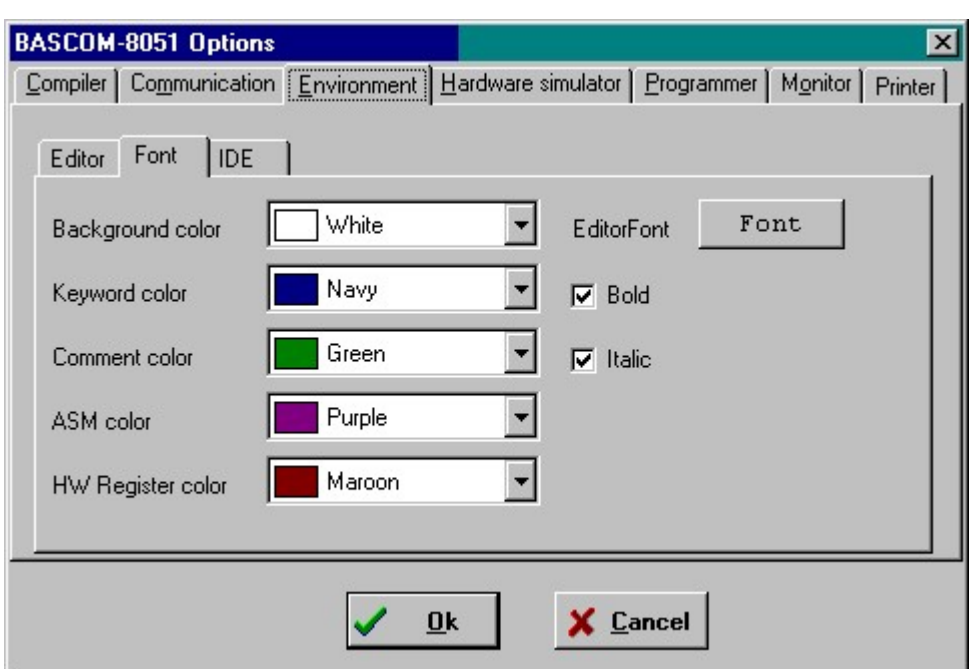

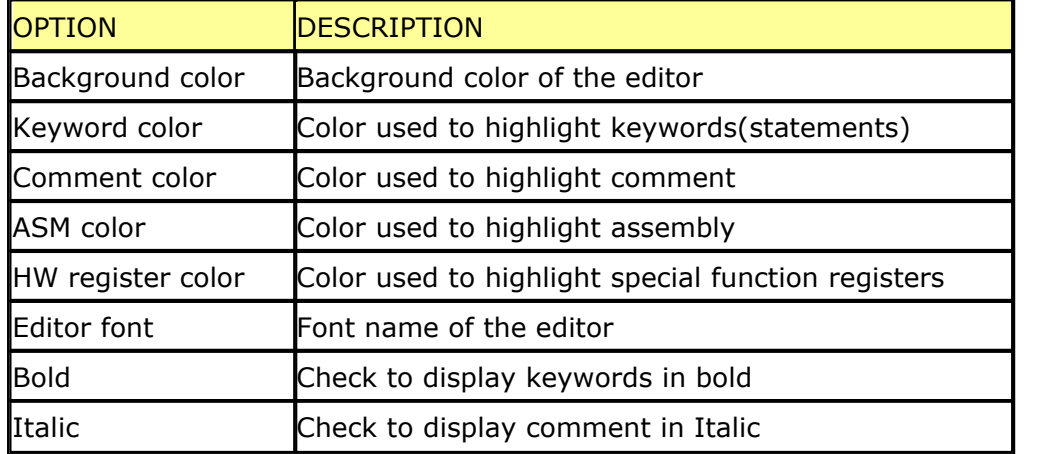

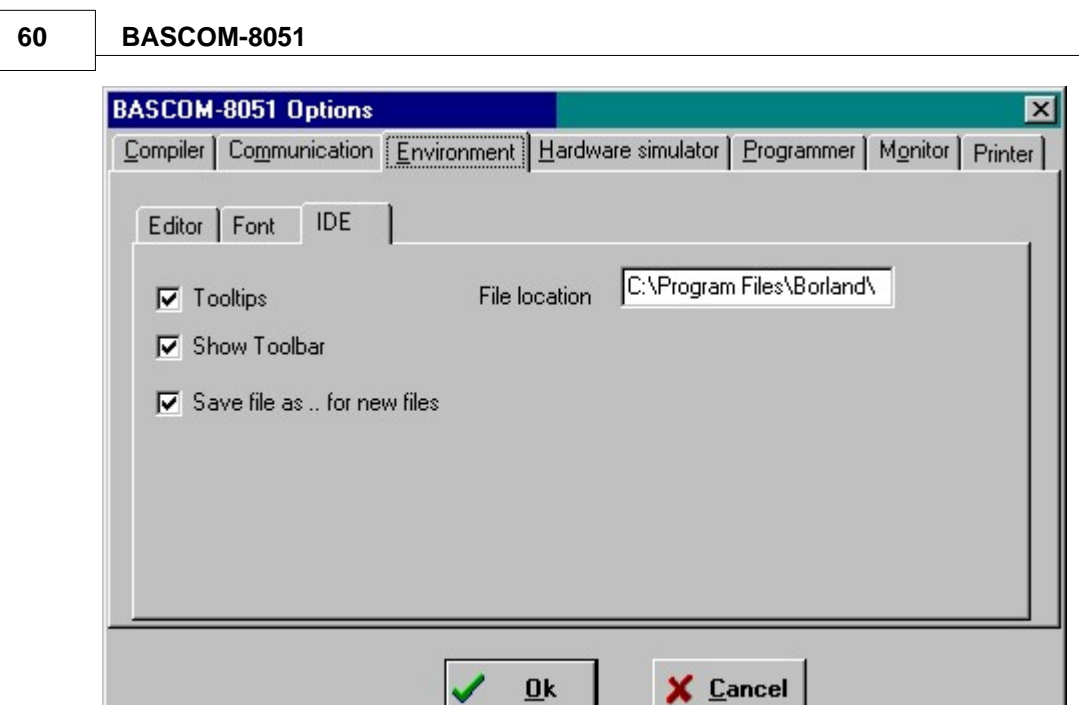

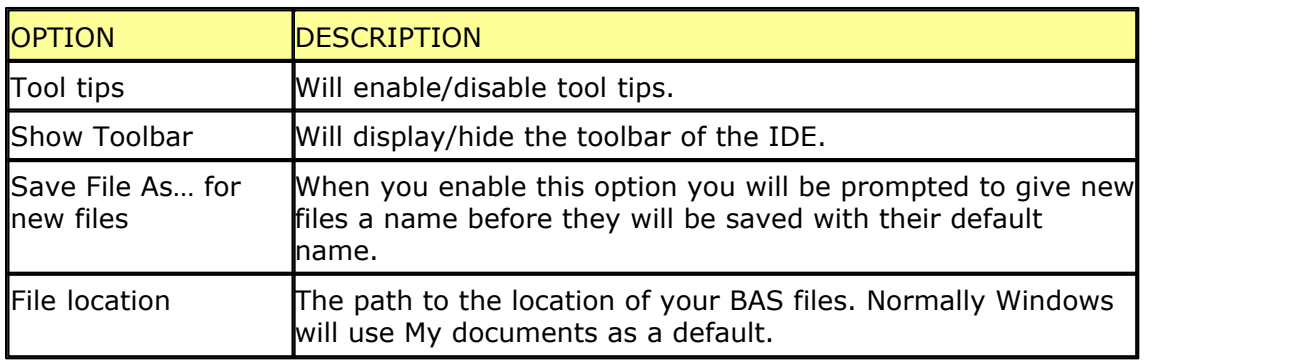

## **4.41 Options hardware simulator**

This option let you select the address of the LPT connected to the optional hardware simulator.

## <span id="page-59-0"></span>**4.42 Options Programmer**

This option let you select the target programmer. The supported programmers are :

- <u>[MCS Flashprogrammer](#page-259-0)</u>|2601
- <u>[Blow IT programmer](#page-262-0)</u>|2631
- <u>[PG2051](#page-262-1)</u> |263`ì
- [MCS SPI programmer](#page-261-0) 262
- · [PG302](#page-263-0) 264
- [JPK Systems X-programmer](#page-267-0)<sup>|268</sup>ì
- <u>[Peter Averill's TAFE programmer](#page-268-0)</u>|269ी
- $\bullet$  <u>[SE512 or SE514](#page-264-0)</u>I26ইা 265
- <u>[SE-812](#page-265-0)</u>∣266ो 266
- <u>[CYGNAL](#page-267-1)</u>|268]
- <u>[FutureLec](#page-267-2)</u>l268 ි
- <u>[SE511-SE516](#page-271-0)</u><sup>|272</sup>ì

The auto flash options will automatic program a chip without displaying the programmer window.

The auto verify option will verify automatically after each programming. Selecting 'Code + Data' will program both the flash and the EEPROM.

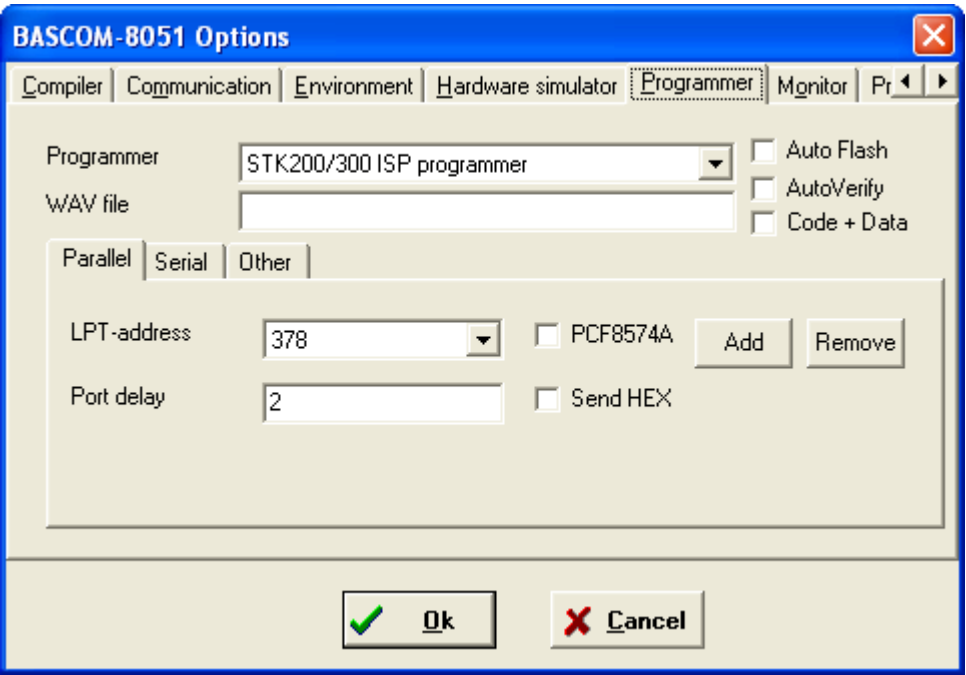

You can select various programmers. On the Parallel-TAB you can select the LPTaddress.

You can also Add or Remove an LPT-address. It is only possible to remove address that you added yourself.

The port delay can best be set to 0. In some cases you might want to increase the value.

Some programmers have I2C chips on them. For example the MCS Flash programmer. Since different I2C chips exist for the PCF8574, you need to select the checkbox when you use the PCF8574**A**.

### **4.43 Options Monitor**

With the monitor options you can select the monitor you use.

There are only a few monitor programs supported.

- · Altair 535/537
- · Altair 552
- · Monitor hex upload

The Altair monitor needs special instructions and uses binary files. The hex upload feature is meant for monitor programs that work with hex files.

You can upload a file to the target uP from the terminal emulator with the Upload file option.

For hex file based monitors there are 3 additional options:

o monitor prefix, is sent before the hex file

o monitor suffix, is sent after the hex file upload is completed

The prefix and suffix can contain returns or any ASCII character. Use {asc} , to imbed an ASCII character. asc=0-255.

For example @{13} for the prefix, will send @ followed by a return.

o monitor delay, must be specified in msec's, and is the delay time for each line sent.

## <span id="page-61-0"></span>**4.44 Options Printer**

These options let you select the printer margins.

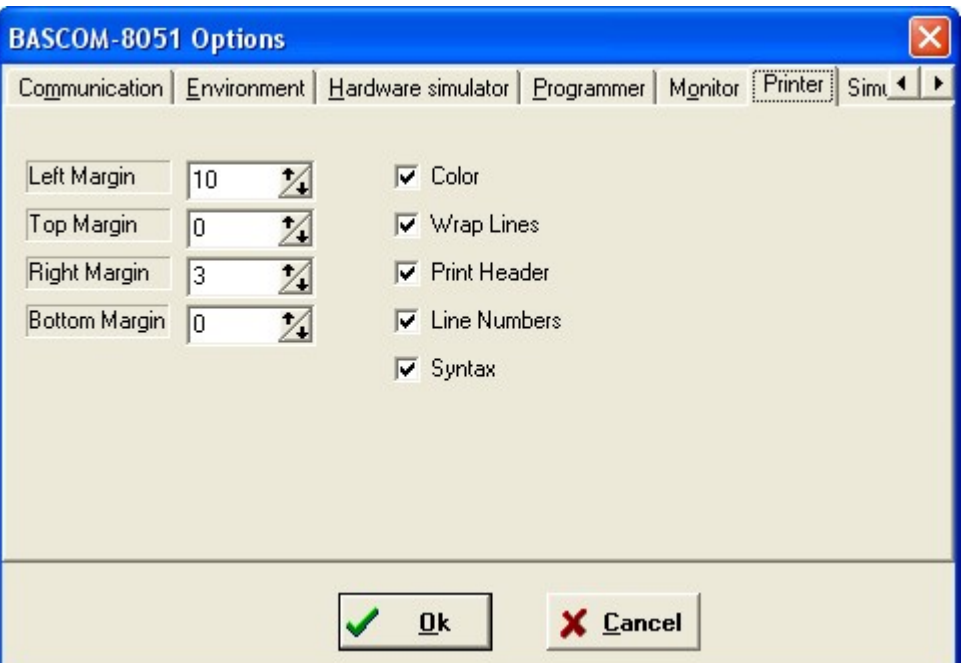

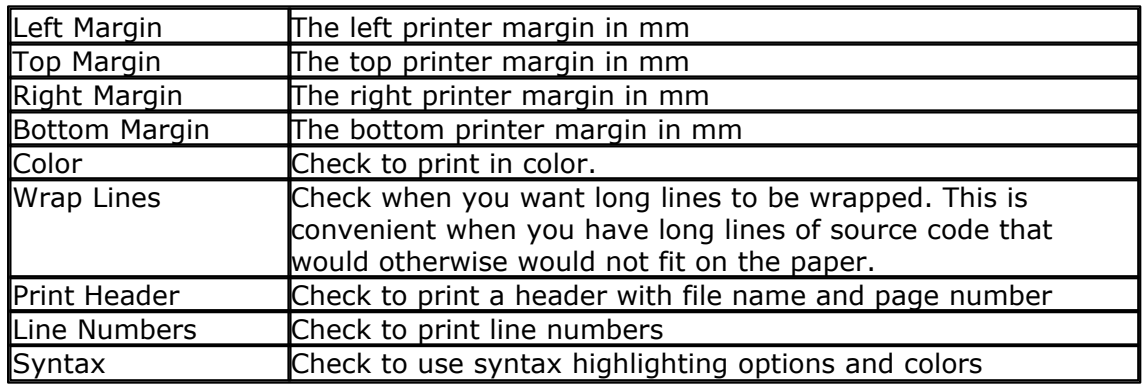

### **4.45 Window cascade**

Will cascade all editor windows so they will all be visible.

## **4.46 Window Tile**

Window Tile will tile all editor windows.

#### **4.47 Window arrange icons**

Will arrange all iconized windows.

### **4.48 Window minimize all**

Will minimize all editor windows.

## **4.49 Help About**

This option shows an about box as displayed below.

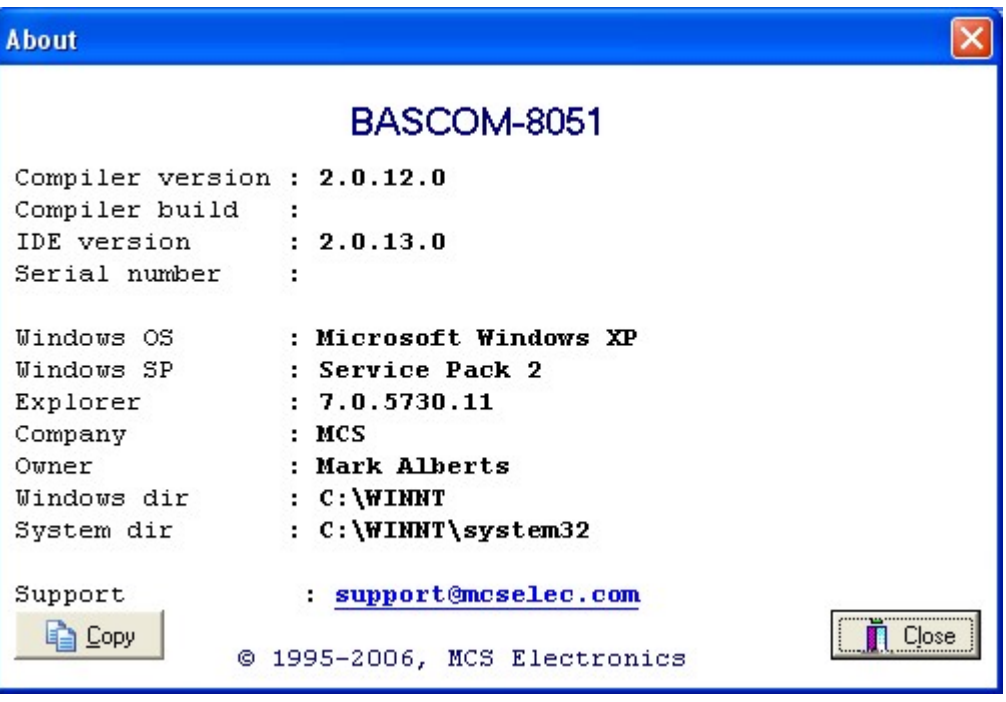

Your serial number is shown in the about box.

You will need this when you have questions about the product. The library version is also shown. You can compare it with the one from our web site in case you need an update.

Click on the Ok-button to return to the editor.

#### **4.50 Help Index**

Will show the help index of BASCOM.

### **4.51 Help on help**

Will bring up help about the Windows help system.

## **4.52 Help Shop**

### **Action**

This option will launch your default web browser and will open the MCS Electronics Shop.

We have a number of BASCOM-8051 KIT's and affordable 89Cx051 programmers from Sample Electronics

## **4.53 Help Forum**

### **Action**

This option will launch your default web browser and will open the MCS Forum. The forum can be used to talk to other BASCOM users. You can get idea's there, discuss your problems and questions, and you can help other members.

## **4.54 Help Support**

#### **Action**

This option will launch your default web browser and will open the MCS Support system.

The support system can be used to search the knowledge base.

## **4.55 Help Credits**

Will launch this help file and show this topic.

MCS would like to thank the following people who have contributed to BASCOM development :

- · Peter Averill from the Victoria University TAFE. Peter designed both the TAFE AT89C2051 programmer and the software to support it.
- · Antti from Silicon Studio Ltd. Antti designed the BlowIT ATA89C2051 programmer and software to support it.
- · Jakub Jiricek, he designed the SPI-programmer and software to support it.
- · Francois du Plessis, he wrote a Windows version of Jacub's SPI-programmer software.
- · Henry Arndt (DL2TM) , he provided me with the source for his popular Atmel Programmer.

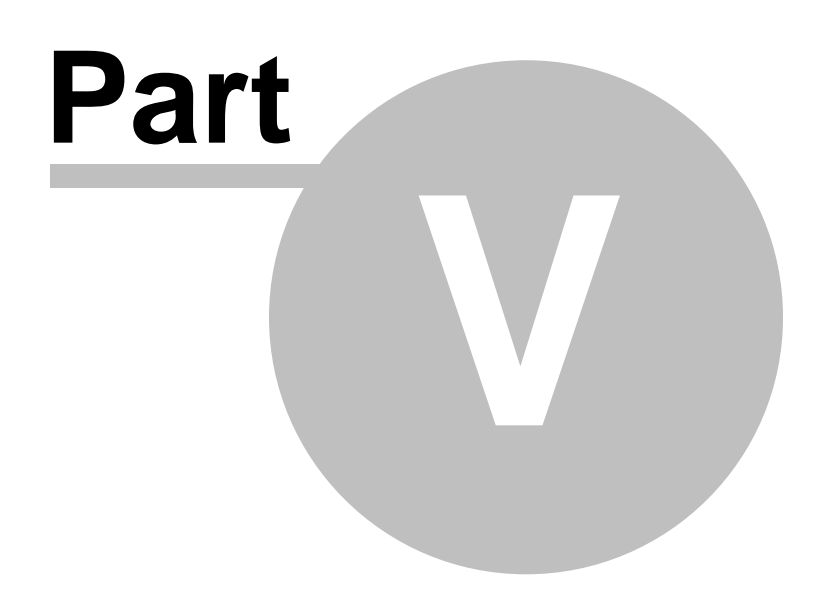

## **5 Language fundamentals**

## **5.1 Language fundamentals**

Characters from the BASCOM character set are put together to form labels, keywords, variables and operators.

These in turn combine to form statements that make up a program.

This chapter describes the character set and the format of BASCOM program lines. In particular, it discusses:

- · The specific characters in the character set and the special meanings of some characters.
- · The format of a line in a BASCOM program.
- · Line labels.
- · Program line length.

## **Character Set**

The BASCOM BASIC character set consists of alphabetic characters, numeric characters, and special characters.

The alphabetic characters in BASCOM are the uppercase letters (A-Z) and lowercase letters (az) of the alphabet.

The BASCOM numeric characters are the digits 0-9.

The letters can be used as parts of hexadecimal numbers.

The following characters have special meanings in BASCOM statements and expressions:

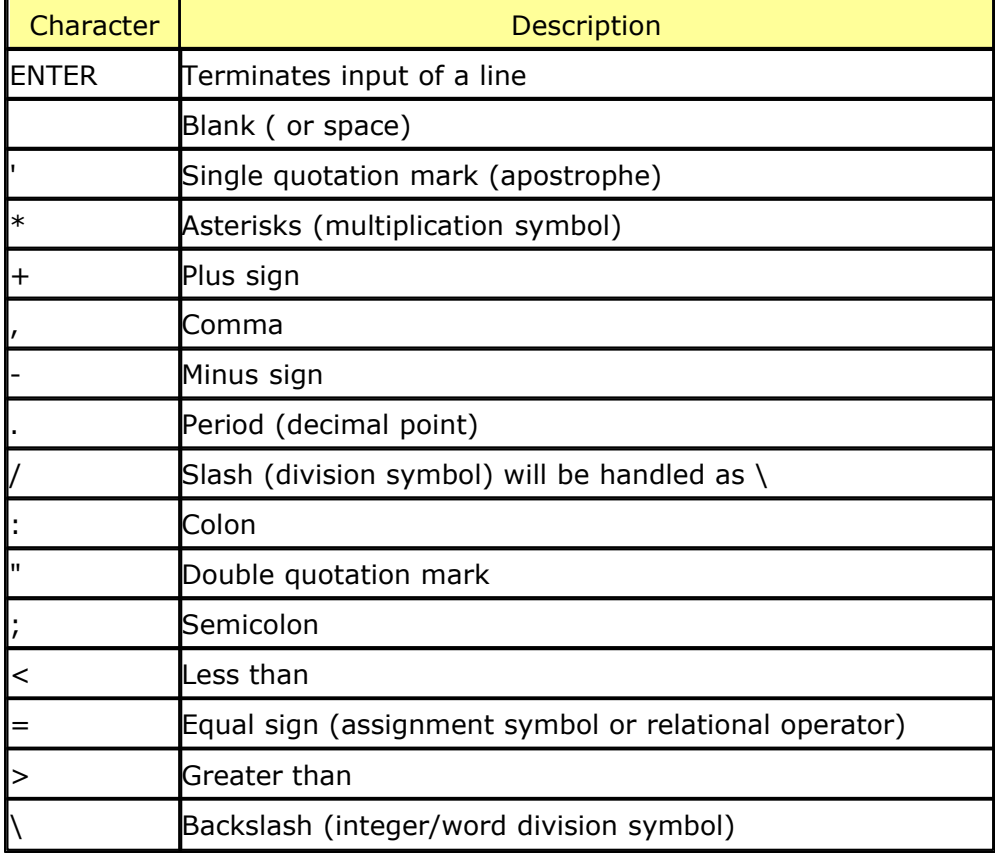

## **The BASCOM program line**

BASCOM program lines have the following syntax: [[*line-identifier*]] [[*statement*]] [[:*statement*]] ... [[*comment*]]

## **Using Line Identifiers**

BASCOM support one type of line-identifier; alphanumeric line labels:

An alphanumeric line label may be any combination of from 1 to 32 letters and digits, starting with a letter and ending with a colon.

BASCOM keywords are not permitted. The following are valid alphanumeric line labels:

Alpha:

ScreenSUB:

Test3A:

Case is not significant. The following line labels are equivalent:

alpha:

Alpha:

ALPHA:

Line labels may begin in any column, as long as they are the first characters other than blanks on the line.

Blanks are not allowed between an alphabetic label and the colon following it. A line can have only one label.

## **BASCOM Statements**

A BASCOM statement is either " executable" or " nonexecutable" .

An executable statement advances the flow of a programs logic by telling the program what tot do next.

Non executable statement perform tasks such as allocating storage for variables, declaring and defining variable types.

The following BASCOM statements are examples of non executable statements:

- · **REM** or (starts a comment)
- · **DIM**

A " comment" is a nonexecutable statement used to clarify a programs operation and purpose.

A comment is introduced by the REM statement or a single quote character('). The following lines are equivalent:

PRINT " Quantity remaining" : REM Print report label.

PRINT " Quantity remaining" ' Print report label.

More than one BASCOM statement can be placed on a line, but colons(**:**) must separate statements, as illustrated below.

FOR  $I = 1$  TO 5 : PRINT " Gday, mate." : NEXT I

## **BASCOM LineLength**

If you enter your programs using the built-in editor, you are not limited to any line length, although it is advised to shorten your lines to 80 characters for clarity.

## **Data Types**

Every variable in BASCOM has a data type that determines what can be stored in the variable. The next section summarizes the elementary data types.

## **Elementary Data Types**

- · **Bit (1/8 byte)**
- · **Byte (1 byte)** Bytes are stores as unsigned 8-bit binary numbers ranging in value from 0 to 255.
	- · **Integer (two bytes).**

Integers are stored as signed sixteen-bit binary numbers ranging in value from -32,768 to +32,767.

- · **Word (two bytes).**  Words are stored as unsigned sixteen-bit binary numbers ranging in value from 0 to 65535.
- · **Long (four bytes).**  Longs are stored as signed 32-bit binary numbers ranging in value from - 2147483648 to 2147483647.
- · **Single**

Singles are stored as signed 32 bit binary numbers.

· **String (up to 254 bytes).**

Strings are stored as bytes and are terminated with a 0-byte. A string dimensioned with a length of 10 bytes will occupy 11 bytes.

Variables can be stored internal (default) or external.

## **Variables**

A variable is a name that refers to an object--a particular number. A numeric variable can be assigned only a numeric value (either integer, word, byte long, single or bit).

The following list shows some examples of variable assignments:

· **A constant value:**

$$
A = 5
$$

- $C = 1.1$
- · **The value of another numeric variable:**  $abc = def$ 
	- $k = q$
- · **The value obtained by combining other variables, constants, and operators:**

Temp =  $a + 5$ Temp =  $C + 5$ 

## **Variable Names**

A BASCOM variable name may contain up to 32 characters.

The characters allowed in a variable name are letters and numbers.

The first character in a variable name must be a letter.

A variable name cannot be a reserved word, but embedded reserved words are allowed.

For example, the following statement is illegal because AND is a reserved word.  $AND = 8$ 

However, the following statement is legal:

 $ToAND = 8$ 

Reserved words include all BASCOM commands, statements, function names, internal registers and operator names.

(see [BASCOM Reserved Words](#page-281-0) 282), for a complete list of reserved words).

You can specify a hexadecimal or binary number with the prefix **&H** or **&B**.  $a = 8$ HA,  $a = 8$ B1010 and  $a = 10$  are all the same.

Before assigning a variable you must tell the compiler about it with the DIM statement.

Dim b1 As Bit, I as Integer, k as Byte , s As String \* 10

You can also use <u>[DEFINT](#page-135-1)</u>|136), <u>DEFBIT</u>|136), <u>DEFBYTE|</u>136) and/or <u>DEFWORD|</u>136).

*For example* **DEFINT c** tells the compiler that all variables that are not dimensioned and that are beginning with the character **c** are of the Integer type.

## **Expressions and Operators**

This chapter discusses how to combine, modify, compare, or get information about expressions by using the operators available in BASCOM.

Anytime you do a calculation you are using expressions and operators.

This chapter describes how expressions are formed and concludes by describing the following kind of operators:

- · Arithmetic operators, used to perform calculations.
- · Relational operators, used to compare numeric values.
- · Logical operators, used to test conditions or manipulate individual bits.
- · Functional operators, used to supplement simple operators.

#### **Expressions and Operators**

An expression can be a numeric constant, a variable, or a single value obtained by combining constants, variables, and other expressions with operators.

Operators perform mathematical or logical operations on values. The operators provides by BASCOM can be divided into four categories, as follows:

- 1. **Arithmetic**
- 2. **Relational**
- 3. **Logical**
- 4. **Functional**

## **Arithmetic**

Arithmetic operators are **+**, **-** , **\*** and **\**.

· Integer Integer division is denoted by the backslash (\).<br>Example:  $Z = X \ Y$ **Example:** 

· Modulo Arithmetic Modulo arithmetic is denoted by the modulus operator MOD. Modulo arithmetic provides the remainder, rather than the quotient, of an

integer division.

Example:  $X = 10 \setminus 4$  : remainder = 10 MOD 4

· Overflow and division by zero

Division by zero, produces an error.

At this moment there is no message, so you have to insure yourself that such wont happen.

### **Relational Operators**

Relational operators are used to compare two values as shown in the table below. The result can be used to make a decision regarding program flow.

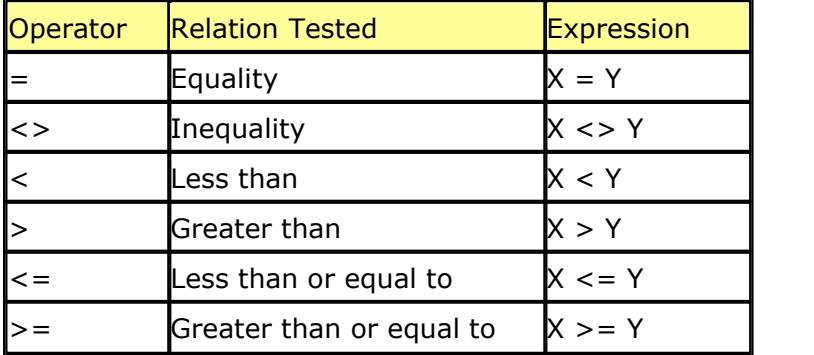

## **Logical Operators**

Logical operators perform tests on relations, bit manipulations, or Boolean operators.

There are four operators in BASCOM, they are :

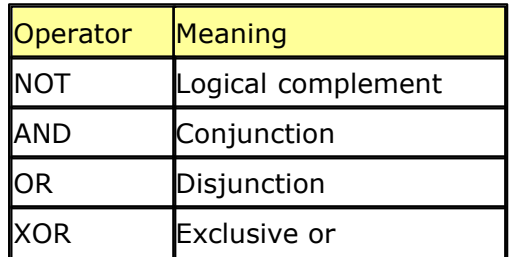

It is possible to use logical operators to test bytes for a particular bit pattern. For example the **AND** operator can be used to mask all but one of the bits of a status byte, while **OR** can be used to merge two bytes to create a particular binary value.

*Example*  $A = 63$  And 19 PRINT A  $A = 10$  Or 9 PRINT A

*Output 16 11*

## **Floating point**

Single numbers conform to the IEEE binary floating point standard. An eight-bit exponent and 24 bit mantissa are supported. Using four bytes, the format is shown below:

31 30\_\_\_\_\_\_\_\_23 22\_\_\_\_\_\_\_\_\_\_\_\_\_\_\_\_\_\_\_\_\_\_\_\_\_\_\_\_\_\_0

s exponent mantissa

The exponent is biased by 128. Above 128 are positive exponents and below are negative. The sign bit is 0 for positive numbers and 1 for negative. The mantissa is stored in hidden bit normalized format so that 24 bits of precision can be obtained.

All mathematical operations are supported by the single. You can also convert a single to an integer or word or vise versa:

Dim I as Integer, S as Single  $S = 100.1$   $\qquad \qquad$  'assign the single  $I = S$   $\qquad \qquad$  'will convert the single 'will convert the single to an integer Take a look at the single.bas example for more information.

## **Arrays**

An array is a set of sequentially indexed elements having the same type. Each element of an array has a unique index number that identifies it. Changes made to an element of an array do not affect the other elements.

The index must be a numeric constant, a byte, an integer or a word. This means that an array can hold 65535 elements as a maximum. The minimum value is 1 and not zero as in QB.

Arrays can be used on each place where a 'normal' variable is expected but there are a few exceptions.

These exceptions are shown in the help topics. **Note that there are no BIT arrays in BASCOM-8051.** Example: Dim a(10) as byte 'make an array named a, with 10 elements (1 to 10) Dim c as Integer For  $C = 1$  To  $10$  $a(c) = c$  'assign array element Print a(c) 'print it Next

## **Strings**

Strings can be up to 254 characters long in BASCOM. To save memory you must specify how long each string must be with the DIM statement.

#### **Dim S As String \* 10**

This will reserve space for the string S with a length of 10 bytes. The actual length is 11 bytes because a nul(0) is used to terminate the string.

You can concatenate string with the  $+$  sign. Dim S As String \* 10 , Z As String \* 10  $S = "test"$  $Z = S + "abc" + var$ 

In QB you can assign a string with a value and add the original string (or a part of it) too :

 $S = "test"$  $S = "a" + s$ 

This will result in the string "atest"

In BASCOM-8051 this is NOT possible because this would require a copy of the string.

In BASCOM the string S is assigned with "a" and on that moment the original string S is destroyed. So you must make a copy of the string yourself in the event you need this functionality.

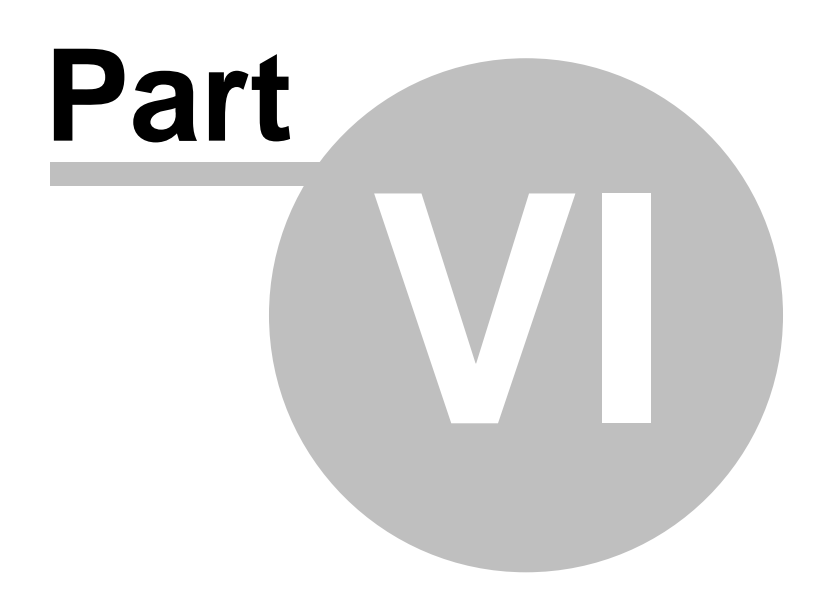
### **6 BASCOM Language Reference**

### **6.1 BASCOM Statements**

**-1-**

 $1$ WRESET,  $1$ WREAD,  $1$ WWRITE $\mid$ 79 $\mid$  $1$ WSEARCHFIRST $|$ 81  $\rangle$ ,  $1$ WSEARCHNEXT $|$ 83 $\rangle$  ,  $1$ WIRECOUNT $|$ 80 $\rangle$ 

**-COMPILER DIRECTIVES-**

<u>[#IF](#page-75-0)</u> | <sup>76</sup>ੈ [#ELSE](#page-76-0) 77 [#ENDIF](#page-77-0) 78 [\\$ASM - \\$END ASM](#page-83-0)<sup>|84</sup> ो <u>[\\$INCLUDE](#page-88-0)</u> അീ **≴BAUD** கூி <u>[\\$BGF](#page-84-1)</u>|85ி [\\$CRYSTAL](#page-86-0)∣87े [\\$DEFAULT XRAM](#page-87-0) 88 [\\$IRAMSTART](#page-89-0) 90 PM [\\$LARGE](#page-89-1) 90 [\\$LCD](#page-90-0) 91 [\\$MAP](#page-92-0) 93 ≴NOBREAK∣ 93ౕി [\\$NOINIT](#page-93-0) 94 T [\\$NONAN](#page-93-1)∫ 94 T <u>[\\$NONULL](#page-94-0)</u>∣ ୭5े । [\\$NORAMCLEAR](#page-94-1) 95 <u>[\\$NOSP](#page-95-0)</u>∃୭6ିጎ [\\$OBJ](#page-95-1)∣ 96") [\\$RAMSIZE](#page-96-0)∣ 97े [\\$RAMSTART](#page-98-0) 99 <u>[\\$REGFILE](#page-99-0)</u>|10ठो <u>[\\$ROMSTART](#page-99-1)</u>|100ী <u>[\\$SERIALINPUT](#page-100-0)</u>|10Ո [\\$SERIALINPUT2LCD](#page-100-1) 101 [\\$SERIALOUTPUT](#page-101-0)|102ो <u>[\\$SIM](#page-102-0)</u>∣103ो

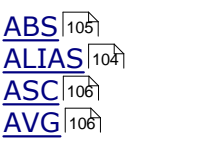

**[BITWAIT](#page-107-0)**|108ி  $BCD$  [108]  $\overline{\mathsf{BREAK}}$  $\overline{\mathsf{BREAK}}$  $\overline{\mathsf{BREAK}}$ |109)

 $\overline{\text{CALL}}$  $\overline{\text{CALL}}$  $\overline{\text{CALL}}$ |109ী [CLOSE](#page-193-0)<sup>[194]</sup> **-A-**

**-B-**

<u>[CLS](#page-110-0)</u>|11नै <u>[CHR](#page-109-0)</u>|110ी  $\mathsf{CONFIG}$  $\mathsf{CONFIG}$  $\mathsf{CONFIG}$ 112 ମ  $\overline{\text{CONST}}$  $\overline{\text{CONST}}$  $\overline{\text{CONST}}$ |112ী  $\mathsf{COUNTER}$  $\mathsf{COUNTER}$  $\mathsf{COUNTER}$ |129 ମ  $\overline{\mathsf{CPEEK}}$  $\overline{\mathsf{CPEEK}}$  $\overline{\mathsf{CPEEK}}$ |130ဲ [CURSOR](#page-130-0)।13ने  $\overline{\text{DATA}}$  $\overline{\text{DATA}}$  $\overline{\text{DATA}}$  132) **[DEBOUNCE](#page-132-0)** ৷৭৪ই৷  $\overline{\sf DECR}$  $\overline{\sf DECR}$  $\overline{\sf DECR}$ 134ী  $\mathsf{DECLARE}{\mid}$  $\mathsf{DECLARE}{\mid}$  $\mathsf{DECLARE}{\mid}$ 135ି  $\overline{\textrm{DEFINT}}$  $\overline{\textrm{DEFINT}}$  $\overline{\textrm{DEFINT}}$ 136ി  $\overline{\mathsf{DEFBIT}}$  $\overline{\mathsf{DEFBIT}}$  $\overline{\mathsf{DEFBIT}}$ |136े  $\overline{\mathsf{DEFBYTE}}$  $\overline{\mathsf{DEFBYTE}}$  $\overline{\mathsf{DEFBYTE}}$ ା $_3$ ଣ  $\mathsf{DEFLCDCHAR}{}|_{13}$  $\mathsf{DEFLCDCHAR}{}|_{13}$  $\mathsf{DEFLCDCHAR}{}|_{13}$ റ്  $\overline{\mathsf{DEFWORD}}$  $\overline{\mathsf{DEFWORD}}$  $\overline{\mathsf{DEFWORD}}$ |136 ମ [DELAY](#page-136-0) 137  $DIM$  137 [DISABLE](#page-138-0)।139ी [DISPLAY](#page-138-1)।139ी  $\overline{DO}$  $\overline{DO}$  $\overline{DO}$  (140) <u>[ELSE](#page-139-1)</u> |140` [ENABLE](#page-140-0)<sup>|141</sup>1  $END$   $|142\rangle$ [END IF](#page-141-1) 1421 [ERASE](#page-142-0) 1431 [EXIT](#page-143-0) 144] [FOR](#page-143-1) 144ो  $\mathsf{FOURTHLINE}$  $\mathsf{FOURTHLINE}$  $\mathsf{FOURTHLINE}$ 145ി  $\overline{\mathsf{FUSING}}$  $\overline{\mathsf{FUSING}}$  $\overline{\mathsf{FUSING}}$ 14ଣ  $\overline{\text{GET}}$  $\overline{\text{GET}}$  $\overline{\text{GET}}$  147 [GETAD](#page-147-0) 148  $\overline{\text{GETAD2051}}$  $\overline{\text{GETAD2051}}$  $\overline{\text{GETAD2051}}$ |149ो [GETRC](#page-153-0) 154  $GETRC5$  [156]  $\overline{\text{GOSUB}}$  $\overline{\text{GOSUB}}$  $\overline{\text{GOSUB}}$  | 158) [GOTO](#page-158-0) 159 **[HEX](#page-158-1)** |159ो  $\overline{\text{HEXVAL}}$  $\overline{\text{HEXVAL}}$  $\overline{\text{HEXVAL}}$ 160ി  $\overline{\text{HIGH}}$  $\overline{\text{HIGH}}$  $\overline{\text{HIGH}}$ 160ി [HIGHW](#page-160-0) 16 h  $\mathsf{HOME}\vert$  $\mathsf{HOME}\vert$  $\mathsf{HOME}\vert$ 162)  $\overline{\text{I2CRECEIVE}}$  $\overline{\text{I2CRECEIVE}}$  $\overline{\text{I2CRECEIVE}}$ 162ි  $\overline{\text{I2CSEND}}|$  $\overline{\text{I2CSEND}}|$  $\overline{\text{I2CSEND}}|$ 163ী  $\overline{\text{I2CSTAT}}$ 164ী

 $\overline{\text{I2CSTOP}}|$  $\overline{\text{I2CSTOP}}|$  $\overline{\text{I2CSTOP}}|$ 164ो [I2CRBYTE](#page-163-0) 164 **-D-**

**-E-**

**-F-**

**-G-**

**-H-**

**-I-**

**BASCOM Language Reference 75**

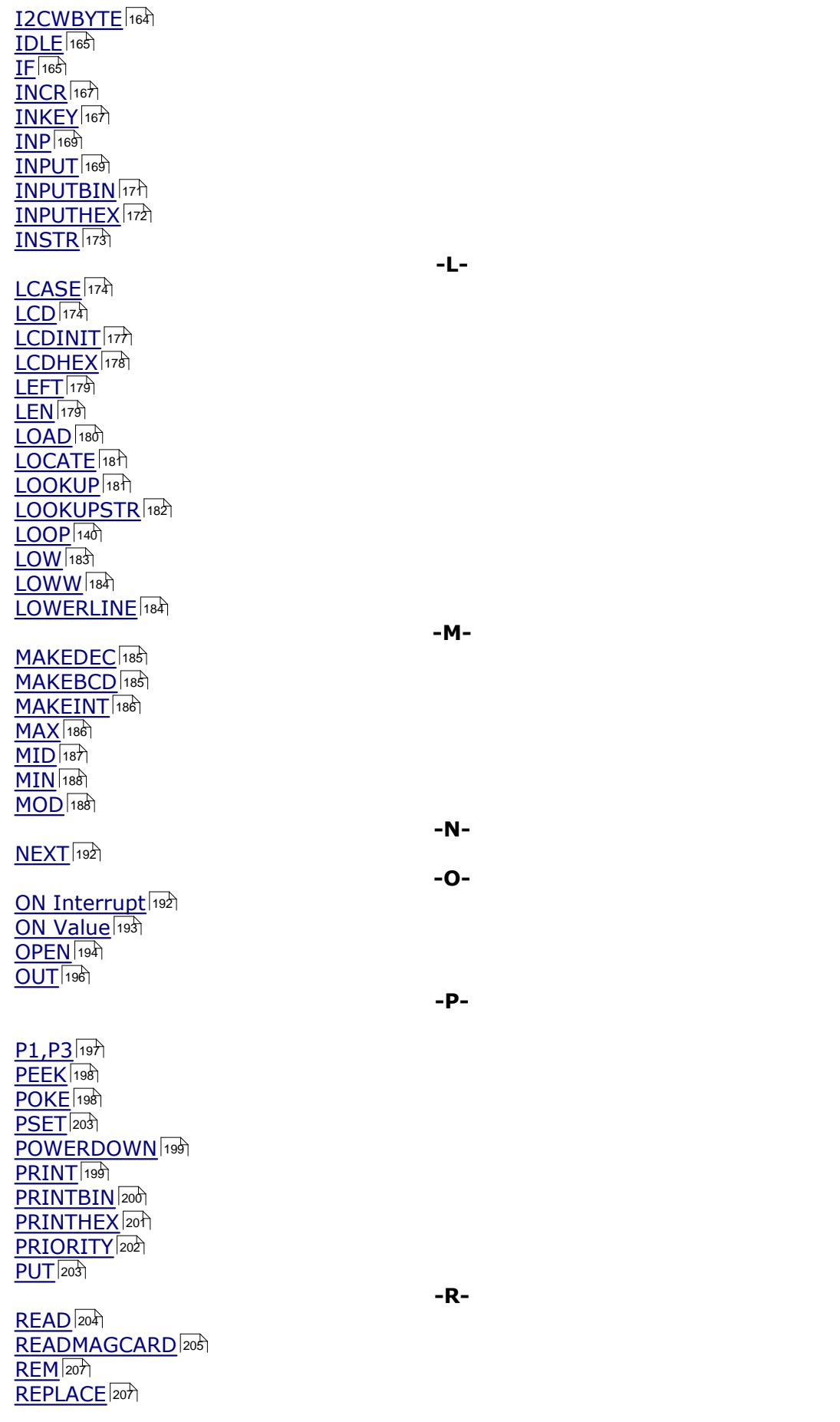

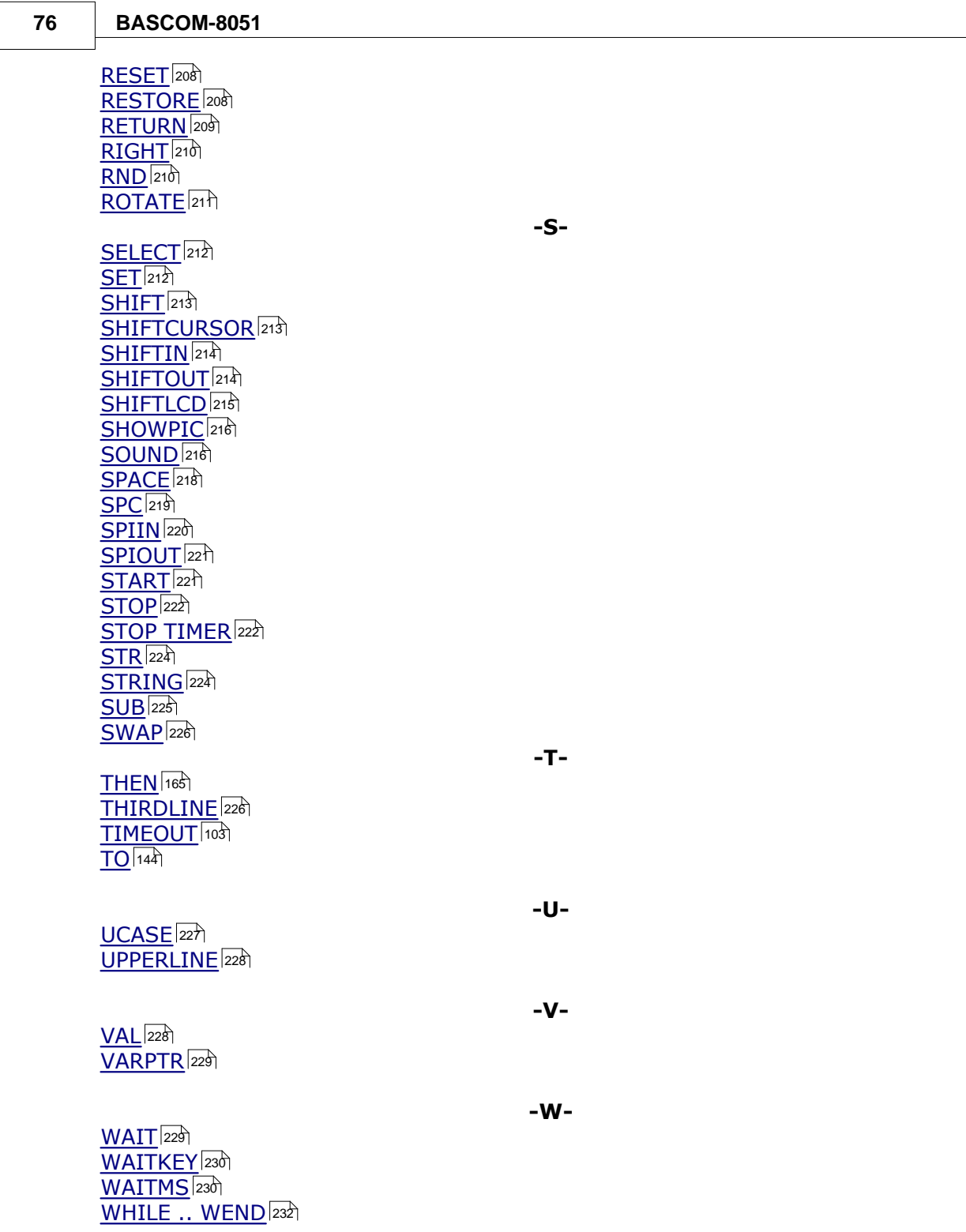

## <span id="page-75-0"></span>**6.2 #IF**

 $\sqrt{2}$ 

### **Action**

Conditional compilation directive that tests for a condition.

**Syntax #IF** test [**#ELSE**]

#### **#ENDIF**

#### **Remarks**

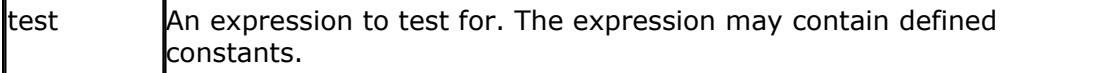

Conditional compilation is used to include parts of your program. This is a convenient way to build different files depending on some constant values. Note that unlike the IF statement, the #IF directive does not expect a THEN. You may nest conditions to 25 levels.

The use of #ELSE is optional.

**See Also** [#ELSE](#page-76-0)<sup>|77</sup>1, <u>[#ENDIF](#page-77-0)</u>|78 ]

#### **Example**

```
Const DEMO = 1 ' 0 = normal, 1 = demO#If Demo
    Print "Demo program"
#Else
   Print "Full version"
#Endif
```
Since the constant DEMO is assigned with the value 1, the compiler will compile only the line : Print "Demo program". Code between #else and #endif is not compiled!

When you change the constant DEMO to 0, the other line will be compiled.

#### <span id="page-76-0"></span>**6.3 #ELSE**

#### **Action**

Conditional compilation directive that tests for a NOT condition.

#### **Syntax**

**#IF** test **#ELSE #ENDIF**

#### **Remarks**

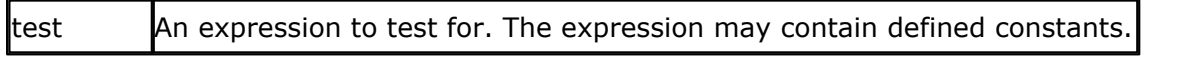

Conditional compilation is used to include parts of your program. This is a convenient way to build different files depending on some constant values. Note that unlike the IF statement, the #IF directive does not expect a THEN. You may nest conditions to 25 levels.

The use of #ELSE is optional. The code between #ELSE and #ENDIF will be compiled when the expression is not true.

#### **See Also**

[#IF](#page-75-0) , [#ENDIF](#page-77-0) 76 78

#### **Example**

CONST DEMO =  $1'0$  = normal,  $1=$  demo #IF Demo Print "Demo program" #ELSE Print "Full version" #ENDIF

Since the constant DEMO is assigned with the value 1, the compiler will compile only the line : Print "Demo program" . Code between #else and #endif is not compiled! When you change the constant DEMO to 0, the other line will be compiled.

#### <span id="page-77-0"></span>**6.4 #ENDIF**

#### **Action**

Conditional compilation directive that ends a test.

#### **Syntax**

**#IF** test [**#ELSE**] **#ENDIF**

#### **Remarks**

Test An expression to test for. The expression may contain defined constants

Conditional compilation is used to include parts of your program. This is a convenient way to build different files depending on some constant values. Note that unlike the IF statement, the #IF directive does not expect a THEN. You may nest conditions to 25 levels. The use of #ELSE is optional.

Note that #ENDIF must be written as #ENDIF, not as #END IF

### **See Also**

[#IF](#page-75-0) , [#ELSE](#page-77-0) 76 78

### **Example**

CONST DEMO =  $1'0$  = normal,  $1 =$  demo #IF Demo Print "Demo program" #ELSE Print "Full version" #ENDIF Since the constant DEMO is assigned with the value 1, the compiler will compile only the line : Print "Demo program" . Code between #else and #endif is not compiled!

When you change the constant DEMO to 0, the other line will be compiled.

#### <span id="page-78-0"></span>**6.5 1WIRE**

#### **Action**

These routines can be used to communicate with Dallas Semiconductors 1Wiredevices.

#### **Syntax 1 for use with the CONFIG 1WIRE statement 1WRESET**

**1WWRITE** var1 [, bytes] var2 **= 1WREAD(** [ bytes]**)**

### **Syntax 2 for use with multiple devices/pins**

```
1WRESET pin
1WWRITE var1 [, bytes] pin
var2 = 1WREAD( [ bytes] [, pin])
var2 = 1WREAD( [pin])
```
Pin is the port pin to use with the device such as P1.1

#### **Remarks**

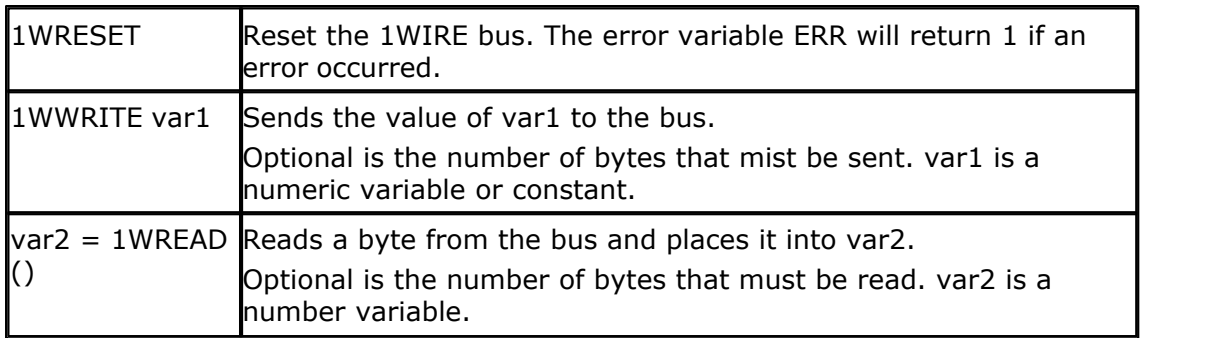

'--------------------------------------------------------------

#### **Example**

```
' 1WIRE.BAS
' demonstrates 1wreset, 1wwrite and 1wread()
' pull-up of 4K7 required to VCC from P.1
' DS2401 serial button connected to P1.1
    '--------------------------------------------------------------
Config 1wire = P1.1Dim Ar(8) As Byte , A As Byte , I As Byte
1wreset \qquad \qquad 'reset the device
Print Err 'print error 1 if error 1 variation is the error of the set of the set of the set of the set of the set of the set of the set of the set of the set of the set of the set of the set of the set of the set of the 
                                                 'read ROM command
For I = 1 To 8
  Ar(i) = 1wread() i 'place into array
Next
For I = 1 To 8
   Printhex Ar(i); \qquad \qquad \text{print output}Next
Print 
'linefeed
'You can also use multiple pins
```

```
80 BASCOM-8051
```

```
'alias the pin first
Tsensor Alias P1.2
'the optional argument specifies the pin to use
1wreset Tsensor 'reset
1wwrite &H33 Tsensor 'write
value to Tsensor
1wwrite Ar(1) , 2 Tsensor 'write 2
bytes to Tsensor
A = 1wread(tsensor) 'return
byte from Tsensor
Ar(1) = 1wread(2, Pl.2) 'read 2
bytes from Tsensor
End
```
### <span id="page-79-0"></span>**6.6 1WIRECOUNT**

### **Action**

This statement returns the number of 1wire devices found on the bus.

### **Syntax**

var2 **= 1WIRECOUNT(array )**

### **Remarks**

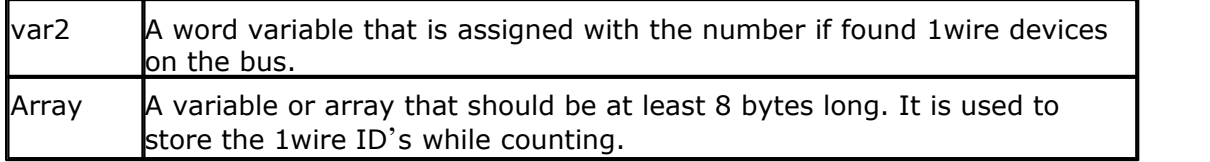

The 1wireCount function uses the 1wSearchFirst() and 1wSearchNexy functions internally.

### **See also**

 $1$ WIRE $|\ ^{r\phi}$  ,  $1$ WSEARCHFIRST $|\ ^{s\uparrow}$ ,  $1$ WSEARCHNEXT $|\ ^{s\uparrow}$ 

### **Example**

```
------
                         ' 1wirecount.bas
                    ' (c)1995-2006 MCS Electronics
' demonstration of using multiple devices
'---------------------------------------------------------------------
-----
'chip we use
$regfile = "89s8252.dat"
'crystal attached
$crystal = 12000000
'baud rate
$baud = 4800
'wait for 500 mili secs
Waitms 500
'the pins we use
```
'---------------------------------------------------------------------

```
'connect a 4K7 resistor from the data pin to VCC
Config 1wire = P1.0
'we need an array of 8 bytes to hold the result
Dim Ar(8) As Byte
'we also need a counter variable and a word variable
Dim I As Byte , W As Word
'some ids of 1wire chips I tested
' 01 51 B5 8D 01 00 00 56
' 01 84 B3 8D 01 00 00 E5
Print "start"
'get the number of connected 1wire device
W = 1wirecount(ar(1))
'print if there was an error and how many sensors are available
Print "ERR " ; Err ; " count " ; W
'now get the data from the first 1wire device on the bus
Ar(1) = 1wsearchfirst()
'print the ID
For I = 1 To 8
   Printhex Ar(i);
Next
Print
'I assume that there are more than 1 1wire devices
Do
   'get the next device
  Ar(1) = 1wsearchnext()
   For I = 1 To 8
     Printhex Ar(i);
  Next
  Print
Loop Until Err = 1
'when ERR is 1 it means there are no more devices
' IMPORTANT : 1wsearchfirst and next functions do require that you use
the SAME array
'In this example this is ar(1)
'once you know the ID, you can address a specific device
End
```
#### <span id="page-80-0"></span>**6.7 1WSEARCHFIRST**

#### **Action**

This statement reads the first ID from the 1wire bus into a variable array.

#### **Syntax**

var2 **= 1WSEARCHFIRST( )**

#### **Remarks**

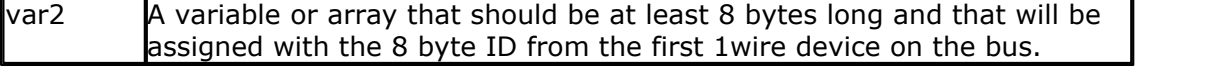

The 1wireSearchFirst() function must be called once to initiate the ID retrieval process. After the 1wireSearchFirst() function is used you should use successive function calls to the 1wireSearchNext function to retrieve other ID's on the bus.

A string can not be assigned to get the values from the bus. This because a null may be returned as a value and the null is also used as a string terminator. We advice to use a byte array as shown in the example.

The ERR bit is set when there are no 1wire devices found.

#### **See also**

 $1$ WIRE $|\hspace{1mm}\text{{\small 79}}\rangle$ ,  $1$ WIRECOUNT $|\hspace{1mm}$ 80 $\rangle$  ,  $1$ WSEARCHNEXT $|\hspace{1mm}$ 83 $\rangle$ 

### **Example**

```
'----------------------------------------------------------------------
                            ' 1wirecount.bas
                         ' (c) 1995-2006 MCS Electronics
  demonstration of using multiple devices
'----------------------------------------------------------------------
----
'chip we use
$regfile = "89s8252.dat"
         attached
$crystal = 12000000
'baud rate
$baud = 4800
'wait for 500 mili secs
Waitms 500
'the pins we use
'connect a 4K7 resistor from the data pin to VCC
Waitman 500 mili secs<br>
Config 1 wire use<br>
Config 1 wire = P1. 0<br>
Config 1 wire = P1. 0
'we need an array of 8 bytes to hold the result
Dim Ar(8) As Byte
'we also need a counter variable and a word variable
Dim I As Byte , W As Word
'some ids of 1wire chips I tested
' 01 51 B5 8D 01 00 00 56
' 01 84 B3 8D 01 00 00 E5
Print "start"
'get the number of connected 1wire device
W = 1wirecount(ar(1))
'print if there was an error and how many sensors are available
Print "ERR " ; Err ; " count " ; W
'now get the data from the first 1wire device on the bus
Ar(1) = 1 wsearchfirst()
'print the ID
For 1 = 1 To 8 Printhex Ar(i);
Next
Print
'I assume that there are more than 1 1wire devices
Do
   'get the next device
Ar(1) = 1wsearchnext() For I = 1 To 8
     Printhex Ar(i);
```

```
 Next
 Print
Loop Until Err = 1
'when ERR is 1 it means there are no more devices
' IMPORTANT : 1wsearchfirst and next functions do require that you use
the SAME array
'In this example this is ar(1)
'once you know the ID, you can address a specific device
End
```
#### <span id="page-82-0"></span>**6.8 1WSEARCHNEXT**

#### **Action**

This statement reads the next ID from the 1wire bus into a variable array.

#### **Syntax**

var2 **= 1WSEARCHNEXT( )**

#### **Remarks**

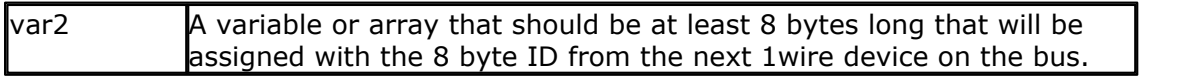

The 1wireSearchFirst() function must be called once to initiate the ID retrieval process. After the 1wireSearchFirst() function is used you should use successive function calls to the 1wireSearchNext function to retrieve other ID's on the bus.

A string can not be assigned to get the values from the bus. This because a null may be returned as a value and the null is also used as a string terminator. I would advice to use a byte array as shown in the example.

The ERR variable is set when there are no more devices found.

#### **See also**

 $1$ WIRE $|\triangledown$ 1 ,  $1$ WSEARCHFIRST $|\triangleright$ 81 ,  $1$ WIRECOUNT $|\triangleright$ 80 )

### **Example**

```
-----
' 1wirecount.bas
' (c) 1995-2006 MCS Electronics
' demonstration of using multiple devices
'----------------------------------------------------------------------
----
'chip we use
$regfile = "89s8252.dat"
'crystal attached
$crystal = 12000000
'baud rate
$baud = 4800
```
'----------------------------------------------------------------------

```
84 BASCOM-8051
```

```
'wait for 500 mili secs
Waitms 500
'the pins we use
'connect a 4K7 resistor from the data pin to VCC
Config 1wire = P1.0
'we need an array of 8 bytes to hold the result
Dim Ar(8) As Byte
'we also need a counter variable and a word variable
Dim I As Byte , W As Word
'some ids of 1wire chips I tested
' 01 51 B5 8D 01 00 00 56
' 01 84 B3 8D 01 00 00 E5
Print "start"
'get the number of connected 1wire device
W = 1wirecount(ar(1))
'print if there was an error and how many sensors are available
Print "ERR " ; Err ; " count " ; W
'now get the data from the first 1wire device on the bus
Ar(1) = 1wsearchfirst()
'print the ID
For I = 1 To 8
   Printhex Ar(i);
Next
Print
'I assume that there are more than 1 1wire devices
Do
   'get the next device
  Ar(1) = 1wsearchnext()
   For I = 1 To 8
     Printhex Ar(i);
   Next
   Print
Loop Until Err = 1
'when ERR is 1 it means there are no more devices
' IMPORTANT : 1wsearchfirst and next functions do require that you use
the SAME array
'In this example this is ar(1)
'once you know the ID, you can address a specific device
End
```
#### <span id="page-83-0"></span>**6.9 \$ASM - \$END ASM**

#### **Action**

Start of inline assembly code block.

### **Syntax**

**\$ASM**

#### **Remarks**

Use \$ASM together with \$END ASM to insert a block of assembler code in your BASIC code. You can also insert ASM code by preceding the line with the **!** sign.

#### **See also**

**[ASM programming](#page-234-0)** |235ි

#### **Example**

Dim c as Byte \$ASM Mov r0,#{C} ;address of c Mov  $a.+1$ Mov @r0,a :store 1 into var c \$END ASM Print c End

### <span id="page-84-0"></span>**6.10 \$BAUD**

#### **Action**

Instruct the compiler to override the baud rate setting from the options menu.

#### **Syntax**

**\$BAUD =** var

#### **Remarks**

 $\sqrt{a}$  The baud rate that you want to use. Var must be a numeric constant.

When you want to use a crystal/baud rate that can't be selected from the options, you can use this compiler directive.

You must also use the <u>\$CRYSTAL</u> on directive. These statements always work together.

In the generated report you can view which baud rate is actually generated. But the baud rate is only shown when RS-232 statements are used like PRINT, INPUT etc.

#### **See also**

[\\$CRYSTAL](#page-86-0)∣87े

#### **Example**

```
$baud = 2400$crystal = 14000000 ' 14 MHz crystal
Print "Hello"
End
```
#### <span id="page-84-1"></span>**6.11 \$BGF**

#### **Action**

Binds a **B**ASCOM **G**raphic **F**ile into the program for use with Graphic LCD displays.

#### **Syntax**

**\$BGF** "file"

#### **Remarks**

"file" is the name of the BGF file that is included in the program, BMP files can be converted with the [Tools Graphic Converter](#page-49-0)  $\,$  so $\,$  .

#### **See also**

 $\mathsf{SHOWPIC}{}{\scriptstyle |z_16\rangle}$  $\mathsf{SHOWPIC}{}{\scriptstyle |z_16\rangle}$  $\mathsf{SHOWPIC}{}{\scriptstyle |z_16\rangle}$ 

#### **Example** '---------------------------------------------------------------------

```
---------
                        ' (c) 1995-2006 MCS Electronics
                              GLCD.BAS
            Sample to show support for T6963C based graphic display
            ' Only 240*64 display is supported with 30 columns(yet)
            At the moment the display can only be used in PORT mode
' Connection :
' P1.0 - P1.7 to DB0-DB7 of LCD
' P3.2 to FS, font select of LCD can be hard wired too<br>' P3.5 to CE, chip enable of LCD
' P3.5 to CE, chip enable of LCD
' P3.4 to CD, code/data select of LCD
' P3.6 to WR of LCD
             to RD of LCD
'A future version will allow external data access too which also uses
RD and WR
'The display from www.conrad.com needs a negative voltage for the
contrast.
'I used two 9 V batteries
'---------------------------------------------------------------------
---------
'configure the LCD display
Config Graphlcd = 240 * 64 , Port = P1 , Ce = P3.5 , Cd = P3.4 , Cols
= 30
'dimension some variables used by the DEMO
Dim X As Byte , Y As Byte
Reset P3.2 <sup>8</sup>
wide char is 30 columns
'The following statements are supported:
Cls 'will
clear graphic and text
'cls TEXT will clear only the text
'cls GRAPH will clear only the graphic part
'To init the display manual you can use:
'Lcdinit
'But this should not be needed as it is initilised at start up.
'Locate is supported and you can use 1-8 for the row and 1-30 for the
column
Locate 1 , 1
```

```
'cursor control is the same as for normal LCD
Cursor On Blink
'And to show some text you can use LCD
Lcd "Hello world"
'Note that the cursor position is not adjusted. You can set it with
locate
'Now comes the fun part for using a graphic LCD
'We can display a BMP file. You may use MSPAINT or any other tool that
can create
'a BMP file. With the Graphic converter from the Tools Menu you can
convert the file
'into a BGF file. (BASCOM GRAPHICS FILE). The conversion will convert
all non white
'pixels to BLACK.
'To display the BGF file you use the SHOWPIC statement that needs an X
and Y parameter
'the third param is the label where the data is stored.
'The position must be divideble by 8 because this is the way the
display handles the data
Showpic 0 , 0 , Picture1
'And we use the PSET known from QB to set or reset a single pixel
'A value of 0 means clear the pixel and 1 means set the pixel
'create a block
For X = 0 To 10
   For Y = 0 To 10
     Pset X , Y , 1
   Next
Next
'You could remove it too
For X = 0 To 10
  For Y = 0 To 10 Step 2
    Pset X , Y , 0
  Next
Next
'A simple scope or data logger could be made with PSET !
'We hope to get an AN from an inspired user :-)
End
'label for the picture
Picture1:
'$BGF includes the data from the specified file
$bgf "samples\mcs.bgf"
```
#### <span id="page-86-0"></span>**6.12 \$CRYSTAL**

#### **Action**

Instruct the compiler to override the crystal frequency options setting.

## **Syntax**

**\$CRYSTAL =** var

#### **Remarks**

var Frequency of the crystal.

**var : Constant.**

When you want to use an unsupported crystal/baud rate you can use this compiler directive.

When you do, you must also use the corresponding <u>\$BAUD</u> & directive. These statements always work together.

### **See also**

**≴BAUD** கி

#### **Example**

**\$baud** = 2400 **\$crystal** = 14000000 ' 14 MHz crystal **Print** "Hello" **End**

#### <span id="page-87-0"></span>**6.13 \$DEFAULT XRAM**

#### **Action**

Compiler directive to handle each dimensioned variable as XRAM variable.

#### **Syntax**

**\$DEFAULT XRAM | IRAM**

### **Remarks**

When you are using many XRAM variables it make sense to set this option, so you don't have to type XRAM each time. To dimension a variable to be stored into IRAM, specify IRAM in that case.

### **See Also**

 $DIM$ |137)

### **Example**

**\$default Xram Dim** X **As Integer** 'will go to XRAM

**Dim** Z **As Iram Integer** 'will be stored in IRAM

#### <span id="page-87-1"></span>**6.14 \$EXTERNAL**

#### **Action**

Compiler directive that instructs the compiler to include the specified assembler routines.

#### **Syntax \$EXTERNAL myrout [, other]**

#### **Remarks**

The \$EXTERNAL directive is used internally by the compiler in order to enable the customizing of the assembler routines by the user. You can use it to include your own assembler routines. At the moment using \$EXTERNAL will always include the routine no matter if it is used or not.

### **See also**

[\\$LIB](#page-90-1) $|\hspace{.06cm}$ 91 , [LIB Manager](#page-50-0) $|\hspace{.06cm}$ 51  $\rangle$ 

### **Example**

\$LIB "mylib.lib" \$EXTERNAL \_dec76

### <span id="page-88-0"></span>**6.15 \$INCLUDE**

#### **Action**

Includes an ASCII file in the program at the current position.

### **Syntax**

**\$INCLUDE** "file"

### **Remarks**

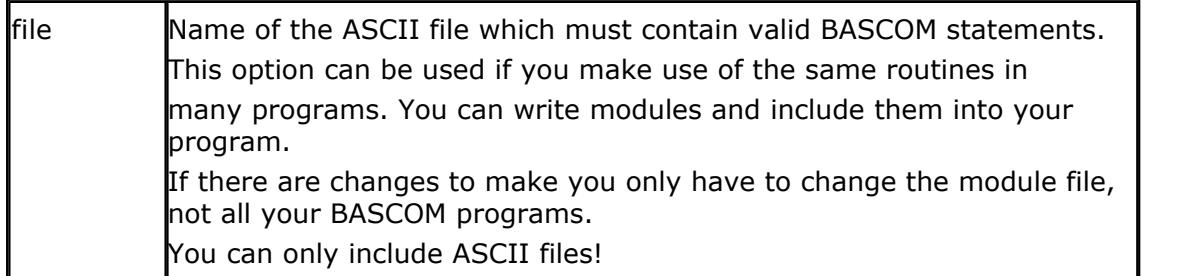

### **Example**

```
'--------------------------------------------------------------
                         ' (c) 1995-2006 MCS Electronics
'--------------------------------------------------------------
  ' file: INCLUDE.BAS
' demo: $INCLUDE
     '--------------------------------------------------------------
Print "INCLUDE.BAS"<br>$include "123.bas"
                                                         'include file that prints
Hello
Print "Back in INCLUDE.BAS"
End
```
#### <span id="page-89-0"></span>**6.16 \$IRAMSTART**

#### **Action**

Compiler directive to specify starting internal memory location.

#### **Syntax**

**\$IRAMSTART** = constant

### **Remarks**

Constant  $\overline{A}$  constant with the starting value (0-255)

### **See also**

[\\$NOINIT](#page-93-0) $|\,$ 94 $\,$ ],<u>\$RAMSTART</u> $|\,$ 99 $\,$ ]

### **Example**

\$NOINIT \$NOSP  $SP = 80$ DIM I As Integer

\$IRAMSTART = &H60 'first usable memory location

#### <span id="page-89-1"></span>**6.17 \$LARGE**

### **Action**

Instructs the compiler that LCALL statements must be used.

### **Syntax**

**\$LARGE**

### **Remarks**

Internally when a subroutine is called the ACALL statement is used. The ACALL instruction needs only 2 bytes (the LCALL needs 3 bytes) The ACALL statement however can only address routines with a maximal offset of 2048 within the page. AT89C2051 chips will have no problems with that.

When code is generated for another uP, the subroutine being called can be further away and you will receive an error. With the \$LARGE statement you instruct the compiler to use the LCALL statement which can address the full 64K address space.

### **Example**

\$LARGE 'I received an error 148 so I need this option

#### <span id="page-90-1"></span>**6.18 \$LIB**

#### **Action**

Compiler directive that instructs the compiler to look for assembler routines in the specified LIB file.

#### **Syntax**

**\$LIB "myrout.LIB"**

#### **Remarks**

The \$LIB directive is used internally by the compiler in order to enable the customizing of the assembler routines by the user.

You can use it to specify your own libraries. You can for example copy the mcs.lib file to a new file named mylib.lib and delete the content of the mcs.lib file. This way the compiler will use your routines. The mcs.lib file must exist in the \LIB subdirectory and that is why you may not delete it.

Always make a backup of the mcs.lib file before you change it.

It is not encouraged to change the mcs.lib file itself other than making a dummy because updates will contain more asm routines and you have to change everything for each update.

### **See also**

[\\$EXTERNAL](#page-87-1)<sup>| 88</sub>Գ</sup>

#### **Example**

\$LIB "mylib.lib" \$EXTERNAL \_dec76

### <span id="page-90-0"></span>**6.19 \$LCD**

#### **Action**

Instruct the compiler to generate code for 8-bit LCD displays attached to the data bus.

#### **Syntax**

**\$LCD =** [&H]*address*

#### **Remarks**

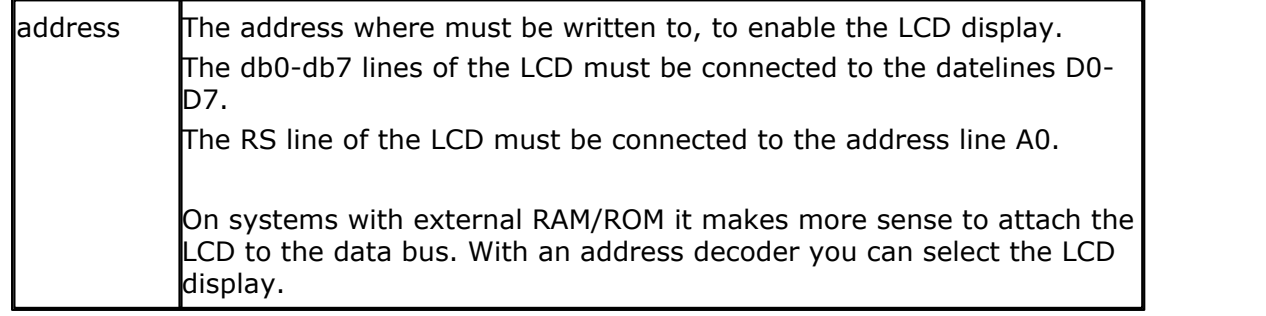

#### **See Also**

[\\$LCDRS](#page-91-0) 92

# Example<br>\$1cd = &HA000

```
'writing to this address will make the E line of
the LCD high.
Cls
Lcd "Hello world"
End
```
### <span id="page-91-0"></span>**6.20 \$LCDRS**

### **Action**

Instruct the compiler to generate code for 8-bit LCD displays attached to the data bus.

#### **Syntax**

**\$LCDRS =** [&H]*address*

#### **Remarks**

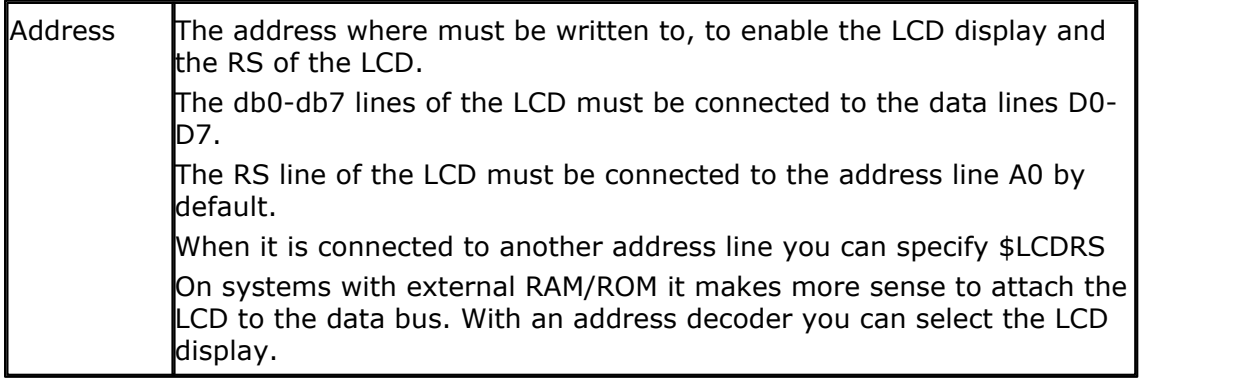

### **See Also**

 $$LCD|$  $$LCD|$  91  $~$ 

### **Example**

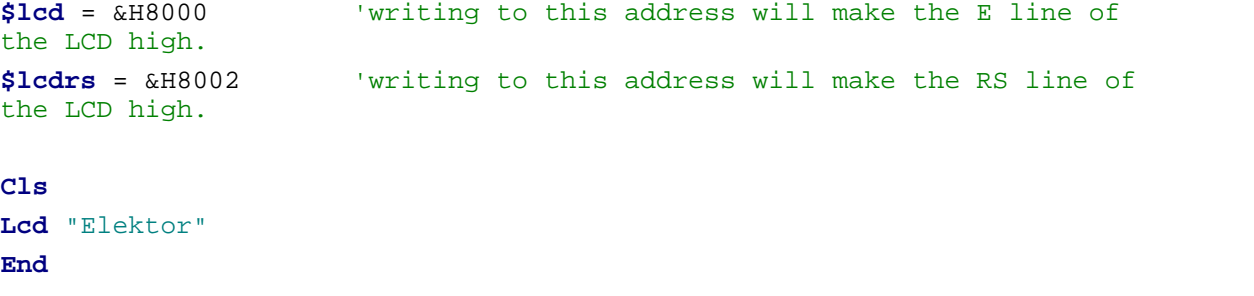

#### <span id="page-92-0"></span>**6.21 \$MAP**

#### **Action**

Generates info in the report file with hexadecimal address of each source line.

## **Syntax**

**\$MAP**

#### **Remarks**

For debugging it can be useful to know at which address a source line begins.

#### **See also**

NONE

### **Example**

\$MAP Print "Hello" Print "Test"

Will generate the following section in the report file :

#### Code map

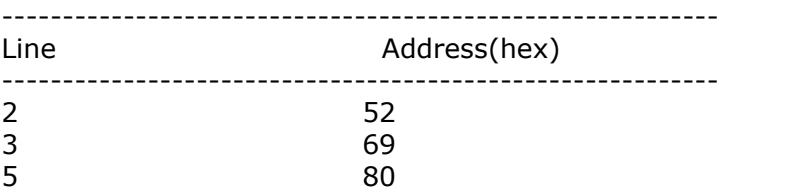

#### <span id="page-92-1"></span>**6.22 \$NOBREAK**

#### **Action**

Instruct the compiler that BREAK statements must not be compiled.

#### **Syntax \$NOBREAK**

#### **Remarks**

With the BREAK statement, you can generate a reserved opcode that is used by the simulator to pause the simulation.

When you want to compile without these opcode's you don't have to remove the BREAK statement: you can use the \$NOBREAK statement to achieve the same.

## **See also**

[BREAK](#page-108-0) 109

#### **Example**

```
$nobreak
not pause
End
```
' this isn't compiled into code so the simulator will

#### <span id="page-93-0"></span>**6.23 \$NOINIT**

#### **Action**

Instruct the compiler that no initialization must be performed.

## **Syntax**

**\$NOINIT**

#### **Remarks**

BASCOM initializes the processor depending on the used statements. When you want to handle this by yourself you can specify this with the compiler directive **\$NOINIT**.

The only initialization that is always done is the setting of the stack pointer and the initialization of the LCD display (if LCD statements are used).

When you have selected the Altair as a monitor in the Monitor options, the following code will be generated:

Mov IE,#255

Mov scon,#82

This because the Altair monitor needs this code despite of the \$NOINIT. When you do not want that, you have to select HEX Monitor for example.

#### **See also**

<u>[\\$NOSP](#page-95-0)</u>|ഴെി , <u>\$NORAMCLEAR</u>|ഴെി

#### **Example**

\$NONIT [\\$NORAMCLEAR](#page-94-1) | 95<sup>L</sup>) 'your program goes here End

#### <span id="page-93-1"></span>**6.24 \$NONAN**

#### **Action**

Compiler directive for changing NAN (not a number) into 0.0

**Syntax \$NONAN**

#### **Remarks**

A single can return a NAN when it is not considered to be a number. With the \$NONAN directive 0.0 will be returned.

#### **See also**

NONE

### **Example**

NONE

### <span id="page-94-0"></span>**6.25 \$NONULL**

#### **Action**

Compiler directive for changing the behavior of the DATA statements.

#### **Syntax**

**\$NONULL =** value

#### **Remarks**

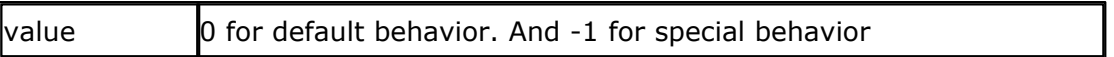

When a string is stored with a DATA statement, a null is added to indicate the string end. In some situations you might not want this. When you write a custom routine to work with a long string for example. With  $$NONULL = -1$ , the additional null byte is not added. To switch back to normal mode use a value of 0.

### **See also**

NONE

## **Example**

```
$nonull = -1Lbl:
Data "test" , "this"
Lb12:<br>$nonull = 0
Data "test" , "this"
```
'normal mode

### <span id="page-94-1"></span>**6.26 \$NORAMCLEAR**

#### **Action**

Instruct the compiler that the internal RAM should not be cleared at start up.

**Syntax \$NORAMCLEAR**

#### **Remarks**

BASCOM clears the internal memory after a reset. When you don't want this behavior you can use the \$NORAMCLEAR compiler directive.

#### **See also**

**NONE** 

### **Example**

\$NORAMCLEAR 'your code goes here **End** 

#### <span id="page-95-0"></span>**6.27 \$NOSP**

#### **Action**

Instruct the compiler that the stack pointer must not be set.

### **Syntax**

**\$NOSP**

#### **Remarks**

BASCOM initializes the processor depending on the used statements. When you want to handle this by yourself you can specify this with the compiler directive **\$NOINIT**. The only initialization that is always done is the setting of the stack pointer and the

initialization of the LCD display (if LCD statements are used). With the **\$NOSP** directive the stack will not be initialized either.

#### **See also**

[\\$NOINIT](#page-93-0) 94 A

#### **Example**

\$NOSP \$NOINIT End

### <span id="page-95-1"></span>**6.28 \$OBJ**

#### **Action**

Includes Intel object code.

### **Syntax**

#### **\$OBJ** obj

#### **Remarks**

obj is the object code to include. In some cases it can be useful to include object code. This object code can be generated with other tools.

#### **Example**

\$OBJ D291 'this is equivalent to SET **P1.1**

#### <span id="page-96-0"></span>**6.29 \$RAMSIZE**

#### **Action**

Specifies the size of the external RAM memory.

#### **Syntax**

**\$RAMSIZE =** [&H] size

#### **Remarks**

Size Size of external RAM memory chip.

 **size : Constant.**

### **See also**

[\\$RAMSTART](#page-98-0)∫ 99े ।

#### **Example**

 $$ROMSTART = 8H4000$  $$RAMSTART = 0$  $$RAMSIZE = 8H1000$ DIM x AS XRAM Byte 'specify XRAM to store variable in XRAM

### **6.30 \$RAMTRON**

#### **Action**

Tell the compiler to use SPI memory as XRAM.

#### **Syntax \$RAMTRON**

#### **Remarks**

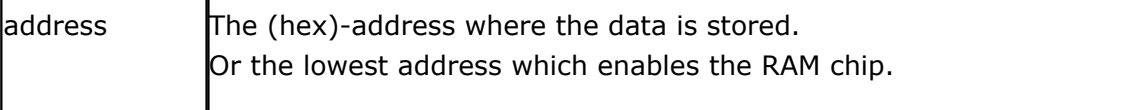

You can use this option when you want to run your code in systems with external RAM memory.

Ramtron (www.ramtron.com) sell EEPROM's that are as fast as normal RAM chips. They can be written billions of times. The \$ramtron directive will use such as ramtron device as xram device. This only works for the AT89S8252. You only add a ramtron EEPROM to the hardware SPI lines and when you dim a variable as XRAM, the EEPROM will be used to store and retrieve the data.

This is a convenient way to add more memory without adding an address decoder and a RAM chip. Since the EEPROM is housed in a 8 pins chip it will make your design simple.

Note however that it is best practice that writing to such a XRAM variable must not be excessive. The data sheet of the Ramtron chips show that you can write it many times and in effect it will take years until you reach the limit.

Note that \$RAMTRON does not need a parameter.

#### **ASM**

When XRAM is written with Movx @dptr,a, a call will be made to \_WriteRamtron. Nothing is destroyed or returned.

When XRAM is read with Movx a,@dptr, a call will be made to \_ReadRamtron. Value is returned in ACC as movx a,@dptr would do too.

Both routines are in the mcs.lib file. Both routines call \_Wait\_Spif to wait for the SPI, SPIF bit.

#### **Example**

'-------------------------------------------------------

' (c) 1995-2006 MCS Electronics

' RAMTRON.BAS

' This example shos how to use the www.ramtron.com eeprom

' to be used a XRAM

'-------------------------------------------------------

'it works only for the 8252

\$regfile = "89s8252.dat"

'tell the compiler about ramtron

'THIS SAMPLE WILL NOT SIMULATE beause of the \$RAMTON directive 'Suggestion is to add the directive when you simulated your program \$ramtron

'dim some variables Dim X As Byte , X1 As Byte

'Now dim XRAM. This will be stored in the Ramtron devic Dim Z(10) As Xram Byte

Wait 1

'I used P1.3 for the CS so the mcs.lib also uses this pin 'P1.4 could be used too but it needs a change in the mcs.lib 'This sample works actually! 'But since I also have code like \*+4 it will not work always 'I need to rewrite that code. Let me know when some routines dont work 'with the \$ramtron directive

```
'fill the data
For X = 1 To 10
 Z(x) = XNext
```

```
'print the data
For X = 1 To 10
  Print Z(x)
Next
Fnd
```
#### <span id="page-98-0"></span>**6.31 \$RAMSTART**

#### **Action**

Specifies the location of the external RAM memory.

#### **Syntax**

**\$RAMSTART =** [&H]address

### **Remarks**

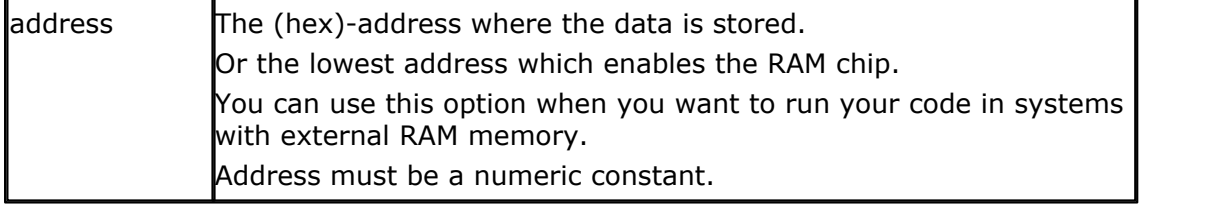

#### **See also**

[\\$RAMSIZE](#page-96-0)∣ 97े

#### **Example**

 $$ROMSTART =  $&H4000$$  $$RAMSTART = 0$  $$RAMSIZE = 8H1000$ 

### <span id="page-99-0"></span>**6.32 \$REGFILE**

#### **Action**

Instructs the compiler to use the specified register file.

#### **Syntax**

**\$REGFILE** = "file"

#### **Remarks**

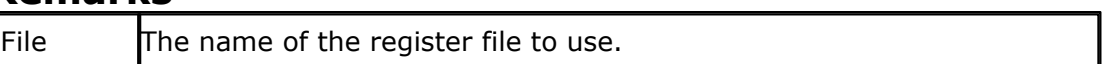

The \$REGFILE statement must be placed before any other executable statements or compiler directives.

### **See also**

NONE

### **Example**

'comment is no problem before the \$REGFILE statement<br>\$REGFILE = "8052.DAT" vise the 8052.DAT file  $$REGFILE = "8052.DAT"$ 

### <span id="page-99-1"></span>**6.33 \$ROMSTART**

#### **Action**

Specifies the location of the ROM memory.

### **Syntax**

**\$ROMSTART =** [&H] *address*

### **Remarks**

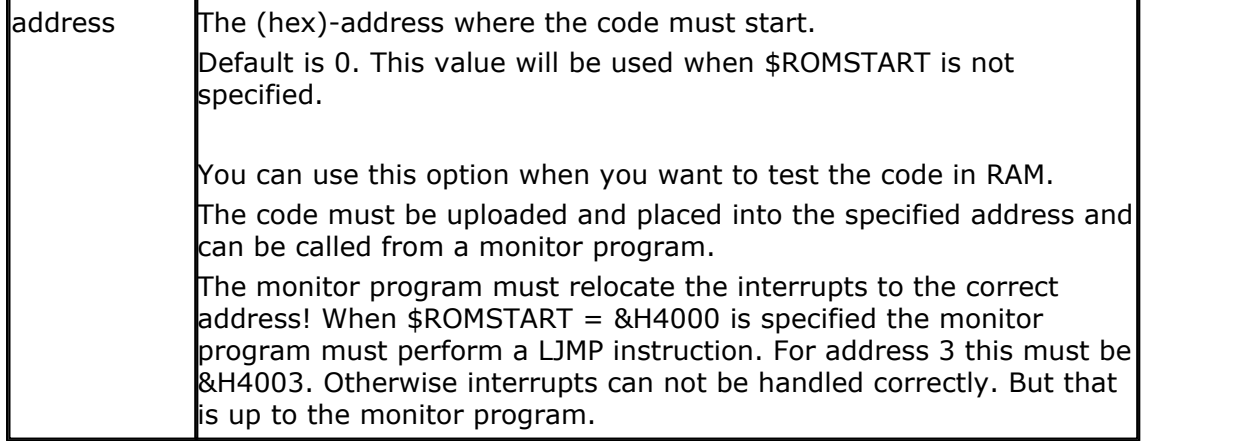

### **See also**

[\\$RAMSTART](#page-98-0) 99

#### **Example**

 $$ROMSTART = \&H4000$  'ROM enabled at 4000 hex

### <span id="page-100-0"></span>**6.34 \$SERIALINPUT**

#### **Action**

Specifies that serial input must be redirected.

### **Syntax**

**\$SERIALINPUT =** label

### **Remarks**

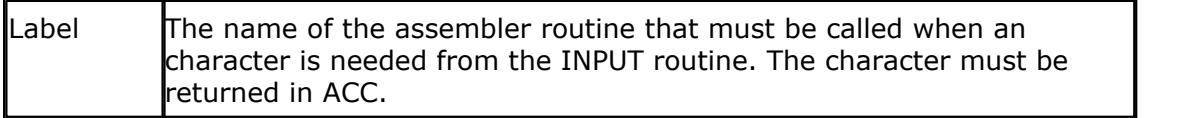

With the redirection of the INPUT command, you can use your own routines. This way you can use other devices as input devices. Note that the INPUT statement is terminated when a RETURN code (13) is received.

### **See also**

[\\$SERIALOUTPUT](#page-101-0)|102ो

### **Example**

\$SERIALINPUT = Myinput 'here goes your program END !myinput: ;perform the needed actions here mov a, sbuf ;serial input buffer to acc ret

### <span id="page-100-1"></span>**6.35 \$SERIALINPUT2LCD**

### **Action**

This compiler directive will redirect all serial input to the LCD display instead of echoing to the serial port.

#### **Syntax \$SERIALINPUT2LCD**

### **Remarks**

#### **102 BASCOM-8051**

You can also write your own custom input or output driver with the \$SERIALINPUT and \$SERIALOUTPUT statements, but the \$SERIALINPUT2LCD is handy when you use a LCD display.

#### **See also**

[\\$SERIALINPUT](#page-100-0)|10竹,<u>[\\$SERIALOUTPUT](#page-101-0)</u>|102ነ

**Example \$serialinput2lcd Dim** V **As Byte Cls**<br>**Input** "Number ", V display

'this will go to the LCD

### <span id="page-101-0"></span>**6.36 \$SERIALOUTPUT**

#### **Action**

Specifies that serial output must be redirected.

#### **Syntax**

**\$SERIALOUTPUT =** label

### **Remarks**

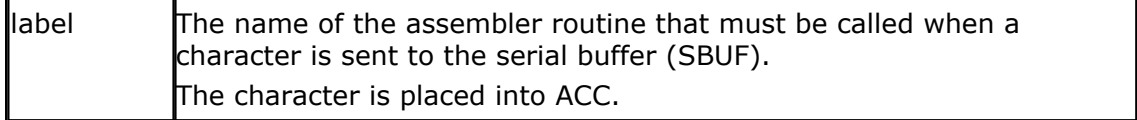

With the redirection of the PRINT and other serial output related commands, you can use your own routines.

This way you can use other devices as output devices.

### **See Also**

<u>[\\$SERIALINPUT](#page-100-0)</u>|10Ո

### **Example**

```
$SERIALOUTPUT = MyOutput
'here goes your program
END
!myoutput:
;perform the needed actions here
  mov sbuf, a ;serial output buffer (default)
ret
```
#### <span id="page-102-0"></span>**6.37 \$SIM**

#### **Action**

Generates code without the actual waiting loops in order to speed up the simulator.

#### **Syntax \$SIM**

#### **Remarks**

When simulating the WAIT statement, you will experience that it takes a long time to execute. You can also switch off the updating of variables/source which costs time, but an alternative is the \$SIM directive.

You must remove the \$SIM statement when you want to place your program into a chip/EPROM.

### **See also**

 $\mathsf{BREAK}$  $\mathsf{BREAK}$  $\mathsf{BREAK}$ |109)

#### **Example**

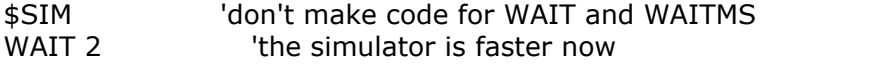

#### <span id="page-102-1"></span>**6.38 \$TIMEOUT**

#### **Action**

Compiler directive to specify that the TIMEOUT option is used with serial input.

#### **Syntax \$TIMEOUT**

#### **Remarks**

\$TIMEOUT will modify the serial input routine so that it enables you to use the TIMEOUT with the INPUT, INPUTBIN, INPUTHEX etc. statements.

#### **See also**

 $\overline{\text{INPUT}}{}^{|169\rangle}$  $\overline{\text{INPUT}}{}^{|169\rangle}$  $\overline{\text{INPUT}}{}^{|169\rangle}$  ,  $\overline{\text{GET}}{}^{|203\rangle}$  $\overline{\text{GET}}{}^{|203\rangle}$  $\overline{\text{GET}}{}^{|203\rangle}$ 

#### **Example**

\$TIMEOUT DIM Name as string \* 10 REM Now we can use theTIMEOUT option INPUT "Name " , name TIMEOUT = 100000 'enable time out INPUT "Name ", name 'wait until <13> pressed.

#### **6.39 \$WAIT**

#### **Action**

Will insert a one second delay in the startup code.

#### **Syntax \$WAIT**

#### **Remarks**

When using the AT89C8252 ISP facility it is needed that the chip waits 1 second after reset. Otherwise it can occur that the chip can not be programmed serial anymore.

Do not confuse \$WAIT with the WAIT statement. \$WAIT is only needed for the AT89C8252 !

### **See also**

**NONE** 

#### **Example**

\$WAIT 'for at89c8252 only

### <span id="page-103-0"></span>**6.40 ALIAS**

#### **Action**

Indicates that the variable can be referenced with another name.

#### **Syntax**

newvar **ALIAS** oldvar

#### **Remarks**

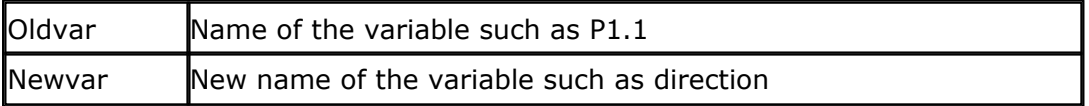

Aliasing port pins can give the pin names a more meaningful name. You can also ALIAS a variable: M ALIAS var.0 for example.

## **See also**

 $CONST[112]$  $CONST[112]$ 

```
Example<br>Direction Alias P1.1
with the variable direction
Set Direction \qquad 'has the same effect as SET
P1.1
Dim A As Byte
M Alias A.0
N Alias A.1
Set M
Set N
If M = N Then
  Print "Both bits are set"
End If
End
```
'now you can refer to P1.1

#### <span id="page-104-0"></span>**6.41 ABS**

#### **Action**

Returns the absolute value of a numeric variable.

#### **Syntax**

var **= ABS(**var2**)**

#### **Remarks**

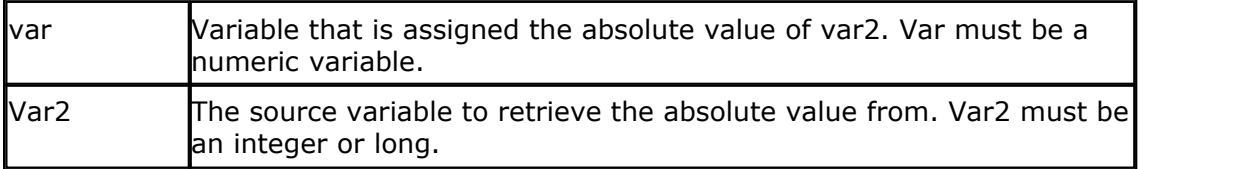

The absolute value of a number is always positive.

#### **See also**

NONE

### **Example**

Dim a as Integer, c as Integer  $a = -1000$  $c = Abs(a)$ Print c End

### **Output**

1000

### <span id="page-105-0"></span>**6.42 ASC**

#### **Action**

Convert a string into its ASCII value.

#### **Syntax**

**var = ASC(**string**)**

### **Remarks**

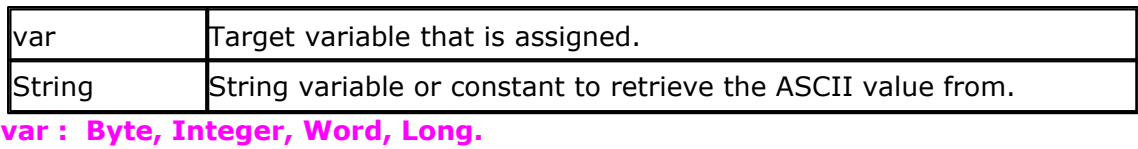

**string : String, Constant.**

Note that only the first character of the string will be used. When the string is empty, a zero will be returned.

#### **See also**

<u>[CHR](#page-109-0)</u>|110ி

#### **Example**

```
Dim A As Byte , S As String * 10
S = "Abc"A = \text{Asc}(s)Print A
End
```
### **Output**

65

### <span id="page-105-1"></span>**6.43 AVG**

### **Action**

Returns the average value of a byte array.

### **Syntax**

var = **AVG(** ar(1) **)**

### **Remarks**

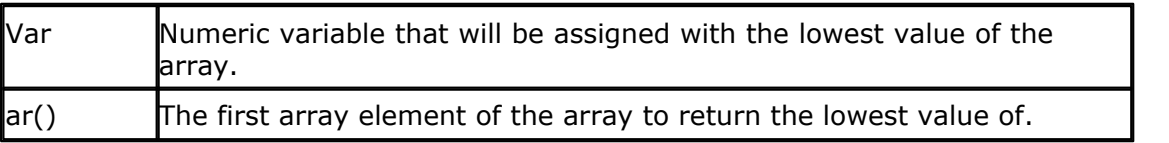

At the moment AVG() works only with BYTE arrays. Support for other data types will be added too.

### **See also**

[MAX](#page-185-1) , [MIN](#page-187-0) 186 188

### **Example**

```
Dim ar(10) As Byte
Dim bP as Byte
For bP = 1 to 10
 ar(bP) = bPNext
bP = Avg(ar(1))Print bP
End
```
### **6.44 BAUD**

#### **Action**

Instruct the compiler to set a new baud rate at run time.

#### **Syntax**

**BAUD =** var

### **Remarks**

Var  $\Gamma$  The baud rate that you want to use.

#### **var : Constant.**

When you want to use a crystal/baud rate that can't be selected from the options, you can assign this special variable. Do not confuse it with the <u>\$BAUD</u> |& directive!

#### **See also**

[\\$CRYSTAL](#page-86-0)<sup>| 87</sup>ो , [\\$BAUD](#page-84-0)<sup>| 85</sup>ो

### **Example**

 $$BAUD = 2400$ \$CRYSTAL = 14000000 ' 14 MHz crystal PRINT "Hello"  $BAUD = 9600$ Print "Hello" END

### <span id="page-107-1"></span>**6.45 BCD**

#### **Action**

Converts a variable into its BCD value.

#### **Syntax**

**PRINT BCD(** var **) LCD BCD(** var **)**

### **Remarks**

Var Variable to convert. This must be a numeric variable or constant.

When you want to use a I2C clock device which stores its values as BCD values you can use this function to print the value correctly. BCD() will displays values with a trailing zero.

The BCD() function is intended for the PRINT/LCD statements. Use the MAKEBCD function to convert variables.

#### **See also**

<u>[MAKEBCD](#page-184-1)</u>|185 , <u>[MAKEDEC](#page-184-0)</u>|185 |

#### **Example**

```
Dim A As Byte
A = 65Lcd A
Lowerline
Lcd Bcd(a)
End
```
### <span id="page-107-0"></span>**6.46 BITWAIT**

#### **Action**

Wait until a bit is set or reset.

## **Syntax**

**BITWAIT** x **SET | RESET**

### **Remarks**

 $\mathbf{x}$  Bit variable or internal register like P1.x, where x ranges form 0-7.

When using bit variables be sure that they are set/reset by software. When you use internal registers that can be set/reset by hardware such as P1.0 this doesn't apply.
#### **See also** NONE

#### **Example**

```
Dim A As Bit
is 0.
End
```
'wait until bit a is set 'wait until bit 7 of Port 1

#### **ASM**

BITWAIT P1.0 , SET will generate : Jnb h'91,\*+0

BITWAIT P1.0 , RESET will generate : Jb h'91,\*+0

#### **6.47 BREAK**

#### **Action**

Generates a reserved opcode to pause the simulator.

#### **Syntax**

**BREAK**

#### **Remarks**

You can set a breakpoint in the simulator but you can also set a breakpoint from code using the BREAK statement. Be sure to remove the BREAK statements when you debugged your program or use the \$NOBREAK directive.

The reserved opcode used is **A5**.

### **See also**

≴NOBREAKַ | 93ౕ)

#### **Example**

PRINT "Hello" End

BREAK The simulator will pause now

### <span id="page-108-0"></span>**6.48 CALL**

#### **Action**

Call and execute a subroutine.

#### **Syntax**

**CALL Test [(**var1, var-n)**]**

### **Remarks**

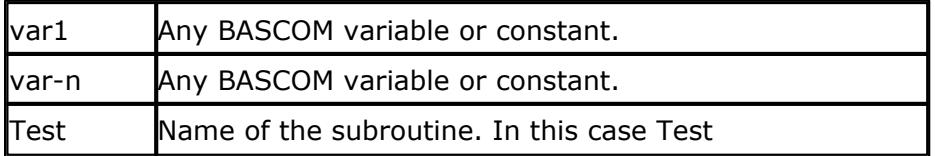

With the CALL statement you can call a procedure or subroutine.

As much as 10 parameters can be passed but you can also call a subroutine without parameters.

For example : **Call Test2**

The call statement enables you to implement your own statements.

You don't have to use the CALL statement: **Test2** will also call subroutine test2

When you don't supply the CALL statement, you must leave out the parenthesis. So Call Routine( $x,y,z$ ) must be written as Routine  $x,y,z$ 

#### **See also**

 $\overline{\mathsf{DECLARE}}$  $\overline{\mathsf{DECLARE}}$  $\overline{\mathsf{DECLARE}}$ 13හි,  $\overline{\mathsf{SUB}}$  $\overline{\mathsf{SUB}}$  $\overline{\mathsf{SUB}}$ |22හි

#### **Example**

**Dim** A **As Byte** , Bb **As Byte Declare Sub** Test(bb **As Byte**)  $A = 65$ <br>**Call** Test(a) **End Sub** Test(bb **As Byte**) 'use the same variable as the declared one<br>Lcd Bb **Lowerline Lcd Bcd**(bb)

**Call** Test(a)  $\qquad \qquad$  'call test with parameter A Test A 'alternative call

'put it on the LCD

#### **6.49 CHR**

#### **Action**

**End Sub**

Convert a byte, Integer/Word variable or a constant to a character.

### **Syntax**

**PRINT CHR(**var**) s = CHR(**var**)**

### **Remarks**

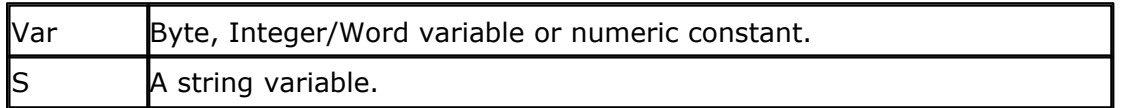

When you want to print a character to the screen or the LCD display, you must convert it with the CHR() function.

### **See also**

<u>[ASC](#page-105-0)</u>|106്|

### **Example**

```
Dim A As Byte
A = 65Lcd A
Lowerline
Lcdhex A
Lcd Chr(a)
End
```
### <span id="page-110-0"></span>**6.50 CLS**

#### **Action**

Clear the LCD display and set the cursor home.

#### **Syntax CLS**

### **Syntax for graphic LCD**

**CLS** TEXT **CLS** GRAPH **CLS** BOTH

#### **Remarks**

Clearing the LCD display does not clear the CG-RAM in which the custom characters are stored.

#### **See also**

[\\$LCD](#page-90-0) 91 ] , [LCD](#page-173-0) 174

### **Example**

**Cls Lcd** "Hello" **Wait** 5 **Cls End**

#### **112 BASCOM-8051**

### <span id="page-111-0"></span>**6.51 CONST**

#### **Action**

Declares a symbolic constant.

#### **Syntax**

**CONST** symbol = value

### **Remarks**

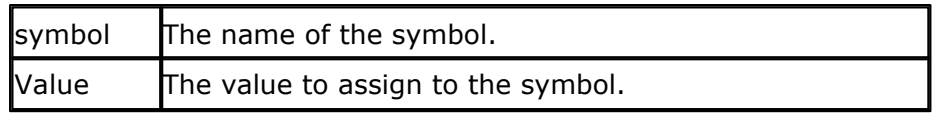

Assigned constants consume no program memory.

The compiler will replace all occurrences of the symbol with the assigned value. Value may also be an expression that uses other defined constants.

The functions that may be used for the expressions are : ASC , ABS, ATN, COS , EXP , FIX, INT , LOG, RND , SGN , SIN ,SQR , TAN.

Operators are : AND, OR, XOR +, -, /, \, ^, \*, NOT, >, <, =, >=, <=,<>,  $\left( \, , \right)$ 

#### **See also**

 $DIM$ |137)

### **Example**

```
'----------------------------------------------------
            (c) 1995-2006 MCS Electronics
             ' CONST.BAS
'----------------------------------------------------
Dim A As Const 5 'declare a as a constant
Dim B1 As Const &B1001
Dim S As Single
'Or use the new preferred syntax
Const Cbyte = &HF
Const Cint = -1000
Const Csingle = 1.1
Const Cstring = "test"
S = Csingle
Print S ; " " ; Cstring
Waitms A 'wait for 5 milliseconds
Print A
Print B1
End
```
### **6.52 CONFIG**

The config statement configures all kind of hardware related statements. Select one of the following topics to learn more about a specific config statement.

[CONFIG TIMER0, TIMER1](#page-126-0) 127

[CONFIG TIMER2](#page-287-0) 288 (for 8052 compatible chips) [CONFIG LCD](#page-120-0) 121  $\mathsf{CONFIG}\ \mathsf{LCDBUS}\ \mathsf{I}$ 12zੈ1 **[CONFIG LCDPIN](#page-120-1)**|12ને  $\mathsf{CONFIG}\ \mathsf{BAUD}$ |115 |  $\overline{\text{CONFIG}}$  1WIRE $\left| \cdot \right|$ র্গ  $\mathsf{CONFIG}$  SDA $|$ 125ী [CONFIG SCL](#page-123-0) 124  $\overline{\text{CONFIG DEBOUNCE}}|116\rangle$  $\overline{\text{CONFIG DEBOUNCE}}|116\rangle$  $\overline{\text{CONFIG DEBOUNCE}}|116\rangle$  $\overline{\text{CONFIG WATCHDOG}}$  $\overline{\text{CONFIG WATCHDOG}}$  $\overline{\text{CONFIG WATCHDOG}}$ 128)  $\overline{\text{CONFIG SPI}}$  $\overline{\text{CONFIG SPI}}$  $\overline{\text{CONFIG SPI}}$ 12ଣି  $\overline{\text{CONFIG I2CDELAY}}$  $\overline{\text{CONFIG I2CDELAY}}$  $\overline{\text{CONFIG I2CDELAY}}$ 11ଶ [CONFIG MICROWIRE](#page-122-0) 123  $\mathsf{CONFIG}$  SERVOS $|$ 125ੈ।  $\overline{\text{CONFIG ADUC812}}{}^{\text{[113]}}$  $\overline{\text{CONFIG ADUC812}}{}^{\text{[113]}}$  $\overline{\text{CONFIG ADUC812}}{}^{\text{[113]}}$ [CONFIG GETRC](#page-116-0)<sup>|117</sup>। [CONFIG PRINT](#page-122-1) 123 [CONFIG GRAPHLCD](#page-116-1)।117ो

### <span id="page-112-0"></span>**6.53 CONFIG 1WIRE**

#### **Action**

Configure the pin to use for 1WIRE statements.

#### **Syntax**

**CONFIG 1WIRE =** pin

### **Remarks**

 $\ln$  The port pin to use such as P1.0

### **See also**

 $1$ WRESET $\mid$ 79े ,  $1$ WREAD $\mid$ 79े ,  $1$ WWRITE $\mid$ 79े

### **Example**

Config  $1WIRE = P1.0$  'P1.0 is used for the 1-wire bus<br> $1WRESET$ 'reset the bus

### <span id="page-112-1"></span>**6.54 CONFIG ADUC812**

**Action** Configures the ADUC812 microprocessor.

### **Syntax for ADC**

**Config ADUC812** = ADCON , **MODE** = mode, **CLOCK** = clock , **AQUISITION** = aq,  $TIMER2 = tm$ ,  $EXTRIG = value$ 

### **Syntax for DAC**

*© 2021 MCS Electronics*

#### **114 BASCOM-8051**

**Config ADUC812** = DAC , **MODE** = mode, **RANGE0** = r0 , **RANGE1** = r1 , **CLEAR0** = clr0 , **CLEAR1** = clr1 , **SYNC** = sync, **POWER0** = pwr0, **POWER1** = pwr1

### **Remarks ADC**

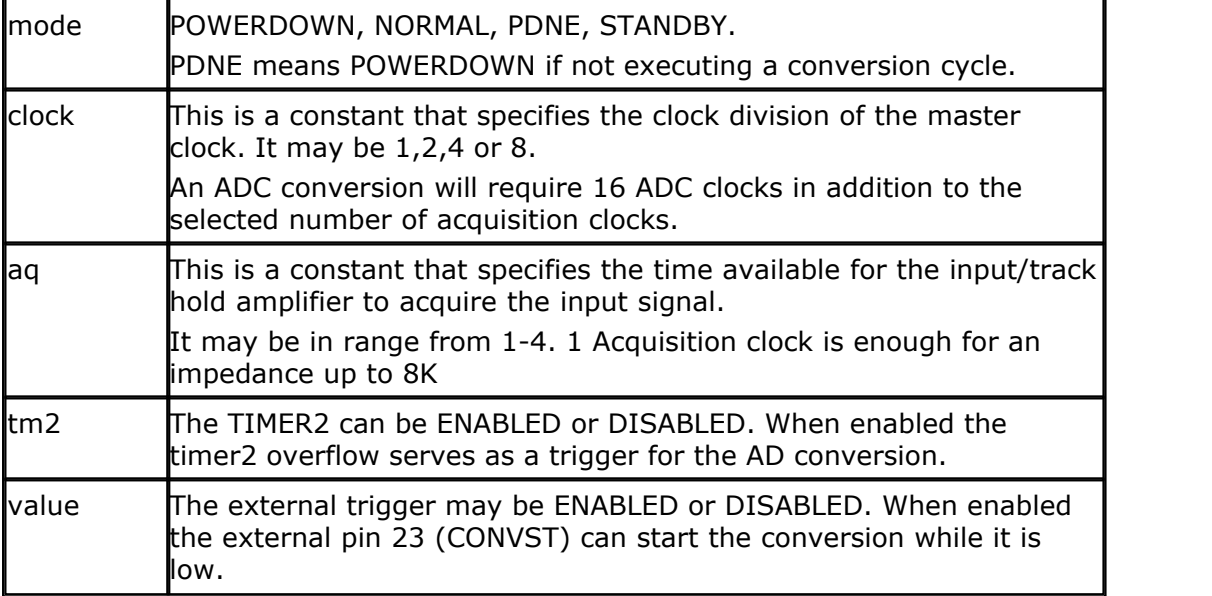

### **Remarks DAC**

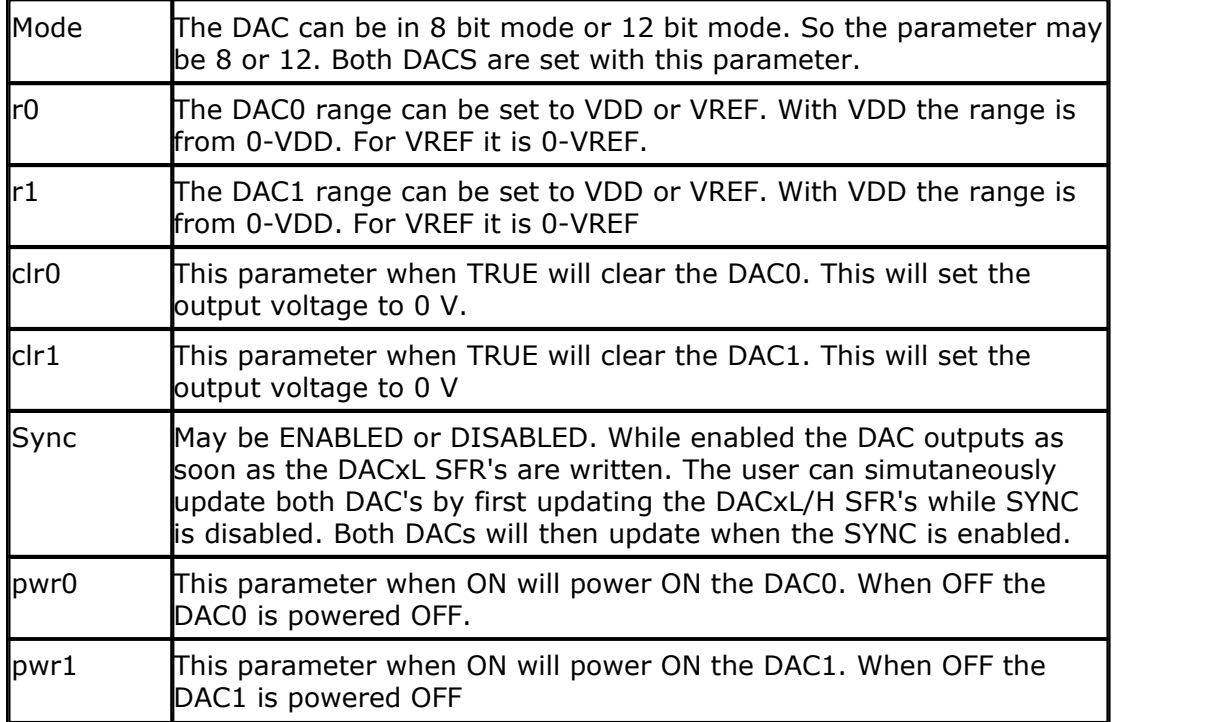

#### <span id="page-114-0"></span>**6.55 CONFIG BAUD**

#### **Action**

Configure the uP to select the intern baud rate generator. This baud rate generator is only available in the 80515, 80517, 80535, 80537 and compatible chips.

#### **Syntax**

**CONFIG BAUD =** baud rate

### **Remarks**

Baud rate Baud rate to use: 4800 or 9600

### **Example**

CONFIG BAUD = 9600 'use internal baud generator Print "Hello" End

### **6.56 CONFIG BAUD1**

### **Action**

Configure the uP to select the internal baud rate generator for serial channel 1. This baud rate generator is only available in the 80517 and 80537.

#### **Syntax**

**CONFIG BAUD1** = baudrate

#### **Remarks**

Baudrate Baud rate to use : 2048 - 37500 The 80517 and 80537 have 2 serial ports on board.

#### **See also**

 $\mathsf{CONFIG}\ \mathsf{BAUD}$ |115 |

### **Example**

CONFIG BAUD1 = 9600 'use internal baud generator

OPEN "Com2:" for Binary as #1 Print #1, "Hello" Close #1 End

### <span id="page-115-0"></span>**6.57 CONFIG DEBOUNCE**

#### **Action**

Configures the delay time for the DEBOUNCE statement.

#### **Syntax**

**CONFIG DEBOUNCE =** time

### **Remarks**

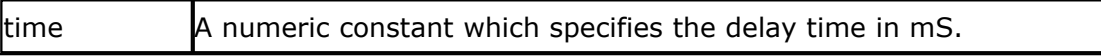

When the debounce time is not configured, 25 mS will be used as a default. Note that the delay time is based on a 12 MHz clock frequency.

#### **See also**

**[DEBOUNCE](#page-132-0)** ৷৭৪ই৷

### **Example**

Config Debounce = 25 mS '25 mS is the default

### <span id="page-115-1"></span>**6.58 CONFIG I2CDELAY**

#### **Action**

Configures the delay for the I2C clock.

#### **Syntax**

**CONFIG I2CDELAY** = value

### **Remarks**

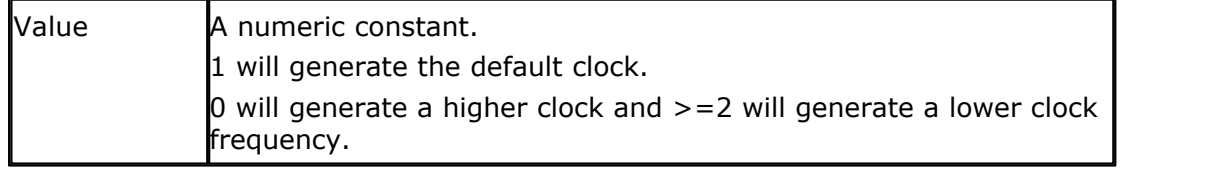

By default the following delay routine is called with an ACALL :

Delay5: Nop Ret

For 12 MHz, there is a 1 MHz system clock. So not counting the other statement, the minimal delay is  $4 * 2 = 8$  cycles.

The I2Cdelay value will insert the number of specified NOP instructions. By default the settings are right for all I2C devices and when working with a 12 MHz crystal.

#### **See also**

 $\overline{\text{CONFIG}\text{ }SCL}$ 1241 ,  $\overline{\text{CONFIG}\text{ }SDA}$ 1251

**Example**<br>CONFIG I2CDELAY = 0

### 'we need a higher clock

### <span id="page-116-0"></span>**6.59 CONFIG GETRC**

**Action** Configures the GETRC() charge time.

#### **Syntax**

**Config GETRC** = time

#### **Remarks**

Time The time in milli seconds to charge the capacitor

### **See also**

[GETRC](#page-153-0) 154

### <span id="page-116-1"></span>**6.60 CONFIG GRAPHLCD**

#### **Action**

Configures the Graphical LCD display.

#### **Syntax**

```
Config GRAPHLCD = type, PORT = mode, CE = \text{pin}, CD = cd, COLS = 30
```
### **Remarks**

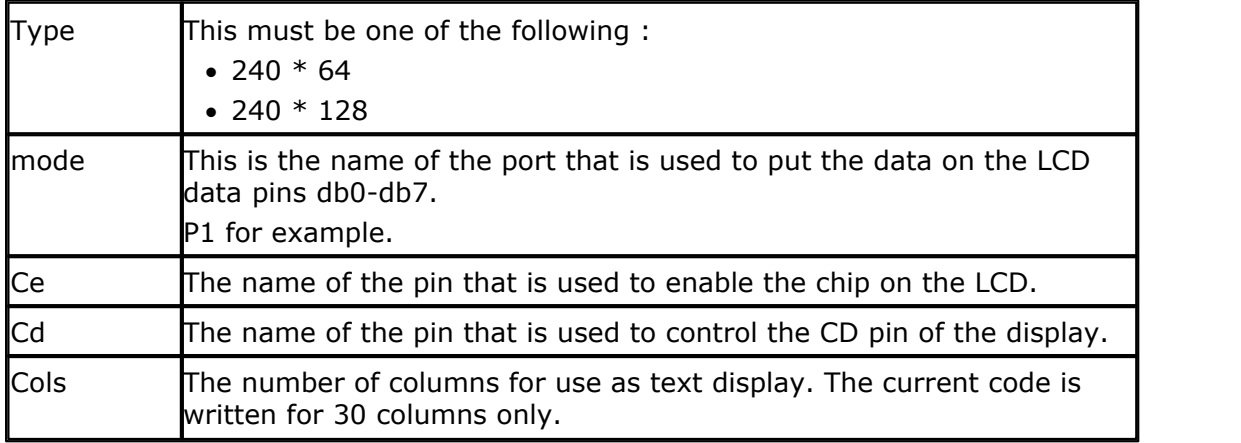

In the sample the following connections were used:

- P1.0 to P1.7 to DB0-DB7 of the LCD
- P3.2 to FS, font select of LCD can be hard wired too
- P3.5 to CE, chip enable of LCD
- P3.4 to CD, code/data select of LCD
- P3.6 to WR of LCD, write
- P3.7 to RD of LCD, read

The LCD used from www.conrad.de needs a negative voltage for the contrast.

Two 9V batteries were used with a pot meter.

The FS (font select) must be set low to use 30 columns and 8x8 fonts. It may be connected to ground. This pin is not used by the software routines.

The current asm code only support 30 columns. You can change it however to use 40 columns.

The T6963C displays have both a graphical area and a text area. They can be used together. The routines use the XOR mode to display both text and graphics layered over each other.

The statements that can be used with the graphical LCD are :

**[CLS](#page-110-0)**I11f), will clear the graphic display and the text display

**CLS GRAPH** will clear only the graphic part of the display

**CLS TEXT** will only clear the text part of the display

**CLS BOTH** is the same as CLS and will clear both text and graphics.

**[LOCATE](#page-180-0) row,column** Will place the cursor at the specified row and 181 column

The row may vary from 1 to 8 and the column from 1 to 30.

**[CURSOR](#page-130-0)** I<sup>13</sup> **ON/OFF BLINK/NOBLINK** can be used the same way as for text displays.

[LCD](#page-173-0) 174 can also be the same way as for text displays. [LCDHEX](#page-177-0)<sup>|178</sup> can also be used the same way as for text display

New are: [SHOWPIC](#page-215-0)  $|z_1 \hat{\delta} X$ , Y, Label where X and Y are the column and row and Label is the label where the picture info is placed.

[PSET](#page-202-0) 203 X, Y , color Will set or reset a pixel. X can range from 0-239 and Y from 9-63. When color is 0 the pixel will turned off. When it is 1 the pixel will be set on.

[\\$BGF](#page-84-0)  $|$  is  $\rangle$  "file.bgf" linserts a BGF file at the current location \$TIFF is removed from the Help but it still supported this version. \$BGF should be used however.

## **Example**

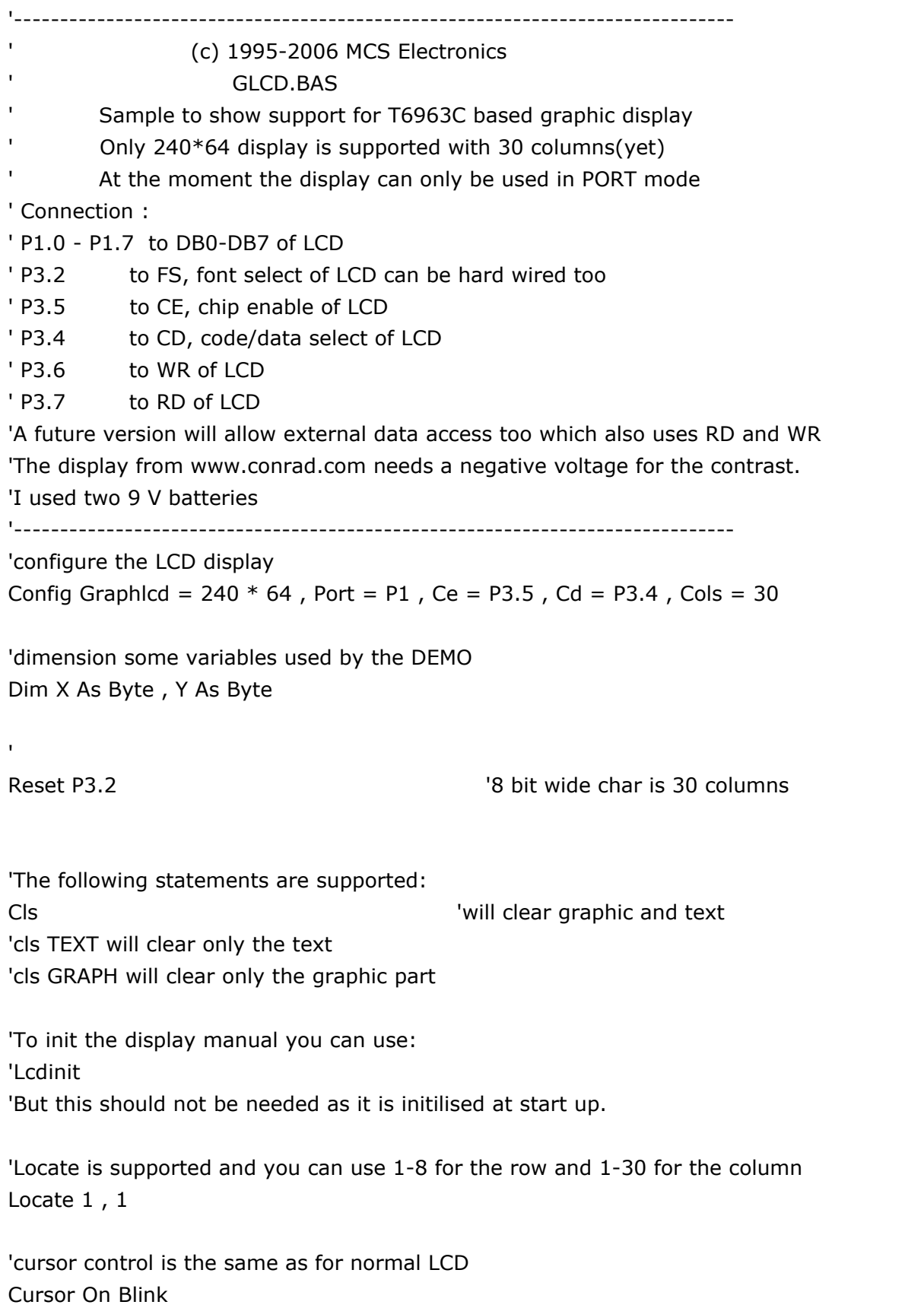

'And to show some text you can use LCD Lcd "Hello world" 'Note that the cursor position is not adjusted. You can set it with locate

'Now comes the fun part for using a graphic LCD

'We can display a BMP file. You may use MSPAINT or any other tool that can create 'a BMP file. With the Graphic converter from the Tools Menu you can convert the file 'into a BGF file. (BASCOM GRAPHICS FILE). The conversion will convert all non white 'pixels to BLACK.

'To display the BGF file you use the SHOWPIC statement that needs an X and Y parameter

'the third param is the label where the data is stored.

'The position must be dividable by 8 because this is the way the display handles the data

Showpic 0, 0, Picture1

'And we use the PSET known from QB to set or reset a single pixel 'A value of 0 means clear the pixel and 1 means set the pixel

```
'create a block
For X = 0 To 10
 For Y = 0 To 10
   Pset X , Y , 1
  Next
Next
'You could remove it too
For X = 0 To 10
 For Y = 0 To 10 Step 2
   Pset X , Y , 0
  Next
Next
'A simple scope or data logger could be made with PSET !
'We hope to get an AN from an inspired user :-)
End
'label for the picture
Picture1:
'$BGF includes the data from the specified file
$bgf "samples\mcs.bgf"
```
### <span id="page-120-1"></span>**6.61 CONFIG LCDPIN**

#### **Action**

Override the LCD-options to store the settings in your program.

### **Syntax**

**CONFIG LCDPIN** = PIN, DB4=  $P1.1, DB5 = P1.2, DB6 = P1.3, DB7 = P1.4, E = P1.5,$  $RS = P1.6$ 

### **Remarks**

P1.1 etc. are just an example in the syntax. The pins of the LCD display that must be connected in PIN mode are :

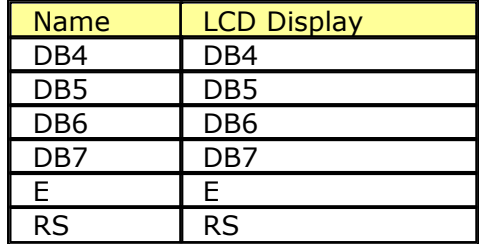

The WR line of the display must be connected to GND.

### **See also**

[CONFIG LCD](#page-120-0) 121

#### **Example**

CONFIG LCDPIN = PIN ,DB4= P1.1,DB5=P1.2,DB6=P1.3,DB7=P1.4,E=P1.5,  $RS = P1.6$ 

### <span id="page-120-0"></span>**6.62 CONFIG LCD**

#### **Action**

Configure the LCD display.

#### **Syntax**

**CONFIG LCD** = LCDtype

### **Remarks**

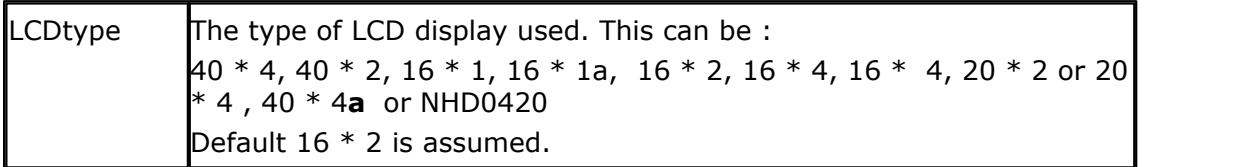

The  $16 * 1a$  LCD display is a special one. It is intended for the display that has the memory organized as 2 lines of 8 characters.

#### **122 BASCOM-8051**

The 40 \* 4a LCD display is also a special one. It has two ENABLE lines. The CONFIG LCDPIN directive must be used to configure the second E line: CONFIG LCDPIN = PIN,  $E1$  = Pin,  $E2$  = pin, etc.

To select between E1 and E2 you need to set the B register. Mov b,#0 'selects E1 Mov b,#1 'selects E2

LCD with a constant will work and also with strings. To call the low level routines : Mov  $a, #2$  ; code into acc Mov  $B$ ,#0 ; or use Mov  $b$ ,#1 Acall LCD\_CONTROL ; call routine

To send data use the low level routine WRITE\_LCD instead of LCD\_CONTROL

Most LCD routines will work with the 40\*4a display but some will fail. In that case you need to use the low level ASM routines as shown above.

The NHD0420 is added in version 218. It is an I2C based LCD. See also the provided sample 89c51rd2-lcd-i2c.BAS.

#### **Example**

REM Sample for normal displays CONFIG LCD =  $40 * 4$ LCD "Hello" 
ldisplay on LCD FOURTHLINE 'select line 4 LCD "4" <sup>'display 4</sup> END

### <span id="page-121-0"></span>**6.63 CONFIG LCDBUS**

#### **Action**

Configures the LCD databus.

#### **Syntax**

**CONFIG LCDBUS** = constant

#### **Remarks**

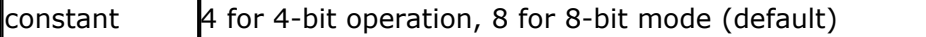

Use this statement together with the  $$LCD = address statement$ . When you use the LCD display in the bus mode the default is to connect all the data lines. With the 4-bit mode you only have to connect data lines d7-d4.

### **See also**

**[CONFIG LCD](#page-120-0)**|12ዛ በ

# **Example**<br>\$LCD = &H8000

Config LCDBUS  $= 4$ LCD "hello"

'address of enable signal<br>'4 bit mode

### <span id="page-122-0"></span>**6.64 CONFIG MICROWIRE**

### **Action**

Configures the micro wire pins.

### **Syntax**

**Config Microwire** = Pin , **Cs** = P1.1 , **Din** = P1.2 , **Dout** = P1.4 , **Clock** = P1.5 , **Al**  $= 7$ 

### **Remarks**

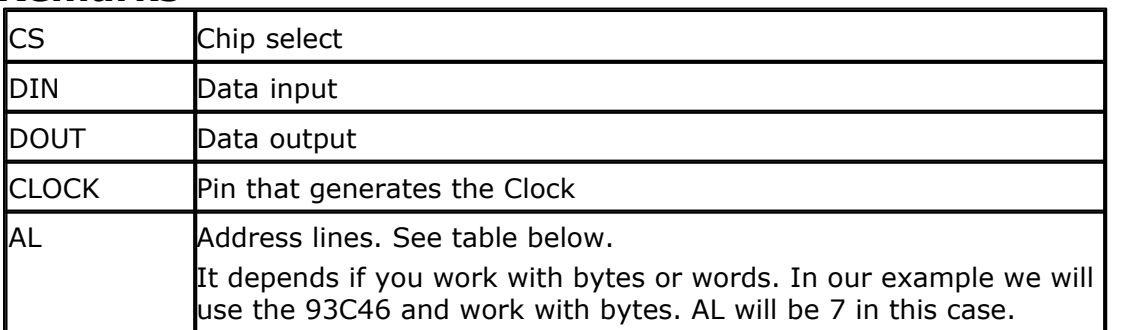

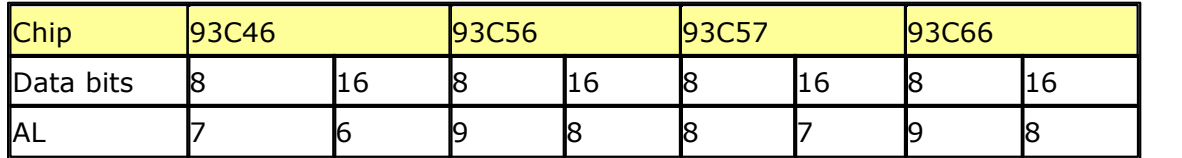

### **See also**

<u>[MWINIT](#page-188-0)</u>|189ী , <u>[MWWOPCODE](#page-189-0)</u>|190ী , <u>[MWWRITE](#page-190-0)</u>|191ী , <u>[MWREAD](#page-188-1)</u>|189ী

#### **Example**

NONE

### <span id="page-122-1"></span>**6.65 CONFIG PRINT**

#### **Action**

Configures the PRINT statement.

#### **Syntax**

**Config PRINT** = pin **Config PRINTMODE** = mode

### **Remarks**

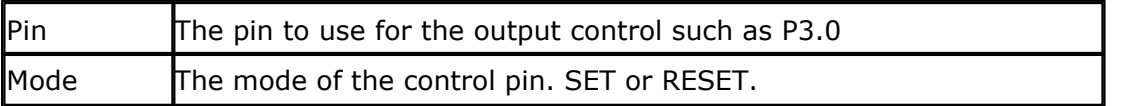

When you want to control a RS-485 device you need an additional pin to control the buffer direction. When the pin must be high during printing use SET. When it must be low during print use RESET.

### **Example**

Config Print  $=$  P3.0 'this pin controls the buffer Config mode = SET 'during PRINT this pin goes high. Print "Hello"

### <span id="page-123-0"></span>**6.66 CONFIG SCL**

#### **Action**

Overrides the SCL pin assignment from the <u>Option Settings</u>  $\stackrel{1}{\rule{0pt}{0.5pt}^{\sim}}$ 

#### **Syntax**

**CONFIG SCL =** pin

#### **Remarks**

Pin The port pin to which the I2C-SCL line is connected.

When you use different pins in different projects, you can use this statement to override the Options Compiler setting for the SCL pin. This way you will remember which pin you used because it is in your code and you do not have to change the settings from the options.

This statement can not be used to change the pin dynamically during runtime.

**See also** <u>[CONFIG SDA](#page-124-0)</u>|12ଣି , <u>[CONFIG I2CDELAY](#page-115-1)</u>|11ଶି

**Example**<br>CONFIG SCL = P3.5

'P3.5 is the SCL line

#### <span id="page-124-0"></span>**6.67 CONFIG SDA**

#### **Action**

Overrides the SDA pin assignment from the <u>Option Settings</u> <sup>54</sup> .

#### **Syntax**

**CONFIG SDA =** pin

### **Remarks**

pin The port pin to which the I2C-SDA line is connected.

When you use different pins in different projects, you can use this statement to override the Options Compiler setting for the SDA pin. This way you will remember which pin you used because it is in your code and you do not have to change the settings from the options.

#### **See also**

[CONFIG SCL](#page-123-0) 124 , [CONFIG I2CDELAY](#page-115-1) 116

### **Example**

CONFIG  $SDA = P3.7$  'P3.7 is the SDA line

### <span id="page-124-1"></span>**6.68 CONFIG SERVOS**

#### **Action**

Configures the number of servos and their pins.

#### **Syntax**

**Config SERVOS** = number , **SERVO1** = P1.1 , **SERVO2** = P1.2 , **SERVO3** = P1.4 ,  $SERVO4 = P1.5$ ,  $RELOAD = value$ 

### **Remarks**

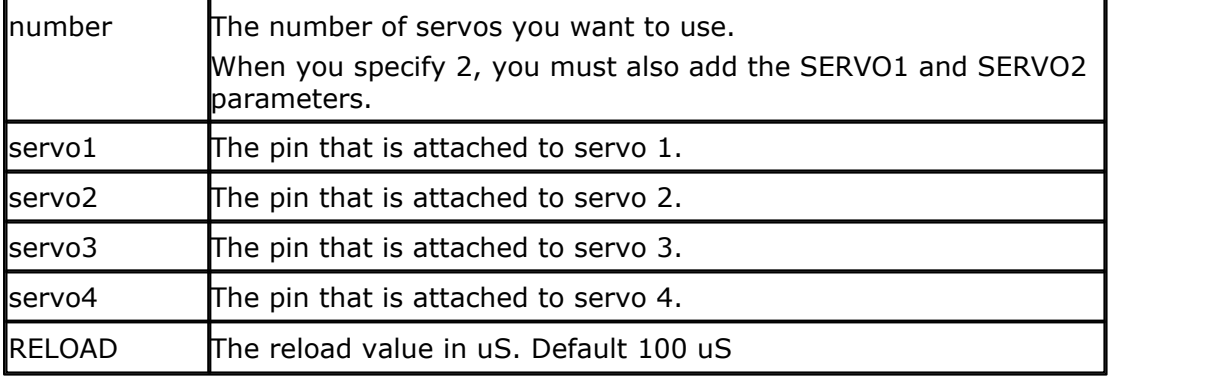

The CONFIG SERVOS compiler directive will include an interrupt that will execute every 100 uS. The TIMER0 interrupt is enabled and the TIMER0 is started.

The number of bytes used by the use of SERVO's is  $1 +$  number of servos.

When you use 2 servo's , it will take 3 bytes of internal memory. TIMER0 can not be used by your program anymore. To change the pulse duration you assign the special reserved variables the number of 100 uS steps:  $SERVO1 = 8'800$  uS pulse SERVO2 = 12 '1200 uS duration After 20 mS the pulses will be sent again to the port pins.

The maximum number of servo's is 14. The example shows how to set it up for 4 servo's only.

When you specify RELOAD =  $50$ ,  $50$  uS steps will be used! When you have a lot of servo's the RELOAD must be higher than when you have less servos. When you have a reload of 10 uS for example it will be impossible for the 8051 to handle more than 1 servo without losing time. For 2 servo's 20 or 25 should be used for best results.

#### <span id="page-125-0"></span>**6.69 CONFIG SPI**

#### **Action**

Configures the SPI related statements.

#### **Syntax**

**CONFIG SPI** = SOFT,  $DIN = PIN$ ,  $DOUT = PIN$ ,  $CS = PIN$ ,  $CLK = PIN$ ,  $DATA$ ORDER =  $DO$ , NOCS = **CONFIG SPI** = ON **CONFIG SPI** = OFF **CONFIG SPI** = HARD, INTERRUPT = ON|OFF, DATA ORDER = LSB|MSB, MASTER=YES|NO,POLARITY=HIGH|LOW,PHASE=0|1,CLOCKRATE=4|16|64|128

#### **Remarks**

When you use the software SPI mode you must specify the following information:

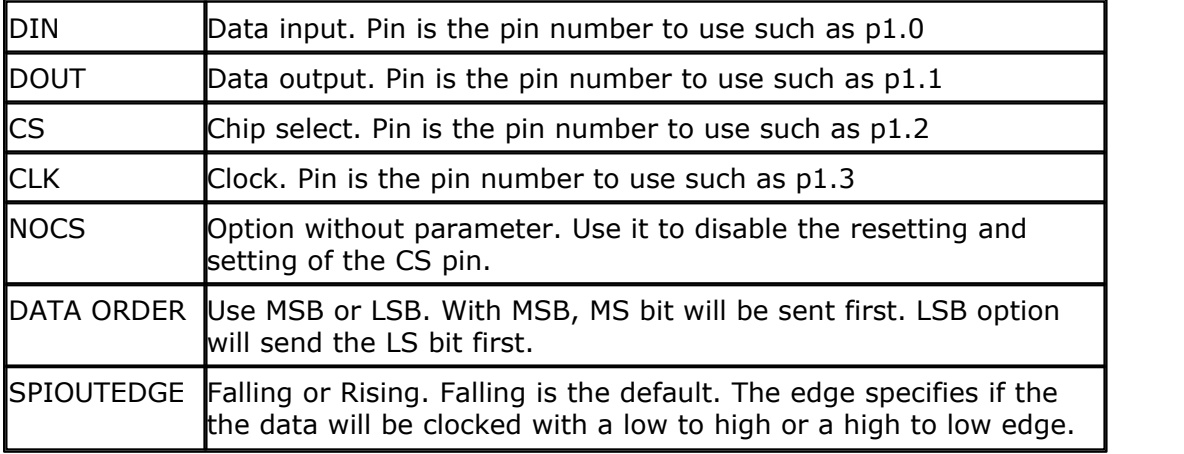

When the NOCS option is used you must reset and set the CS pin yourself. The option is intended when you want to do large transfers between the micro and the SPI device. With the little internal memory you can do that in steps but of course you don't want the CS pin to change after each use of the SPIIN or SPIOUT

routine.

When you want to use the hardware SPI that is available in the 89S8252, you must specify the following information:

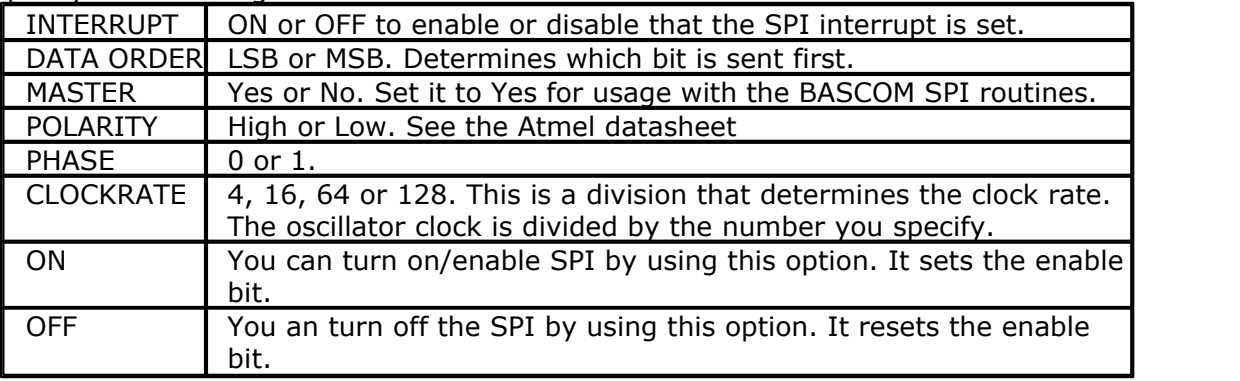

### **See also**

<u>[SPIIN](#page-219-0)</u>|22ծነ <u>[SPIOUT](#page-220-0)</u>|22Ո

#### **Example**

Config SPI = SOFT,  $DIN = P1.0$ ,  $DOUT = P1.1$ ,  $CS = P1.2$ ,  $CLK = P1.3$ SPIINIT ' init pins SPIOUT var, 1 Send 1 byte

### <span id="page-126-0"></span>**6.70 CONFIG TIMER0, TIMER1**

#### **Action**

Configure TIMER0 or TIMER1.

#### **Syntax**

**CONFIG TIMERx** = COUNTER/TIMER , GATE=INTERNAL/EXTERNAL , MODE=0/3

### **Remarks**

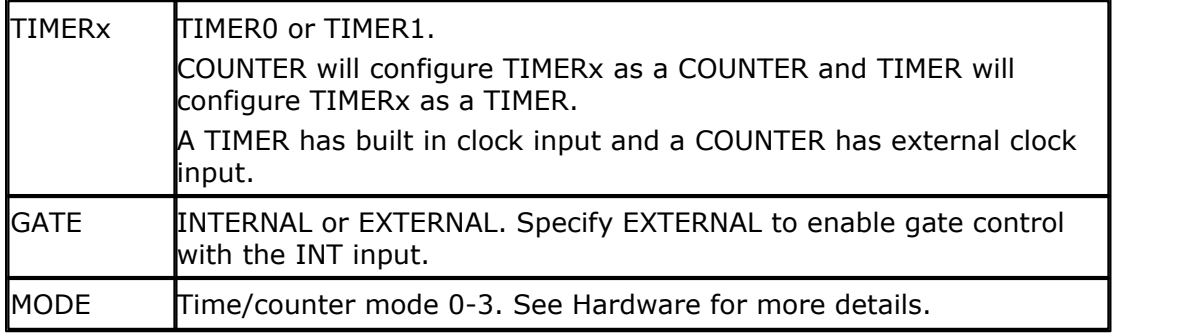

So CONFIG TIMER0 = COUNTER, GATE = INTERNAL, MODE=2 will configure TIMER0 as a COUNTER with no external gate control , in mode 2 (auto reload)

When the timer/counter is configured the timer/counter is stopped so you must start it afterwards with the START TIMERx statement.

See the additional statements for other microprocessors that use the CONFIG statement.

#### **Example**

CONFIG TIMER0=COUNTER, MODE=1, GATE=INTERNAL COUNTER0 = 0 'reset counter 0 START COUNTER0 **START** counter to run DELAY 'wait a while PRINT COUNTER0 The local variable values of the local values of the local values of the local values of the local values of the local values of the local values of the local values of the local values of the local values o END

### <span id="page-127-0"></span>**6.71 CONFIG WATCHDOG**

#### **Action**

Configures the watchdog timer from the AT89C8252

#### **Syntax**

**CONFIG WATCHDOG** = time

#### **Remarks**

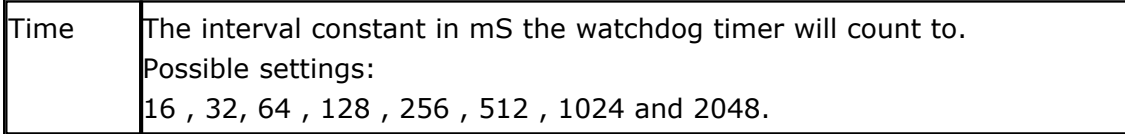

When the WD is started, a reset will occur after the specified number of mS. With 2048, a reset will occur after 2 seconds, so you need to reset the WD in your programs periodically.

#### **See also**

[START WATCHDOG](#page-290-0) $\left| \mathsf{z}\mathsf{s}\right|$ 1, [STOP WATCHDOG](#page-290-0) $\left| \mathsf{z}\mathsf{s}\right|$ 1, [RESET WATCHDOG](#page-290-0) $\left| \mathsf{z}\mathsf{s}\right|$ 

### **Example**

' (c) 1995-2006 MCS Electronics ' WATCHD.BAS demonstrates the AT89S8252 watchdog timer ' select 89s8252.dat !!! '----------------------------------------------------- **Config Watchdog** =  $2048$ **Start Watchdog**  $\qquad \qquad$  'start the watchdog timer **Dim** I **As Word For** I = 1 **To** 10000 **Print** I 'print value ' Reset Watchdog 'you will notice that the for next doesnt finish because of the reset 'when you unmark the RESET WATCHDOG statement it will finish because the 'wd-timer is reset before it reaches 2048 msec **Next**

'-----------------------------------------------------

#### **End**

#### **6.72 COUNTER**

#### **Action**

Set or retrieve the COUNTER0 or COUNTER1 variable. For 8052 TIMER2 compatible chips, COUNTER2 can be used too.

#### **Syntax**

**COUNTERX =** var var = **COUNTERX**

#### **Remarks**

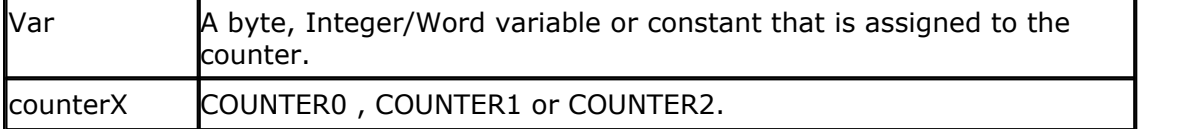

Use counter $X = 0$  to reset the counter.

The counter can count from 0 to 255 in mode 2 (8-bit auto reload). And to 65535 in mode 1(16-bit).

In mode 0 the counter can count to 8192. The MSB and 5 bits of the LSB are used in that case. When you assign a constant to a TIMER/COUNTER in mode 0, the bits will be placed in the right place :

COUNTER0 = &B1\_1111\_1111\_1111\_1111 '13 bits Will be translated for mode 0 into 1111\_1111\_0001\_1111

The counterx variables are intended to set/retrieve the TIMER/COUNTER registers from BASCOM. COUNTER $0 = TL0$  and TH $0$ . So the COUNTERx reserved variable is a 16 bit variable.

To set TLx or THx, you can use :  $TLO = 5$  for example.

Note that the COUNTERx variable operates on both the TIMERS and COUNTER because the TIMERS and COUNTERS are the same thing except for the mode they are working in. To load a reload value, use the [LOAD](#page-179-0) i& statement.

After access to the counter, the timer/counter is stopped. So when it was running, start it with the statement START COUNTERx

#### **Example**

```
'--------------------------------------------------------------
                        ' (c) 1995-2006 MCS Electronics
'--------------------------------------------------------------
  ' file: COUNTER.BAS
 demo: COUNTER
'--------------------------------------------------------------
      Connect the timer input P3.4 to a frequency generator
      ' *TIMER/COUNTER 1 is used for RS-232 baud rate generator
'--------------------------------------------------------------
Dim A As Byte , C As Integer
Config Timer0 = Counter , Gate = Internal , Mode = 1
'Timer0 = counter : timer0 operates as a counter
```

```
130 BASCOM-8051
```

```
'Gate = Internal : no external gate control
            : 16-bit counter
Counter0 = 0 'clear counter
Start Counter0 \qquad \qquad \text{t} 'enable the counter to count
Do 'set up a loop
  A = Inkey 'check for input
  C = Counter0 'get counter value
 Print C \overline{C} Start Counter0 're-start it because it was stopped by accessing the
COUNTER<br>Loop Until A = 27
                             'until escape is pressed
```

```
End
```
For the next example the ASM code is shown: COUNTER0 = 1000

```
Generated code :
Clr TCON.4
Mov tl0,#232
Mov th0,#3
```
### **6.73 CPEEK**

#### **Action**

Returns a byte stored in code memory.

```
Syntax
```
var **= CPEEK(** address **)**

### **Remarks**

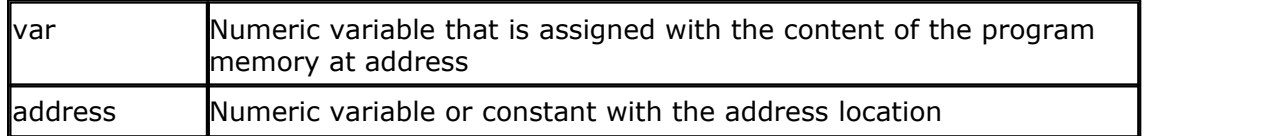

There is no CPOKE statement because you cannot write into program memory.

### **See also**

 $\overline{\mathsf{PEEK}}$  $\overline{\mathsf{PEEK}}$  $\overline{\mathsf{PEEK}}$ |1981, $\overline{\mathsf{POKE}}$ |1981, $\overline{\mathsf{INP}}$ |1691, $\overline{\mathsf{OUT}}$ |1961

### **Example**

 $-1.1$  ,  $-1.1$  ,  $-1.1$  ,  $-1.1$  ,  $-1.1$  ,  $-1.1$  ,  $-1.1$  ,  $-1.1$  ,  $-1.1$  ,  $-1.1$  ,  $-1.1$  ,  $-1.1$  ,  $-1.1$  ,  $-1.1$  ,  $-1.1$  ,  $-1.1$  ,  $-1.1$  ,  $-1.1$  ,  $-1.1$  ,  $-1.1$  ,  $-1.1$  ,  $-1.1$  ,  $-1.1$  ,  $-1.1$  ,  $-1.1$ ' (c) 1995-2006 MCS Electronics ' PEEK.BAS ' demonstrates PEEk, POKE, CPEEK, INP and OUT

```
'-----------------------------------------------------
Dim I As Integer , B1 As Byte
'dump internal memory
For I = 0 To 127 'for a 8052 225 could be used
' Break
  B1 = Peek(i) 'get byte from internal
memory
 Printhex B1 ; " ";
 'Poke I , 1 ' 'write a value into memory
Next
Print 'new line
'be careful when writing into internal memory !!
'now dump a part ofthe code-memory(program)
For I = 0 To 255
 B1 = Cpeek(i) \qquad \qquad 'get byte from internal
memory
 Printhex B1 ; " ";
Next
'note that you can not write into codememory!!
Out &H8000, 1 \qquad 'write 1 into XRAM at address
8000
B1 = INP(\&B000) \qquad 'return value from XRAM
Print B1
End
```
#### <span id="page-130-0"></span>**6.74 CURSOR**

### **Action**

Set the LCD cursor state.

#### **Syntax**

**CURSOR ON / OFF BLINK / NOBLINK**

#### **Remarks**

You can use both the ON or OFF and BLINK or NOBLINK parameters. At power up the cursor state is ON and NOBLINK. For [Graphic LCD](#page-116-1)  $\left| \right|$ 117 displays the state is ON BLINK

### **See also**

 $\overline{\textrm{DISPLAY}}$  $\overline{\textrm{DISPLAY}}$  $\overline{\textrm{DISPLAY}}$ |139ী

#### **Example**

**Dim** a **as byte**  $A = 255$ **LCD** a

#### **132 BASCOM-8051**

```
Cursor Off \qquad 'hide cursor
End
```
**Wait** 1 **Wait** 1 second **Cursor Blink** 'blink cursor

### **6.75 DATA**

#### **Action**

Specifies values to be read by subsequent READ statements.

#### **Syntax**

DATA var [, varn]

#### **Remarks**

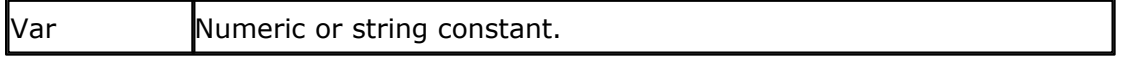

To specify a character that cannot be written in the editor such as " you can use \$34. The number is the ASCII value of the string. A null will be added so it will be a string of one character!

When you want to store the string data without the ending null you can use the \$NONULL directive as shown below: DATA "abcd" 'stored with and ending 0  $$NONULL = -1$  'from now on store the data without the extra 0 DATA "abcd" , "edgh" \$NONULL = 0 'and go back to the normal default operation

Version 2.09 supports expressions. You must use either expressions or normal constant data on the DATA lines. You may not mix them.

DATA INTEGER(15  $*$  constval + x) Where constval is a declare constant (CONST) and x is a CONST too. The INTEGER() funtion must be used to indicate that the resulting constant is of the integer type. Use WORD(), INTEGER(), LONG() or SINGLE() to specify the resulting constant.

#### **Difference with QB**

Integer and Word constants must end with the **%** -sign. Long constants must end with the **&**-sign. Single constants must end with the **!**-sign.

#### **See also**

<u>[READ](#page-203-0)</u>|204ो , <u>[RESTORE](#page-207-0)</u>|208ो

#### **Example**

```
Dim A As Byte , I As Byte , L As Long , S As Xram String * 15
                                           'point to data
For A = 1 To 3
```

```
Read I : Print I \qquad \qquad 'read data and print it
Next
Restore Dta2 'point to data
Read I : Print I \qquad ' integer data
Read I : Print I
Restore Dta3
Read L : Print L ' long data
Restore Dta4
Read S : Print S ' string data
END
DTA1:
Data 5 , 10 , 100
DTA2:
Data -1% , 1000%
'Integer and Word constants must end with the %-sign.
' (Integer : <0 or >255)
DTA3:
Data 1235678&
'long constants must end with the &-sign
DTA4:
Data "Hello world" , $34
REM You can also mix different constant types on one line
Data "TEST" , 5 , 1000% , -1& , 1.1!
```
### <span id="page-132-0"></span>**6.76 DEBOUNCE**

#### **Action**

Debounces a port pin connected to a switch.

#### **Syntax**

**DEBOUNCE** Px.y , state , label [ , SUB]

#### **Remarks**

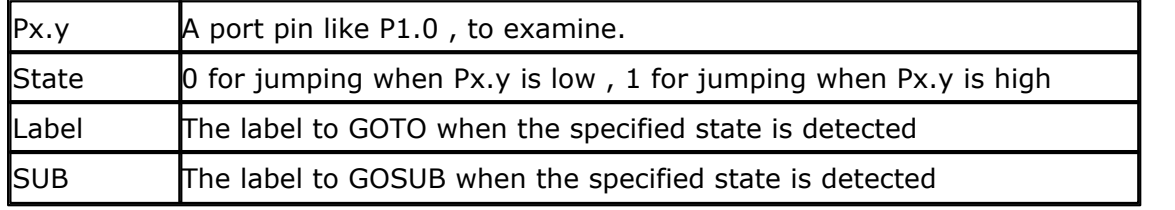

When you specify the optional parameter SUB, a GOSUB to label is performed instead of a GOTO.

The DEBOUNCE statements wait for a port pin to get high(1) or low(0). When it does it will wait 25 mS and checks again (eliminating bounce of a switch) When the condition is still true and there was no branch before, it branches to the label.

When DEBOUNCE is executed again, the state of the switch must have gone back in

the original position before it can perform another branch. Each DEBOUNCE statement which uses a different port uses 1 BIT of the internal memory to hold it's state.

What also should be mentioned is that P2.2-P2.7 and P3 have internal pull up resistors. This can affect the debounce statement. With these port pins, debounce is best to be used as: **Debounce P1.1, 0, Pr [, sub ]** , as it will not require an external pull up resistor.

#### **See also**

 $\mathsf{CONFIG}$  DEBOUNCE $\mathsf{I}$ 116 ି

### **Example**

```
'-----------------------------------------------------
                      ' DEBOUN.BAS
              Demonstrates DEBOUNCE
'-----------------------------------------------------
Config Debounce = 30 \blacksquareis not used a default of 25mS will be used
   'Debounce P1.1, 1, Pr 'try this for branching when high(1) Debounce P1.0 , 0 , Pr , Sub
   Debounce P1.0 , 0 , Pr , Sub
                              ' ^----- label to branch to
                       \texttt{\char'131} \texttt{\char'131} \texttt{\char'131} \texttt{\char'131} and \texttt{\char'131} and \texttt{\char'131} and \texttt{\char'131} and \texttt{\char'131} and \texttt{\char'131} and \texttt{\char'131} and \texttt{\char'131} and \texttt{\char'131} and \texttt{\char'131} and \texttt{\char'131} ' ^---------------- Examine P1.0
    'When P1.0 goes low jump to subroutine Pr
    'P1.0 must go high again before it jumps again
    'to the label Pr when P1.0 is low
   Debounce P1.0 , 1 'no branch
   Debounce P1.0 , 1 , Pr 'will result in a return
without gosub
End
Pr:
   Print "P1.0 was/is low"
Return
```
### **6.77 DECR**

#### **Action**

Decrements a variable by one.

## **Syntax**

**DECR** var

### **Remarks**

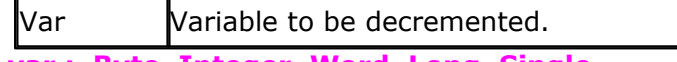

**var : Byte, Integer, Word, Long, Single.**

There are often situations where you want a number to be decreased by 1. The **DECR** statement is faster then var = var - 1.

### **See also**

 $\overline{\text{INCR}}$  $\overline{\text{INCR}}$  $\overline{\text{INCR}}$  167  $\overline{\phantom{a}}$ 

### **Example**

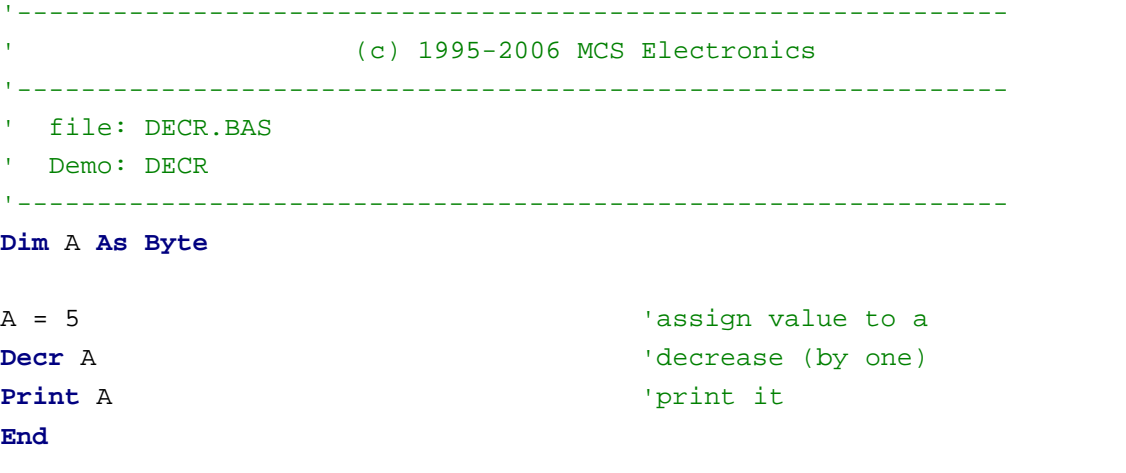

### <span id="page-134-0"></span>**6.78 DECLARE**

#### **Action**

Declares a subroutine.

#### **Syntax**

**DECLARE SUB TEST[**(var as type)]

### **Remarks**

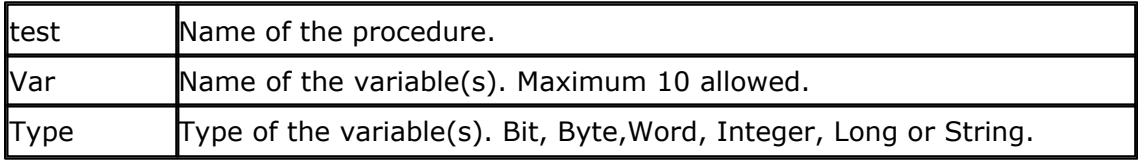

You must declare each sub before writing or using the sub procedure.

#### **See also**

<u>[CALL](#page-108-0)</u>|109ী, <u>SUB</u>|225ী

### **Example**

```
136 BASCOM-8051
```

```
Dim A As Byte , B1 As Byte , C As Byte
Declare Sub Test(a As Byte)
A = 1 : B1 = 2 : C = 3Print A ; B1 ; C
Call Test(b1)
Print A ; B1 ; C
End
Sub Test(a As Byte)
   Print A ; B1 ; C
End Sub
```
### **6.79 DEF**

#### **Action**

Declares all variables that are not dimensioned of the DefXXX type.

### **Syntax**

**DEFBIT** b **DEFBYTE** c **DEFINT** I **DEFWORD** x

### **Difference with QB**

QB allows you to specify a range like DEFINT A - D. BASCOM doesn't support this.

### **Example**

Defbit b : DefInt c 'default type for bit and integers Set b1 'set bit to 1  $c = 10$  'let  $c = 10$ 

### **6.80 DEFLCDCHAR**

### **Action**

Define a custom LCD character.

### **Syntax**

**DEFLCDCHAR char,r1,r2,r3,r4,r5,r6,r7,r8**

### **Remarks**

char Variable representing the character (0-7).

**r1-r8** The row values for the character.

**char : Byte, Integer, Word, Long, Constant. r1-r8 : Constant.**

You can use the LCD designer to build the characters.

It is important that after the DEFLCDCHAR statement(s), a CLS follows.

The special characters can be printed with the Chr() function.

### **See also**

[Edit LCD designer](#page-49-0) so<sup>t</sup> , [LCD](#page-173-0) 174

### **Example**

DefLCDchar 0,1,2,3,4,5,6,7,8 'define special character Cls<br>
CD Chr(0)  $\qquad \qquad$  'select LCD DATA RAM<br>
'show the character 'show the character End

### **6.81 DELAY**

#### **Action**

Delay program execution for a short time.

#### **Syntax**

DELAY

#### **Remarks**

Use DELAY to wait for a short time. The delay time is 100 microseconds based on a system frequency of 12 MHz.

#### **See also**

 $\overline{\textsf{WAIT}}|$  $\overline{\textsf{WAIT}}|$  $\overline{\textsf{WAIT}}|$ 229ी ,  $\overline{\textsf{WAITMS}}|$  $\overline{\textsf{WAITMS}}|$  $\overline{\textsf{WAITMS}}|$ 230ी

#### **Example**

P1 = 5 'write 5 to port 1<br>DELAY 'wait for hardward 'wait for hardware to be ready

#### <span id="page-136-0"></span>**6.82 DIM**

**Action** Dimension a variable.

### **Syntax**

**DIM** var **AS [XRAM/IRAM]** type

#### **Remarks**

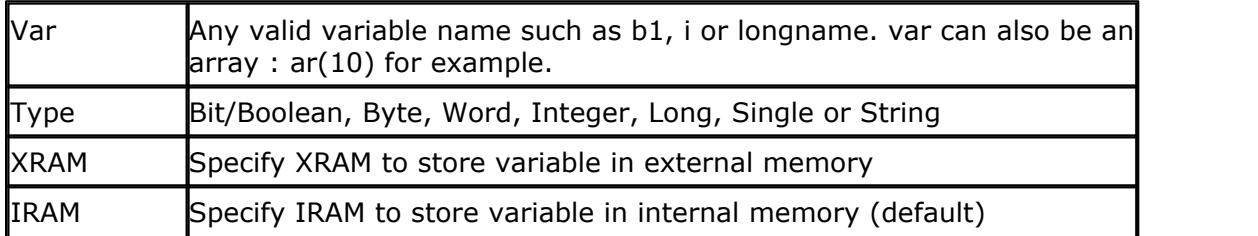

A string variable needs an additional parameter that specifies the length of the string:

#### Dim s As XRAM **String \* 10**

In this case, the string can have a length of 10 characters.

Note that BITS can only be stored in internal memory.

#### **Difference with QB**

In QB you don't need to dimension each variable before you use it. In BASCOM you must dimension each variable before you use it. Also the XRAM/IRAM options are not available in QB.

### **See Also**

 $\overline{\text{CONST}}$  $\overline{\text{CONST}}$  $\overline{\text{CONST}}$ |112), $\overline{\text{ERASE}}$ |143)

### **Example**

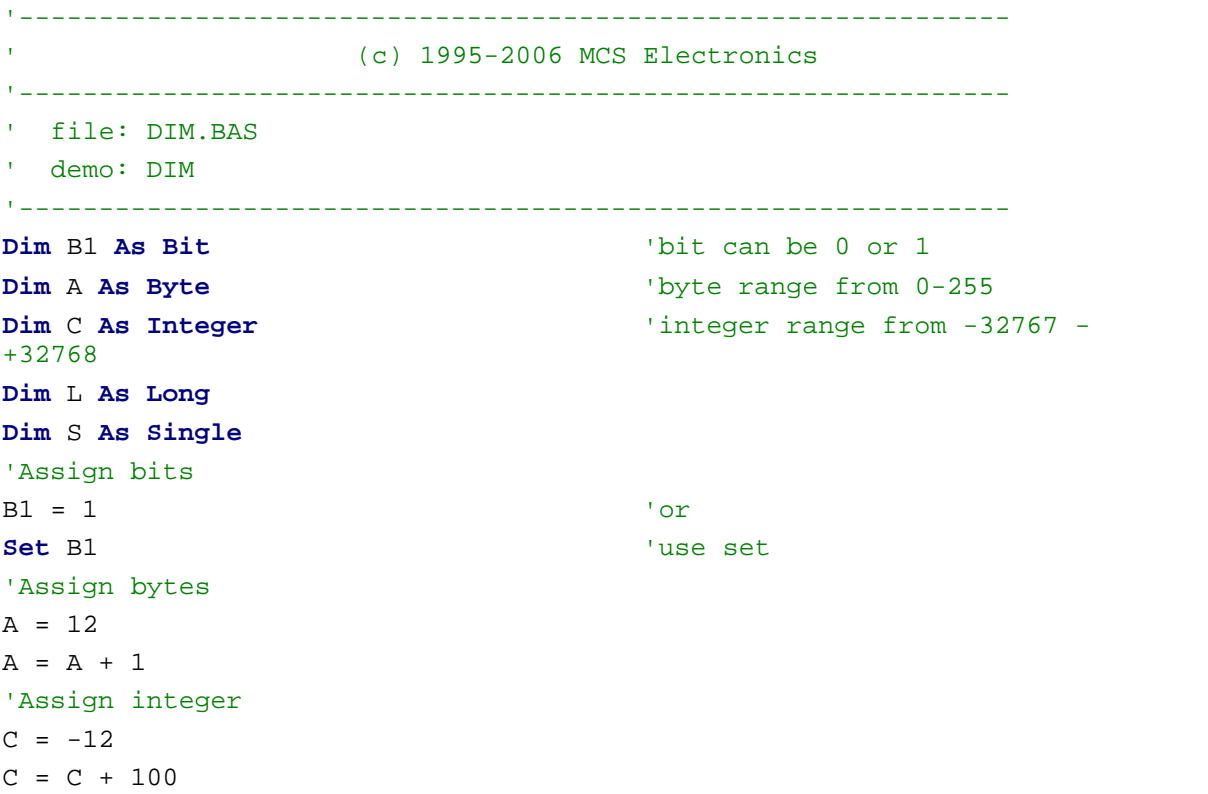

```
Print C
'Assign long
L = 12345678Print L
'Assign single
S = 1234.567Print S
End
```
### <span id="page-138-1"></span>**6.83 DISABLE**

#### **Action**

Disable specified interrupt.

#### **Syntax**

**DISABLE** interrupt

### **Remarks**

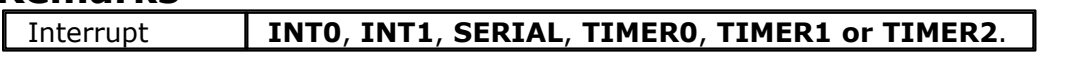

For other chips : INT2, INT3, INT4, INT5, INT6, INT7 , INT8, CAN

By default all interrupts are disabled. To disable all interrupts specify INTERRUPTS. To enable the enabling and disabling of individual interrupts use ENABLE INTERRUPTS.

Depending on the chip used, there can be more interrupts. Look at <u>[microprocessor support](#page-286-0)</u> |287 for more details.

### **See also**

[ENABLE](#page-140-0)<sup>|141</sup>1

# **Example**<br>Enable Interrupts

interrupts **Enable Timer0** 'enable TIMER0 **Disable Serial** 'disables the serial interrupt.<br>Disable Interrupts

'enable the setting of

**Disable Interrupts** 'disable all interrupts

#### <span id="page-138-0"></span>**6.84 DISPLAY**

#### **Action**

Turn LCD display on or off.

### **Syntax**

#### **DISPLAY ON / OFF**

### **Remarks**

The display is turned on at power up.

### **See also**

**[CURSOR](#page-130-0)**।13ी , [LCD](#page-173-0)।174ी

### **Example**

Dim a as byte  $a = 255$ LCD a DISPLAY OFF Wait 1 DISPLAY ON End

### <span id="page-139-1"></span>**6.85 DO**

#### **Action**

Repeat a block of statements until condition is true.

### **Syntax**

**DO** statements **LOOP [ UNTIL** expression **]**

#### **Remarks**

You can exit a DO..LOOP with the [EXIT DO](#page-143-0) 144 statement.

### **See also**

[2011] [144] , [WHILE](#page-231-0) 232] [WEND](#page-231-0) 232] , [FOR](#page-143-1) 144] , [NEXT](#page-191-0) 192

#### **Example**

**Dim** A **As Byte Do** 'start the loop  $A = A + 1$  'increment A **Print** A 'print it<br> **Loop Until** A = 10 'Repeat lo

**Loop Until** A = 10  $\blacksquare$  'Repeat loop until A = 10  $\blacksquare$ <br>Print A  $\blacksquare$  'A is still 10 here 'A is still 10 here

### <span id="page-139-0"></span>**6.86 ELSE**

### **Action**

Executed if the IF-THEN expression is false.

#### **Syntax ELSE**

### **Remarks**

You don't have to use the ELSE statement in an IF THEN .. END IF structure. You can use the ELSEIF statement to test for another condition.

IF  $a = 1$  THEN

ELSEIF  $a = 2$  THEN

 $ELSEIF b1 > a THEN$ ... ELSE

... END IF

...

### **See also**

[[165] , END [IF](#page-164-0)|142] [SELECT CASE](#page-211-0)|212]

### **Example**

```
Dim A As Byte
A = 10<br>
I = A > 10 Then A = 10<br>
I = A > 10 Then A = 10If A > 10 Then \frac{10}{10} Print \frac{10}{10} Print \frac{10}{10} Print \frac{10}{10}Print "A >10" 'this will not be printed Else
   Print "A not greater than 10"
END IF
```

```
'alternative<br>'this will be printed
```
### <span id="page-140-0"></span>**6.87 ENABLE**

#### **Action**

Enable specified interrupt.

#### **Syntax**

**ENABLE** interrupt

#### **Remarks**

Interrupt **INT0**, **INT1**, **SERIAL**, **TIMER0, TIMER1** or **TIMER2**

For other chips also : INT2, INT3, INT4, INT5, INT6, INT7, INT8 , CAN

By default all interrupts are disabled. To enable the enabling and disabling of interrupts use ENABLE INTERRUPTS.

Other microprocessors can have more interrupts than the 8051/8052. Look at specific <u>microprocessor support</u>  $\ket{\infty}$  for more details.

#### **See also**

 ${\sf DISABLE}$  ${\sf DISABLE}$  ${\sf DISABLE}$ ।139ी

# **Example**<br>ENABLE INTERRUPTS

ENABLE INTERRUPTS <sup>'allow</sup> interrupts to be set<br>FNABLE TIMER1 'enables the TIMER1 interrupt

### **6.88 END**

#### **Action**

Terminate program execution.

### **Syntax**

**END**

### **Remarks**

**STOP** can also be used to terminate a program.

When an END or STOP statement is encountered, a never ending loop is generated.

### **See also**

 $\overline{\text{STOP}}[22\overline{2}]$  $\overline{\text{STOP}}[22\overline{2}]$  $\overline{\text{STOP}}[22\overline{2}]$ 

#### **Example**

PRINT " Hello" 'print this<br>END 'end program e 'end program execution

### <span id="page-141-0"></span>**6.89 END IF**

#### **Action**

End an IF .. THEN structure.

### **Syntax**

**END IF**

#### **Remarks**

You must always end an IF .. THEN structure with an END IF statement.

You can nest IF ..THEN statements. The use of ELSE is optional.

The editor converts ENDIF to End If when the reformat option is switched on.

#### **See also**

 $\overline{\rm IF}$   $\overline{\rm{THEN}}$ |165ী ,  $\overline{\rm{ELSE}}$  $\overline{\rm{ELSE}}$  $\overline{\rm{ELSE}}$ |140ী

#### **Example**

```
Dim Nmb As Byte
Again: 'label
Input " Number " , Nmb 'ask for number
If Nmb = 10 Then 'compare
 Print " Number is 10" 'yes
Else 'no
  If Nmb > 10 Then 'is it greater
Print " Number > 10" 'yes
 Else 'no
Print " Number < 10" 'print this
 End If \qquad \qquad 'end structure
End If \blacksquareEnd 'end program
```
### <span id="page-142-0"></span>**6.90 ERASE**

#### **Action**

Erases a variable so memory will be released.

### **Syntax**

**ERASE** var

### **Remarks**

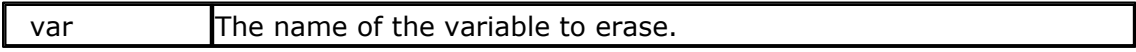

The variable must be dimensioned before you can erase it.

When you need temporary variables you can erase them after you used them. This way your program uses less memory.

You can only ERASE the last dimensioned variables. So when you DIM 2 variables for local purposes, you must ERASE these variables. The order in which you ERASE them doesn't matter.

For example : Dim a1 as byte , a2 as byte , a3 as byte , a4 as byte 'use the vars ERASE a3 : ERASE a4 'erase the last 2 vars because they were temp vars Dim a5 as Byte 'Dim new var Now you can't erase the vars a1 and a2 anymore !

Note that ERASED variables don't show up in the report file nor in the simulator.

#### **Example**

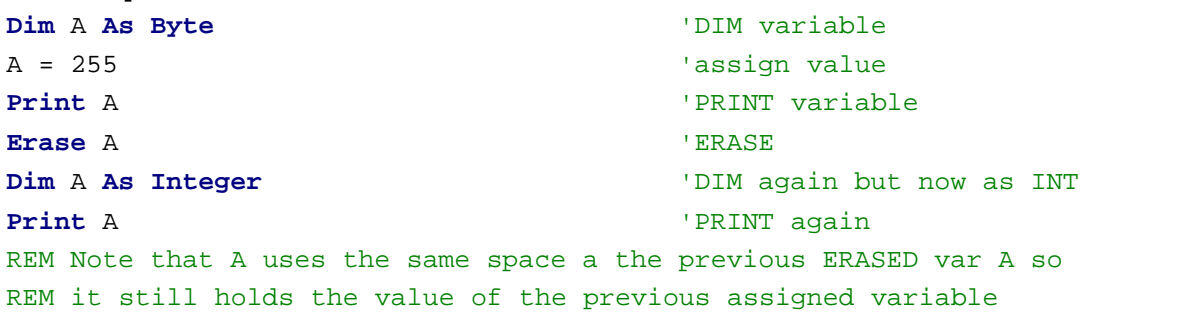

### <span id="page-143-0"></span>**6.91 EXIT**

#### **Action**

Exit a FOR..NEXT, DO..LOOP , WHILE ..WEND or SUB..END SUB.

#### **Syntax**

**EXIT** [**FOR**] [**DO**] [**WHILE**] [**SUB**]

#### **Remarks**

With the EXIT ... statement you can exit a structure at any time.

#### **See also**

<u>[FOR](#page-143-1)</u>|144ो , <u>DO</u>|140ो , <u>[WHILE](#page-231-0)</u>|232ो

### **Example**

```
Dim A As Byte , B1 As Byte 'DIM variable
A = 2 : B1 = 1<br>
If A \ge B1 Then
                                               'some silly code
    Do 'begin a DO..LOOP
     A = A + 1<br>
If A = 100 Then
          If A = 100 Then \begin{array}{ccc} \n\textbf{Exit} & \textbf{Do} \\
\textbf{Exit} & \textbf{Do} \\
\end{array}Exit Do \qquad \qquad 'exit the DO..LOOP<br>
End If \qquad \qquad 'end the IF..THEN
  End If \qquad \qquad 'end the IF..THEN Loop
Loop 'end the DO<br>
End If 'end the IF'
                                                End If 'end the IF..THEN
```
### <span id="page-143-1"></span>**6.92 FOR**

#### **Action**

Execute a block of statements a number of times.

#### **Syntax**

**FOR** var = start **TO/DOWNTO** end [**STEP** value]

### **Remarks**
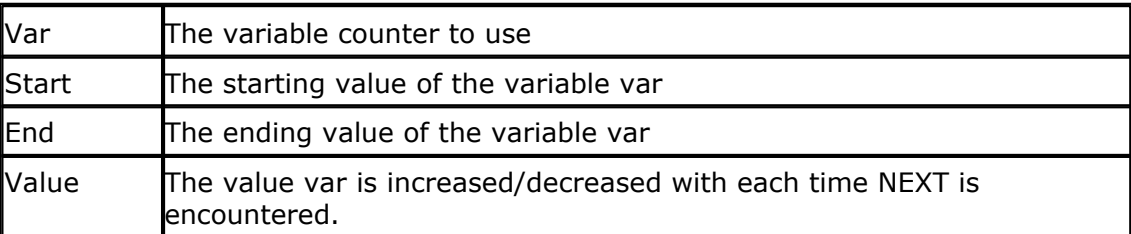

var : Byte, Integer, Word, Long, Single. start: Byte, Integer, Word, Long, Single, Constant. end : Byte, Integer, Word, Long, Single, Constant. step : Byte, Integer, Word, Long, Single, Constant.

For incremental loops you must use TO. For decremental loops you must use DOWNTO. You may use TO for a decremental loop but in that case you must use a negative STEP : For a = 10 To 1 STEP **-1** You must end a FOR structure with the NEXT statement.

The use of STEP is optional. By default a value of 1 is used.

## **See also**

 $\overline{\text{NEXT}}$  $\overline{\text{NEXT}}$  $\overline{\text{NEXT}}$ |192ो ,  $\overline{\text{EXIT FOR}}$  $\overline{\text{EXIT FOR}}$  $\overline{\text{EXIT FOR}}$ |144ो

## **Example**

**Dim** Y **As Byte** , A **As Byte**,x **as byte**  $y = 10$  'make  $y = 10$ **For** A = 1 **To** 10 'do this 10 times **For** X = Y **To** 1  $\qquad$  'this one also **Print** X ; A  $\qquad$  'print the values **Next** 'next x (count down) **Next** 'next a (count up)

**Dim** S **As Single For** S = 1 **To** 2 **Step** 0.1 **Print** S **Next End**

## **6.93 FOURTHLINE**

## **Action**

Reset LCD cursor to the fourth line.

#### **Syntax FOURTHLINE**

## **Remarks**

Only valid for LCD displays with 4 lines.

## **See also**

<u>[HOME](#page-161-0)</u>|1ež|,<u>[UPPERLINE](#page-227-0)</u>|22舒,<u>LOWERLINE</u>|184],<u>THIRDLINE</u>|22ଶ,<u>[LOCATE](#page-180-0)</u>|181 2

## **Example**

Dim a as byte  $a = 255$ LCD a Fourthline LCD a Upperline END

## **6.94 FUSING**

## **Action**

Formats a floating point value.

#### **Syntax**

var = **Fusing**( source, mask)

## **Remarks**

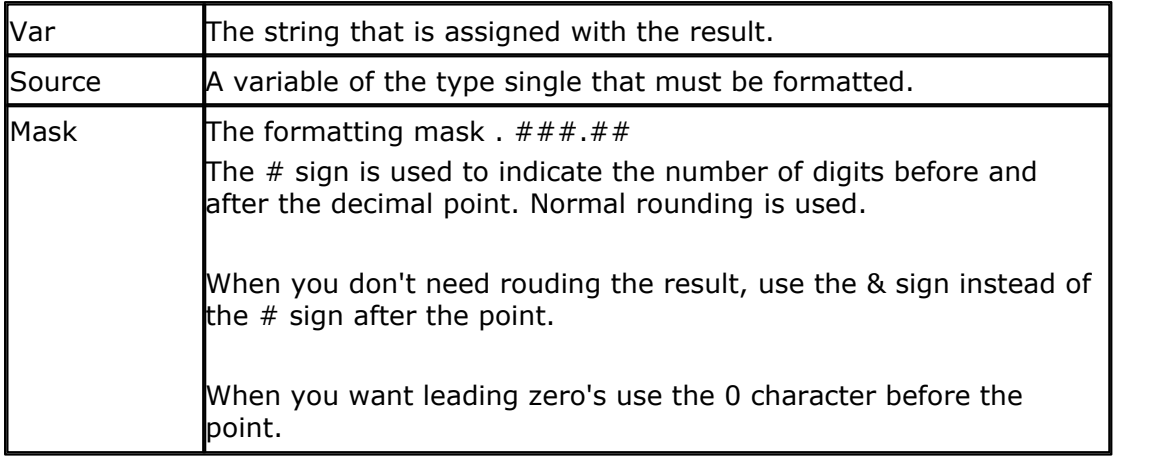

#### **See also**

 $\overline{\text{STR}}$  $\overline{\text{STR}}$  $\overline{\text{STR}}$  224

## **Example**

**Dim** S **As Single** , Targ **As String** \* 16

```
'The FUSING() function formats a single into a string in order to
'represent it better without all the digits after the point
```

```
'assign single
S = 99.4999Targ = Fusing(s, #t, #)Print Targ
'with the # mask, you can provide the number of digits before and
after 'the point
'the result should be 99.5
'with a 0 before the point, you can indicate how many digits you want
to 'have filled with zeros
Targ = Fusing(s , 000.#)
'the result should be 099.5
'When you dont want that the result is rounded, you can use the &
indicator
Targ = Fusing(s , 000.&&)
'result should be 099.49
'note that if the number of digits you provide is not enough to store
the 'result result is extended automaticly
'Also note that the - sign will use one digit of the mask too
S = -99.12Targ = Fusing(s , 00.&&)
'result is -99.12
End
```
## **6.95 GET**

#### **Action**

Retrieves a byte from the software UART.

#### **Syntax**

**GET** #channel , var

#### **Remarks**

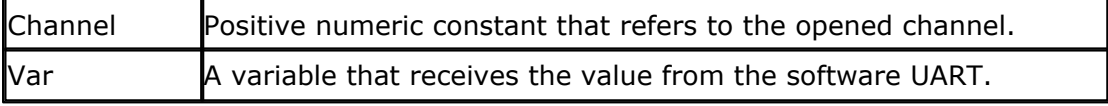

Note that the channel must be opened with the OPEN statement. Also, note that the CLOSE statement, must be the last in your program. Please see comment on <u>[OPEN](#page-193-0)</u> 1941 statement An optional TIMEOUT can be specified so that the routine will return when no

character is received.

#### **See also**

<u>[PUT](#page-202-0)</u>|20টা , <u>\$TIMEOUT</u>|10টা

#### **Example**

**Dim** S **As String** \* 12 , I **As Byte** , A **As Byte** , Dum **As Byte**

```
Open "com3.1:9600" For Output As #1 'p3.1 is normally used for tx so
testing is easy
Open "com3.0:9600" For Input As #2 'p3.0 is normally used for RX so
testing is easy
```

```
S = "test this" 'assign string
Dum = Len(s) 'get length of string
For I = 1 To Dum 'for all characters from left to right
 A = Mid(s, I, 1) 'get character
  Put #1 , A 'write it to comport
Next
Do
  Get #2 , A 'get character from comport
  Put #1 , A 'write it back
   Print A 'use normal channel
Loop
Printbin #1, a 'Printbin is also supported
Inputbin #2, a 'Inputbin is also supported
Close #1 \qquad \qquad \qquad \qquad finally close device
Close #2
End
'To use the TIMEOUT option include (without the remarks):
'$TIMEOUT
' Get #2 , A TIMEOUT = 10000 'get character from comport
```
## <span id="page-147-0"></span>**6.96 GETAD**

#### **Action**

Retrieves the analog value from channel 0-7. Channel ranges from 0-11 on a 80517 or 80537.

#### **Syntax**

var = **GETAD**(channel, range)

## **Remarks**

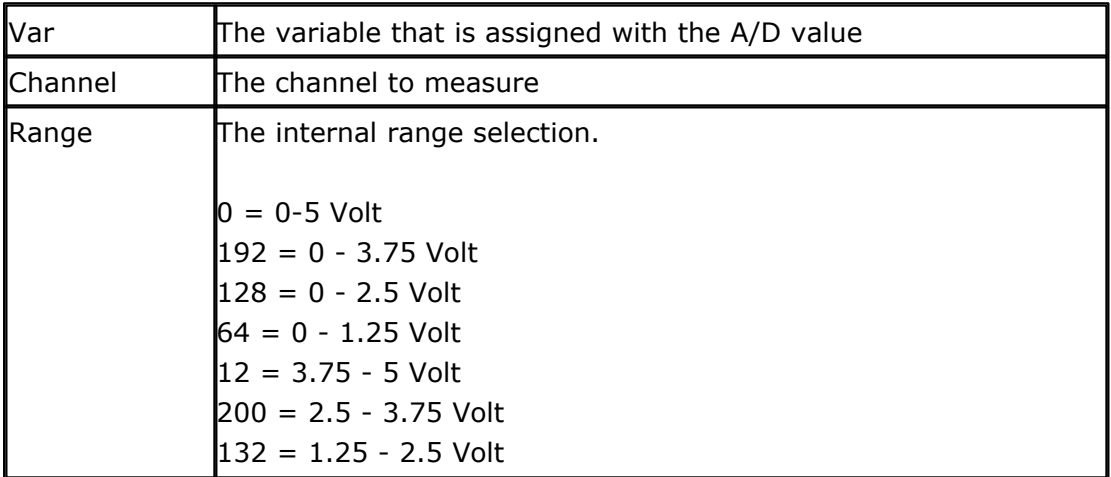

The GETAD() function is only intended for the 80515, 80535,80517, 80535 and 80552.

For the 89Cc051 use GETAD2051(). It is a microprocessor depended [support](#page-286-0) 287 feature.

## **See also**

 $\overline{\text{GETAD2051}}$  $\overline{\text{GETAD2051}}$  $\overline{\text{GETAD2051}}$ |149ो

## **Example**

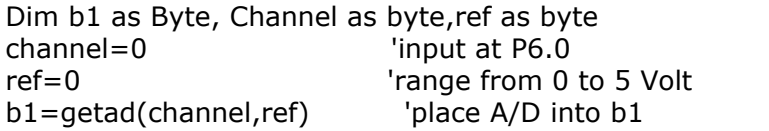

## <span id="page-148-0"></span>**6.97 GETAD2051**

## **Action**

Retrieves the analog value from a 89C2051 or 89C4051.

#### **Syntax**

var = **GETAD2051**()

## **Remarks**

 $var$  The variable that is assigned with the A/D value

The GETAD2051() function is only intended for the 89C2051 and 89C4051. It uses the analog comparator of the chip.

Connect the hardware as following :

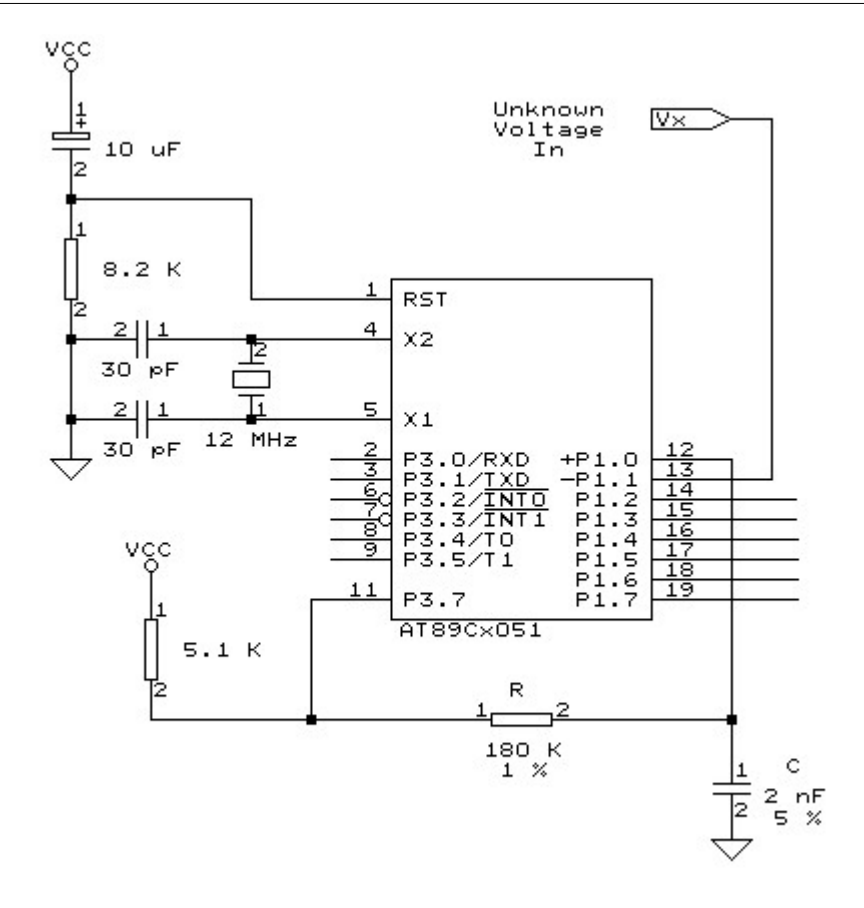

# **See also**

[GETAD](#page-147-0) <sup>|148</sup>Ì

# **Example**

 $$regfile = "89c2051.dat"$ Dim A As Byte Do  $A = \text{Geta2051}()$  A = Lookup(a , Dta) Print A Loop End

'this table converts the value into a packed BCD value 'this value can be used to diaplay the value on 2 7-segment displays

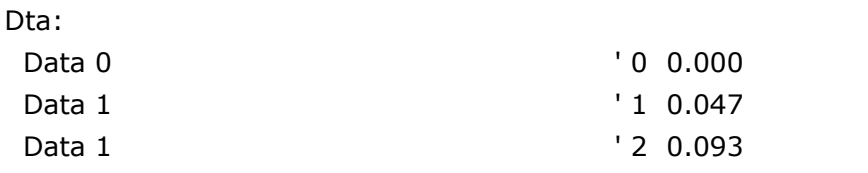

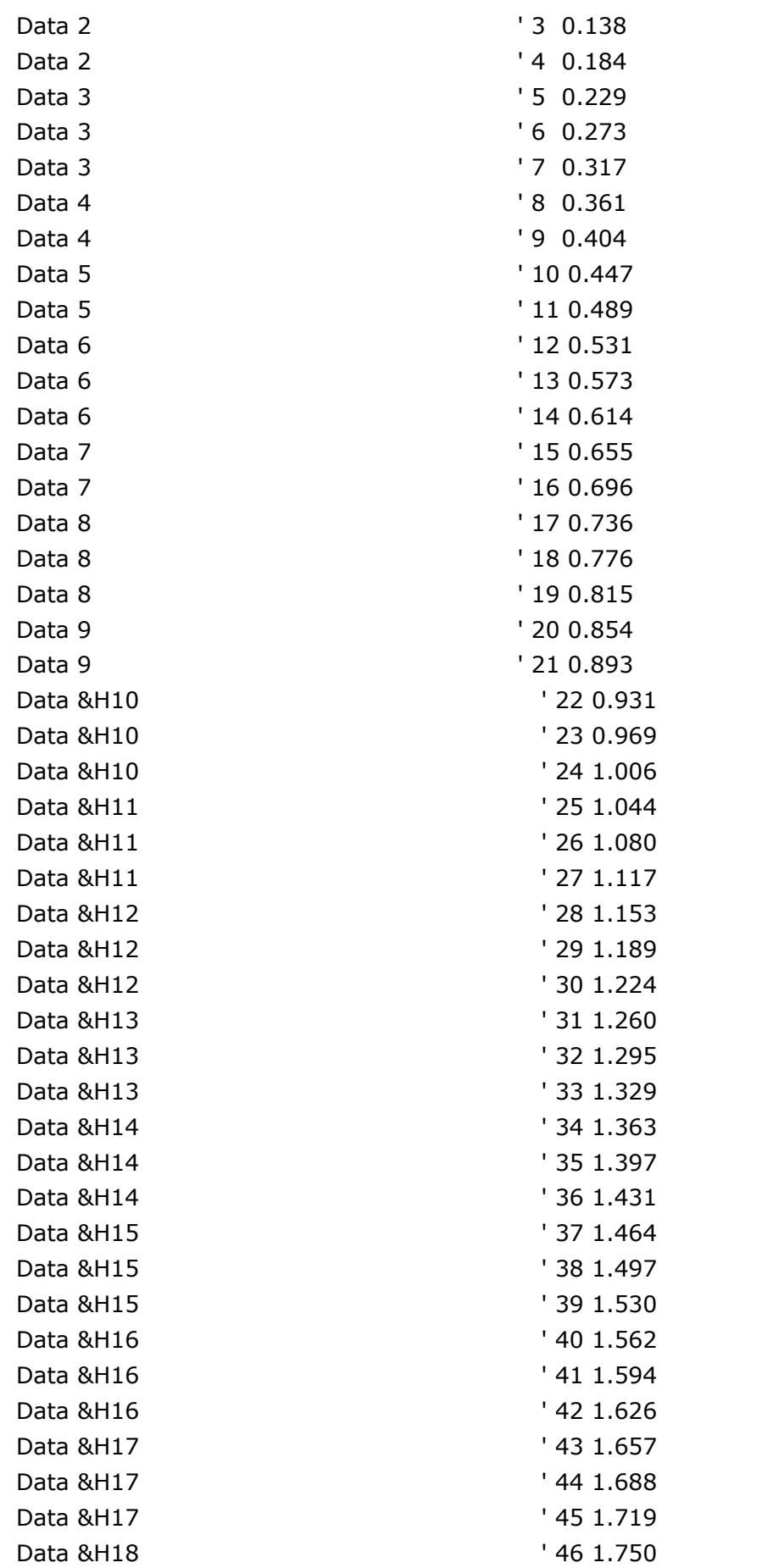

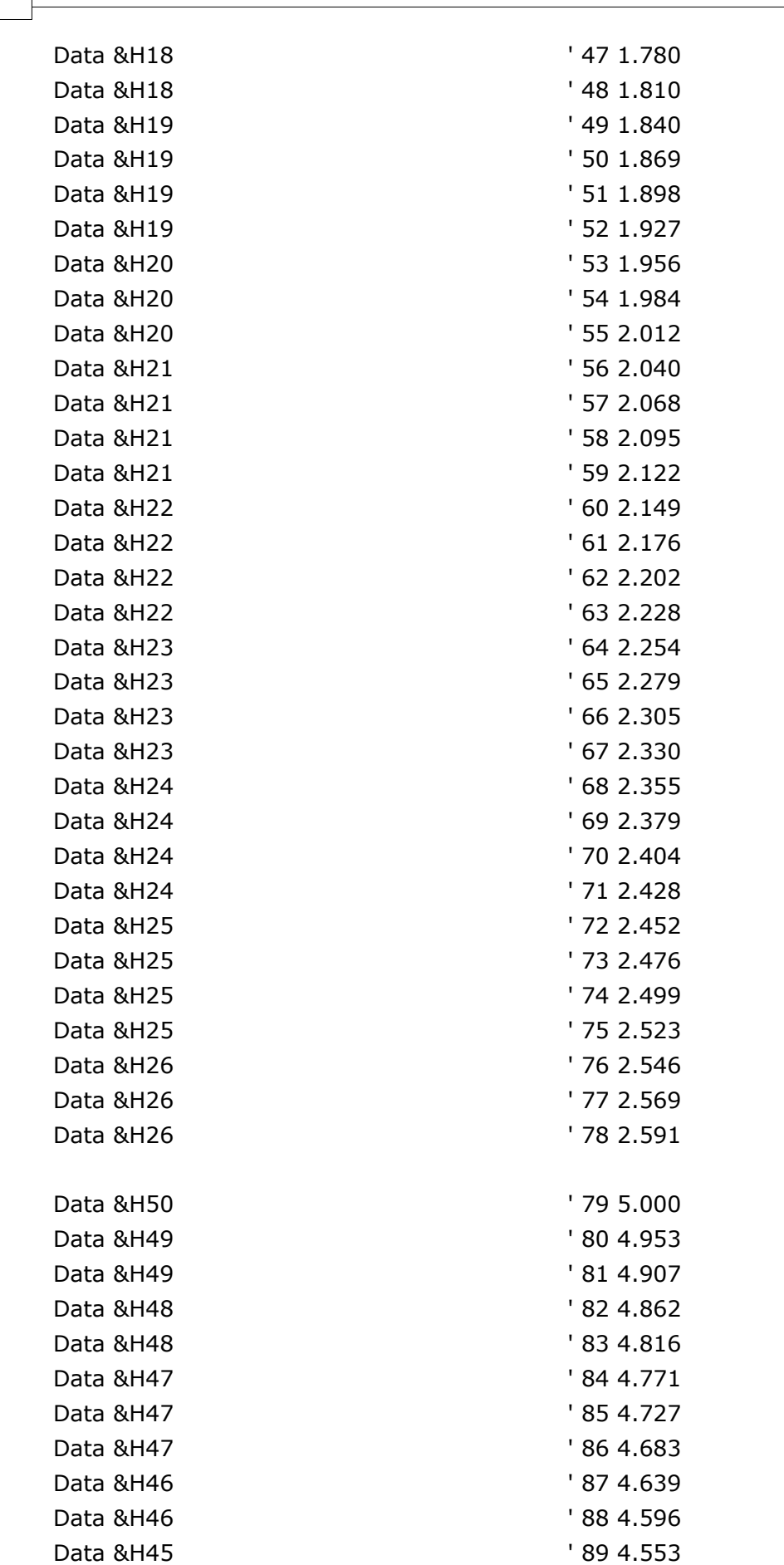

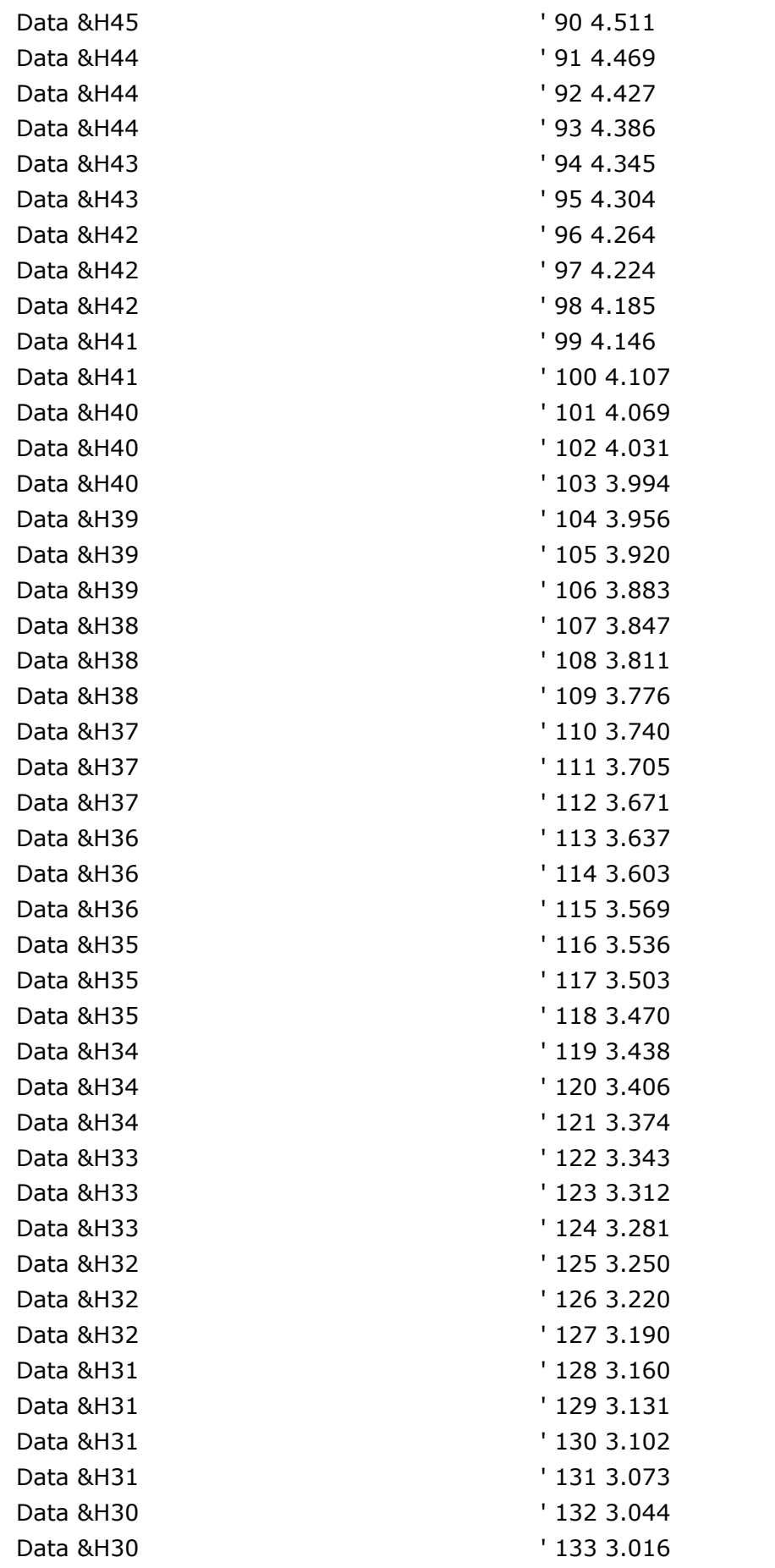

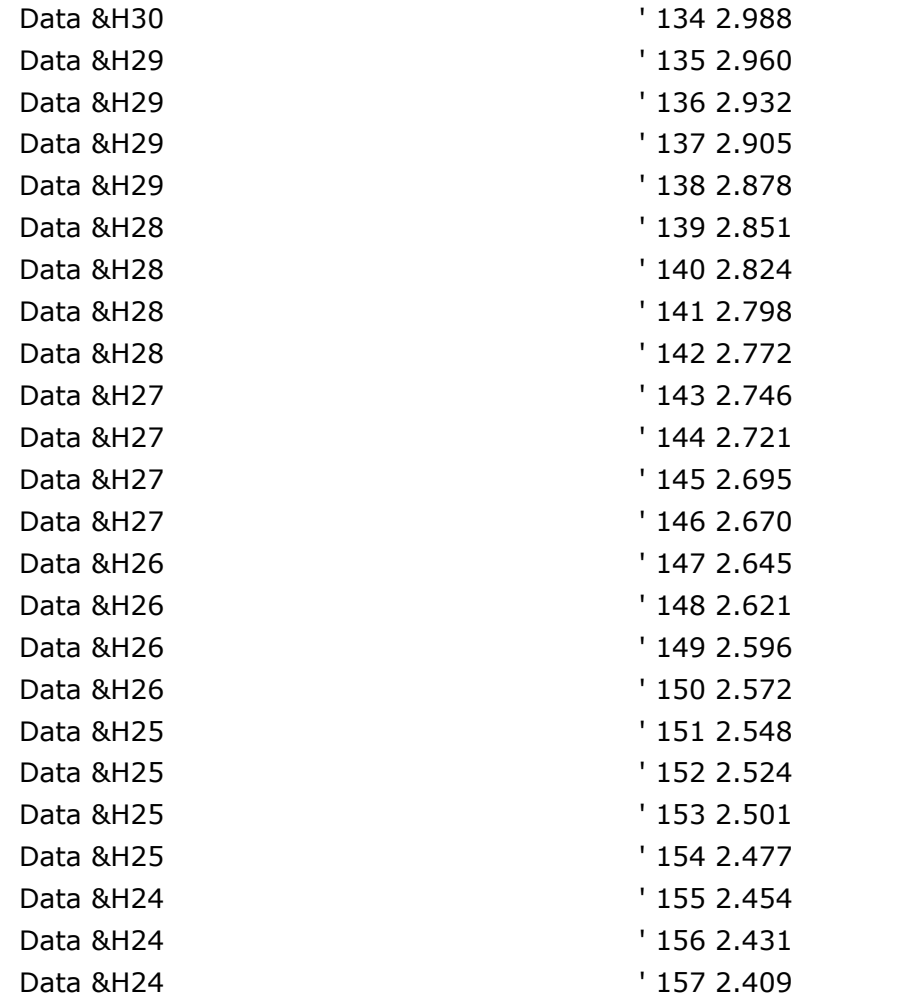

## **6.98 GETRC**

### **Action**

Retrieves the value of a resistor or a capacitor.

# **Syntax**

 $var =$ **GETRC** $(\pi)$ 

## **Remarks**

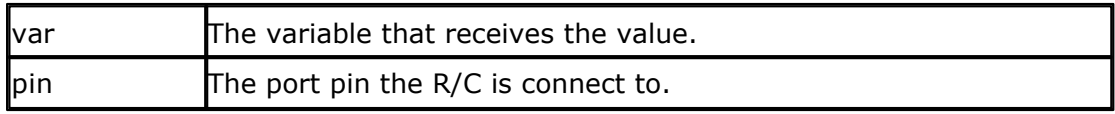

GETRC needs a resistor and capacitor in order to work. The capacitor is discharged and the charging time will vary depending on the user resistor/capacitor value.

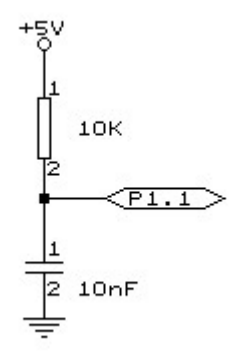

#### **Uses**

This function uses TIMER0.

## **See also**

NONE

## **Example**

```
'--------------------------------------------------------------------
---
                       ' GETRC.BAS
' Retrieve resistor value
' Connect 10KOhm variable resistor from +5V to P1.7 for this example
' Connect 10nF capacitor from P1.7 to ground
' The GETRC(pin) function measures the time needed to discharge the
capacitor
'--------------------------------------------------------------------
---
Config Timer0 = Timer , Gate = Internal , Mode = 1 'the GETRC()
functions needs timer 0
Config Getrc = 10 '10mS
wait for charging the capacitor. This is the default so for 10 the
CONFIG is not needed
$baud = 9600 ' iust my settings
$crystal = 11059200
Dim W As Word 'allocate space for
variable
Do 'forever
 W = \text{Getre}(p1.7) 'get RC value
  Print W 'print it
  Wait 1 'wait a moment
Loop
'return values for cap=10nF .The resistor values where measured with
a DVM
          ' 250 for 10K9
```

```
' 198 for 9K02
             ' 182 for 8K04
             ' 166 for 7K
             ' 154 for 6K02
             ' 138 for 5K04
             ' 122 for 4K04
             ' 106 for 3K06
              ' 86 for 2K16
              ' 54 for 1K00
              ' 22 for 198 ohm
              ' 18 for 150 ohm
              ' 10 for 104 ohm
               6 for 1 ohm (minimum)
'As you can see there is a reasonable linearity
'So you can do some math to get the resistor value
```
'But the function is intended to serve as a rough indication for resistor values 'You can also change the capacitor to get larger values. 'With 10nF, the return value fits into a byte

## **6.99 GETRC5**

#### **Action**

Retrieves a RC5 infrared code and sub address.

#### **Syntax**

**GETRC5**(address , command)

## **Remarks**

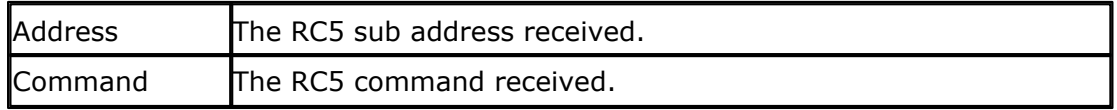

Use a Siemens infrared receiver SFH506-36 and connect it to port pin 3.2 to use this command.

This statement works together with the INT0 interrupt. See the example below on how to use it.

In version 2.09 the command returns the toggle bit in bit position 5 of the address. You can clear it like : address = address AND &B0001\_1111

The toggle bit will toggle after each key press of the remote control.

#### IR-Empfänger/Demodulator-Baustein IR-Receiver/Demodulator Device

**SFH 506** 

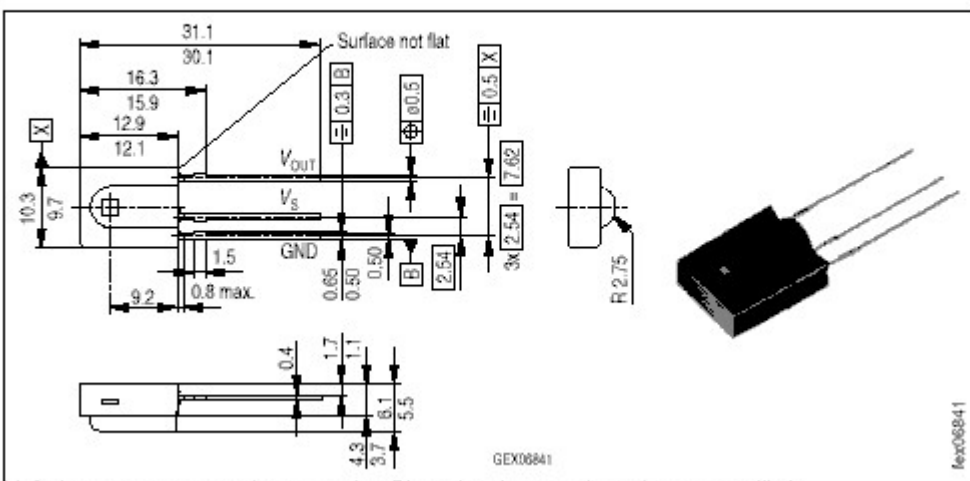

Maße in mm, wenn nicht anders angegeben/Dimensions in mm, unless otherwise specified.

'--------------------------------------------------------------------

# **See Also**

NONE

## **Example**

```
--------
                     RC5.BAS (c) 1995-2006 MCS Electronics
 ' connect SFH506-36 IR-receiver to PORT 3.2 (INT0)
' choose the correct port from the Compiler I2C TAB. Int0 should
have P3.2 pin
' On other chips it may be another pin!
'--------------------------------------------------------------------
--------
Dim New As Bit
Dim Command As Byte , Subaddress As Byte
Reset Tcon.0 
'triggered by rising edge
On Int0 Receiverc5
Enable Int0
Enable Interrupts
Do
  If New = 1 Then 
'received new code
     Disable Int0
     Print Command ; " " ; Subaddress
 New = 0 'reset
new bit
     Enable Int0
  End If
```
**Loop**

```
Receiverc5: 
'interrupt routine
  'the getrc5 routine uses 30 bytes ! of the stack for measuring
  'the interval between the bits
  Getrc5(Subaddress,command)
New = 1 set
flag
Return
```
## <span id="page-157-0"></span>**6.100 GOSUB**

## **Action**

Branch to and execute subroutine.

## **Syntax**

**GOSUB** label

## **Remarks**

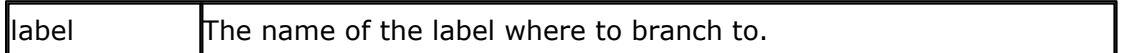

With GOSUB, your program jumps to the specified label, and continues execution at that label.

When it encounters a RETURN statement, program execution will continue after the GOSUB statement.

## **See also**

 $\overline{\mathsf{GOTO}}|$  $\overline{\mathsf{GOTO}}|$  $\overline{\mathsf{GOTO}}|$ 15গী ,  $\overline{\mathsf{CALL}}|$ 10গী ,  $\overline{\mathsf{RETURN}}|$  $\overline{\mathsf{RETURN}}|$  $\overline{\mathsf{RETURN}}|$ 20গী

# **Example**<br>**GOSUB** Routine

GOSUB Routine 'branch to routine 'after being at 'routine' print this END 'terminate program

Routine: 'this is a subroutine  $x = x + 2$  'perform some math PRINT X 'print result RETURN 'return

## <span id="page-158-0"></span>**6.101 GOTO**

## **Action**

Jump to the specified label.

## **Syntax**

**GOTO** label

## **Remarks**

Labels can be up to 32 characters long. When you use duplicate labels, the compiler will give you a warning.

# **See also**

 $\overline{\text{GOSUB}}$  $\overline{\text{GOSUB}}$  $\overline{\text{GOSUB}}$  |158]

## **Example**

**Dim** A **As Byte**

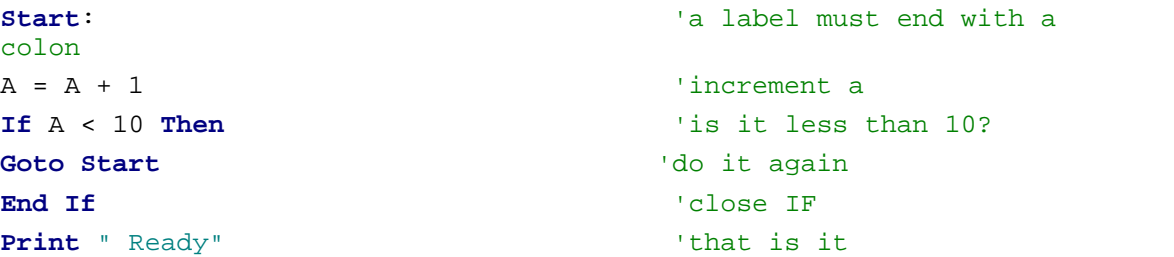

# <span id="page-158-1"></span>**6.102 HEX**

## **Action**

Returns a string representation of a hexadecimal number.

## **Syntax**

 $var = HEX(x)$ 

## **Remarks**

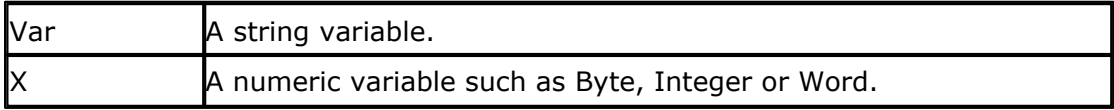

## **See also**

 $\overline{\text{HEXVAL}}$  $\overline{\text{HEXVAL}}$  $\overline{\text{HEXVAL}}$ 160ী ,  $\overline{\text{VAL}}$  $\overline{\text{VAL}}$  $\overline{\text{VAL}}$  228ী ,  $\overline{\text{STR}}$  224ী

## **Example**

```
Dim A As Byte , S As String * 10
A = 123S = <b>Hex</b>(a)Print S
End
```
## <span id="page-159-0"></span>**6.103 HEXVAL**

## **Action**

Convert string representing a hexadecimal number into a numeric variable.

## **Syntax**

var **= HEXVAL(** x **)**

## **Remarks**

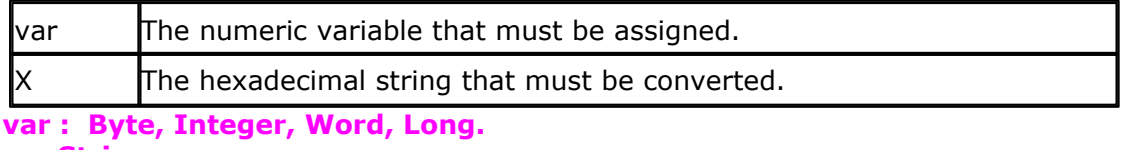

**x : String.**

The string that must be converted must have a length of 2 bytes ,4 bytes or 8 bytes, for bytes, integers/words and longs respectively.

## **Difference with QB**

In QB you can use the VAL() function to convert hexadecimal strings. But since that would require an extra test for the leading &H signs, that are required in QB, a separate function was designed.

## **See also**

[HEX](#page-158-1) , [VAL](#page-227-1) , [STR](#page-223-0) 159 228 224

## **Example**

```
Dim A As Integer , S As String * 15
S = "000A"A = Hexval(s) : Print A '10
End
```
## <span id="page-159-1"></span>**6.104 HIGH**

## **Action**

Retrieves the most significant byte of a variable.

#### **Syntax**

var = **HIGH**( s ) <sup>'</sup> high function gets the upper byte of a word **HIGH**(word) = byte 'high statement set the upper byte of a word

## **Remarks**

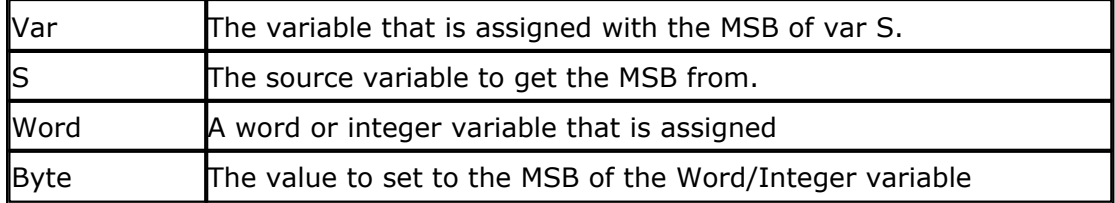

The HIGH() function returns the MSB of a variable while the HIGH() statement sets the MSB of a word variable.

## **See also**

[LOW](#page-182-0)|183``, [LOWW](#page-183-1)|184``, [HIGHW](#page-160-0)|16t``

## **Example**

Dim I As Integer , Z As Byte  $I = 8H1001$  $Z = High(I)$  ' is 16

## <span id="page-160-0"></span>**6.105 HIGHW**

#### **Action**

Retrieves the two most significant bytes of a long.

#### **Syntax**

var = **HIGHW**( s )

## **Remarks**

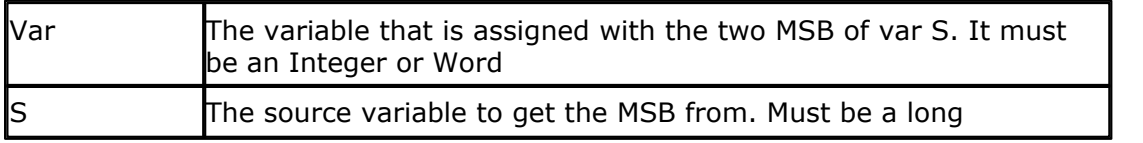

## **See also**

 $\mathsf{LOW}$  $\mathsf{LOW}$  $\mathsf{LOW}$ |183े] ,  $\mathsf{HIGH}$ |160े] ,  $\mathsf{LOWW}$ |184े]

### **Example**

Dim I As Long , Z As Word  $I = 8H10011001$ 

 $Z = HighW(I)$ 

## <span id="page-161-0"></span>**6.106 HOME**

## **Action**

Place the cursor at the specified line at location 1.

# **Syntax**

**HOME UPPER | LOWER | THIRD | FOURTH**

## **Remarks**

If only HOME is used than, the cursor will be set to the upper line. You can also specify the first letter of the line like: HOME U

## **See also**

<u>[CLS](#page-110-0)</u>|11fì**,<u>LOCATE</u>|18fì ,<u>[LCD](#page-173-0)</u>|17<sup>始</sup>** 

## **Example**

Lowerline LCD " Hello" Home Upper LCD " Upper"

## <span id="page-161-1"></span>**6.107 I2CRECEIVE**

#### **Action**

Receives data from an I2C serial device.

## **Syntax**

**I2CRECEIVE** slave, var **I2CRECEIVE** slave, var ,b2W, b2R

## **Remarks**

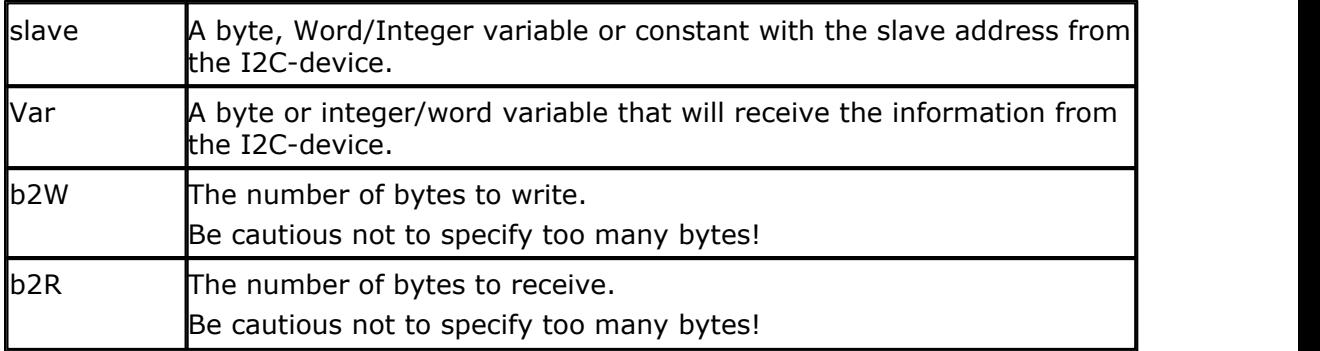

In BASCOM LT you could specify DATA for var, but since arrays are supported now you can specify and array instead of DATA.

This command works only with some additional hardware. See appendix  $D^{|24}$ .

## **See also**

 $\overline{\text{I2CSEND}}|$  $\overline{\text{I2CSEND}}|$  $\overline{\text{I2CSEND}}|$ 163ী

# **Example**

'reset variable slave = &H40 'slave address of a PCF 8574 I/O IC I2CRECEIVE slave, x 'get the value PRINT x 'print it

Dim buf(10) as String  $buf(1) = 1 : buf(2) = 2$ I2CRECEIVE slave, buf(), 2, 1'send two bytes and receive one byte Print buf(1)  $\frac{1}{2}$  'print the received byte

## <span id="page-162-0"></span>**6.108 I2CSEND**

## **Action**

Send data to an I2C-device.

## **Syntax**

**I2CSEND** slave, var **I2CSEND** slave, var , bytes

## **Remarks**

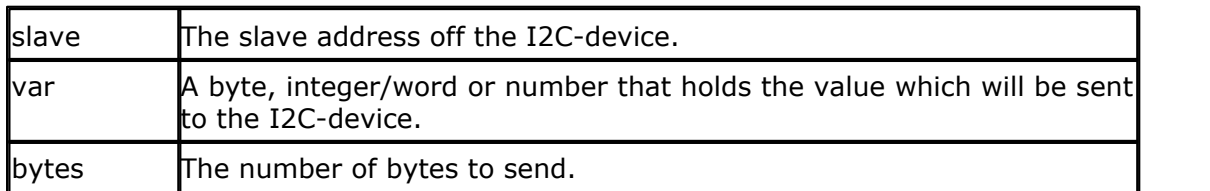

This command works only with additional hardware. See appendix  $D^{24}$ .

# **See also**

 $\overline{\text{I2CRECEIVE}}$  $\overline{\text{I2CRECEIVE}}$  $\overline{\text{I2CRECEIVE}}$ ାର୍ଥେ

# **Example**  $x = 5$

Dim ax(10) As Byte

'assign variable to 5

 $slave =  $&H40$$  'slave address of a PCF 8574 I/O IC

#### **164 BASCOM-8051**

 $bytes = 1$  'send 1 byte I2CSEND slave, x The Send the value or

```
For a = 1 to 10ax(a) = a 'Fill dataspace
Next
bytes = 10I2CSEND slave,ax(),bytes
END
```
## **6.109 I2C**

#### **Action**

I2CSTART generates an I2C start condition. I2CSTOP generates an I2C stop condition. I2CRBYTE receives one byte from an I2C-device. I2CWBYTE sends one byte to an I2C-device.

#### **Syntax**

**I2CSTART I2CSTOP I2CRBYTE** var, 8|9 **I2CWBYTE** val

#### **Remarks**

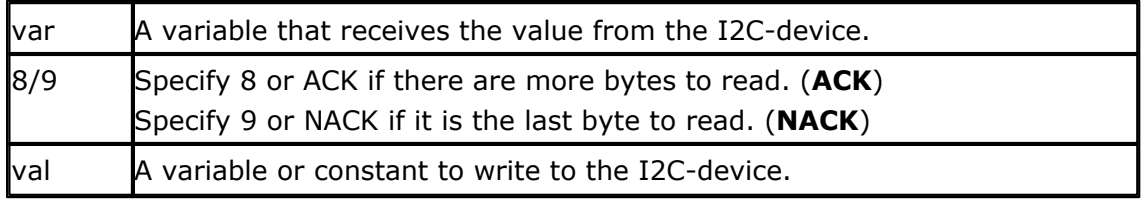

This command works only with additional hardware. See appendix  $D^{\left\lfloor 24\right\rceil }$ .

These functions are provided as an addition to the  $\overline{\text{12CSEND}}|$ 163 and  $\overline{\text{12CRECEIVE}}|$ 162 metas. functions.

#### **See also**

[I2CRECEIVE](#page-161-1) , [I2CSEND](#page-162-0) 162 163

## **Example**

```
'----- Writing and reading a byte to an EEPROM 2404 -----------------
Dim A As Byte
Const Adresw = 174 'write of 2404
Const Adresr = 175 'read adres of 2404
I2cstart 'generate start'
I2cwbyte Adresw 12cwbyte Adresw 12cwbyte Adresw 12cwbyte Adres
I2cwbyte 1 'send adres of EEPROM
```
*© 2021 MCS Electronics*

```
I2cwbyte 3 'send a value
I2cstop 'generate stop
Waitms 10 Wait 10 mS because that is
the time that the chip needs to write the data
'----------now read the value back into the var a ----------
I2cstart 'generate start
I2cwbyte Adresw CONFIDENTIAL CONTRACT SUBSETS 'write slaveadres
I2cwbyte 1 'write adres of EEPROM to
read
I2cstart \qquad \qquad \text{``generate repeated start''}I2cwbyte Adresr T2cwbyte Adresr I2cwbyte Adresr I2cwb
I2crbyte A , 9 \qquad \qquad 'receive value into a. 9
means last byte to receive
I2cstop 'generate stop
Print A \qquad \qquad 'print received value
End
```
## **6.110 IDLE**

#### **Action**

Put the processor into the idle mode.

#### **Syntax IDLE**

#### **Remarks**

In the idle mode, the system clock is removed from the CPU but not from the interrupt logic, the serial port or the timers/counters. The idle mode is terminated either when an interrupt is received or upon system reset through the RESET pin.

#### **See also**

 $\mathsf{POWERDOWN}$  $\mathsf{POWERDOWN}$  $\mathsf{POWERDOWN}$ |199ী

## **Example**

IDLE

## **6.111 IF**

#### **Action**

Allows conditional execution or branching, based on the evaluation of a Boolean expression.

#### **Syntax**

**IF** expression **THEN**

```
[ ELSEIF expression THEN ]
```
[ **ELSE** ]

**END IF**

## **Remarks**

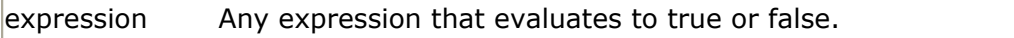

New is the ability to use the one line version of IF : IF expression THEN statement [ ELSE statement ] The use of [ELSE] is optional.

Also new is the ability to test on bits : IF var.bit  $= 1$  THEN

In V 2.00 support for variable bit index is added: Dim Idx as Byte For  $IDX = 0$  To 7 If  $P3.IDX = 1$  Then Print "1" ; Else Print "0" ; End if Next

#### **A new feature in V2 is the ability to use multiple tests:**

If a > 10 **AND** A < 10 **OR** A = 15 Then NOP End if It does not work with strings but only numeric conditions. When you want to test on bytes you can also use the string representation: Dim X As Byte If  $X = "A"$  then ' normally you need to write : If  $X = 65$  Then 'so these two lines do the same thing

# **See also**

[ELSE](#page-139-0)<sup>|140</sup>ो , <u>[END IF](#page-141-0)</u>|142ो

## **Example**

```
Dim A As Integer
A = 10If A = 10 Then 'test expression
Print " This part is executed." Ithis will be printed
Else
Print " This will never be executed." 'this not
```

```
End If
If A = 10 Then Print "New in BASCOM"
If A = 10 Then Goto Label1 Else Print "A<>10"
Label1:
Rem The following example shows enhanced use of IF THEN
If A.15 = 1 Then 'test for bit
   Print "BIT 15 IS SET"
End If
REM the following example shows the 1 line use of IF THEN [ELSE]
If A.15 = 0 Then Print "BIT 15 is cleared" Else Print "BIT 15 is set"
```
## **6.112 INCR**

#### **Action**

Increments a variable by one.

#### **Syntax**

**INCR** var

## **Remarks**

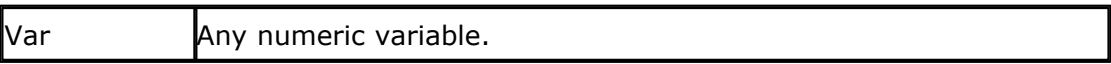

There are often situations where you want a number to be increased by 1. The **INCR** statement is faster then var = var + 1.

#### **See also**

**[DECR](#page-133-0)** [134]

## **Example**

**Dim** A **As Integer Do** 'start loop **Incr** A 'increment a by 1 **Print** A 'print a than 10

```
Loop Until A > 10 'repeat until a is greater
```
### **6.113 INKEY**

#### **Action**

Returns the ASCII value of the first character in the serial input buffer.

#### **Syntax**

```
var = INKEY()
var = INKEY(#channel)
```
## **Remarks**

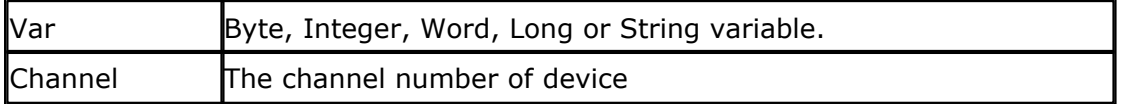

If there is no character waiting, a zero will be returned.

The INKEY routine can be used when you have a RS-232 interface on your uP. See the manual for a design of an RS-232 interface. The RS-232 interface can be connected to a comport of your computer.

The INKEY() function only works with the hardware UART, not the software UART.

# **See also**

 $\mathsf{WAITKEY}\!\left[ \mathsf{230}\right]$  $\mathsf{WAITKEY}\!\left[ \mathsf{230}\right]$  $\mathsf{WAITKEY}\!\left[ \mathsf{230}\right]$ 

## **Example**

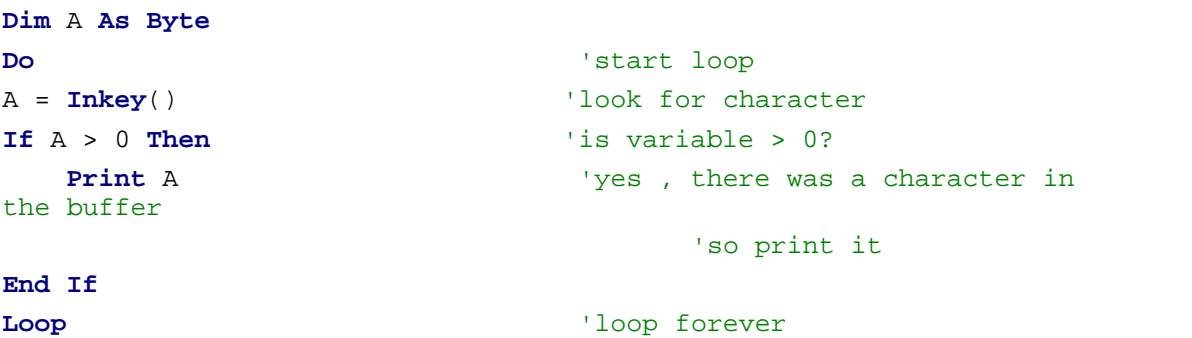

## **Example**

```
$regfile = "80517.dat"
Open "COM2:" For Binary As #1 'open serial channel 1 on
80537
Dim St As Byte
St = \mathbf{Inkey}(\#1) 'get key from com2
If St > 0 Then
  Printbin #1, St \qquad 'send to com 2
End If
Close #1
```
## **6.114 INP**

## **Action**

Returns a byte read from a hardware port or external memory location.

#### **Syntax**

 $var = **INP**(address)$ 

## **Remarks**

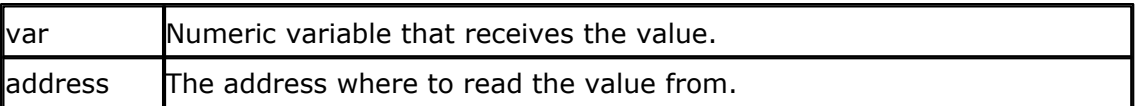

The INP statement only works on systems with an uP that can address external memory.

## **See also**

<u>[OUT](#page-195-0)</u>|196ो , <u>PEEK</u>|198ो , <u>POKE</u>|198ो

## **Example**

```
Dim a As Byte<br>a = INP(&H8000)
```
'read value that is placed on databus(d0-d7) at 'hex address 8000

PRINT a END

## <span id="page-168-0"></span>**6.115 INPUT**

#### **Action**

Allows input from the keyboard during program execution.

#### **Syntax**

```
INPUT \lceil " prompt" \rceil , var \lceil , varn \rceil \lceil NOECHO \rceil \lceil TIMEOUT = xx\rceil
```
#### **Remarks**

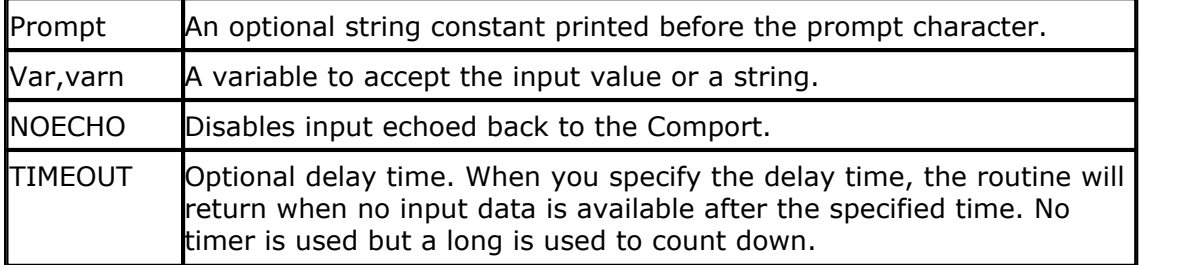

The INPUT routine can be used when you have a RS-232 interface on your uP. See the manual for a design of a RS-232 interface.

The RS-232 interface can be connected to a serial communication port of your computer.

#### **170 BASCOM-8051**

This way you can use a terminal emulator and the keyboard as an input device. You can also use the built in terminal emulator. A backspace will remove the last entered character.

#### **Difference with QB**

In QB you can specify &H with INPUT so QB will recognize that a hexadecimal string is used.

BASCOM implements a new statement: INPUTHEX.

## **See also**

<u>[INPUTHEX](#page-171-0)</u>|172ो,<u>PRINT</u>|199ो,<u>[\\$TIMEOUT](#page-102-0)</u>|103ो

## **Example**

```
'--------------------------------------------------------------
               ' (c) 1995-2006 MCS Electronics
'--------------------------------------------------------------
 ' file: INPUT.BAS
' demo: INPUT, INPUTHEX
'--------------------------------------------------------------
'To use another baudrate and crystalfrequency use the
'metastatements $BAUD = and $CRYSTAL =
$baud = 1200 '1200 baud for example
$crystal = 12000000 12 \text{ MHz}'---------------------------------------------------------------
' When you need that the program times out on waiting for a
character
   ' you need to use the TIMEOUT option.
' When the charcter is not received within the specified time ERR
will be set to 1
   ' otherwise ERR will be 0.
' IMPORTANT : the TIMEOUT variable will use 4 bytes of internal
memory
'---------------------------------------------------------------
Dim V As Byte , B1 As Byte
Dim C As Integer , D As Byte
Dim S As String * 15 'only
for uP with XRAM support
Input "Use this to ask a question " , V
Input B1 'leave
out for no question
Input "Enter integer " , C
Print C
```

```
Inputhex "Enter hex number (4 bytes) " , C
Print C
Inputhex "Enter hex byte (2 bytes) " , D
Print D
Input "More variables " , C , D
Print C ; " " ; D
Input C Noecho 'supress
echo
Input "Enter your name " , S
Print "Hello " ; S
Input S Noecho 'without
echo
Print S
'unremark next line and remark all lines above for the TIMEOUT option
'this because when you use TIMEOUT once, you need to use it for all
INPUT statements
'Input "Name " , S Timeout = 0
'Print Err ; " " ; s
End
```
## <span id="page-170-0"></span>**6.116 INPUTBIN**

#### **Action**

Read binary values from the serial port.

#### **Syntax**

```
INPUTBIN var1 [,var2]
INPUTBIN #dev, var1 [,var2]
```
## **Remarks**

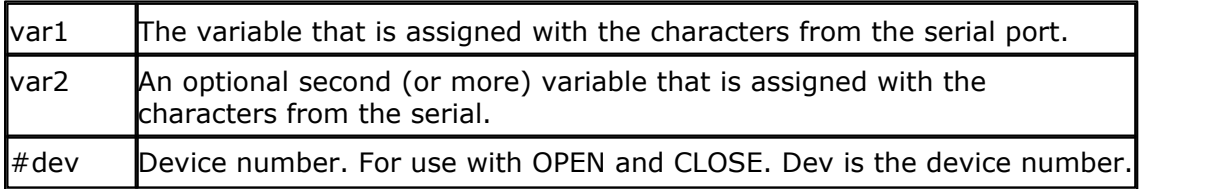

The number of bytes to read is depending from the variable you use. When you use a byte variable, 1 character is read from the serial port. An integer will wait for 2 characters and an array will wait wait until the whole array is filled.

#### **172 BASCOM-8051**

Note that the INPUTBIN statement doesn't wait for a <RETURN> but just for the number of bytes.

## **See also**

 $\overline{\text{PRINTBIN}}|200\rangle$  $\overline{\text{PRINTBIN}}|200\rangle$  $\overline{\text{PRINTBIN}}|200\rangle$  ,  $\overline{\text{INPUT}}|169\rangle$  $\overline{\text{INPUT}}|169\rangle$  $\overline{\text{INPUT}}|169\rangle$ ,  $\overline{\text{INPUTHEX}}|172\rangle$ 

## **Example**

Dim a as Byte, C as Integer INPUTBIN a, c 'wait for 3 characters End

'This code only for 80517 and 80537 with dual serial port Open "COM2:" For Binary As  $#1$  'open serial channel 1 INPUTBIN #1, a Close #1

## <span id="page-171-0"></span>**6.117 INPUTHEX**

#### **Action**

Allows input from the keyboard during program execution.

## **Syntax**

**INPUTHEX** [" prompt" ] , var[ *,* varn ] [ NOECHO ] [TIMEOUT=xx]

## **Remarks**

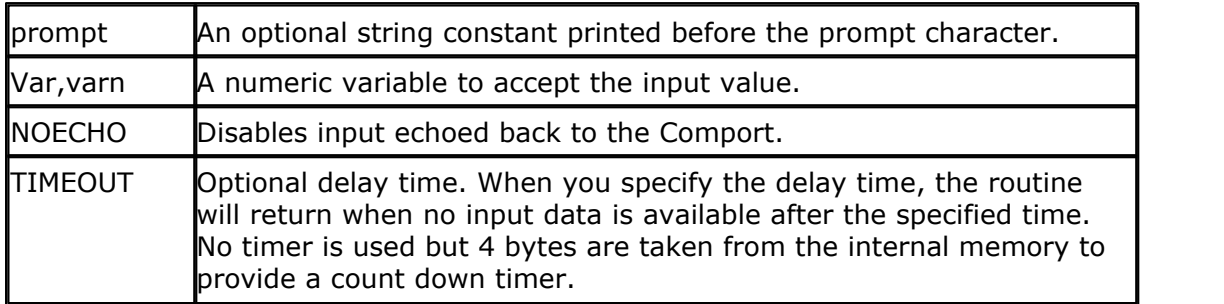

 When you use the TIMEOUT option once, you must use it for all INPUT/INPUTHEX statements. Providing zero as the timeout parameter will wait for the longest possible time.

The INPUTHEX routine can be used when you have a RS-232 interface on your uP. See the manual for a design of a RS-232 interface.

The RS-232 interface can be connected to a serial communication port of your computer.

This way you can use a terminal emulator and the keyboard as input device. You can also use the build in terminal emulator.

If var is a byte then the input must be 2 characters long.

If var is an integer/word then the input must be 4 characters long.

If var is a long then the input must be 8 characters long.

## **Difference with QB**

In QB you can specify &H with INPUT so QB will recognize that a hexadecimal string is used. BASCOM implement a new statement : INPUTHEX.

**See also**

 $\overline{\text{INPUT}}{}^{|\text{169}|}$  $\overline{\text{INPUT}}{}^{|\text{169}|}$  $\overline{\text{INPUT}}{}^{|\text{169}|}$  ,  $\overline{\text{INPUTBIN}}{}^{|\text{17f}|}$  $\overline{\text{INPUTBIN}}{}^{|\text{17f}|}$  $\overline{\text{INPUTBIN}}{}^{|\text{17f}|}$  ,  $\overline{\text{PRINTBIN}}{}^{|\text{20f}|}$  $\overline{\text{PRINTBIN}}{}^{|\text{20f}|}$  $\overline{\text{PRINTBIN}}{}^{|\text{20f}|}$ 

## **Example**

Dim x As Byte INPUTHEX " Enter a number ",  $x$  'ask for input

## **6.118 INSTR**

#### **Action**

Returns the position of a sub string in a string.

## **Syntax**

var = **INSTR(** start , string , substr **)** var = **INSTR(** string , substr **)**

## **Remarks**

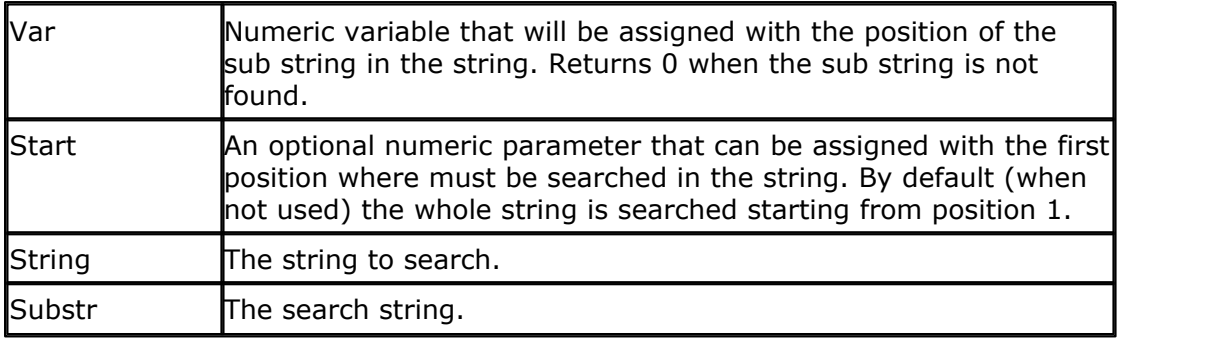

At the moment INSTR() works only with internal strings. Support for external strings will be added too.

## **Difference with QB**

No constants can be used for the string and sub string.

## **See also**

None

## **Example**

**Dim** S **As String** \* 10 , Z **As String** \* 5 **Dim** Bp **As Byte**  $S = "This is a test"$ 

```
174 BASCOM-8051
```

```
Z = "is"Bp = Instr(s , Z) : Print Bp 'should print 3
Bp = Instr(4 , S , Z) : Print Bp 'should print 6
End
```
# **6.119 LCASE**

## **Action**

Converts a string into lower or upper case.

## **Syntax**

dest = **LCASE**( source )

## **Remarks**

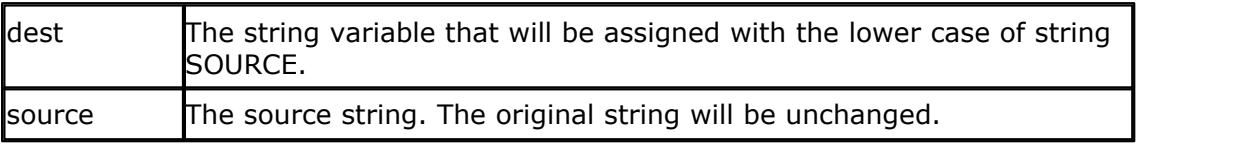

# **See also**

[UCASE](#page-226-0) 227

# **Example**

```
Dim S As String * 12 , Z As String * 12
Input "Hello " , S 'assign string
S = Lcase(s) 'convert to lowercase
Print S \qquad \qquad 'print string
S = Ucase(s) 'convert to upper case
Print S ' 'print string
```
# <span id="page-173-0"></span>**6.120 LCD**

## **Action**

Send constant or variable to LCD display.

#### **Syntax LCD** x

## **Remarks**

 $\mathsf{X}$  Variable or constant to display.

More variables can be displayed separated by the **;** -sign LCD a ; b1 ; " constant" The LCD statement behaves just like the PRINT statement.

## **See also**

[LCDHEX](#page-177-0)[178], [\\$LCD](#page-90-0)[91<sup>4</sup>] [CONFIG LCD](#page-120-0)[121]

## **Example**

' (c) 1995-2006 MCS Electronics '-------------------------------------------------------------- ' file: LCD.BAS ' demo: LCD, CLS, LOWERLINE, SHIFTLCD, SHIFTCURSOR, HOME ' CURSOR, DISPLAY '--------------------------------------------------------------

'--------------------------------------------------------------

#### **\$sim**

Rem The \$sim statement will remove long delays for the simulator Rem It is important to remove this statement when compiling the final file

```
'Config Lcdpin = Pin , Db4 = P3.1 , Db5 = P3.2 , Db6 = P3.3 , Db7 =
P3.4 , E = P3.5 , Rs = P3.6
Rem with the config lcdpin statement you can override the compiler
settings
```

```
Dim A As Byte
Config Lcd = 16 * 2 'configure lcd screen
'other options are 16 * 4 and 20 * 4, 20 * 2 , 16 * 1a
'When you dont include this option 16 * 2 is assumed
'16 * 1a is intended for 16 character displays with split addresses
over 2 lines
'$LCD = address will turn LCD into 8-bit databus mode
      use this with uP with external RAM and/or ROM
' because it doesnt need the port pins !
Cls \qquad \qquad 'clear the LCD display
Lcd "Hello world." 'display this at the top line
Wait 1
Lowerline \qquad \qquad 'select the lower line
Wait 1
Lcd "Shift this." (display this at the lower
line
Wait 1
For A = 1 To 10
```

```
Shiftled Right \qquad \qquad 'shift the text to the right
   Wait 1 'wait a moment
Next
For A = 1 To 10
  Shiftlcd Left \qquad \qquad 'shift the text to the left
  Wait 1 Wait 1 Wait 2 Wait 2 Wait 2 Wait 2 Wait 2 Wait 2 Wait 2 Wait
Next
Locate 2 , 1 \qquad 'set cursor position
Lcd "*" 'display this
Wait 1 'wait a moment
Shiftcursor Right 'shift the cursor
Lcd "@" \qquad \qquad 'display this
Wait 1 'wait a moment
Home Upper 'select line 1 and return home
Lcd "Replaced." The contract versus that the text
Wait 1 'wait a moment
Cursor Off Noblink 'hide cursor
Wait 1 'wait a moment
Cursor On Blink 'show cursor
Wait 1 Wait 1 Wait a moment
Display Off 'turn display off
Wait 1 'wait a moment
Display On 'turn display on
'-----------------NEW support for 4-line LCD------
Thirdline
Lcd "Line 3"
Fourthline
Lcd "Line 4"
Home Third 'goto home on line three
Home Fourth
Home F 'first letteer also works
Locate 4 , 1 : Lcd "Line 4"
Wait 1
'Now lets build a special character
'the first number is the characternumber (0-7)
'The other numbers are the rowvalues
'Use the LCD tool to insert this line
Deflcdchar 0 , 31 , 17 , 17 , 17 , 17 , 17 , 31 , 0' replace ? with
number (0-7)
Deflcdchar 1 , 16 , 16 , 16 , 16 , 16 , 16 , 16 , 31' replace ? with
number (0-7)
```

```
Cls \qquad \qquad 'select data RAM
Rem it is important that a CLS is following the deflcdchar statements
because it will set the controller back in datamode
Lcd Chr(0) ; Chr(1) \qquad \qquad \text{print the special character}'----------------- Now use an internal routine ------------
Acc = 1 ' 'value into ACC
Call Write lcd \qquad \qquad 'put it on LCD
End
```
## **6.121 LCDINIT**

#### **Action**

Reinitialize the LCD display.

## **Syntax**

**LCDINIT**

## **Remarks**

When you use any of the LCD display routines the LCD display will be initialized lautomatic at startup of your program.

The LCD routines demand that the WR of the LCD display is connected to GND. When in your design the WR pin of the LCD is connected to a PIN of the micro processor, it will be high during the initialization and so the display will not be initialized properly.

The LCDINIT routine allows you to perform initialization after you have set the pin that controls WR of the LCD to 0V.

#### **See also**

[LCDHEX](#page-177-0) , [\\$LCD](#page-90-0) [CONFIG LCD](#page-120-0) 178 91 121

## **Example**

```
' (c) 1995-2006 MCS Electronics
'--------------------------------------------------------------
  ' file: LCD.BAS
   ' demo: LCD, CLS, LOWERLINE, SHIFTLCD, SHIFTCURSOR, HOME
         ' CURSOR, DISPLAY
'--------------------------------------------------------------
$sim
Rem The $sim statement will remove long delays for the simulator
```
'--------------------------------------------------------------

#### Rem It is important to remove this statement when compiling the final file

#### **178 BASCOM-8051**

```
'Config Lcdpin = Pin , Db4 = P3.1 , Db5 = P3.2 , Db6 = P3.3 , Db7 =
P3.4 , E = P3.5 , Rs = P3.6
Rem with the config lcdpin statement you can override the compiler
settings
Dim A As Byte
Config Lcd = 16 * 2 'configure lcd screen
'other options are 16 * 4 and 20 * 4, 20 * 2 , 16 * 1a
'When you dont include this option 16 * 2 is assumed
'16 * 1a is intended for 16 character displays with split addresses
over 2 lines
'$LCD = address will turn LCD into 8-bit databus mode
       use this with uP with external RAM and/or ROM
' because it doesnt need the port pins !
'----------------- these 2 lines can be used when WR is connected to
P1.0 for example ---
P1.0 = 0INITLCD
'----------------------------------------------------------------------
-------------------
Cls \qquad \qquad 'clear the LCD display
Lcd "Hello world." (display this at the top line
Wait 1
Lowerline \qquad \qquad 'select the lower line
Wait 1
Lcd "Shift this." (display this at the lower line
```
## <span id="page-177-0"></span>**6.122 LCDHEX**

#### **Action**

Send variable in hexadecimal format to the LCD display.

#### **Syntax**

**LCDHEX** var

## **Remarks**

var **Variable to display**.

**var1 : Byte, Integer, Word, Long, Single, Constant.**

The same rules apply as for **PRINTHEX** 20 P.

## **See also**

#### <u>[LCD](#page-173-0)</u>|174ो

## **Example**

Dim a as byte  $a = 255$ LCD a Lowerline LCDHEX a End

## **6.123 LEFT**

### **Action**

Return the specified number of leftmost characters in a string.

#### **Syntax**

var *=* **LEFT(**var1 , n **)**

## **Remarks**

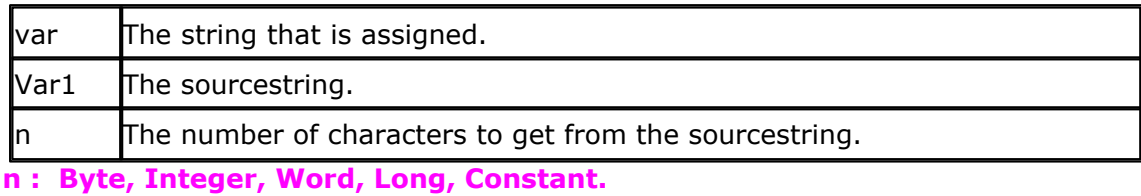

For string operations, all the strings must be of the same type : internal or external.

## **See Also**

<u>[RIGHT](#page-209-0)</u>|210ो , <u>MID</u>|187ो

## **Example**

```
Dim S As Xram String * 15 , Z As Xram String * 15
S = "ABCDEFG"Z = \text{Left}(s, 5)Print Z 'ABCDE
End
```
## **6.124 LEN**

#### **Action**

Returns the length of a string.

## **Syntax**

 $var =$ **LEN**( $string$ )

#### **Remarks**

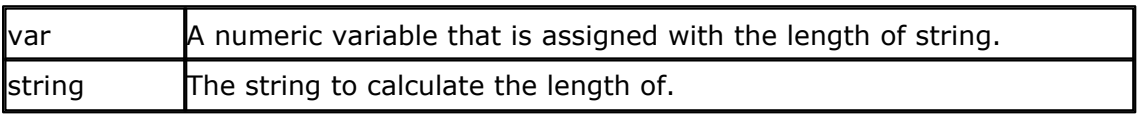

#### **Example**

Dim S As String \* 12 Dim A As Byte  $S = "test"$  $A = Len(s)$ Print A ' prints 4

## **6.125 LOAD**

#### **Action**

Load specified TIMER with a value for auto reload mode.

## **Syntax**

**LOAD** TIMER , value

## **Remarks**

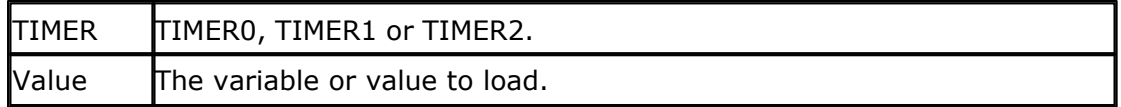

When you use the ON TIMERx statement with the TIMER/COUNTER in mode 2, you can specify on which interval the interrupt must occur. The value can range from 1 to 255 for TIMER0 and TIMER1. For TIMER2 the range is 1-65535.

The LOAD statement calculates the correct reload value out of the parameter. The formula :  $TLx = THx = (256-value)$ For TIMER2 :  $RCAP2L = RCAP2H = (65536 - value)$ 

The load statement is not intended to assign/read a value to/from the timers/ counters. Use <u>COUNTER</u> 129x instead.

See <u>Additional hardware</u> 247 for more details

# **Example**

LOAD TIMER0, 100 **IDENE TRANGED** VIOR TIMERO with 100

Will generate : Mov tl0,#h'9C Mov th0,#h'9C

LOAD TIMER2, 1000
Will generate: Mov RCAP2L,#24 Mov RCAP2H,#252

#### <span id="page-180-1"></span>**6.126 LOCATE**

#### **Action**

Moves the LCD cursor to the specified position.

#### **Syntax**

**LOCATE** y **,** x

### **Remarks**

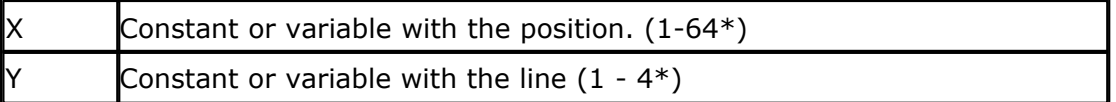

\* depending on the used display

For Graphical displays X can be in the range from 1-30 and y in the range from 1-8.

### **See also**

<u>[CONFIG LCD](#page-120-0)</u>|12ft,<u>LCD</u>|174t,HOME|162t,CLS|11ft

#### **Example**

LCD "Hello" Locate 1,10 LCD "\*"

### <span id="page-180-0"></span>**6.127 LOOKUP**

#### **Action**

Returns a value from a table.

#### **Syntax**

var **=LOOKUP(** value**,** label **)**

#### **Remarks**

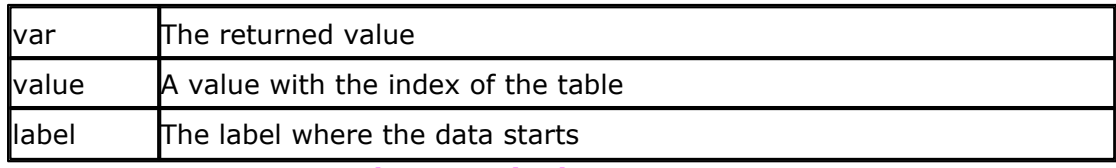

**var : Byte, Integer, Word, Long, Single. value : Byte, Integer, Word, Long, Constant.**

#### **See also**

[LOOKUPSTR](#page-181-0) 1821

### **Example**

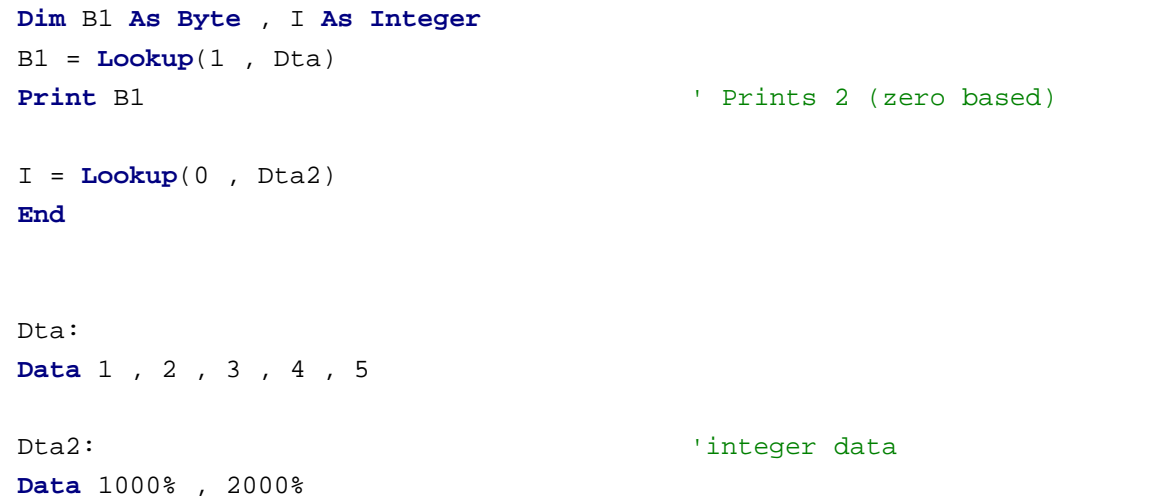

### <span id="page-181-0"></span>**6.128 LOOKUPSTR**

#### **Action**

Returns a string from a table.

#### **Syntax**

var =**LOOKUPSTR**( value, label [, language , length])

### **Remarks**

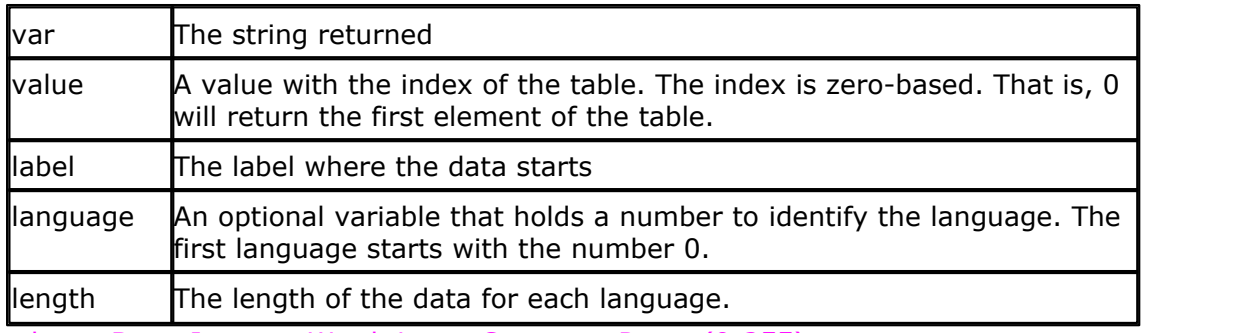

value : Byte, Integer, Word, Long, Constant. Range(0-255)

### **See also**

 $\mathsf{LOOKUP}$  $\mathsf{LOOKUP}$  $\mathsf{LOOKUP}$ ୀଃ $\dagger$ 

### **Example**

**Dim** S **As String** \* 8 , Idx **As Byte**

```
Idx = 0 : S = Lookupstr(idx , Sdata)Print S 'will print 'This'
End
Sdata:
Data "This" , "is" , "a test"
```
### **Example 2**

```
Dim S As String * 8 , Idx As Byte , Language As Byte
Idx = 0 : Language = 1
S = Lookupstr(idx , Sdata , Language , 17)
Print S ' will print 'Dit '
End
Sdata:
```

```
Data "This" , "is" , "a test " 'each language data must have the
same length
Data "Dit " , "is" , "een test" 'the length is 17 because strings
include a 0 byte
```
#### <span id="page-182-0"></span>**6.129 LOW**

#### **Action**

Retrieves the least significant byte of a variable.

#### **Syntax**

 $var =$ **LOW** $(s)$ 

### **Remarks**

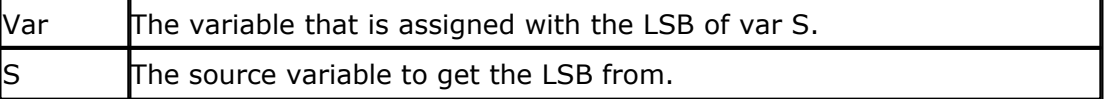

#### **See also**

[HIGH](#page-159-0) , [LOWW](#page-183-0) , [HIGHW](#page-160-0) 160 184 161

#### **Example**

Dim I As Integer , Z As Byte  $I = 8H1001$  $Z = Low(I)$  ' is 1

#### **184 BASCOM-8051**

#### <span id="page-183-0"></span>**6.130 LOWW**

### **Action**

Retrieves the two least significant bytes of a long.

#### **Syntax**

 $var =$ **LOWW** $(s)$ 

### **Remarks**

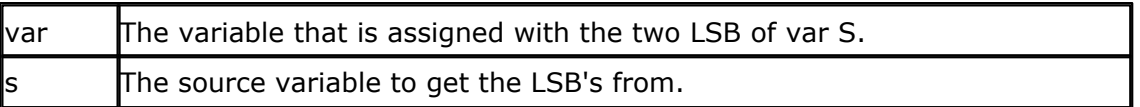

#### **See also**

[HIGHW](#page-160-0)|16fì,<u>HIGH</u>|166ì, <u>[LOW](#page-182-0)</u>|183ì

### **Example**

Dim L As Integer , Z As Long  $L = 8H1001$  $Z = LowW(L)$ 

#### **6.131 LOWERLINE**

#### **Action**

Reset the LCD cursor to the lower line.

## **Syntax**

**LOWERLINE**

### **Remarks**

None

### **See also**

[UPPERLINE](#page-227-0)|228``, [THIRDLINE](#page-225-0)|226``, [FOURTHLINE](#page-144-0)|145``, [HOME](#page-161-0)|162```

### **Example**

LCD "Test" LOWERLINE LCD "Hello" End

#### <span id="page-184-1"></span>**6.132 MAKEBCD**

#### **Action**

Convert a variable into its BCD value.

#### **Syntax**

var1 *=* **MAKEBCD**(var2)

### **Remarks**

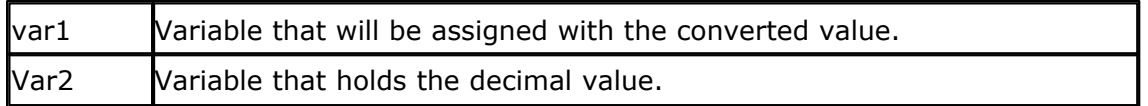

When you want to use an I2C clock device, which stores its values as BCD values you can use this function to convert variables from decimal to BCD. For printing the bcd value of a variable, you can use the BCD() function.

#### **See also**

[MAKEDEC](#page-184-0) , [BCD\(\)](#page-107-0) 185 108

#### **Example**

Dim a As Byte  $a = 65$ LCD a Lowerline LCD BCD(a) a = MakeBCD(a) LCD " " ; a End

### <span id="page-184-0"></span>**6.133 MAKEDEC**

### **Action**

Convert a BCD byte or Integer/Word variable to its DECIMAL value.

#### **Syntax**

var1 *=* **MAKEDEC**(var2)

### **Remarks**

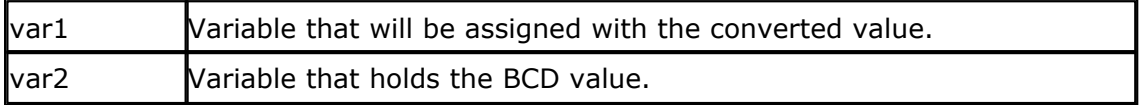

When you want to use an I2C clock device which stores its values as BCD values you can use this function to convert variables from BCD to decimal.

#### **See also**

**[MAKEBCD](#page-184-1)** [185 ] ,<u>BCD</u> [108]

### **Example**

```
Dim a As Byte
a = 65LCD a
Lowerline
LCD BCD(a)
a = MakeDEC(a)
LCD " " ; a
End
```
### **6.134 MAKEINT**

#### **Action**

Compacts 2 bytes into a word or integer.

#### **Syntax**

varn *=* **MAKEINT**(LSB , MSB)

### **Remarks**

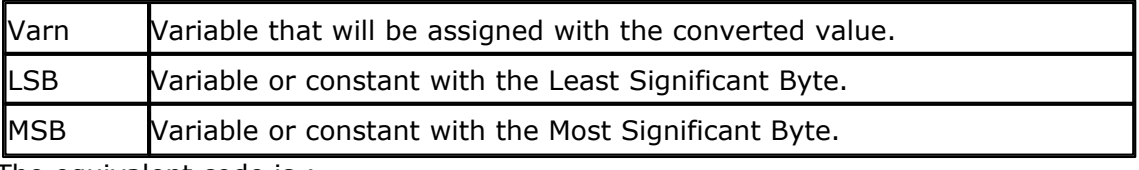

The equivalent code is :  $varn = (256 * MSB) + LSB$ 

#### **See also**

 $\mathsf{MAKEDEC}\vert_^{168}\quad \frac{\mathsf{BCD()}}{\mathsf{108}}$  $\mathsf{MAKEDEC}\vert_^{168}\quad \frac{\mathsf{BCD()}}{\mathsf{108}}$  $\mathsf{MAKEDEC}\vert_^{168}\quad \frac{\mathsf{BCD()}}{\mathsf{108}}$  $\mathsf{MAKEDEC}\vert_^{168}\quad \frac{\mathsf{BCD()}}{\mathsf{108}}$  $\mathsf{MAKEDEC}\vert_^{168}\quad \frac{\mathsf{BCD()}}{\mathsf{108}}$ 

### **Example**

Dim a As Integer , I As Integer  $a = 2$  $I = MakeINT(a, 1)$   $I = (1 * 256) + 2 = 258$ **End** 

### <span id="page-185-0"></span>**6.135 MAX**

#### **Action**

Returns the highest value of an array.

**Syntax**  $var = MAX( $ar(1)$ )$ 

### **Remarks**

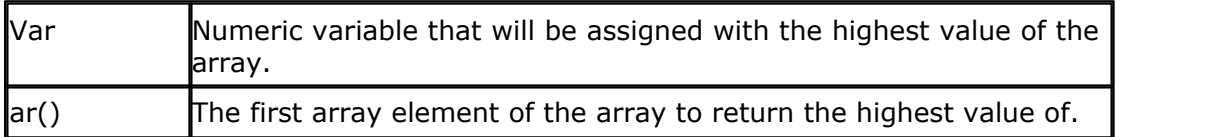

At the moment MAX() works only with BYTE arrays. Support for other data types will be added too.

#### **See also**

<u>[MIN](#page-187-0)</u>|188 ା, <u>[AVG](#page-105-0)</u>|106 ।

### **Example**

Dim ar(10) As Byte Dim bP as Byte For  $bP = 1$  to  $10$  $ar(bP) = bP$ Next  $bP = Max(ar(1))$ Print bP 'should print 10 End

#### <span id="page-186-0"></span>**6.136 MID**

#### **Action**

The MID function returns part of a string (a sub string). The MID statement replaces part of a string variable with another string.

### **Syntax**

var *=* **MID(**var1 ,st [, l] **) MID(**var ,st [, l] **)** *=* var1

#### **Remarks**

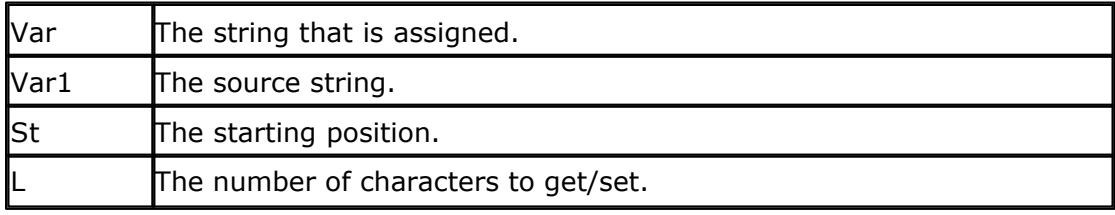

Operations on strings require that all strings are of the same type(internal or external)

### **See also**

 $\textrm{LEFT}$  $\textrm{LEFT}$  $\textrm{LEFT}$ |179ৗ ,  $\textrm{RIGHT}$  $\textrm{RIGHT}$  $\textrm{RIGHT}$ |210ৗ

### **Example**

```
188 BASCOM-8051
```

```
Dim S As Xram String * 15 , Z As Xram String * 15
S = "ABCDEFG"
Z = Mid(s, 2, 3)Print Z 'BCD
Z = "12345"Mid(s, 2, 2) = ZPrint S 'A12DEFG'
End
```
### <span id="page-187-0"></span>**6.137 MIN**

#### **Action**

Returns the lowest value of an array.

### **Syntax**

 $var = MIN( $ar(1)$ )$ 

### **Remarks**

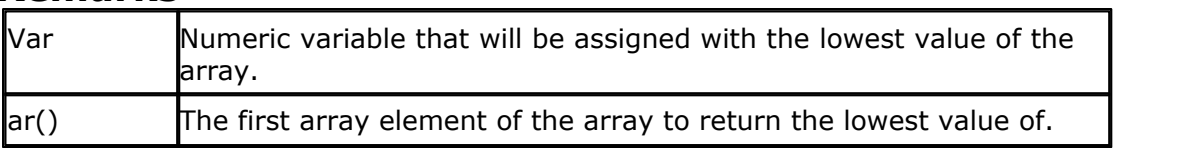

At the moment MIN() works only with BYTE arrays. Support for other data types will be added too.

### **See also**

[MAX](#page-185-0) , [AVG](#page-105-0) 186 106

### **Example**

```
Dim ar(10) As Byte
Dim bP as Byte
For bP = 1 to 10ar(bP) = bPNext
bP = Min(ar(1))Print bP 'should print 1
End
```
### **6.138 MOD**

### **Action**

Returns the remainder of a division.

### **Syntax**

ret = var1 **MOD** var2

### **Remarks**

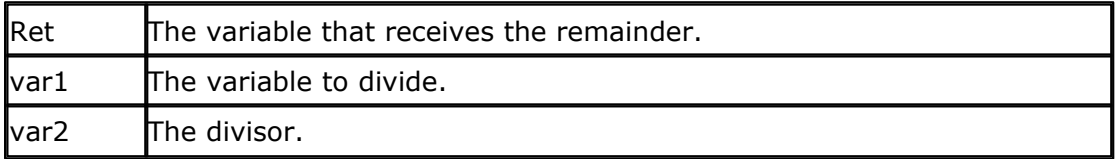

#### **Example**

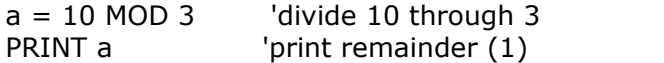

### <span id="page-188-1"></span>**6.139 MWINIT**

### **Action**

Initializes the pins in order to use them with the micro wire statements.

### **Syntax**

**MWINIT**

#### **See also**

<u>[CONFIG MICROWIRE](#page-122-0)</u>। $^{123)}$  , <u>MWREAD</u>। $^{189}$ , <u>MWWRITE</u>। $^{19}$ , <u>MWWOPCODE</u>। $^{190}$ 

### <span id="page-188-0"></span>**6.140 MWREAD**

#### **Action**

Read a value from the micro wire bus.

#### **Syntax**

**MWREAD** variable , opcode , address, bytes

### **Remarks**

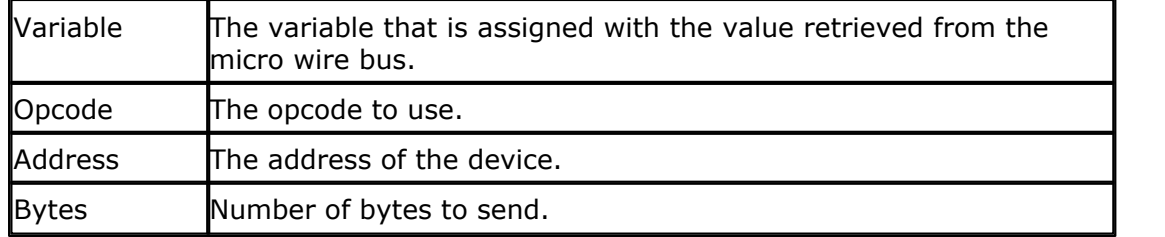

#### **See also**

<u>[MWWRITE](#page-190-0)</u>|191ী **, <u>MWWOPCODE</u>|190ী , <u>[MWINIT](#page-188-1)</u>|189ী** 

### **Example**

'-----------------------------------------------------------------

MicroWire test file

' please read microwire specs for understanding microwire '----------------------------------------------------------------- 'CS - chip select 'DIN - data in 'DOUT - data Out 'CLOCK- Clock 'AL - address lines ' 93C46 93C56 93C57 93C66 '---------------------------------------------------------------------------- ' Data bits: 8 16 8 16 8 16 8 16 ' AL : 7 6 9 8 8 7 9 8 'you could use the same pin for DIN and DOUT 'we use a 93C46 and send bytes not words so AL is 7 Config Microwire = Pin,  $Cs = P1.1$ ,  $Din = P1.2$ ,  $Dout = P1.4$ ,  $Clock = P1.5$ ,  $Al = 7$ 'init pins Mwinit 'dimension variable used Dim X As Byte 'enable write to eeprom 'send startbit, opcode  $(00)$  and  $11 +$  address 'Mwwopcode opcode, numberOfBits Mwwopcode &B1001100000 , 10 'the mwwopcode can send a command(opcode) to a device  $X = 10$ 'write value of X to address 0 'opcode is 01 'we write 1 byte 'Mwwrite var,opcode,address,numberOfBytes Mwwrite X , &B101 , 0 , 1 Waitms 10  $X = 0$ 'read back ' mwread var,opcode,address,numberofbytes Mwread X , &B110 , 0 , 1 'disable write 'send startbit, opcode  $(00)$  and  $00 +$  address Mwwopcode &B1000000000 , 10 End **6.141 MWWOPCODE**

#### <span id="page-189-0"></span>**Action**

Write an opcode to a micro wire device.

#### **Syntax**

**MWWOPCODE** opcode , bits

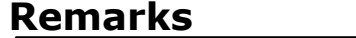

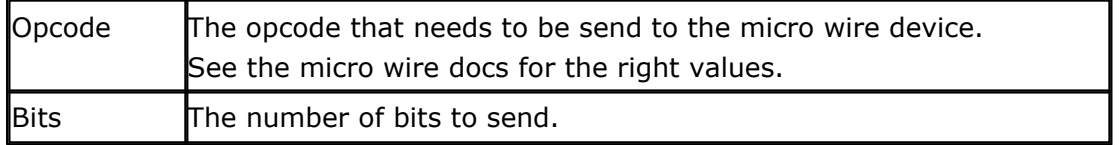

Before you can work with micro wire you must send an opcode to enable writing an EEPROM for example.

#### **See also**

<u>[MWINIT](#page-188-1)</u>|189ৗ,<u>[MWWRITE](#page-190-0)</u>|19fৗ,<u>MWREAD</u>|189ৗ [\[\\*\\*\\*\\*\]](#page-188-0) 189

### **Example**

'enable write to EEPROM 'Needed bits : startbit  $(1)$ , opcode  $(00)$  and  $(11)$  + address 'Mwwopcode opcode, numberOfBits Mwwopcode &B1001100000 , 10 'send the code

### <span id="page-190-0"></span>**6.142 MWWRITE**

#### **Action**

Writes a value to the micro wire bus.

#### **Syntax**

**MWWRITE** variable , opcode , address, bytes

### **Remarks**

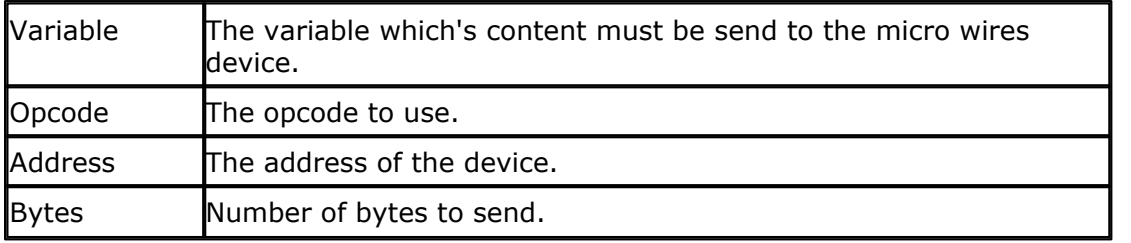

#### **See also**

<u>[MWINIT](#page-188-1)</u>|189ৗ,<u>[MWREAD](#page-188-0)</u>|189ৗ,<u>MWWOPCODE</u>|190ৗ

### **Example**

'write value of X to address 0 'opcode is 01 and we write one byte Mwwrite X , &B101 , 0 , 1

### **6.143 NEXT**

#### **Action**

Ends a FOR..NEXT structure.

#### **Syntax**

**NEXT** [var]

### **Remarks**

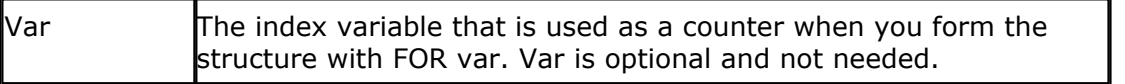

You must end each FOR statement with a NEXT statement.

### **See also**

 $\overline{\text{FOR}}$  $\overline{\text{FOR}}$  $\overline{\text{FOR}}$  [144]

### **Example**

```
Dim X As Byte , Y As Byte , A As Byte
Y = 10<br>
For A = 1 To 10<br>
For A = 1 To 10For A = 1 To 10 \qquad \qquad 'do this 10 times \qquad \qquadFor X = Y To 1 \qquad \qquad 'this one also
                                         'this one also
 Print X ; A \qquad 'print the values
Next \begin{bmatrix} \text{Next} \\ \text{Next} \end{bmatrix} (count down)
Next A 'next a (count up) END
```
### <span id="page-191-0"></span>**6.144 ON interrupt**

### **Action**

Execute subroutine when specified interrupt occurs.

### **Syntax**

**ON** interrupt label [NOSAVE]

### **Remarks**

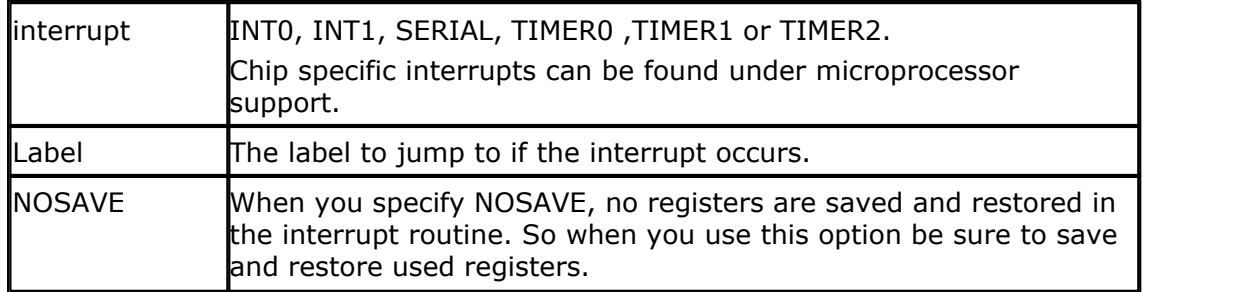

You must return from the interrupt routine with the RETURN statement. You may have only one RETURN statement in your interrupt routine because the compiler restores the registers and generates a RETI instruction when it encounters

```
© 2021 MCS Electronics
```
a RETURN statement in the ISR.

You can't use TIMER1 when you are using SERIAL routines such as PRINT because TIMER1 is used as a BAUDRATE generator.

When you use the INT0 or INT1 interrupt you can specify on which condition the interrupt must be triggered. You can use the Set/Reset statement in combination with the TCON-register for this purpose.

SET TCON.0 : trigger INT0 by falling edge. RESET TCON.0 : trigger INT0 by low level. SET TCON.2 : trigger INT1 by falling edge. RESET TCON.2 : trigger INT1 by low level.

See <u>Hardware</u> 247 for more details

#### **See Also**

[ON VALUE](#page-192-0) 193

### **Example**

ENABLE INTERRUPTS<br>ENABLE INTO DO 'endless loop LOOP END

'enable the interrupt ON INT0 Label2 nosave 'jump to label2 on INT0

Label2: RETURN

PRINT " A hardware interrupt occurred!" | 'print message

### <span id="page-192-0"></span>**6.145 ON value**

#### **Action**

Branch to one of several specified labels, depending on the value of a variable.

#### **Syntax**

**ON** var [**GOTO**] [**GOSUB**] label1 **[**, label2 **]**

#### **Remarks**

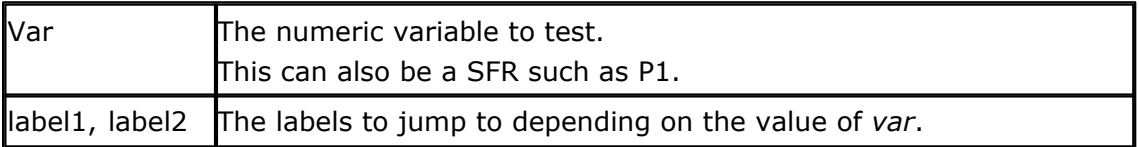

Note that the value is zero based. So when var  $= 0$ , the first specified label is jumped/branched.

#### **See Also**

<mark>[ON interrupt](#page-191-0)</mark>|192ी

### **Example**

```
Dim X As Byte
X = 2 'assign a variable interrupt
On X Gosub Lbl1 , Lbl2 , Lbl3 'jump to label lbl3
X = 0On X Goto Lbl1 , Lbl2 , Lbl3
End
Lbl3:
  Print "lbl3"
Return
Lbl1:
nop
Lbl2:
nop
'nop is an ASM statement that does nothing
```
### <span id="page-193-0"></span>**6.146 OPEN**

### **Action**

Opens and closes a device.

#### **Syntax**

**OPEN** "device" for MODE As #channel **CLOSE** #channel

### **Remarks**

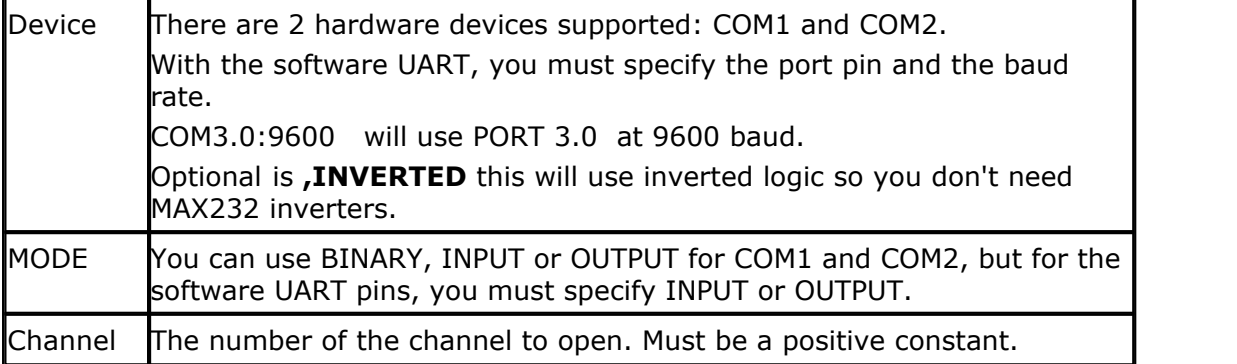

Since there are uP's such as the 80537 with 2 serial channels on board, the compiler must know which serial port you want to use. That is why the OPEN statement is implemented. With only 1 serial port on board, you don't need this statement. The statements that support the device are <u>[PRINT](#page-198-0)|199</u> , <u>PRINTHEX|20f), [INPUT](#page-168-0)|</u>169 and [INPUTHEX](#page-171-0) . 172

Every opened device must be closed using the CLOSE #channel statement. Of course you must use the same channel number.

The software UART, only supports the  $\text{GET}|\cdot\text{47}|$  and  $\text{PUT}|\text{203}|$  $\text{PUT}|\text{203}|$  $\text{PUT}|\text{203}|$  statements to retrieve and send data and the <u>PRINTBIN</u> 200 and <u>INPUTBIN</u> 17t statement.

The SW UART uses timed loops and interrupts can slow down these loops. So turn interrupts off before you use the SW UART.

COM1: and COM2: are hardware ports, and can be used with PRINT etc. For the software UART it is important that the pin you use is bit addressable. In most cases a PORT is bit addressable but some chips have ports that are not bit addressable. When you use such a port you will get errors like : Error 208, bit variable not found.

Since the OPEN statement doesn't use real file handles like DOS but only serves as a compiler directive, it is important that you must use the CLOSE statement as the last statement in your program.

The following example shows when it will NOT WORK :

OPEN "COM2:" FOR BINARY AS #1 'open the port PRINT #1, "Hello" 'print to serial 1 Gosub Test PRINT "Hello" 'print to serial 0 CLOSE #1

Test: Print #1, "test" Return

Since the compiler frees the handle when it encounters the CLOSE statement, the PRINT  $#1$ , "test" code is never executed. To solve this you should put the CLOSE  $#1$ statement under the Return statement.

OPEN "COM2:" FOR BINARY AS #1 'open the port PRINT #1, "Hello" 'print to serial 1 Gosub Test PRINT "Hello" 'print to serial 0

Test: Print #1, "test" Return Close #1

**See also** <u>[GET](#page-146-0)</u>|14わ,<u>PUT</u>|20お

### **Example 1**

'only works with a 80517 or 80537 CONFIG BAUD1 = 9600 Serial 1 baudrate OPEN "COM2:" FOR BINARY AS #1 'open the port PRINT #1, "Hello" 'print to serial 1 PRINT "Hello" 'print to serial 0 CLOSE #1 <sup>'close</sup> the channel

#### **Example 2**

'works with every port pin Dim A As Byte , S As String \* 16 , I As Byte , Dum As Byte

'a software comport is named after the pin you use 'for example P3.0 will be "COM3.0:" (so there is no P) 'for software comports, you must provide the baudrate 'So for 9600 baud, the devicename is "COM3.0:9600" 'When you want to use the pin for sending, you must open the device for OUTPUT 'When you want to use the pin for receiving, you must open the device for INPUT

'At this time only variables can be sent and received with the PUT and GET statements.

'In the feature PRINT etc. will support these software comports.

Open "com3.1:9600" For Output As  $#1$  'p3.1 is normally used for tx so testing is easy Open "com3.0:9600**,INVERTED**" For Input As #2 'p3.0 is normally used for RX so testing is easy

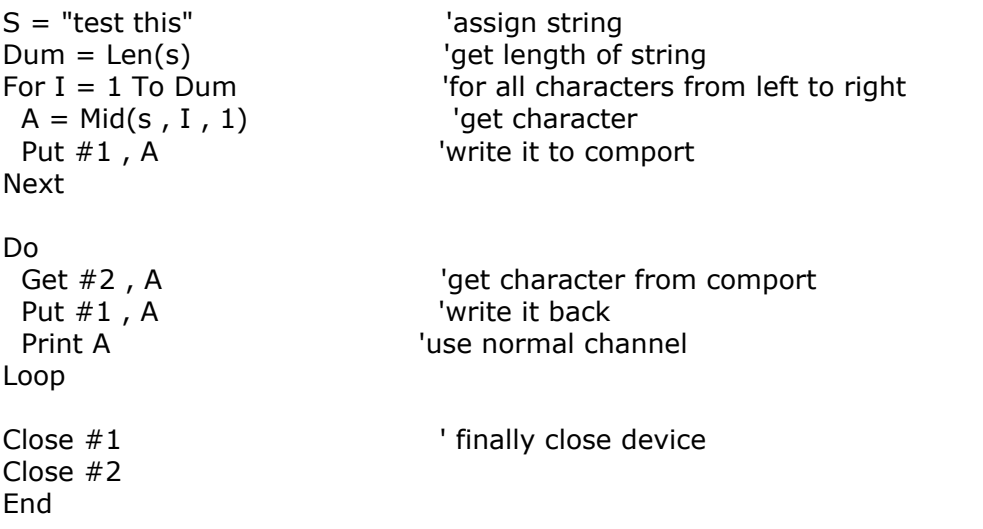

#### <span id="page-195-0"></span>**6.147 OUT**

#### **Action**

Sends a byte to a hardware port or external memory address.

#### **Syntax**

**OUT** address, value

#### **Remarks**

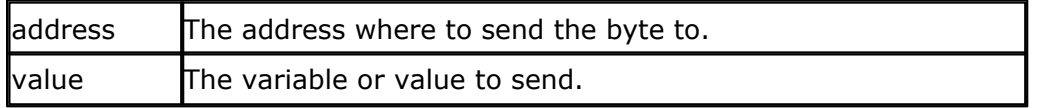

The OUT statement only works on systems with a uP that can address external memory.

#### **See also**

 $\overline{\text{INP}}$  $\overline{\text{INP}}$  $\overline{\text{INP}}$ ୀ69ী ,  $\overline{\text{PEEK}}$ |198ী,  $\overline{\text{POKE}}$ |198ী

### **Example**

Dim a as byte<br>OUT & H8000,1 END

'send  $1$  to the databus(d0-d7) at hex address 8000

Will generate : Mov  $A, #1$ Mov dptr,#h'8000 Movx @dptr,a

#### **6.148 PORT**

#### **Action**

P1 and P3 are special function registers that are treated as variables.

#### **Syntax**

 $\overline{Px} = \overline{var}$  $var = Px$ 

#### **Remarks**

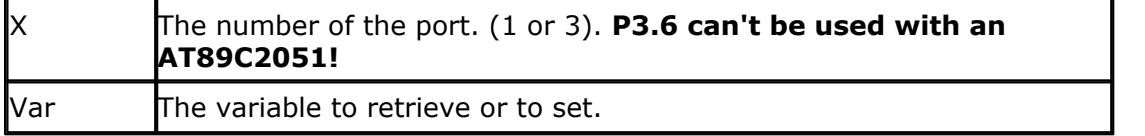

Note that other processors can have more ports such as P0, P2, P4 etc. When you select the proper **.DAT** file you can also use these ports as variables. In fact you can use any SFR as a byte variable in BASCOM.

 $ACC = 0$  'will reset the accumulator for example

See [hardware](#page-246-0) 247 for a more detailed description of the ports.

#### **Example**

**Dim** A **As Byte** , B1 **As Bit**

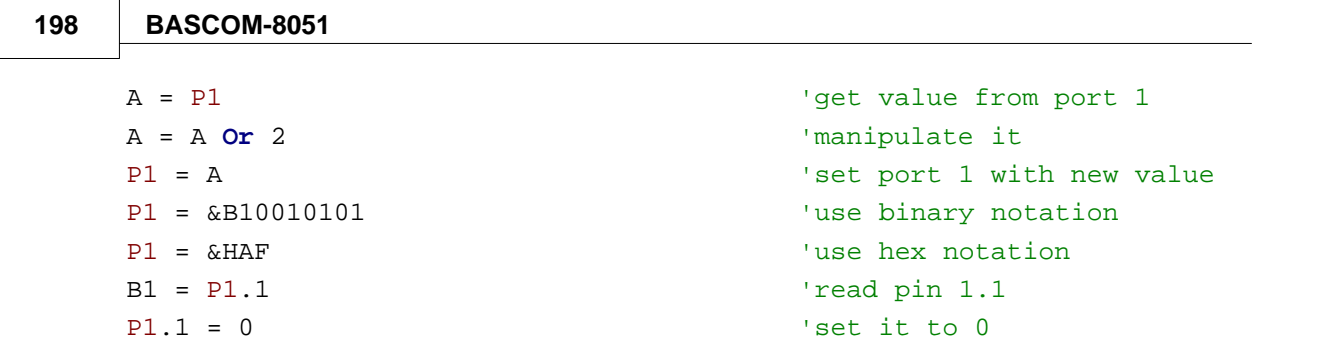

### <span id="page-197-0"></span>**6.149 PEEK**

### **Action**

Returns a byte stored in internal memory.

### **Syntax**

var **= PEEK(** address **)**

### **Remarks**

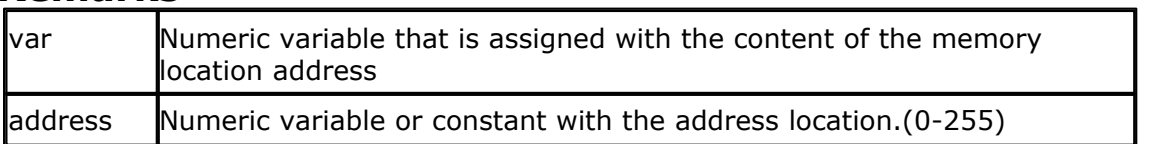

### **See also**

 $\overline{\mathsf{POKE}}$  $\overline{\mathsf{POKE}}$  $\overline{\mathsf{POKE}}$ |198ി, $\overline{\mathsf{CPEEK}}$ |130ী, $\overline{\mathsf{IND}}$ |169ী, $\overline{\mathsf{OUT}}$  $\overline{\mathsf{OUT}}$  $\overline{\mathsf{OUT}}$ |196ী

### **Example**

DIM a As Byte<br>a = Peek(0) 'return the first byte of the internal memory (r0) End

### <span id="page-197-1"></span>**6.150 POKE**

#### **Action**

Write a byte to an internal memory location.

### **Syntax**

**POKE** address , value

### **Remarks**

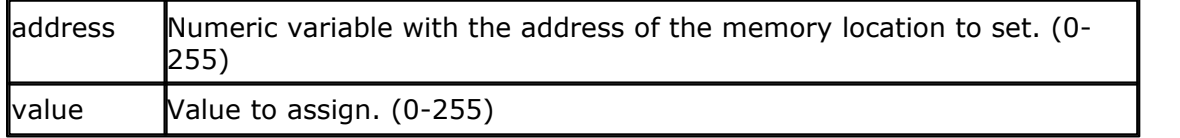

Be careful with the POKE statement because you can change variables with it, which can cause your program to function incorrect.

#### **See also**

 $\overline{\mathsf{PEEK}}$  $\overline{\mathsf{PEEK}}$  $\overline{\mathsf{PEEK}}$ |198ॊ ,  $\overline{\mathsf{CPEEK}}$ |13ठॊ ,  $\overline{\mathsf{INP}}$ |169ৗ ,  $\overline{\mathsf{OUT}}$ |196ৗ

# **Example**<br>POKE 127, 1

End

'write 1 to address 127

### **6.151 POWERDOWN**

#### **Action**

Put processor into power down mode.

#### **Syntax POWERDOWN**

#### **Remarks**

The power down mode stops the system clock completely. The only way to reactivate the micro controller is by system reset.

### **See also**

 $\overline{\rm IDLE}$  $\overline{\rm IDLE}$  $\overline{\rm IDLE}$ |165ි

### **Example**

POWERDOWN

### <span id="page-198-0"></span>**6.152 PRINT**

#### **Action**

Send output to the RS-232 port.

#### **Syntax**

**PRINT** var ; " constant"

#### **Remarks**

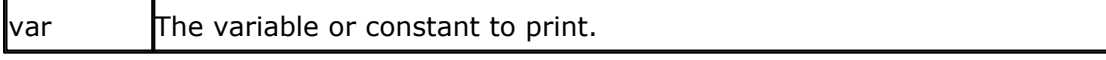

You can use a semicolon (**;**) to print more than one variable at one line. When you end a line with a semicolon, no linefeed will be added.

The PRINT routine can be used when you have a RS-232 interface on your uP. See the manual for a design of an RS-232 interface.

The RS-232 interface can be connected to a serial communication port of your computer.

This way you can use a terminal emulator as an output device. You can also use the build in terminal emulator.

#### **See also**

[PRINTHEX](#page-200-0)|20fì,[INPUT](#page-168-0)|169ì,<u>OPEN</u>|194ì,CLOSE|194ì,<u>SPC</u>|219ì

### **Example**

```
'--------------------------------------------------------------
              ' (c) 1995-2006 MCS Electronics
'--------------------------------------------------------------
' file: PRINT.BAS
' demo: PRINT, PRINTHEX
'--------------------------------------------------------------
Dim A As Byte , B1 As Byte , C As Integer
A = 1Print "print variable a " ; A
Print 'new line
Print "Text to print." 'constant to print
B1 = 10
Printhex B1 \qquad \qquad 'print in hexa notation
C = \&H A 000 'assign value to c%
Printhex C \qquad \qquad 'print in hex notation
Print C \qquad \qquad 'print in decimal notation
```

```
C = -32000Print C
Printhex C
Rem Note That Integers Range From -32767 To 32768
End
```
### <span id="page-199-0"></span>**6.153 PRINTBIN**

#### **Action**

Print binary content of a variable to the serial port.

#### **Syntax**

**PRINTBIN** var [ **;** varn] **PRINTBIN** #dev**,** var **;** [,varn]

#### **Remarks**

 $var$  The variable which value is sent to the serial port.

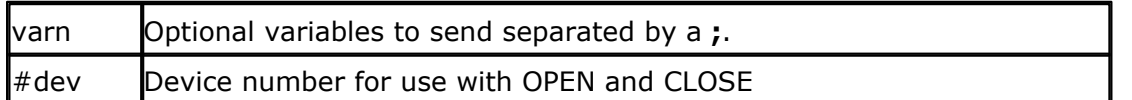

PRINTBIN is equivalent to PRINT CHR(var); but whole arrays can be printed this way.

When you use a Long for example, 4 bytes are printed.

#### **See also**

**[INPUTBIN](#page-170-0)**|17ी **, <u>PRINT</u>|199ी, <u>PRINTHEX</u>|20Ո , [INPUTHEX](#page-171-0)|172ി** 

#### **Example**

Dim a(10) as Byte, c as Byte For  $c = 1$  To  $10$  $a(c) = a$  'fill array Next PRINTBIN a(1) <sup>'</sup>print content

'This code only for 80517/80537 with dual serial port Open "COM2:" For Binary As #1 'open serial channel 1 PRINTBIN #1 , a(1) ; a(2) ; a(3) 'note that the channel is separated by a **,** and the vars by **;** Close #1

### <span id="page-200-0"></span>**6.154 PRINTHEX**

#### **Action**

Sends a variable in hexadecimal format to the serial port.

#### **Syntax**

**PRINTHEX** var

#### **Remarks**

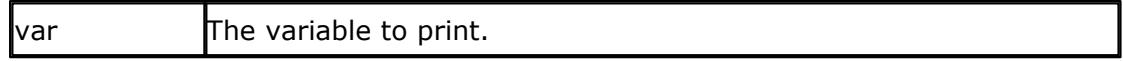

The same rules apply to PRINTHEX as PRINT.

The PRINTHEX routine can be used when you have a RS-232 interface on your uP. See the manual for a design of an RS-232 interface.

The RS-232 interface can be connected to a serial communication port of your computer.

This way you can use a terminal emulator as an output device. You can also use the build in terminal emulator.

#### **See also**

<u>[PRINT](#page-198-0)</u> |199î ,<u>INPUTHEX</u> |172î ,<u>SPC</u> |219ì

### **Example**

Dim x As Byte INPUT x  $'$ ask for var<br>
PRINT x  $'$ print it in d 'print it in decimal format PRINTHEX "Hex " ; x 'print it in hex format

#### **6.155 PRIORITY**

#### **Action**

Sets the priority level of the interrupts.

#### **Syntax**

**PRIORITY** SET / RESET interrupt

#### **Remarks**

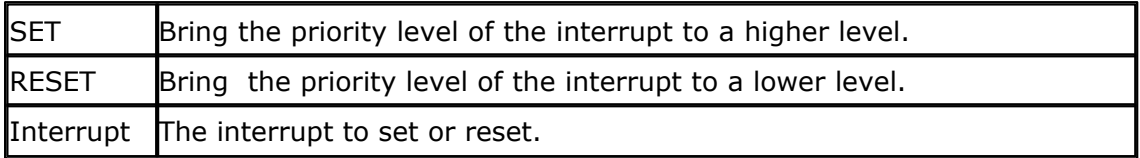

The interrupts are: **INT0, INT1, SERIAL, TIMER0, TIMER1 and TIMER2.**

Interrupt INT0 always has the highest priority. When more interrupts occur at the same time the following order is used to handle the interrupts.

Note that other microprocessors can have additional/other interrupt setting. Read <u>[microprocessor support](#page-286-0)</u>  $\left| \text{287} \right\rangle$  to check the additions.

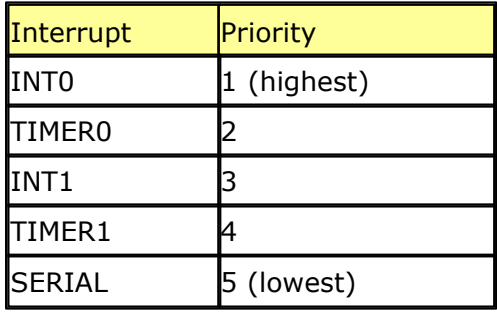

#### **Example**

ENABLE SERIAL 'enable serial int ENABLE TIMER0 'enable timer0 int DO 'loop for ever

PRIORITY SET SERIAL 'serial int highest level ENABLE INTERRUPTS 'activate interrupt handler ON SERIAL label 'branch to label if serial int occur

LOOP

Label:<br>
PRINT " Serial int occurred." PRINT " Serial int occurred." Print message PRINT " Serial int occurred." RETURN TERM THE THE TERM THE TERM THE TERM THE TERM IN THE TERM IN THE TERM THE TERM IN THE TERM IN THE TERM I

#### <span id="page-202-1"></span>**6.156 PSET**

### **Action**

Sets or resets a single pixel.

#### **Syntax**

**PSET** X , Y, value

### **Remarks**

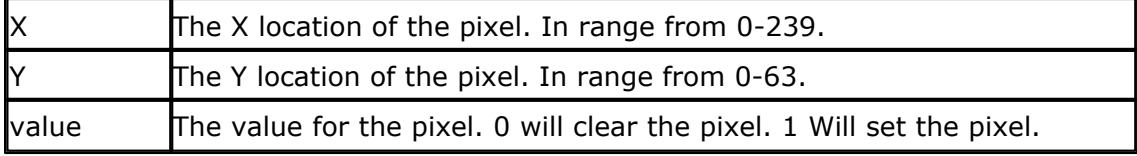

The PSET is handy to create a simple data logger or oscilloscope.

#### **See also**

[CONFIG GRAPHLCD](#page-116-0) 117

### **Example**

Dim X as Byte, Y as Byte For  $X = 0$  To 10 For  $Y = 0$  To 10 Pset X, Y, 1 'make a nice block Next Next End

### <span id="page-202-0"></span>**6.157 PUT**

#### **Action**

Sends a byte to the software UART.

#### **Syntax**

**PUT** #channel , var

### **Remarks**

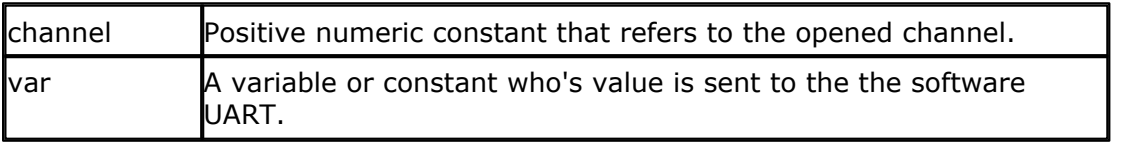

#### **See also**

 $\overline{\text{GET}}$  $\overline{\text{GET}}$  $\overline{\text{GET}}$ |147े ,  $\overline{\text{PRINT}}$ |199े ,  $\overline{\text{INPUT}}$ |169े),  $\overline{\text{OPEN}}$ |194े

#### **Example**

Open "com3.1:9600" For Output As  $#1$  'p3.1 is normally used for tx so testing is easy Open "com3.0:9600" For Input As  $#2$  'p3.0 is normally used for RX so testing is easy

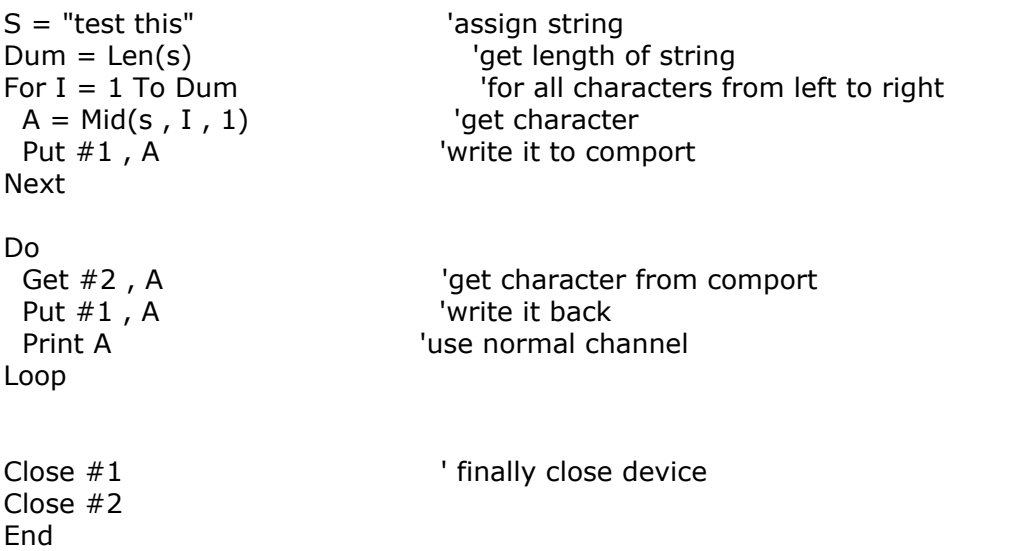

### <span id="page-203-0"></span>**6.158 READ**

#### **Action**

Reads those values and assigns them to variables.

### **Syntax**

**READ** var

#### **Remarks**

var **Variable that is assigned data value.** 

### **Difference with QB**

It is important that the variable is of the same type as the stored data.

### **See also**

 $\mathsf{DATA}$  $\mathsf{DATA}$  $\mathsf{DATA}$ |132ৗ ,  $\mathsf{RESTORE}$ |208ৗ

#### **Example**

Dim A As Byte, I As Byte, C As Integer, S As XRAM String \* 10 RESTORE dta FOR  $a = 1$  TO 3 READ i : PRINT i NEXT RESTORE DTA2 READ C : PRINT C READ C : PRINT C Restore dta3 : Read s : Print s END dta: Data 5,10,15 dta2: Data 1000%, -2000% dta3: Data " hello"

### **6.159 READMAGCARD**

#### **Action**

Reads data from a magnetic card reader.

#### **Syntax**

**READMAGCARD** var **,** bytes **,** code, timeout

#### **Remarks**

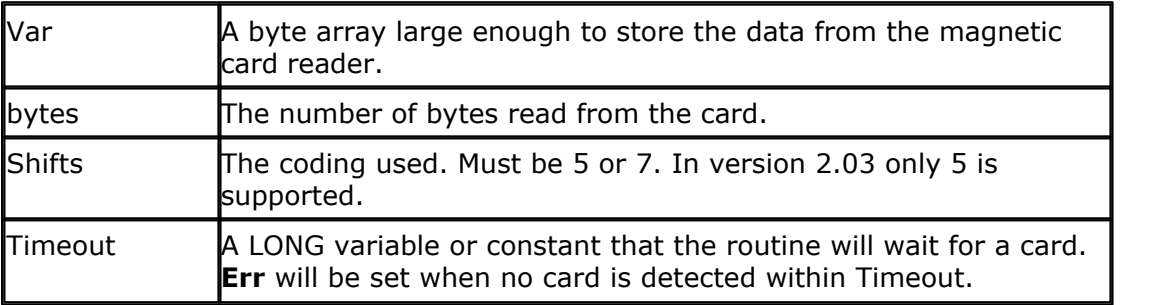

There can be 3 tracks on a magnetic card.

Track 1 strores the data in 7 bit including the parity bit. This is handy to store alpha numeric data.

On track 2 and 3 the data is stored with 5 bit coding.

The ReadMagCard routine works with ISO7811-2 5 and 7 bit decoding.

#### The returned numbers for 5 bit coding are:

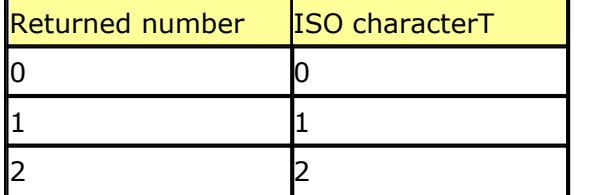

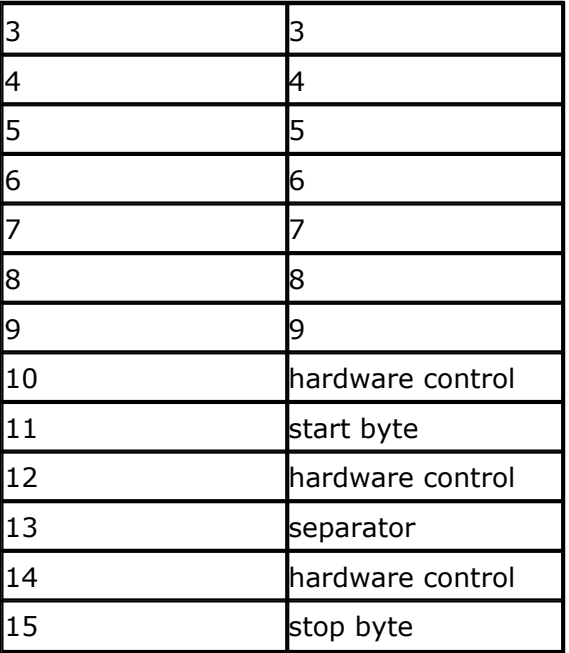

### **See also**

None

### **Calls**

\_Read\_Magcard\_Code5

### **Example**

'[DIM used variables] Dim X(40) As Byte , I As Byte , Bts As Byte

'[ALIAS the pins used] \_mcs Alias P1.1 \_mclock Alias P1.2 \_mdata Alias P1.0

```
Do
```

```
 Print "Slide magcard through reader"
Readmagcard X(1), Bts, 5, 10000 \qquad 'call routine
 ' ^ may be 5 or 7. 7 bit coding not implemented yet
Print "Error " ; Err '1 if error occured
Print ; " " ; Bts ; " bytes read" <a>>>
<a>
'show number of bytes read</a>
'show number of bytes read
 Print Err
For I = 1 To Bts
 Print X(i); " "; 'show number
 Next
 Print
```
Loop End

### **6.160 REM**

#### **Action**

Instruct the compiler that comment will follow.

### **Syntax**

**REM** or **'**

### **Remarks**

You can comment your program for clarity. You can use REM or **'** followed by your comment. All statements after REM or **'** are treated as comment so you cannot use statements after a REM statement.

It is also possible to use block comments: '( start block comment print "This will not be compiled ') end block comment

Note that the starting **'** sign will ensure compatibility with QB Each block must be closed with a ')

### **Example**

REM TEST.BAS version 1.00 PRINT a ' " this is comment : PRINT " hello" ^--- this will not be executed!

### **6.161 REPLACE**

### **Action**

Replace all occurrences of a single character in a string.

### **Syntax**

**REPLACE** string , old , new

#### **Remarks**

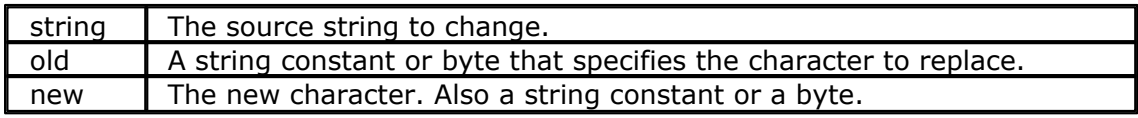

#### **Example**

Dim S as String \* 12

#### **208 BASCOM-8051**

```
s = "Hello"<br>REPLACE s, "e", "a"
                       ' now we got some dutch :-)Print s Markov Edge School Print Hallo
```
#### <span id="page-207-1"></span>**6.162 RESET**

#### **Action**

Reset a bit of a PORT (P1.x, P3.x) or an internal bit/byte/integer/word/long variable.

#### **Syntax**

**RESET** bit **RESET** var.x

#### **Remarks**

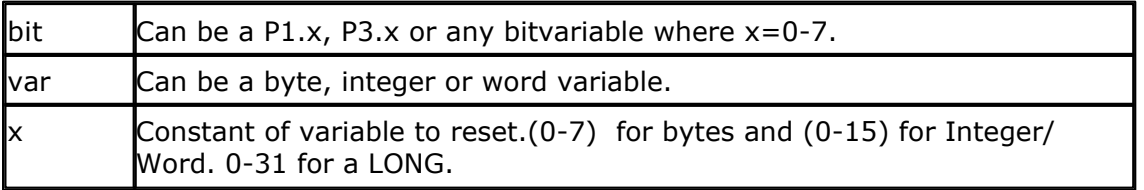

### **See also**

**[SET](#page-211-0)** 2121

#### **Example**

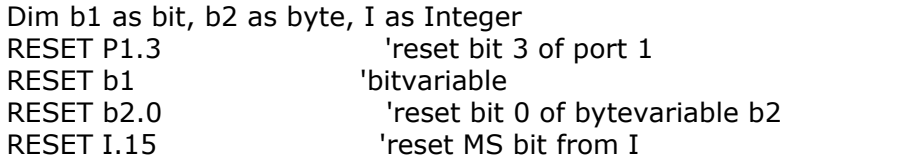

### <span id="page-207-0"></span>**6.163 RESTORE**

#### **Action**

Allows READ to reread values in specified DATA statements.

#### **Syntax**

**RESTORE** label

#### **Remarks**

Label The label of a DATA statement.

### **See also**

[DATA](#page-131-0) 1321,READ 2041

#### **Example**

DIM a AS BYTE, I AS BYTE RESTORE dta FOR  $a = 1$  TO 3 READ a : PRINT a NEXT RESTORE DTA2 READ I : PRINT I READ I : PRINT I END DTA1: Data 5, 10, 100 DTA<sub>2</sub>: Data -1%, 1000% Integers must end with the %-sign. (Integer : <0 or >255)

#### **6.164 RETURN**

### **Action**

Return from a subroutine.

### **Syntax**

**RETURN**

#### **Remarks**

Subroutines must be ended with a related RETURN statement. Interrupt subroutines must also be terminated with the Return statement.

#### **See also**

<u>[GOSUB](#page-157-0)</u>|158ி

### **Example**

**Dim** Result **As Byte** , Y **As Byte**

```
Gosub Pr \blacksquare 'jump to subroutine
Print Result 'print result
End 'program ends
Pr: \qquad \qquad 'start subroutine with label
Result = 5 * Y 'do something stupid
Result = Result + 100 \qquad \qquad 'add something to it
Return 'return
```
### <span id="page-209-0"></span>**6.165 RIGHT**

#### **Action**

Return a specified number of rightmost characters in a string.

#### **Syntax**

var *=* **RIGHT(**var1 ,st **)**

### **Remarks**

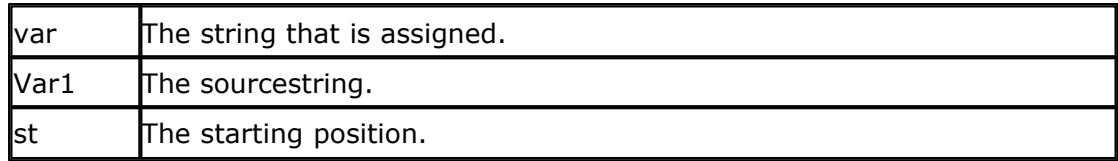

All strings must be of the same data type, internal or external.

### **See also**

<u>[LEFT](#page-178-0)</u>|179ৗ , <u>[MID](#page-186-0)</u>|187ৗ

### **Example**

```
Dim s As XRAM String * 15, z As XRAM String * 15
s = "ABCDEFG"
z = Right(s, 2)Print z 'FG
End
```
### **6.166 RND**

### **Action**

Returns a random number.

### **Syntax**

var *=* **RND(**limit**)**

### **Remarks**

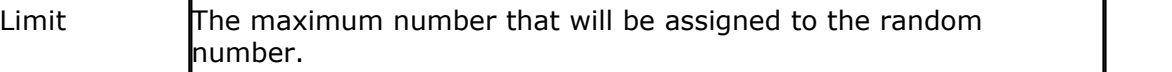

The RND() function uses 2 internal bytes to store the value of the random seed.

**I** It is important to understand that the RND() function is a math function. Every time you reset the micro, it will produce the same sequence. Only when you vary the variables with for example a timer, temperature reading, or a clock, you can make a more random value.

### **See also**

#### NONE

#### **Example**

'--------------------------------------------------------- ' (c) 1995-2006 MCS Electronics ' RND.BAS '---------------------------------------------------------

Dim W As Word

Do

 'get a random number and limit it to be maximum 100  $W = \text{Rnd}(100)$  Print W Loop End

### <span id="page-210-0"></span>**6.167 ROTATE**

#### **Action**

Shifts all bits one place to the left or right.

#### **Syntax**

**ROTATE** var **, LEFT/RIGHT** [ **,** shifts]

#### **Remarks**

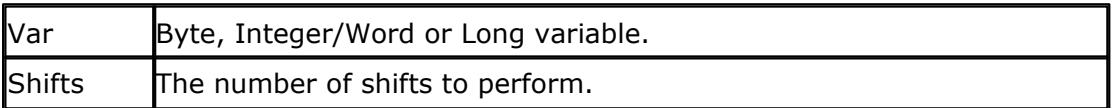

Note that the behavior of ROTATE is just like the ASM RL or RR mnemonic. It works for integer, words, single and longs also. All bits in the variable are preserved so for a byte after 8 rotations, the value will be the same.

#### **See also**

<u>[SHIFTIN](#page-213-0)|214],[SHIFTOUT](#page-213-0)|214]</u> ,<u>[SHIFT](#page-212-0)</u>|213]

#### **Calls**

\_ROTATE\_LEFT or \_ROTATE\_RIGHT

#### **Example**

Dim a as Byte  $a = 128$ ROTATE a, LEFT, 2<br>Print a Print a

### **6.168 SELECT**

#### **Action**

Executes one of several statement blocks depending on the value of a variable.

#### **Syntax**

**SELECT CASE** var  **CASE** test1 **:** *statements* [**CASE** test2 **:** *statements* ] **CASE ELSE :** *statements* **END SELECT**

#### **Remarks**

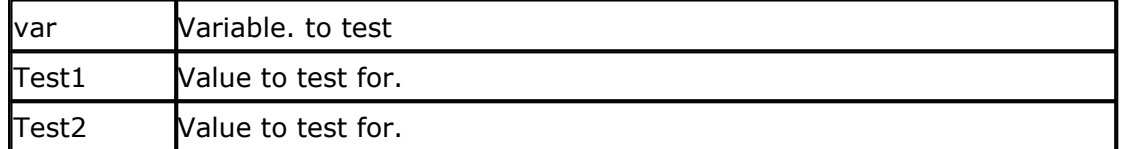

### **See also**

[IF THEN](#page-164-1) 165

### **Example**

Dim b2 as byte SELECT CASE b2 'set bit 1 of port 1 CASE 2 : PRINT "2" CASE 4 : PRINT "4" CASE IS >5 : PRINT ">5" 'a test requires the IS keyword CASE 10 TO 20 <sup>'test</sup> the range from 10 to 20 CASE ELSE END SELECT END

### <span id="page-211-0"></span>**6.169 SET**

#### **Action**

Set a bit of a PORT(P1.x,P3.x) or a bit/byte/integer/word/long variable.

#### **Syntax**

**SET** bit **SET** var.x

#### **Remarks**

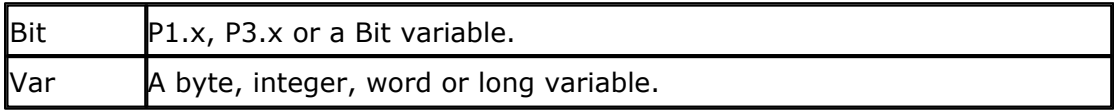

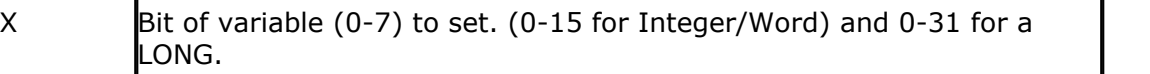

### **See also**

 $\overline{\text{RESET}}$  $\overline{\text{RESET}}$  $\overline{\text{RESET}}$ |208 ି

### **Example**

Dim b1 as Bit, b2 as byte, c as Word<br>SET P1.1 set bit 1 of port 1 SET P1.1 Set bit 1 of port 1<br>SET b1 SET b1 SET b1 'bitvariable SET b2.1 Set bit 1 of var b2<br>SET C.15 Set highest bit of \ 'set highest bit of Word

### <span id="page-212-1"></span>**6.170 SHIFTCURSOR**

#### **Action**

Shift the cursor of the LCD display left or right by one position.

### **Syntax**

**SHIFTCURSOR LEFT | RIGHT**

### **See also**

[SHIFTLCD](#page-214-0)|215||, [LCD](#page-173-0)|174||, [CLS](#page-110-0)|111|||, [LOCATE](#page-180-1)|181||, [HOME](#page-161-0)|162|

### **Example**

LCD "Hello" SHIFTCURSOR LEFT End

### <span id="page-212-0"></span>**6.171 SHIFT**

#### **Action**

Shifts all bits one place to the left or right.

### **Syntax**

**SHIFT** var , LEFT/RIGHT [, shifts]

### **Remarks**

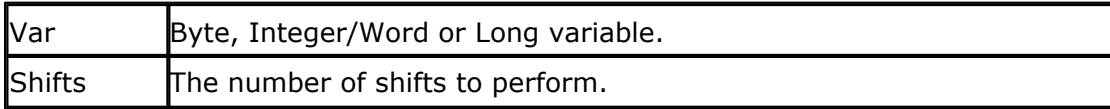

The SHIFT statements shifts all bits to the left or right and so for a byte after 8 shifts, the byte will be zero.

#### **See also**

<u>[SHIFTIN](#page-213-0)|214 | [SHIFTOUT](#page-213-0)|214 | [ROTATE](#page-210-0)|21Ո</u>

#### **Example**

Dim a as Word  $a = 128$ SHIFT a, LEFT, 1<br>Print a 756 Print a

#### <span id="page-213-0"></span>**6.172 SHIFTIN**

#### **Action**

Shifts a bit stream in or out a variable.

#### **Syntax**

**SHIFTIN** pin, pclock, var, option [PRE] **SHIFTOUT** pin , pclock , var , option

### **Remarks**

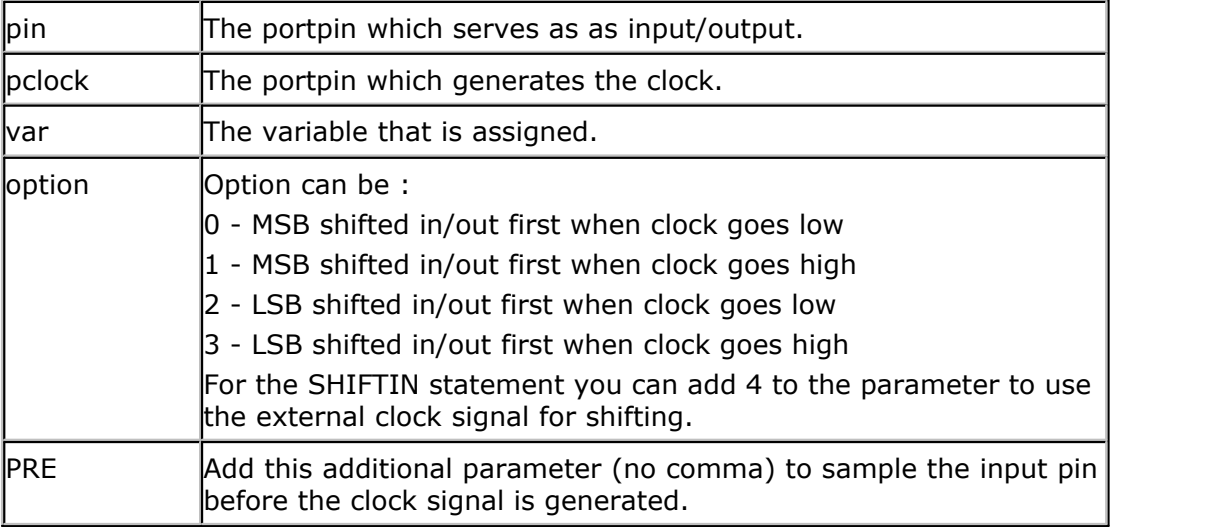

It depends on the type of the variable, how many shifts will occur. When you use a byte, 8 shifts will occur and for an integer, 16 shifts will occur.

#### **See also**

NONE

### **Example**

Dim a as byte SHIFTIN P1.0 , P1.1 , a , 0 SHIFTOUT P1.2 , P1.1 , a , 0

For the SHIFTIN example the following code is generated: Setb P1.1 Mov R0,#h'21 Mov r2,#h'01 \_\_UNQLBL1: Mov r3,#8 UNOLBL2: Clr P1.1 Nop Nop Mov c,P1.0 Rlc a Setb P1.1 Nop Nop Djnz r3,\_\_UNQLBL2 Mov @r0,a Dec<sub>r0</sub> Djnz r2, UNQLBL1

Of course, it depends on the parameter, which code will be generated. To shift with an external clock signal: SHIFTIN P1.0, P1.1 , a , 4 'add 4 for external clock

Generated code:

Mov R0,#h'21 Mov r2,#h'01 \_\_UNQLBL1: Mov r3,#8 \_\_UNQLBL2: Jnb P1.1,\*+0 Mov c,P1.0 Rlc a Jb P1.1,\*+0 Djnz r3,\_\_UNQLBL2 Mov @r0,a Dec r0 Djnz r2, UNQLBL1

#### <span id="page-214-0"></span>**6.173 SHIFTLCD**

#### **Action**

Shift the LCD display left or right by one position.

#### **Syntax**

**SHIFTLCD LEFT / RIGHT**

#### **Remarks**

NONE

#### **See also**

[SHIFTCURSOR](#page-212-1)|21<sup>3</sup>ì,CLS|11fì,[LCD](#page-173-0)|174ì,<u>[HOME](#page-161-0)</u>|162ì,<u>LOCATE</u>|18fì

#### **Example**

LCD "Very long text" SHIFTLCD LEFT Wait 1 SHIFTLCD RIGHT **Fnd** 

#### **6.174 SHOWPIC**

#### **Action**

Shows a BGF file on the graphic display

### **Syntax**

**SHOWPIC x, y , label**

#### **Remarks**

Showpic can display a converted BMP file. The BMP must be converted into a BGF file with the <u>[Tools Grahic Converter](#page-49-0)</u> 50 .

The X and Y parameters specify where the picture must be displayed. X and Y must be 0 or a multiple of 8. The picture height and width must also be an multiple of 8. The label tells the compiler where the graphic data is located. It points to a label where you put the graphic data with the \$BGF directive.

### **See also**

[\\$BGF](#page-84-0)|85'') , [CONFIG GRAPHLCD](#page-116-0)|117') , [PSET](#page-202-1)|203''

### **Example**

End

CLS GRAPH 'clear graphic part of display ShowPic 0,0, label **Show picture** 

Label:<br>\$BGF "mypic.bgf"

'data will be inserted here

### **6.175 SOUND**

#### **Action**

Sends pulses to a port pin.

#### **Syntax**

**SOUND** pin, duration, frequency [*,NOINT*]
### **Remarks**

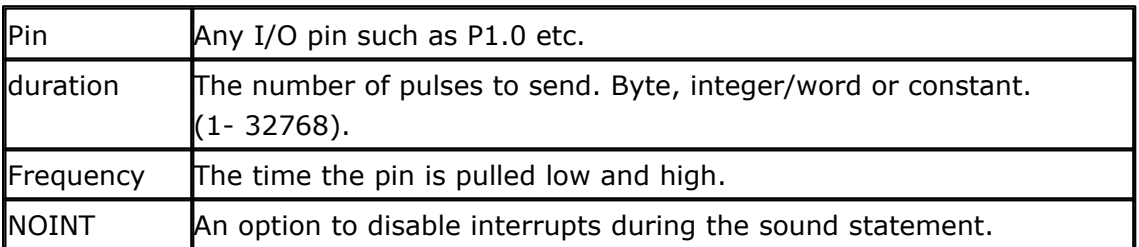

When you connect a speaker or a buzzer to a port pin (see hardware) , you can use the SOUND statement to generate some tones.

The **NOINT** will clear the global interrupts so no interrupts can occur during the sound statement. When the sound statement has completed the interrupt register is restored.

The port pin is switched high and low for *frequency* uS. The pin will be in the low state when the sound statement ends. This loop is executed *duration* times.

#### **See also**

 $\mathsf{SOUNDEXT}|$  $\mathsf{SOUNDEXT}|$  $\mathsf{SOUNDEXT}|$ 217ী

#### **Example**

SOUND P1.1 , 10000, 10 'BEEP End

# <span id="page-216-0"></span>**6.176 SOUNDEXT**

#### **Action**

Sends pulses to a port pin.

#### **Syntax**

**SOUND** pin, duration, frequency [*,NOINT*]

#### **Remarks**

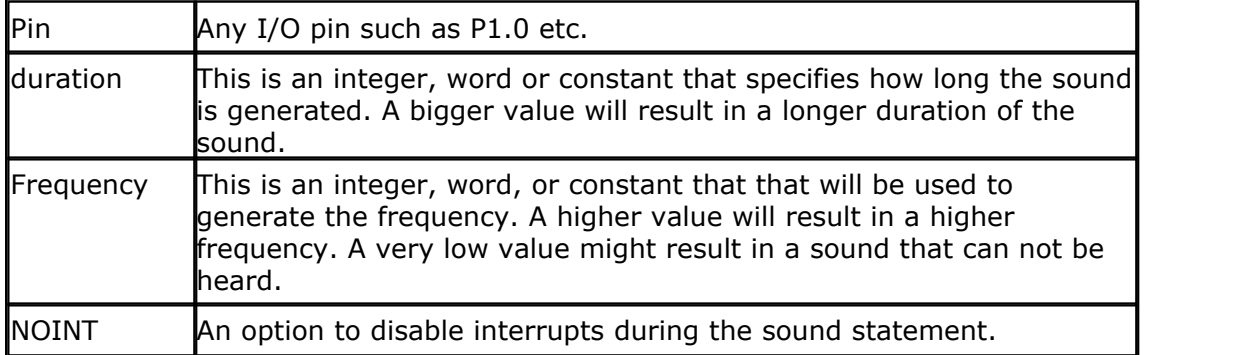

The SOUNDEXT should be used instead of the SOUND statement. It has a wider range.

When you connect a speaker or a buzzer to a port pin (see hardware) , you can use the SOUNDEXT statement to generate some tones.

The **NOINT** will clear the global interrupts so no interrupts can occur during the sound statement. When the sound statement has completed the interrupt register is restored.

The SoundExt routine will create the sound as following:

- · The port pin is set LOW
- · The specified frequency is inverted
- · The inverted value is decreased
- · The port pin is set HIGH
- · The inverted value is restored and decreased again

The actions are executed for DURATION times.

When the statement is ready, it will leave the pin in the HIGH state. The time the pin is low is exact the same time as the pin is high. So the created pulse width is 50%.

Since loops are used, the frequency is relatively to the processor speed. The width range of the frequency will ensure that you can create hearable tones width a variety of oscillator values. When you want to create tones that are independent of the processor speed, you need to use a timer.

#### **See also**

[SOUND](#page-215-0) |216`

#### **Example**

```
$regfile = "89s4051.dat"
$crystal = 8000000
Dim X As Word
X = 0Do
   X = X - 10 Soundext P3.4 , 500 , X
   Waitms 1
Loop
```
#### <span id="page-217-0"></span>**6.177 SPACE**

#### **Action**

Returns a string of spaces.

#### **Syntax**

var *=* **SPACE(**x **)**

#### **Remarks**

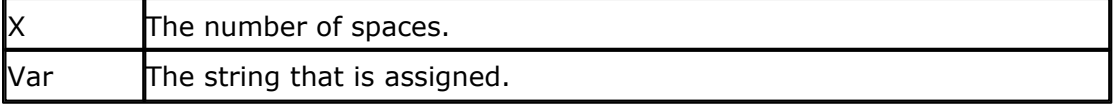

Using 0 for x, will result in a string of 255 bytes because there is no check for a zero

length assign.

#### **See also**

 $\overline{\mathsf{STRING}}$  $\overline{\mathsf{STRING}}$  $\overline{\mathsf{STRING}}$ |224ी,  $\overline{\mathsf{SPC}}$  $\overline{\mathsf{SPC}}$  $\overline{\mathsf{SPC}}$ |219ी

#### **Example**

Dim s as XRAM String \* 15, z as XRAM String \* 15  $s = Space(5)$ Print  $\binom{n}{1}$ ;  $\binom{n}{2}$ ;  $\binom{n}{3}$ ;  $\binom{n}{3}$ 

Dim A as Byte  $A = 3$  $S = Space(a)$ 

Genereated code for last 2 lines : ; ---------- library routine ----------- \_sStr\_String: Mov @r1,a Inc r1 Djnz r2,\_sStr\_String Clr a Mov @r1,a Ret ;--------------------------------------- Mov R1,#h'22 ; location of string Mov R2,h'21 ; number of spaces Mov a,#32 Acall sStr String

#### <span id="page-218-0"></span>**6.178 SPC**

#### **Action**

Prints spaces to the serial port or LCD display.

#### **Syntax**

PRINT **SPC(**x **)**

#### **Remarks**

 $x$  The number of spaces to print. Range from  $1 - 255$ .

Use SPACE() function to assign spaces to a string. SPC() can only be used in combination with PRINT and LCD.

#### **See Also**

 $\mathsf{SPACE}$  $\mathsf{SPACE}$  $\mathsf{SPACE}$ |218)

#### **Example**

Dim s as XRAM String \* 15, z as XRAM String \* 15

#### **220 BASCOM-8051**

s = "Hello" Print " {" ;s ; SPC(3) ; "}"

#### <span id="page-219-1"></span>**6.179 SPIIN**

#### **Action**

Reads a value from the SPI-bus.

#### **Syntax**

**SPIIN** var, bytes

#### **Remarks**

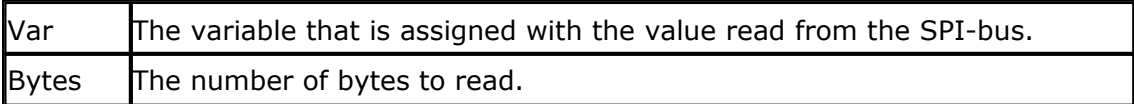

#### **See also**

 $\overline{\text{SPIOUT}}|$  $\overline{\text{SPIOUT}}|$  $\overline{\text{SPIOUT}}|$ 22મે ,  $\overline{\text{CONFIG SPI}}|$ 126ે ,  $\overline{\text{SPINIT}}|$ 22ળે

#### **Example**

Dim a(10) as byte CONFIG SPI = SOFT, DIN = P1.0, DOUT = P1.1, CS=P1.2, CLK = P1.3 SPIINIT SPIIN a(1), 4 Tread 4 bytes

### <span id="page-219-0"></span>**6.180 SPIINIT**

#### **Action**

Initializes the pins of the SPI-bus.

#### **Syntax SPIINIT**

#### **Remarks**

The pins used for the SPI bus must be set to the proper logical level before you can use the SPI commands.

#### **See also**

<u>[SPIOUT](#page-220-0)</u>|22ને , <u>CONFIG SPI</u>|126ો , <u>[SPIIN](#page-219-1)</u>|22ળે

#### **Example**

Dim a(10) as byte CONFIG SPI = SOFT, DIN = P1.0, DOUT = P1.1, CS=P1.2, CLK = P1.3 SPIINIT

SPIIN a(1), 4 Tread 4 bytes

#### <span id="page-220-0"></span>**6.181 SPIOUT**

#### **Action**

Sends a value of a variable to the SPI-bus.

#### **Syntax**

**SPIOUT** var , bytes

#### **Remarks**

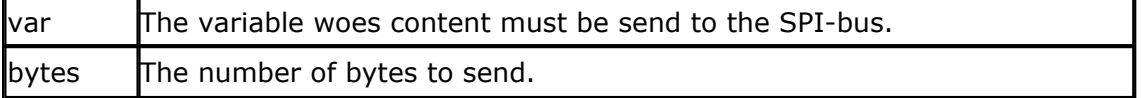

# **See also**

 $\overline{\text{SPIIN}}$  $\overline{\text{SPIIN}}$  $\overline{\text{SPIIN}}$ |220ે ,  $\overline{\text{CONFIG SPI}}$ |126ે ,  $\overline{\text{SPIINIT}}$ |220ે

#### **Example**

CONFIG SPI = SOFT,  $DIN = P1.0$ ,  $DOUT = P1.1$ ,  $CS = P1.2$ ,  $CLK = P1.3$ <br>SPIINIT sinit SPI pins ' init SPI pins Dim a(10) as Byte , X As Byte SPIOUT  $a(1)$ , 5 'send 5 bytes SPIOUT X, 1 Send 1 byte

#### <span id="page-220-1"></span>**6.182 START**

#### **Action**

Start the specified timer/counter.

#### **Syntax**

**START** timer

#### **Remarks**

```
timer TIMER0, TIMER1, TIMER2, COUNTER0 or COUNTER1.
```
You must start a timer/counter in order for an interrupt to occur (when the external gate is disabled).

TIMER0 and COUNTER0 are the same device.

**See also** [STOP TIMERx](#page-221-0) 222 )

#### **Example**

ON TIMER0 label2 LOAD TIMER0, 100 START TIMER0 DO 'start loop LOOP 'loop forever label2: 'perform an action here RETURN

# <span id="page-221-1"></span>**6.183 STOP**

#### **Action**

Stop program execution.

# **Syntax**

**STOP**

#### **Remarks**

**END** can also be used to terminate a program.

When an END or STOP statement is encountered a never ending loop is generated.

#### **See Also**

 $\overline{\text{STOP TIMER}}|222}$  $\overline{\text{STOP TIMER}}|222}$  $\overline{\text{STOP TIMER}}|222}$  ,  $\overline{\text{START}}|221$ 

# **Example**<br>**PRINT** var

PRINT var <sup>'</sup>print something<br>STOP <sup>'thats it</sup> thats it

#### <span id="page-221-0"></span>**6.184 STOP Timer**

#### **Action**

Stop the specified timer/counter.

#### **Syntax**

**STOP** timer

#### **Remarks**

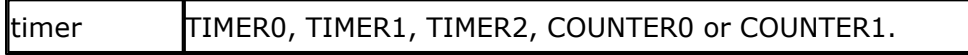

You can stop a timer when you don't want an interrupt to occur.

TIMER0 and COUNTER0 are the same.

#### **See also**

**[START TIMERx](#page-220-1)**|224)**,<u>STOP</u>|222**)

#### **Example**

```
'--------------------------------------------------------------
               ' (c) 1995-2006 MCS Electronics
'--------------------------------------------------------------
 ' file: TIMER0.BAS
  demo: ON TIMER0
 ' *TIMER1 is used for RS-232 baudrate generator
'--------------------------------------------------------------
Dim Count As Byte , Gt As Byte
Config Timer0 = Timer , Gate = Internal , Mode = 2
'Timer0 = counter : timer0 operates as a counter
'Gate = Internal : no external gate control
'Mode = 2 : 8-bit auto reload (default)
On Timer0 Timer_0_int
Load Timer0 , 100 'when the timer reaches 100 an
interrupt will occur
Enable Interrupts 'enable the use of interrupts
Enable Timer0 'enable the timer
Rem Setting Of Priority
Priority Set Timer0 'highest priority
Start Timer0 'start the timer
Count = 0 'reset counter
Do
  Input "Number " , Gt
  Print "You entered : " ; Gt
Loop Until Gt = 1 \qquad 'loop
until users enters 1
Stop Timer0
End
Rem The Interrupt Handler For The Timer0 Interrupt
Timer_0_int:
   Inc Count
   If Count = 250 Then
      Print "Timer0 Interrupt occured"
     Count = 0
```
 **End If Return**

#### <span id="page-223-1"></span>**6.185 STR**

#### **Action**

Returns a string representation of a number.

#### **Syntax**

 $var =$ **STR(** $\times$ )

#### **Remarks**

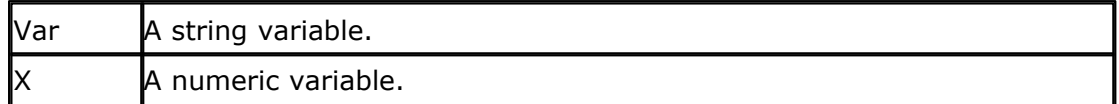

The string must be big enough to store the string.

### **See also**

 $\overline{\sf VAL}$  $\overline{\sf VAL}$  $\overline{\sf VAL}$ |228ৗ , <u>HEX</u>|159ৗ , <u>HEXVAL</u>|160ৗ

# **Difference with QB**

In QB STR() returns a string with a leading space. This behaviour is not in BASCOM.

#### **Example**

Dim a as Byte, S as XRAM String \* 10  $a = 123$  $s = Str(a)$ Print s **Fnd** 

#### <span id="page-223-0"></span>**6.186 STRING**

#### **Action**

Returns a string consisting of m repetitions of the character with ASCII code n.

#### **Syntax**

var *=* **STRING(**m ,n **)**

#### **Remarks**

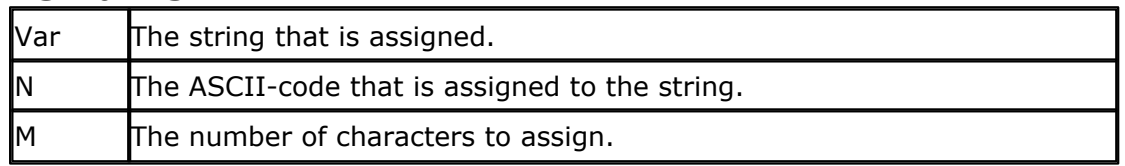

Since a string is terminated by a 0 byte, you can't use 0 for n.

Using 0 for m will result in a string of 255 bytes, because there is no check on a length assign of 0. When you need this let me know.

#### **See also**

 $\mathsf{SPACE}$  $\mathsf{SPACE}$  $\mathsf{SPACE}$ |218)

#### **Example**

Dim s as XRAM String \* 15  $s = String(5,65)$ <br>Print s 'AAAAA **Fnd** 

#### **6.187 SUB**

#### **Action**

Defines a Sub procedure.

#### **Syntax**

**SUB Name[**(var1)**]**

#### **Remarks**

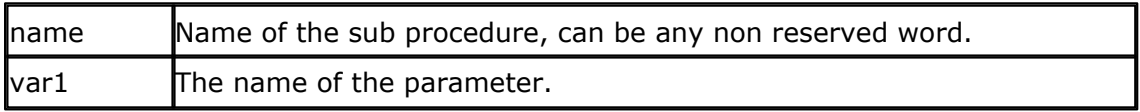

You must end each subroutine with the END SUB statement.

You must Declare Sub procedures before the SUB statement. The parameter names and types must be the same in both the declaration and the Sub procedure.

Parameters are global to the application. That is the used parameters must be dimensioned with the DIM statement. Therefore, the variables can be used by the program and sub procedures. The following examples will illustrate this :

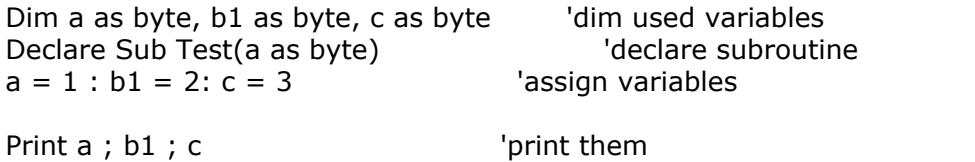

#### **226 BASCOM-8051**

End

print a ; b1 ; c  $|$  'print variables End Sub

Call Test(b1)  $\qquad \qquad$  'call subroutine Print a ;b1 ; c  $\blacksquare$ 

Sub Test(a as byte)  $b^2$  'begin procedure/subroutine

#### **See also**

**[CALL](#page-108-0)**|109ী**, <u>DECLARE</u>|135ী** 

#### **Example**

NONE

#### **6.188 SWAP**

#### **Action**

Exchange two variables of the same type.

#### **Syntax**

**SWAP** var1, var2

#### **Remarks**

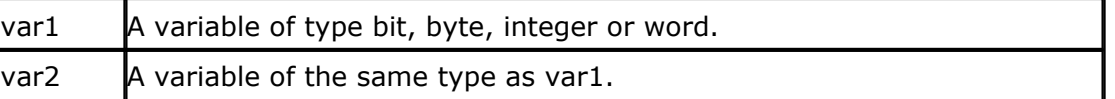

After the swap, var1 will hold the value of var2 and var2 will hold the value of var1.

#### **Example**

Dim a as integer,b1 as integer  $a = 1 : b1 = 2$  'assign two integers SWAP a, b1 'swap them PRINT a ; b1

#### <span id="page-225-0"></span>**6.189 THIRDLINE**

#### **Action** Reset LCD cursor to the third line.

**Syntax THIRDLINE**

#### **Remarks**

*© 2021 MCS Electronics*

NONE

#### **See also**

<u>[UPPERLINE](#page-227-1)</u>|228 , [LOWERLINE](#page-183-0)|184 , [FOURTHLINE](#page-144-0)|145 ।

#### **Example**

Dim a as byte  $a = 255$ LCD a Thirdline LCD a Upperline End

# **6.190 UCASE**

#### **Action**

Converts a string into upper case.

#### **Syntax**

dest = **UCASE**( source )

# **Remarks**

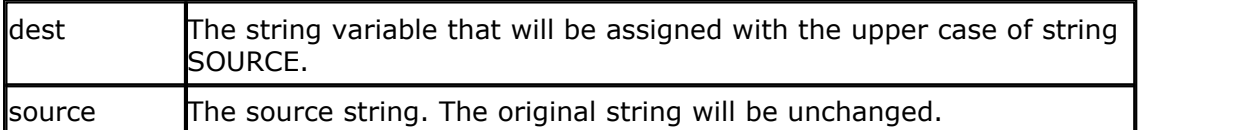

#### **See also**

[LCASE](#page-173-0)<sup>|174</sup>Ì

#### **Example**

```
Dim S As String * 12 , Z As String * 12
Input "Hello " , S 'assign string
S = Lcase(s) \left( \begin{array}{c} 1 \end{array} \right) \left( \begin{array}{c} 2 \end{array} \right) \left( \begin{array}{c} 3 \end{array} \right)Print S ' 'print string
S = Ucase(s) \left( \begin{array}{c} 1 \end{array} \right) \left( \begin{array}{c} 2 \end{array} \right) \left( \begin{array}{c} 3 \end{array} \right)Print S \qquad \qquad 'print string
```
#### <span id="page-227-1"></span>**6.191 UPPERLINE**

#### **Action**

Reset LCD cursor to the upper line.

#### **Syntax UPPERLINE**

# **Remarks**

NONE

### **See also**

[LOWERLINE](#page-183-0)|184``, [THIRDLINE](#page-225-0)|226```, FOURTHLINE|145``

#### **Example**

Dim a as byte  $a = 255$ LCD a Lowerline LCD a Upperline End

# <span id="page-227-0"></span>**6.192 VAL**

#### **Action**

Converts a string representation of a number into a number.

#### **Syntax**

 $var =$ **Val(** $s$ )

#### **Remarks**

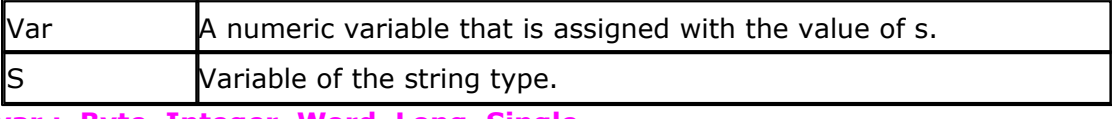

**var : Byte, Integer, Word, Long, Single.**

#### **See also**

 $\overline{\text{STR}}$  $\overline{\text{STR}}$  $\overline{\text{STR}}$ l224ി ,  $\overline{\text{HEXVAL}}$  $\overline{\text{HEXVAL}}$  $\overline{\text{HEXVAL}}$ l160ി

#### **Example**

Dim a as byte, s As XRAM string \* 10  $s = "123"$ <br>  $a = Val(s)$ 'convert string

Print a End

### **6.193 VARPTR**

#### **Action**

Retrieves the memory-address of a variable.

#### **Syntax**

var = **VARPTR**( var2 )

#### **Remarks**

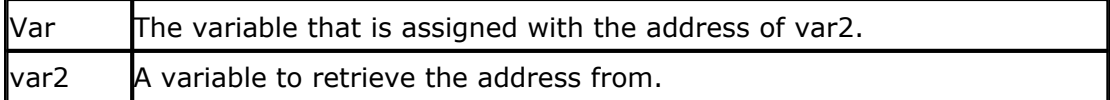

#### **See also**

<u>[PEEK](#page-197-0)</u>|198 <u>[POKE](#page-197-1)</u>|198 ।

#### **Example**

Dim I As Integer , B1 As Byte  $B1 = \text{Varptr}(I)$ 

Generated code: Mov h'23,#h'21

#### <span id="page-228-0"></span>**6.194 WAIT**

#### **Action**

Suspends program execution for a given time.

#### **Syntax**

**WAIT** seconds

#### **Remarks**

seconds  $\blacksquare$  The number of seconds to wait.

The delay time is based on the used X-tal (frequency). When you use interrupts the delay can be extended.

#### **See also**

[DELAY](#page-136-0)∣137ો , <u>WAITMS</u>|230ો , <u>WAITMSE</u>|231ો

# **Example**

'wait for three seconds Print "\*"

#### **6.195 WAITKEY**

#### **Action**

Wait until a character is received in the serial buffer.

#### **Syntax**

var = **WAITKEY()** var = **WAITKEY(#channel)**

#### **Remarks**

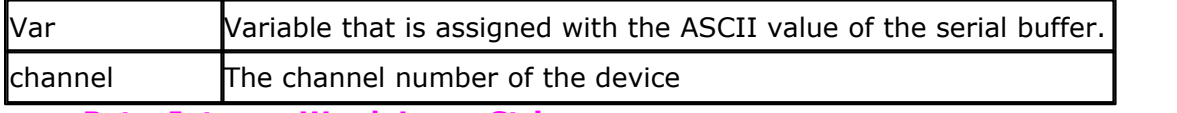

**var : Byte, Integer, Word, Long, String.**

#### **See also**

NKEY 167)

#### **Example**

Dim A As Byte Print A

A = Waitkey 'wait for character

# **Example**

Dim A As Byte Open "COM2:" For Binary As #1 'open serial chan.1 COM2 of 80517/80537 Dim St As Byte  $St = Inkey(\#1)$  'get key<br>St = Inkey() 'get 'get key from COM1 (the default)

#### <span id="page-229-0"></span>**6.196 WAITMS**

#### **Action**

Suspends program execution for a given time in mS.

# **Syntax**

**WAITMS** mS

#### **Remarks**

 $\textsf{mS}$  The number of milliseconds to wait. (1-255)

The delay time is based on the used X-tal (frequency). The use of interrupts can slow down this routine. This statement is provided for the I2C statements. When you write to an EEPROM you must wait for 10 mS after the write instruction.

#### **See also**

[DELAY](#page-136-0)∣ય્કી , <u>WAIT</u>|229ો , <u>[WAITMSE](#page-230-0)</u>|231ો

# **Example**<br>WAITMS 10

Print "\*"

'wait for 10 mS

#### <span id="page-230-0"></span>**6.197 WAITMSE**

#### **Action**

Suspends program execution for a given time in mS.

# **Syntax**

**WAITMS** mS

### **Remarks**

mS The number of milliseconds to wait. (1-65535)

The delay time is based on the used X-tal (frequency). So it is important that you provide the right <u>\$CRYSTAL</u> on value.

The use of interrupts can slow down this routine. For a real precise delay you should use a timer. The WAITMS statement can only delay for 255 mS. That is why the WAITMSE statement was added, it can give a longer delay.

# **See also**

<u>[DELAY](#page-136-0)</u>∣13ମ , <u>WAIT</u>|229ৗ , <u>[WAITMS](#page-229-0)</u>|230ৗ

# **Example**

Print "\*"

'wait for 1000 mS

# **6.198 WATCHDOG**

#### **Action**

Start and stop the watchdog timer.

# **Syntax**

*© 2021 MCS Electronics*

**START WATCHDOG** 'will start the watchdog timer. **STOP WATCHDOG** 'will stop the watchdog timer. **RESET WATCHDOG** 'will reset the watchdog timer.

#### **Remarks**

The AT89S8252 has a built in watchdog timer.

A watchdog timer is a timer that will reset the uP when it reaches a certain value. So during program execution this WD-timer must be reset before it exceeds its maximum value. This is used to be sure a program is running correct. When a program crashes or sits in an endless loop it will not reset the WD-timer so an automatic reset will occur resulting in a restart. You need to configure the reset time with CONFIG WATCHDOG.

#### **CONFIG WATCHDOG** = value

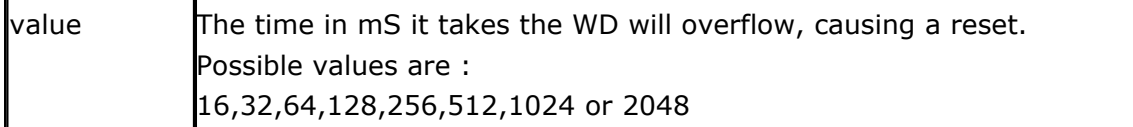

#### **See Also**

 $\overline{\text{CONFIG WATCHDOG}}$  $\overline{\text{CONFIG WATCHDOG}}$  $\overline{\text{CONFIG WATCHDOG}}$ 128)

### **Example**

DIM A AS INTEGER<br>CONFIG WATCHDOG = 2048 START WATCHDOG DO PRINT a  $a = a + 1$ <br>REM RESET WATCHDOG  $a = a + 1$  'notice the reset LOOP **FND** 

'after 2 seconds a reset will occur's start the WD

'delete the REM to run properly

#### **6.199 WHILE .. WEND**

#### **Action**

Executes a series of statements in a loop, as long as a given condition is true.

#### **Syntax**

**WHILE** condition statements **WEND**

#### **Remarks**

If the condition is true then any intervening statements are executed until the WEND statement is encountered. BASCOM then returns to the WHILE statement and checks condition. If it is still true, the process is repeated. If it is not true, execution resumes with the statement following the WEND

statement.

#### **See also**

[DO .. LOOP](#page-139-0) , [FOR .. NEXT](#page-143-0) 140 144

# **Example**

**Dim** A **As Byte While** A <= 10 **Print** A **Incr** A **Wend**

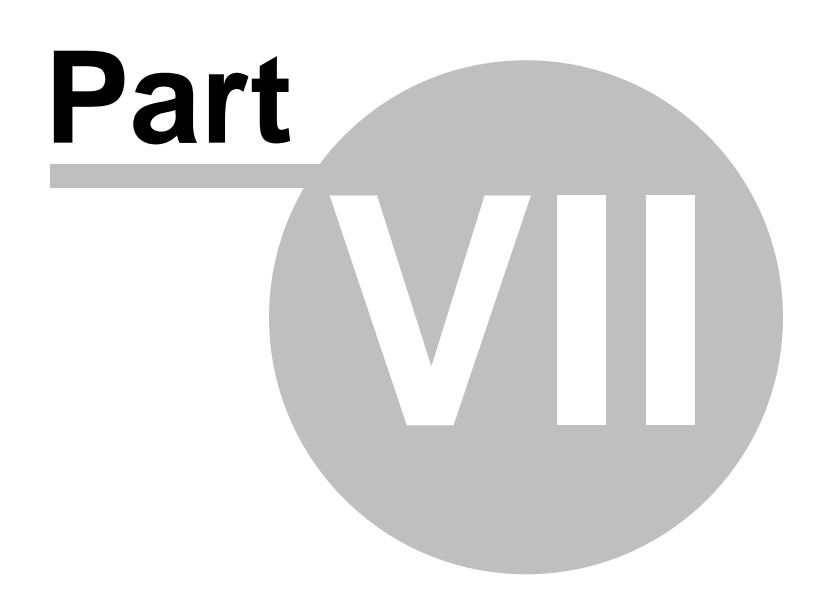

# **7 Using assembly**

#### **7.1 Using assemly**

# **In line assembly**

Assembler statements are recognized by the compiler. The only exception is SWAP because this is a valid BASIC statement. You must precede this ASM-statement with the **!**-sign so the compiler knows that you mean the ASM SWAP statement.

Note that for the ACC register, A is used in mnemonics.( Except for bit operations ) Example: Mov a,  $#10$  'ok Mov acc,#10 'also ok but generates 1 more byte Setb acc.0 'ok Setb a.0 'NOT OK

You can also include an assembler file with the **\$INCLUDE FILE.ASM** statement.

The assembler is based on the standard Intel mnemonics. The following codes are used to describe the mnemonics:

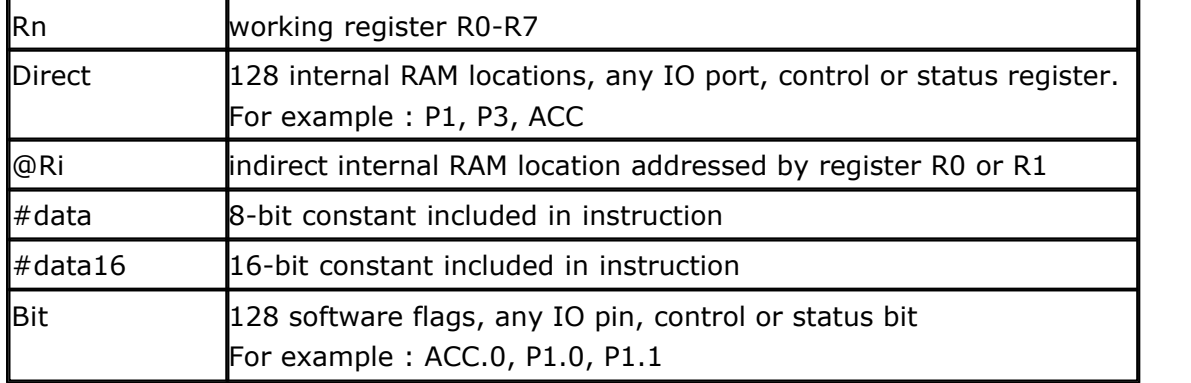

### **Boolean variable**

# **manipulation** CLR C clear carry flag CLR bit clear direct bit SETB C set carry flag SETB bit set direct bit CPL C complement carry flag CPL bit complement direct bit ANL C, bit AND direct bit to carry flag ORL C, bit  $OR$  direct bit to carry flag MOV C, bit  $\blacksquare$  Move direct bit to carry flag

#### **Program and machine control**

#### **236 BASCOM-8051**

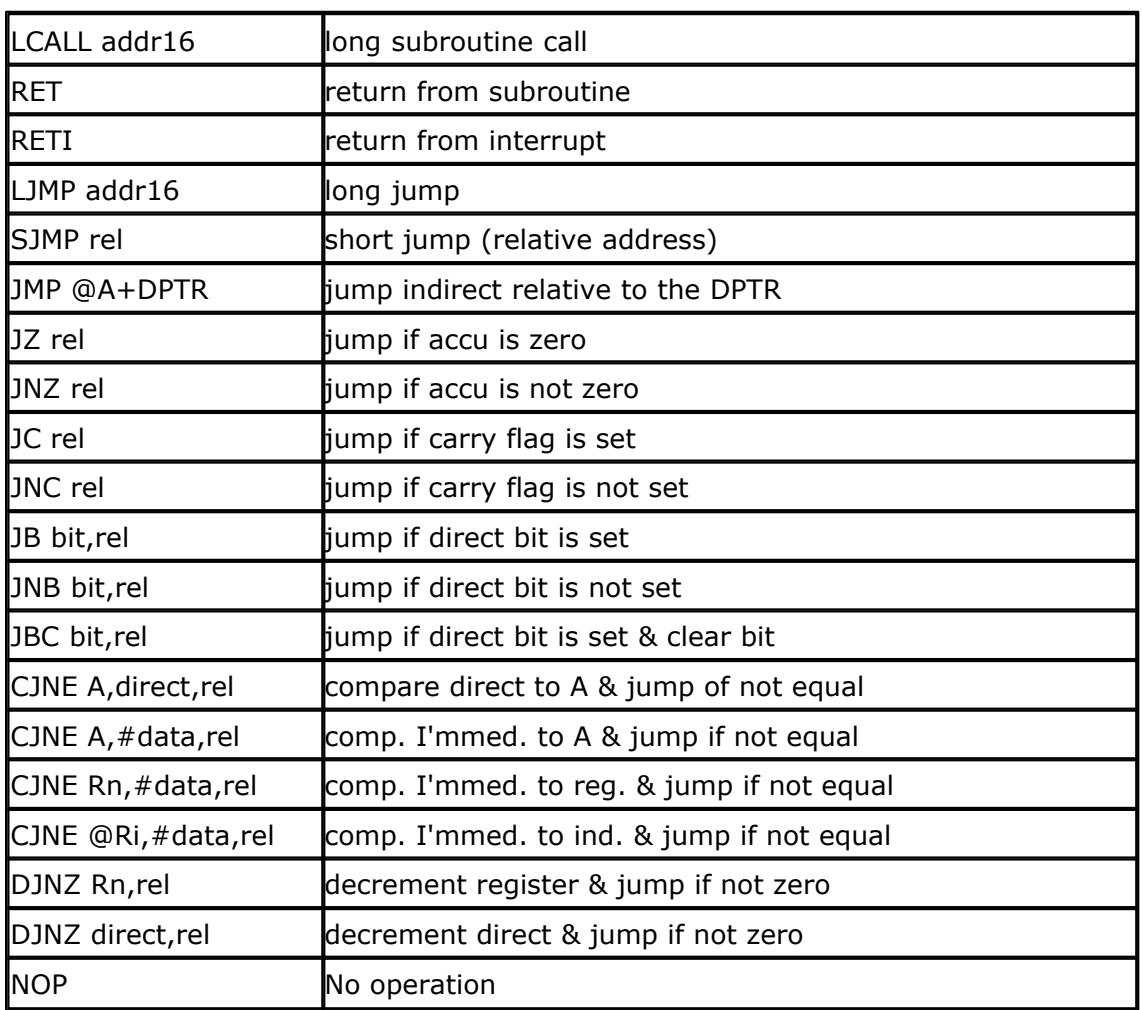

#### **Arithmetic operations**

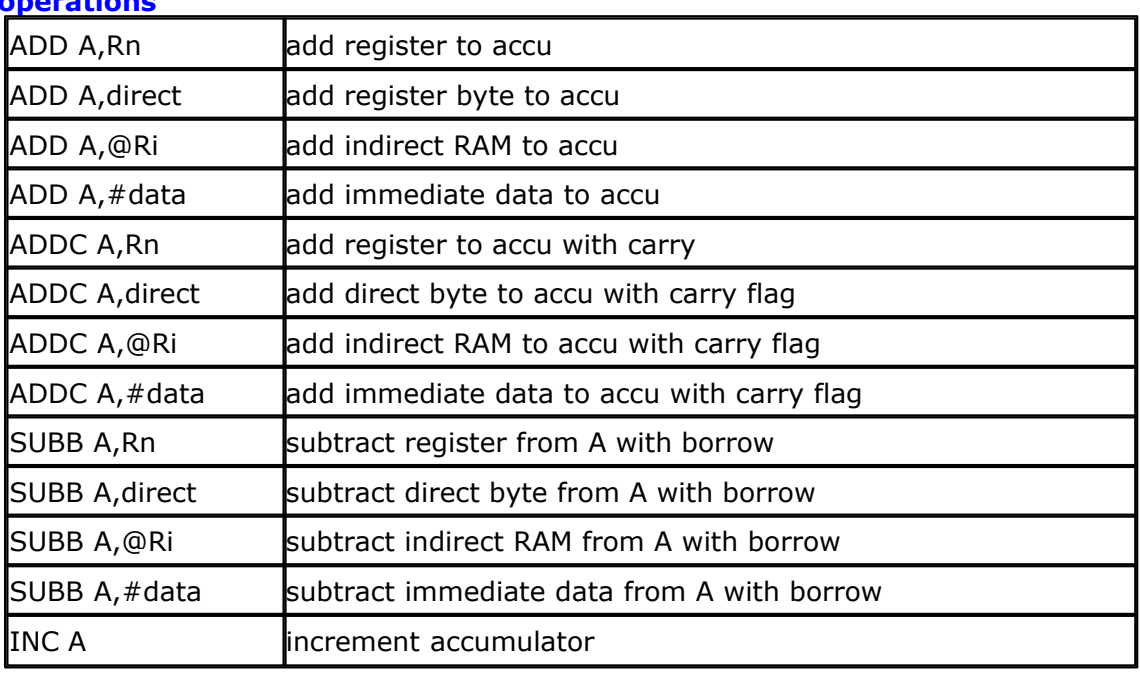

*© 2021 MCS Electronics*

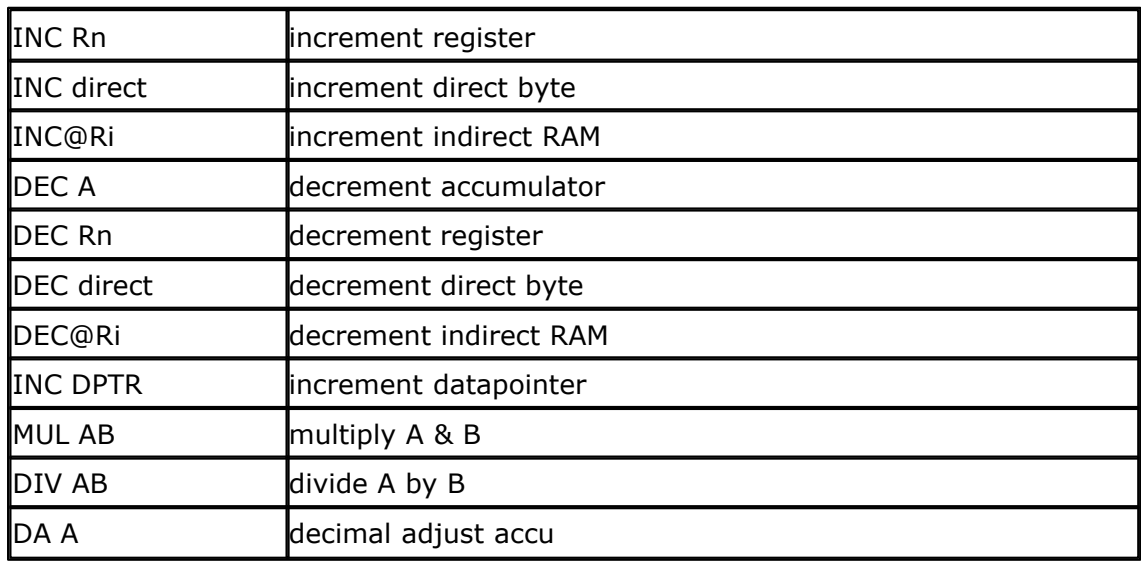

#### **Logical operations**

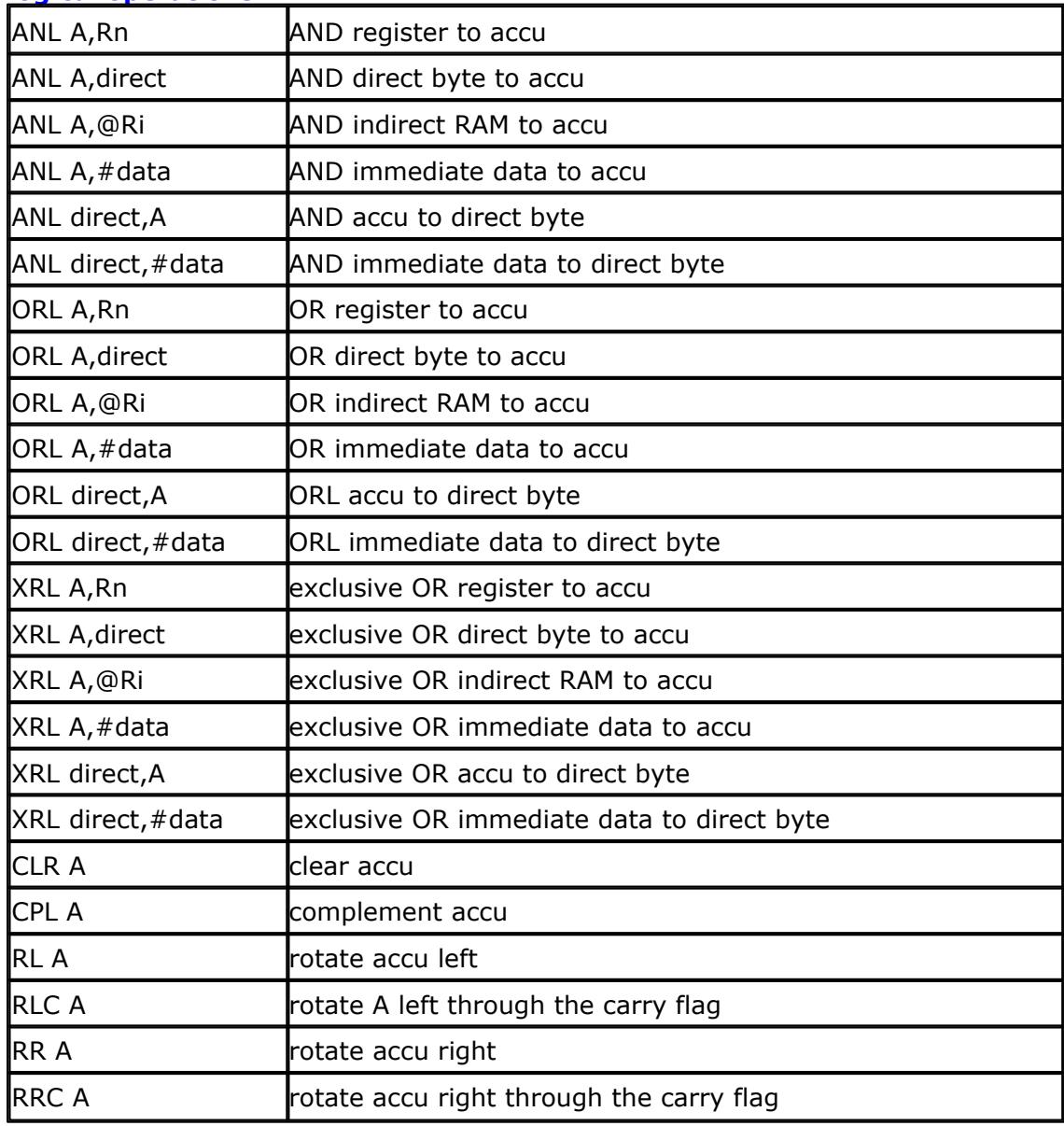

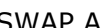

SWAP A swap nibbles within the accu

#### **Data transfer**

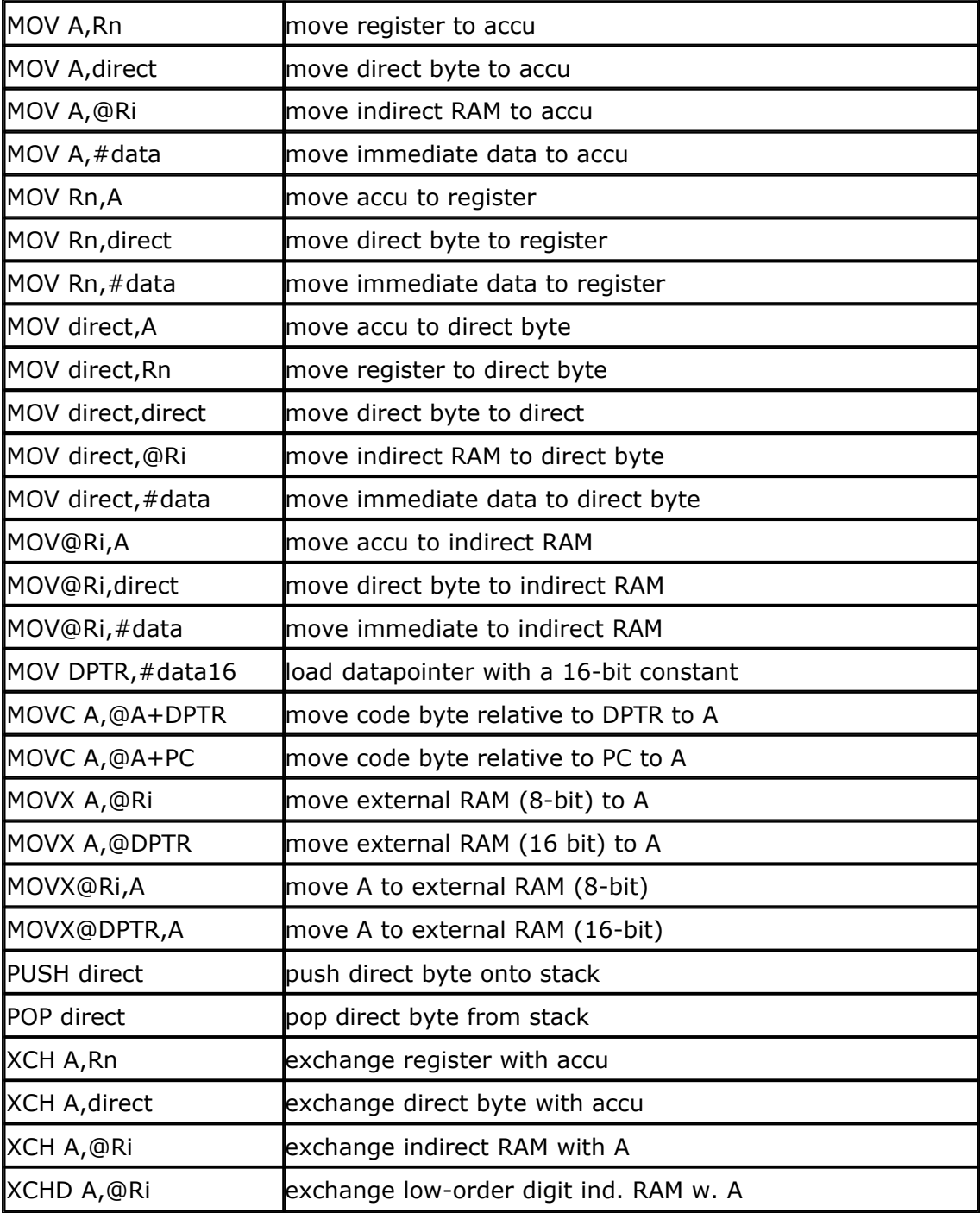

# **How to access labels from ASM.**

Each label in BASCOM is changed into a period followed by the label name.

**Example :** GOTO Test

Test:

#### **generated ASM code:**

LJMP .Test .Test:

When you are using ASM-labels you can also precede them with the !-Sign so the label won't be converted.

Jb P1.0, Test ; no period !test : ; indicate ASM label

Or you can include the period in the labelname. Another good alternative is to use the \$ASM \$END ASM directives.

#### **Example:**

\$Asm mov  $a, #1$  test: simp test \$End Asm

#### **How variables are stored.**

BIT variables are stored in bytes. These bytes are stored from 20hex -2Fhex thus allowing  $16 * 8 = 128$  bit variables. You can access a bit variable as follows:

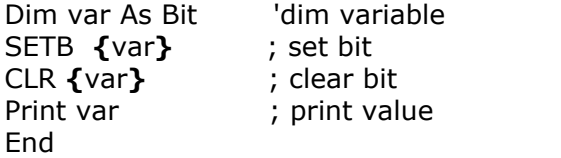

Or you can use the BASIC statement SET and RESET which do the same thing.

BYTE variables are stored after the BIT variables. Starting at address 20 hex  $+$  (used bytes for bit vars).

INTEGER/WORD variables are stored with the LSB at the lowest memory position. LONG variables are stored with the LSB at the lowest memory position too.

You can access variables by surrounding the variable with **{}.** To refer to the MSB of an Integer/Word use **var+1**. To refer to the MSB of a Long use **var+3.** The following example shows how to access the variables from ASM

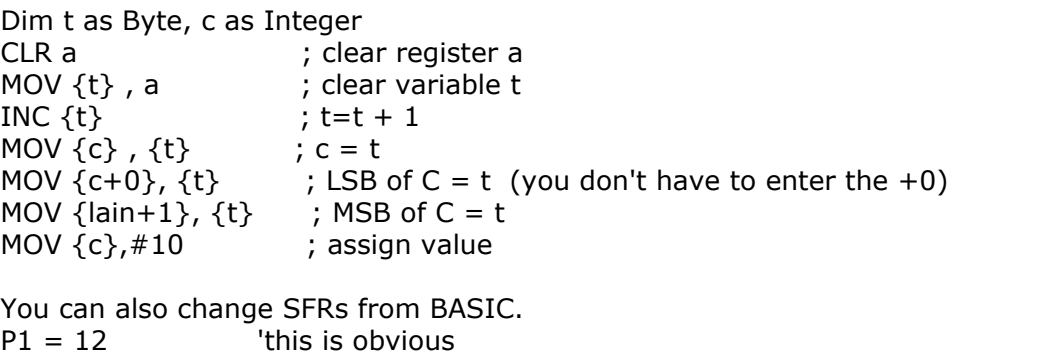

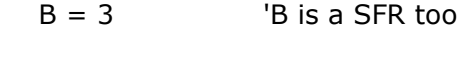

 $ACC = 5$  'this is ok too

MUL AB  $\qquad \qquad$  'acc = acc \* b Print acc

EXTERNAL variables are stored similar. Strings are stored with a terminating zero.

Example :

```
$RAMSTART = 0Dim s As String * 10 * 'reserve 10 bytes + 1 for string terminator
s = "abcde" assign string constant to string
ram location 0 = a 'first memory location
ram location 1 = bram location 2 = cram location 3 = dram location 4 = eram location 5 = #0
```
External variables must be accessed somewhat different.

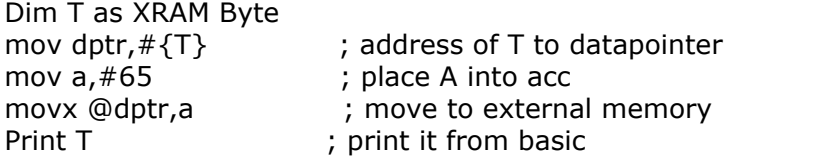

Dim T1 as XRAM Integer

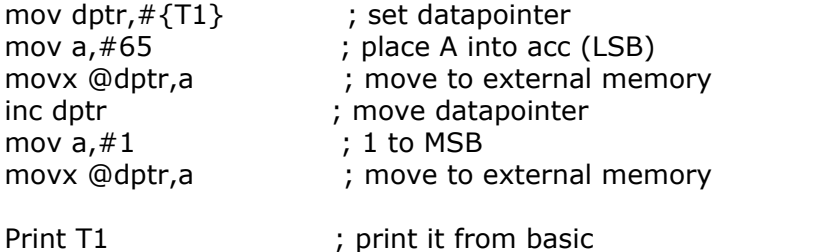

# **Helper routines**

There are two ASM helper routines that can make it a bit easier: PLACEVALUE var , SFR PLACEADRES var, SFR

PLACEVALUE assigns the variable, **var**, to the specified register, **SFR**. Placevalue 1, A will generate : Mov  $a, #1$ 

Dim x as Byte Placevalue x ,R0 will generate: Mov a, h'3A ; in this example only of course

Where it is becoming handy is with arrays : Placevalue  $a(x)$ , RO will generate :

Mov r0,#h'3A Mov a,@r0

Rl a Add a,#h'1F Mov R0,a Mov a,@r0

These are all examples, the generated code will differ with the type of variables used.

You can only assign 1 SFR with the PLACEVALUE statement. This is where PLACEADRES comes around the corner. Placeadres , places a variables address into a register.

Placeadres ar(x),A Placeadres z , R0

When external variables are used, you don't need to specify a register because DPTR is always assigned.

Dim X as xram Integer PLACEADRES x, dptr or PLACEADRES x Will generate : Mov dptr,#2

Or with arrays : PLACEADRES ar(x)

Mov dptr,#2 Mov r0,#h'37 Mov a,@r0 Mov r2,a Inc r0 Mov a,@r0 Mov r3,a Mov r1,#1 Acall \_AddIndex

Of course these are also examples, the generated code depends on the types and if they are internal or external variables.

# **Hexdecimal notation**

You can also use hexadecimal notation. Example : Mov a,#**h'**AA Or use the BASIC notation : Mov a,#**&H**AA

# **Binary notation**

You can also use binary notation. Example : Mov a,#**&B**10001000

# **Jumping with offset**

You can specify an offset instead of a labelname when jumping. Jb P1.0,  $*+12$  ;jump forward<br>Jb P1.0,  $*-12$  ;jump back Jb P1.0 , \*-12<br>Jnb P1.0 , \*+0 : loop until P1.0 becomes high

This also applies to the other instructions where can be jumped to a label like SJMP, LJMP DJNZ etc.

# **Internal buffer for string conversion**

The string conversion routines used for PRINT num , STR() and VAL(), use an internal buffer of 16 bytes. This has the advantage that no stack handling is needed but the disadvantage that a fixed space is used.

Of course you can use this buffer. It can be referenced with **\_\_\_TMP\_S1** So when you need a temp string, you can use this buffer. Note that this buffer is only available with the mentioned statements!

#### **Example :**

Dim s as single  $s = 1.1$ Print s 'now the buffer is needed  $IMP_S1 = "Use this space"$ Print \_\_\_ TMP\_S1

#### **Comment**

The **;** sign can be used or the BASIC comment sign **'** Mov  $a, \#1$  ; comment Mov a,#2 'comment

#### **7.2 Internal registers**

You can manipulate the register values directly from BASIC. They are also reserved words. The internal registers are :

#### **BIT addressable registers**

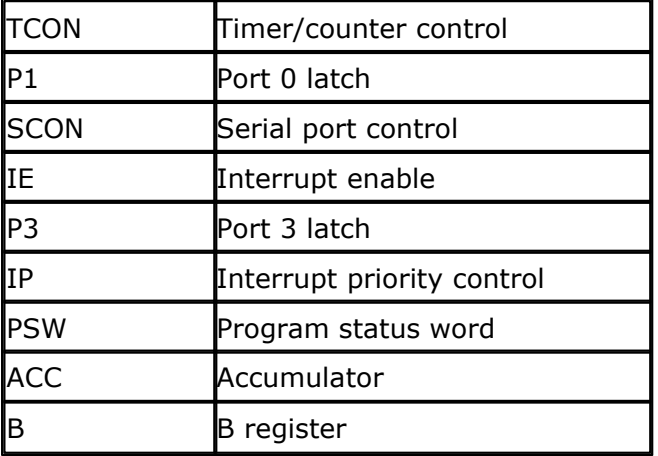

#### **BYTE addressable register**

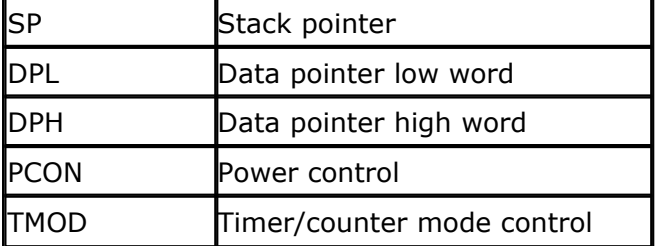

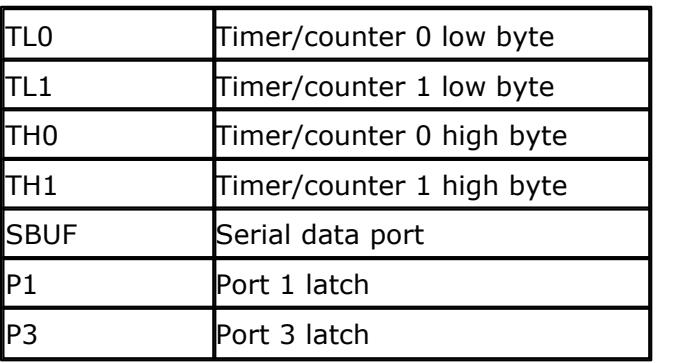

The registers and their addresses are defined in the REG51.DAT file which is placed in the BASCOM application directory.

You can use an other file for other uPs.

You can select the appropriate register file with the <u>[Options Compiler settings](#page-55-0)</u> s6<sup>4</sup>.

Take care when you are directly manipulating registers! The ACC and B register are frequently used by BASCOM. Also the SP register is better to be left alone. Altering SP will certainly crash your application!

Bit addressable registers can be used with the  $\frac{SET}{242}$ /[RESET](#page-207-0) $|z$ 08 statements and as bit-variables.

Byte addressable registers can be used as byte variables.

 $P1 = 40$  will place a value of 40 into port 40.

Please note that internal registers are reserved words. This means that they can't be dimensioned as BASCOM variables!

So you can't use the statement **DIM B as Byte** because **B** is an internal register. You can however manipulate the register with the  $B =$  value statement.

Making your own register file is very simple:

· copy the 8052.DAT file to a new DAT file for example myproc.DAT

#### **DOS c:\bascom copy 8052.dat myproc.dat**

· edit the registerfile with BASCOM

A register file has a few sections. The following example shows only a few items under each section.

The **[BIT]** section contains all SFR's which are bit addressable. A bit addressable SFR ends with 0 or 8.

After the SFR name you can write the hexadecimal address.

An optional initial value for the simulator can also be specified. Separate the values by a comma.

 $Acc = E0$ , 00

The **[BYTE]** section contains all the other SFR's.

The **[MISC]** section has a few items:

- · **up** : here you can enter a short name for the uP.
- · **IRAM** : the amount of available internal memory (128 or 256 bytes)
- · **org** : the hexadecimal address where the code can start. This is 3 bytes after the last interrupt entry address, because the last interrupt will have a LJMP to an ISR and a LJMP needs 3 bytes.
- · **I\_**xxx : where xxx is the name of the additional interrupt. The name must be no

longer than 6 characters. As you can see in the example below the last interrupt **T2** has an entry address of 73 (hex). So the org is set to  $73+3 = 76$  (hex). You only need to specify the additional interrupts. The interrupts for INT0,INT1, TIMER0, TIMER1 and SERIAL are already handled by the compiler.

· CLOCKDIV : The division factor of the oscillator. By default this is 12 and when you don't specify it, 12 will be used. Some micro processors have a division factor of 6 or 4.

EXAMPLE

#### **[BIT]**

 $ACC = E0$  $B = F0$ 

#### **[BYTE]**

 $ADCH = C6$  $ADCON = C5$  $CTCON = EB$ 

#### **[MISC]**

 $up = 80552$ I TIMER $2 = 2B$ I  $CT0 = 33$ I $CT1 = 3B$ I  $CT2 = 43$ I $CT3 = 4B$ I ADC =  $53$ I  $CMO = 5B$ I  $CM1 = 63$ I $CM2 = 6B$  $I$  T2 = 73  $org = 76$  $IRAM = 256$  $CLOCKDIV = 12$ 

#### **7.3 Initialization**

BASCOM initializes the processor depending on the used statements. When you want to handle this by yourself you can specify this by the meta **command <u>\$NOINIT</u> 94 .** 

The only initialization that is always done is the setting of the stack pointer and the initialization of the LCD display (if LCD related statements are used).

You can use the <u>[\\$NOSP](#page-95-0)</u> statement when you don't want the stack pointer to be set.

All data used for variables like the internal RAM or external RAM, is in an unknown condition at startup. This means that you can not assume that a variables is 0. For example:

Dim a as byte Print a **End** When you run the code, '**a**' can contain any value. When you want to be sure the variable is 0, assign it with 0. During a reset, the memory content might be the

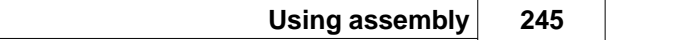

same as before the reset, but again, there is no guarantee.

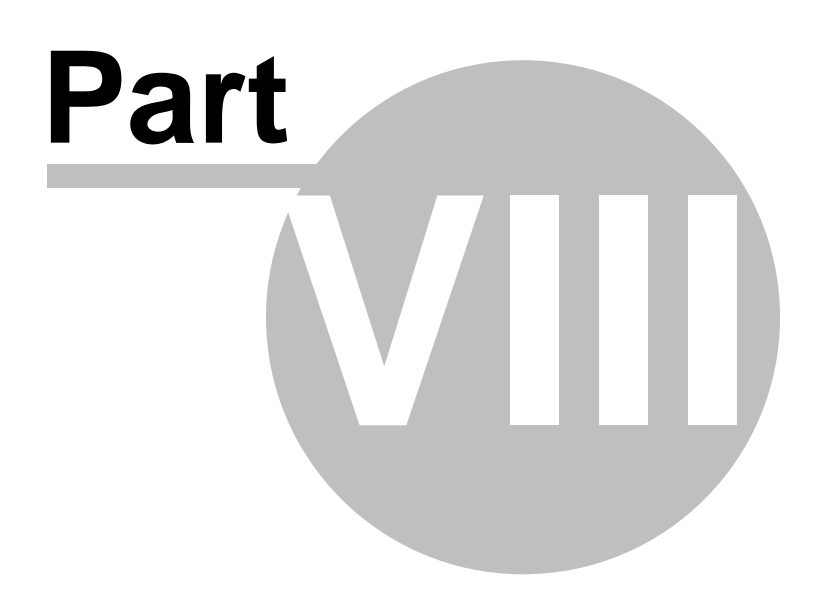

# **8 Additional Hardware**

#### **8.1 Additional Hardware**

You can attach additional hardware to the ports of the microprocessor. The following statements will become available : **I2CSEND** and **I2CRECEIVE and other I2C related statements. LCD, LCDHEX, DISPLAY and other related LCD statements.** [1 WIRE bus explanation.](#page-253-0) 254 More about [connecting a LCD display](#page-252-0) 253. More about the <u>I2C bus</u> 254ी

### **Hardware related commands**

The uP must be connected to a crystal. The frequency of the crystal can range from 0 to 24 Mhz for most chips. The frequency is divided by 12 internally. So with a 12 Mhz crystal the processor is clocked with 1 Mhz. Because almost each instruction takes, 1 clock cycle to execute the processor can handle 1 MIPS.

When RS-232 statements such as INKEY, PRINT and INPUT are used, TIMER1 is connected to the system clock.

So TIMER1 cant be used for other purposes such as ON TIMER1 anymore. When no RS-232 related statements are used you can use TIMER1.

The Baud rate is generated by dividing the system clock. When a crystal of 11.0592 Mhz is used, the Baud rate can be generated very accurately.

Other crystals can be used too but the generated baud rate will never be exactly 2400 or 4800 baud and higher baud rates are almost impossible. The exact baud rate is shown in the report file.

# **Clock**

The clock frequency is the system frequency divided by 12. With a 12 Mhz crystal this means that every microsecond the register is incremented.

#### **Timers and Counters**

The 8051 has two 16-bit timers named TIMER0 and TIMER1. Below the internal representation of timer0 is shown. TIMER0 and TIMER1 are almost identical so you can read TIMER1 for TIMER0.

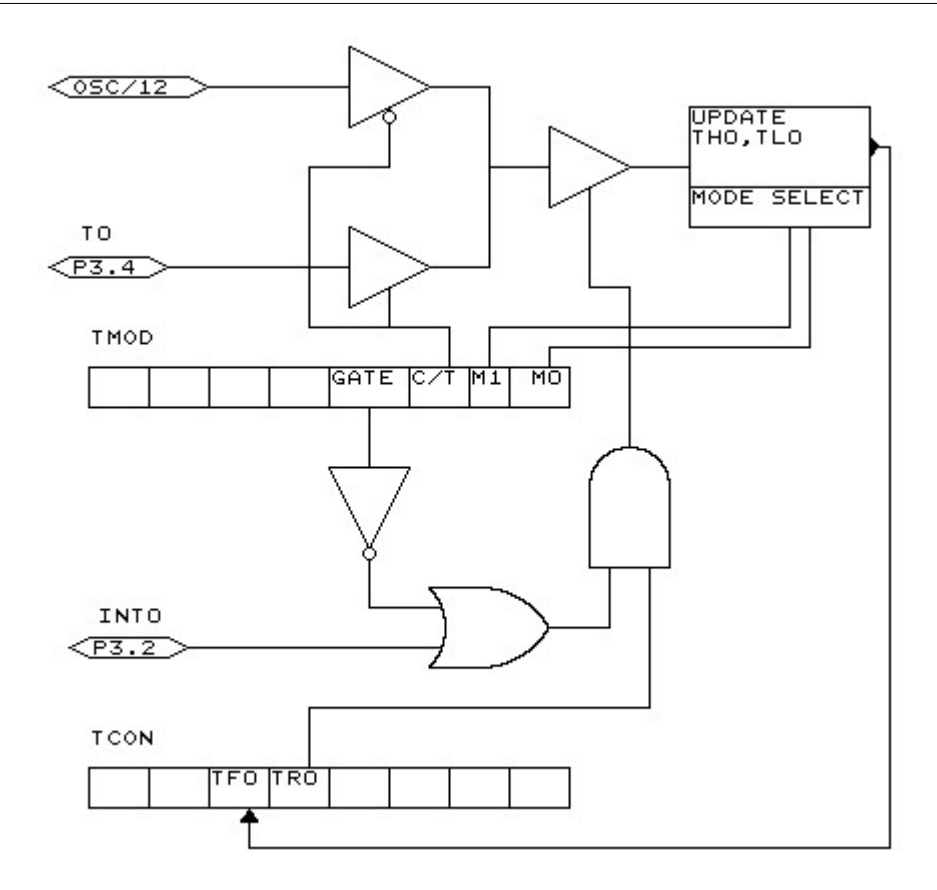

Each counter register has two SFRs associated with it. For TIMER0 the SFRs are TL0 and TH0.

TL0 is the lowest byte of TIMER0 and TH0 is the highest byte of TIMER0. These two registers make the timers 16-bit wide.

The timer can operate as a timer or as a counter.

#### **A timer uses the system clock divided by 12 as the source of its input pulses.**

#### **So it increments periodical.**

#### **A counter uses external pulses to increment its count.**

The external pulses are received at alternative pin P3.4 for TIMER0 and P3.5 for TIMER1.

The timer/counter can be controlled by the run-bit TR0.

You can stop a timer/counter with the statement <u>STOP TIMER0</u>|222`)/COUNTER0. You can start a timer/counter with the statement <u>START TIMER0|</u>22f)/TIMER1.

The timer/counter can also be controlled with the alternative pin P3.2. This pin is labeled for its alternative INT0-input but it can be used to control the timer.

When GATE is reset the timer/counter is enabled.

When GATE is set the timer/counter is enabled if INT0 is active(low). (provided that the timer is started)

The timer/counter can operate in four modes:

- · mode 0 : 13-bit counter. An interrupt is generated when the counter overflows. So it takes 8192 pulses to generate the next interrupt.
- · mode 1 : 16-bit counter.

Mode 1 is similar to mode 0. It implements a 16-bit counter. It takes 65536 input pulses to generate the next interrupt.

· mode 2 : 8-bit auto reload. TL0 serves as an 8-bit timer/counter. When the timer/counter overflows the number stored in TH0 is copied into TL0 and the count continues.

An interrupt is generated each time the counter overflows and a reload is performed.

· mode 3 : TIMER1 is inactive and holds its count. (TIMER1). For TIMER0 in timer mode two 8-bit timers are available and in counter mode one 8-bit timer is available.

See a datasheet for more details.

The timer/counter can be configured with the CONFIG statement. **CONFIG** TIMER0= COUNTER/TIMER, GATE=INTERNAL/EXTERNAL, MODE=0-3 The first argument is the timer/counter you want to configure, TIMER0 in this case. GATE specifies if external timer control with the INT0 pin is enabled. MODE specifies the timer/counter mode (0-3).

So CONFIG TIMER0 = COUNTER, GATE = INTERNAL, MODE=2 will configure TIMER0 as a COUNTER with no external gate control , in mode 2 (auto reload) When the timer/counter is configured the timer/counter is stopped so you must start it afterwards with the START TIMER0 statement.

The ON TIMERx statement can be used to respond to a timer/counter interrupt when the timer overflows.

When the timer/counter is used in mode 2 (auto reload) the reload value can be specified with the **LOAD TIMERx,** *value* statement. Because it is an 8-bit register a maximum time of 255 uS can be achieved.

So for a period of 10 uS you must supply a value of (256-10) is 246. To make things easier you can assign the value directly : LOAD TIMERx , 250 will internally be transformed into 256-250=6.

This saves you the trouble of calculating the correct value.

The COUNTER0 and COUNTER1 variables hold the values of timer/counter 0 and 1. You can also set the timer/counter contents with the COUNTER0 = value statement.

Please note that with the LOAD statement, you can only load a byte value into the timer/counter.

Because the statement is meant for timer/counter mode 2.

Also note that you can assign a value to the timer/counter with the COUNTER0/ COUNTER1 variables. You can not use the TIMER0/TIMER1 in it's place but it does the same thing : assigning/retrieving the timer/counter.

Port 3 is a unique port because it has alternative functions. That is you can use it as a port like  $P3.1 = 1$  or SET P3.1 or you can make use of the double function of this port.

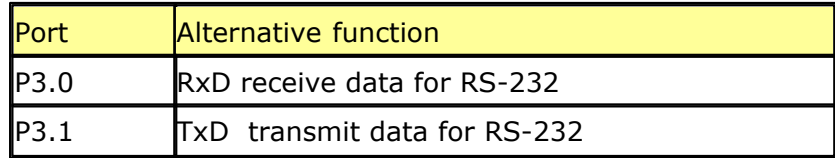

#### **250 BASCOM-8051**

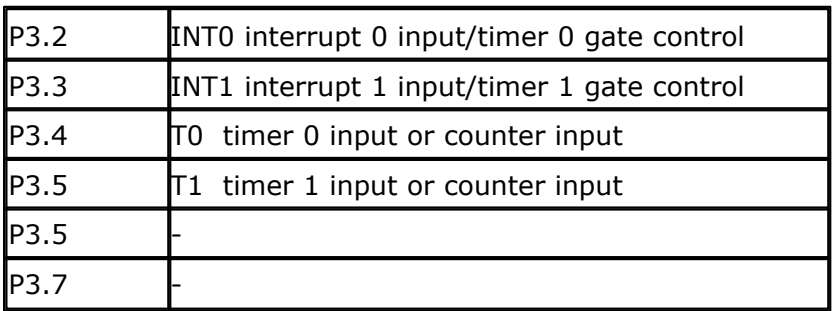

When you make use of the PRINT, INPUT and other RS-232 related statements P3.0 and P3.1 are used for the RS-232 interface.

When you make use of the INT0/INT1 interrupts, you must connect an interrupt source to the corresponding pins. A switch for example.

The INTx interrupt can occur on the falling edge of a signal or when the signal is low.

Use the following statements to specify the trigger:

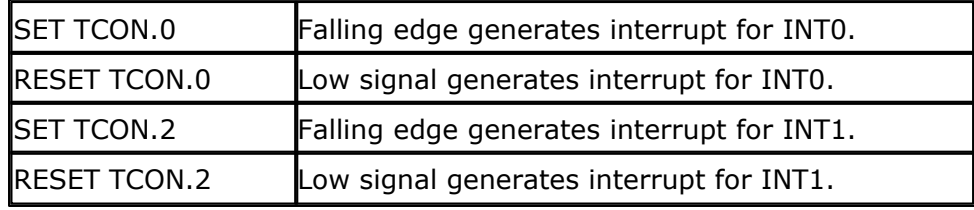

When TCON.x is RESET the interrupts keep on occurring while the input is low.r When TCON.x is SET the interrupt only occurs on the falling edge.

To test if a hardware interrupt is generated you can test the TCON.1 and TCON.3 flags.

These flags are set by hardware when an external interrupt edge is detected. They are reset by the RETURN statement of the interrupt service routine or subroutine.

TCON.1 must be tested for INT0 and TCON.3 must be tested for INT1.

Some uPs have an additional timer named **TIMER2** 288. It depends on the used chip which features TIMER2 has.

#### **Ports and Power Up**

**Port 1** is an 8-bit bi-directional I/O port. Port pins P1.2 to P1.7 provide internal pull-ups.

P1.0 and P1.1 requires external pull-ups. P1.0 and P1.1 also serve as the positive input(AIN0) and the negative input(AIN1), respectively, of the on-chip precision analog comparator.

The port 1 output buffers can sink 20 mA and can drive LED displays directly. When 1s are written to Port 1 pins, they can be used as inputs. When pins P1.2 to P1.7 are used as inputs and are externally pulled low, they will source current because of the internal pullups.

**Port 3** pins P3.0 to P3.5, P3.7 are seven bi-directional I/O pins with internal pullups.

P3.6 is hard wired as an input to the output of the on-chip comparator and is not accessible as a general purpose I/O pin.

The port3 output buffers can sink 20 mA.

When 1's are written to Port 3 pins they are pulled high by the internal pullups and can be used as inputs.

Port 3 pins that are externally being pulled low will source current because of the pullups.

Port 3 also serves the functions of various special features of the AT89C2051 as listed below.

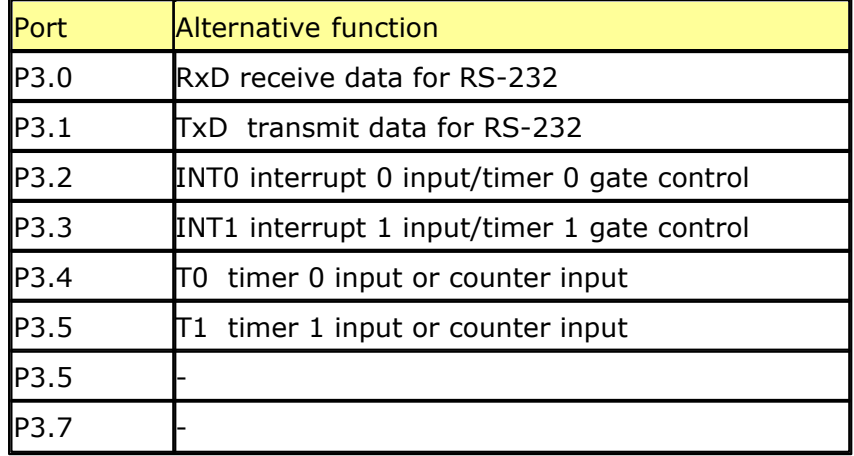

#### **Writing to a Port**

 $P1 = 255$  will write the value 255 to the port 1, setting all the pins to 1 so all pins can be used as inputs.

 $P1 = 0$  will write the value 0 to port 1, setting al pins to zero.

#### **Reading from a Port**

*byte* = P1 will read the value from port 1 and will assign the value to variable *byte*.

#### **Setting individual pins of a Port**

You can also set individual pins of the ports in BASCOM.

SET P1.0 will set pin P1.0 high.  $P1.0 = 1$  will also set pin P1.0 high.

RESET P1.0 will set pin P1.0 low.  $P1.0 = 0$  will also set pin P1.0 low.

At power up both ports are high and can be used an inputs. Individual bits can be set to use a port both as input/output. For example :  $P1 = \& B00001111$ , will set a value of 15 to port 1. P1.0 to P1.3 can be used as inputs because they are set high.

#### **How to interface the port pins**

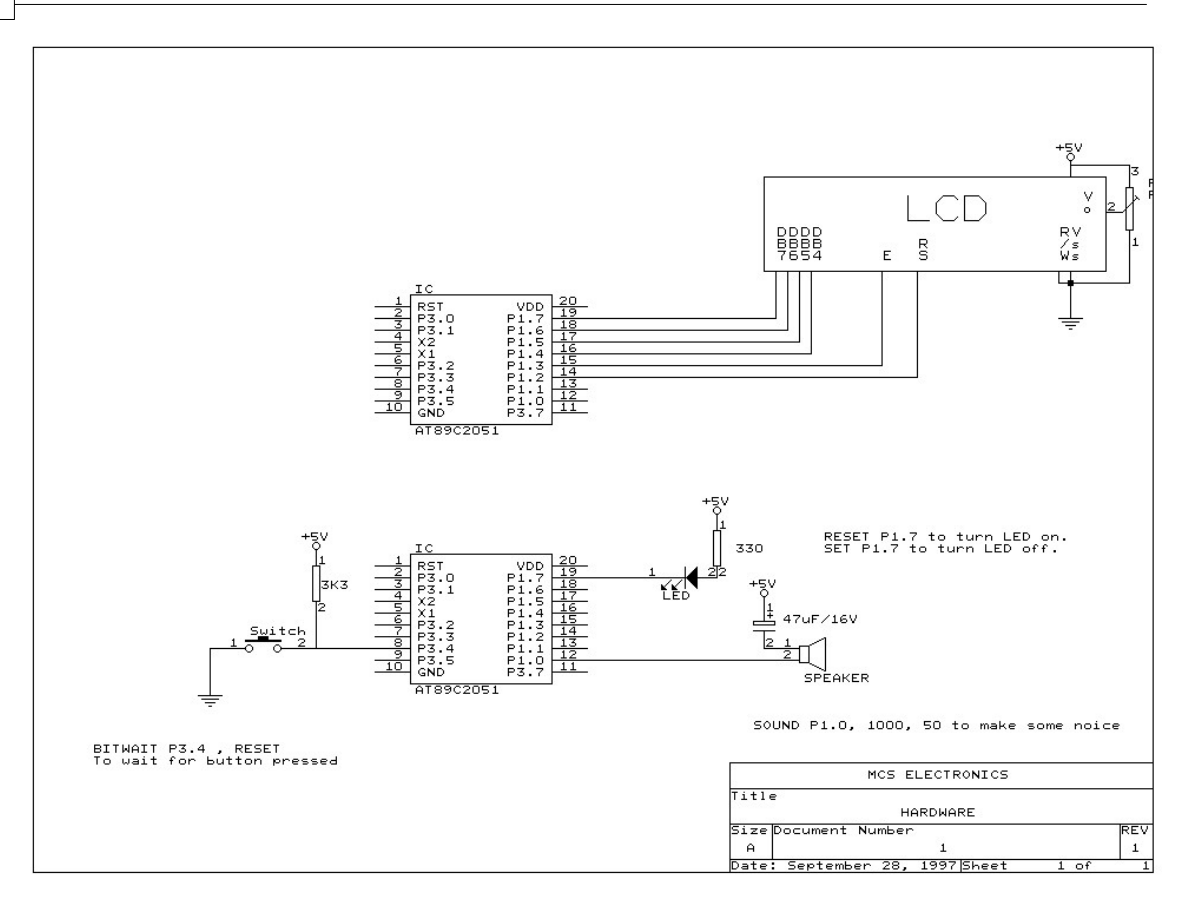

The schematic above shows how to connect a LED as an output, a speaker as an output and a switch as an input device.

# **8.2 Alternative port-pin functions**

The AT89S8252 ports have alternative functions. The following table shows the alternative functions.

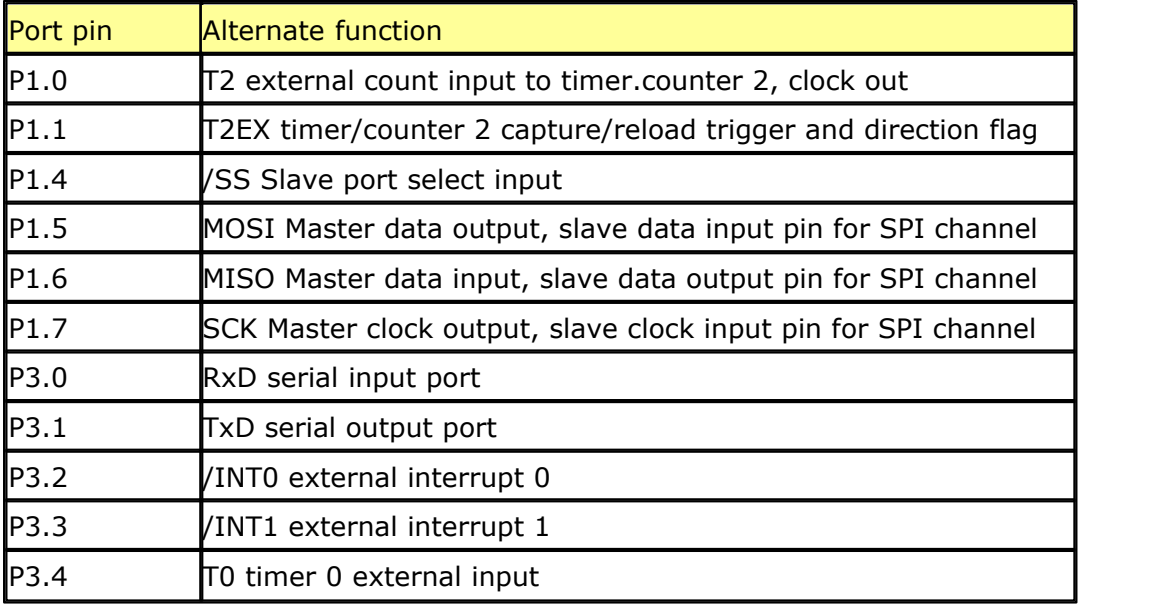
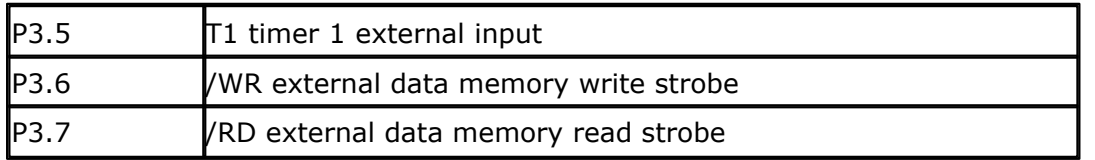

#### **/ means active low**

### **8.3 Hardware - LCD display**

The LCD display can be connected as follows:

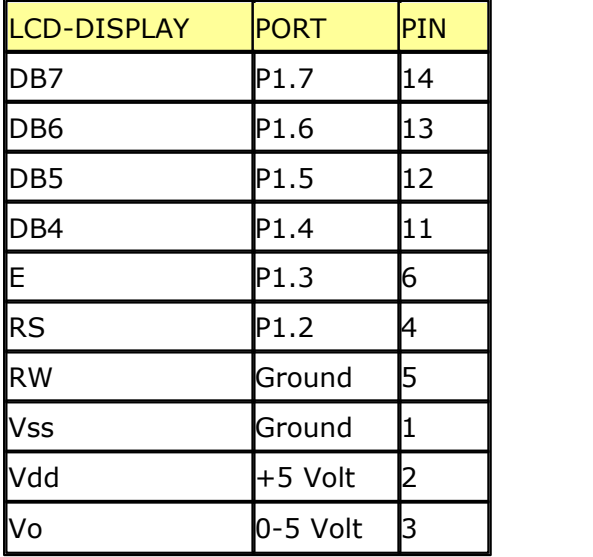

This leaves P1.1 and P1.0 and P3 for other purposes.

You can change the LCD pin layout from the Options LCD menu. You can select the display used with the [CONFIG LCD](#page-120-0) h2h statement.

The LCD display operates in 4-bit mode. See the <u>\$LCD</u> | 91<sup>\</sup> statement for operation in 8-bit mode.

BASCOM supports a lot of statements to control the LCD display. For those who want to have more control the example below shows how to do so.

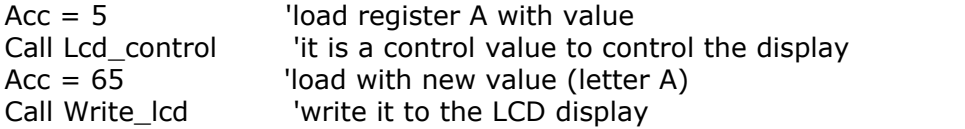

Note that lcd\_control and write\_lcd are assembler subroutines which can be called from BASCOM.

See manufacture details from your LCD display for the correct assignment.

### **8.4 Hardware - I2C**

The design below shows how to implement an I2C-bus.

Note that you can select which port pins you want to use for the I2C interface with the [compiler settings](#page-53-0)  $54^\circ$ ).

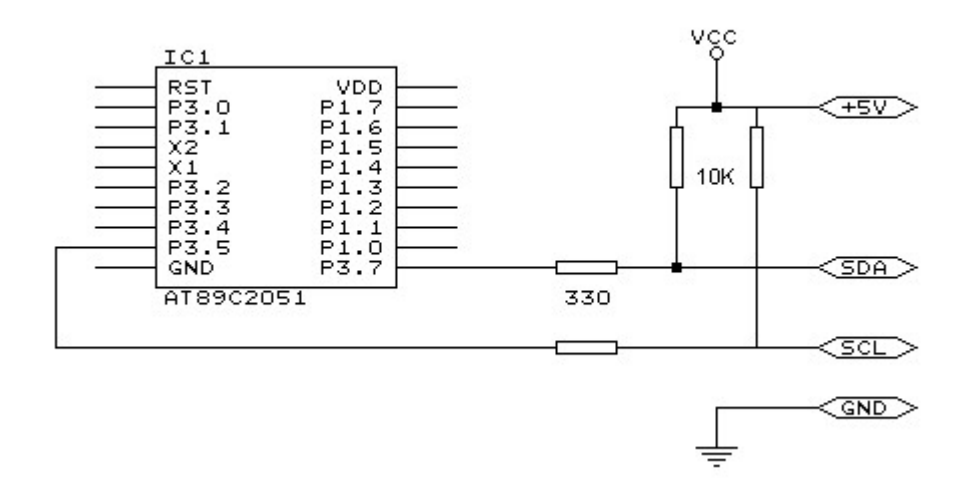

You can also select the SDA and SCL pin with the [CONFIG SDA](#page-124-0) 125 and [CONFIG SCL](#page-123-0) 124 statement.

### **8.5 1WIRE INFO**

The following information is written by Göte Haluza, thanks!

Dallas Semiconductor (DS) 1wire. This is a brief description of DS 1wirebus when used in combination with BASCOM. For more detailed explanations about the 1wbus, please go to http://www.dalsemi.com/techbriefs/tb1.html. Using BASCOM, makes the world a lot easier. This paper will approach the subject from a "BASCOMuser-point-of-view".

1wire-net is a serial communication protocol, used by DS devices. The bus could be implemented in two basic ways :

**With 2 wires**, then DQ and ground is used on the device. Power is supplied on the DQ line, which is +5V, and used to charge a capacitor in the DS device. This power is used by the device for its internal needs during communication, which makes DQ go low for periods of time. This bus is called the **1wirebus.**

**With 3 wires**, when +5V is supplied to the VDD line of the device, and DQ + ground as above. This bus is called the **2wirebus.**

So, the ground line is "not counted" by DS. But hereafter we use DS naming conventions.

#### **How it works. (1wire)**

The normal state of the bus is DQ=high. Through DQ the device gets its power, and performs the tasks it is designed for.

When the host (your micro controller (uC)) wants something to happen with the 1w-bus, it issues a reset-command. That is a very simple electric function that happens then; the DQ goes active low for a time (480uS on original DS 1w-bus). This put the DS-devices in reset mode; then (they) send a presence pulse, and then (they) listen to the host.

The presence pulse is simply an active low, this time issued by the device(s).

Now, the host cannot know what is on the bus, it is only aware of that at least 1 DS device is attached on the bus.

All communication on the 1w-bus is initialized by the host, and issued by time-slots of active-low on a normally high line (DQ), issued by the device, which is sending at the moment. The devices(s) internal capacitor supplies its power needs during the low-time.

#### **How you work with 1w-bus**

Thereafter, you can read a device, and write to it. If you know you only have 1 sensor attached, or if you want to address all sensors, you can start with a "Skip Rom" - command. This means; take no notice about the Ids of the sensors - skip that part of the communication.

When you made a 1w-reset, all devices of the bus are listening. If you chose to address only one of them, the rest of them will not listen again before you have made a new 1w-reset on the bus.

I do not describe BASCOM commands in this text - they are pretty much selfexplaining. But the uC has to write the commands to the bus - and thereafter read the answer. What you have to write as a command depends on devices you are using - and what you want to do with it. Every DS chip has a datasheet, which you can find at http://www.dalsemi.com/datasheets/pdfindex.html. There you can find out all about the actual devices command structure.

#### **There are some things to have in mind when deciding which of the bustypes to use.**

The commands, from BASCOM, are the same in both cases. So this is not a problem.

The +5V power-supply on the VDD when using a 2wire-bus has to be from separate power supply, according to DS. But it still works with taking the power from the same source as for the processor, directly on the stabilising transistor. I have not got it to work taking power directly from the processor pin.

Some devices consume some more power during special operations. The DS1820 consumes a lot of power during the operation "Convert Temperature". Because the sensors knows how they are powered (it is also possible to get this information from the devices) some operations, as "Convert T" takes different amount of time for the

sensor to execute. The command "Convert T" as example, takes ~200mS on 2wire, but ~700mS on 1wire. This has to be considered during programming.

#### **And that power also has to be supplied somehow.**

If you use 2wire, you don't have to read further in this part. You can simultaneously "Convert T" on all the devices you attach on the bus. And save time. This command is the most power-consuming command, possible to execute on several devices, I am aware of.

If you use 1wire, there are things to think about. It is about not consuming more power than you feed. And how to feed power? That depends on the devices (their consumption) and what you are doing with them (their consumption in a specific operation).

**Short, not-so-accurate description of power needs,** not reflecting on cable lengths

Only the processor pin as power supplier, will work < 5 sensors. (AVR, 1w-functions use an internal pull-up. 8051 not yet tested). Don't even think of simultaneous commands on multiple sensors.

With +5V through a 4K7 resistor, to the DQ-line, 70 sensors are tested. But, take care, cause issuing "Convert T" simultaneously, would cause that to give false readings. About  $\sim$  15 sensors is the maximum amount of usable devices, which simultaneously performs some action. This approach DS refers to as "pull-up resistor".

With this in mind, bus up to 70 devices has been successfully powered this way.

The resistor mentioned, 4K7, could be of smaller value. DS says minimum 1K5, I have tested down to 500 ohm - below that the bus is not usable any more. (AVR). Lowering the resistor feeds more power - and makes the bus more noise -resistant. But, the resistor minimum value is naturally also depending on the uC-pin electric capabilities. Stay at 4K7 - which is standard recommendation.

DS recommends yet another approach, called "strong pull-up" which (short) works via a MOS-FET transistor, feeding the DQ lines with enough power, still on 1wire, during power-consuming tasks. This is not tested, but should naturally work. Cause this functionality is really a limited one; BASCOM has no special support for that. But anyway, we tell you about it, just in case you wonder. Strong pull-up has to use one uC pin extra - to drive the MOS-FET.

#### **Cable lengths (this section is only for some limited understanding)**

For short runs up to 30 meters, cable selection for use on the 1W bus is less critical. Even flat modular phone cable works with limited numbers of 1-Wire devices. However, the longer the 1W bus, the more pronounced cable effects become, and therefore the greater importance placed on cable selection.

For longer distances, DS recommends twisted-pair-cable (CAT5).

DS standard examples show 100 meters cable lengths, so they say, that's no

problem. They also show examples with 300m cabling, and I think I have seen something with 600-meter bus (but I cant find it again).

#### **Noise and CRC**

The longer cable and the noisier environment, the more false readings will be made. The devices are equipped with a CRC-generator - the LSByte of the sending is always a checksum. Look in program examples to learn how to re-calculate this checksum in your uC. AND, if you notice that there are false readings - do something about your cables. (Shield, lower resistor)

#### **Transfer speed**

On the original 1w-bus, DS says the transfer speed is about 14Kbits /second. And, if that was not enough, some devices has an overdrive option. That multiplies the speed by 10. This is issued by making the communication-time-slots smaller (from 60 uS to 6uS ) which naturally will make the devices more sensitive, and CRC-error will probably occur more often. But, if that is not an issue,  $\sim$ 140Kbit is a reachable speed to the devices. So, whatever you thought before, it is FAST.

The BASCOM scanning of the bus is finds about 50 devices / second , and reading a specific sensors value to a uC should be about 13 devices / second.

#### **Topology**

Of the 1w-net - that is an issue we will not cover so much. Star-net, bus-net? It seems like you can mix that. It is a bus-net, but not so sensitive about that.

#### **The benefit of the 1w-bus**

Each device is individual - and you can communicate with it over the media of 2 wires. Still, you can address one individual device, if you like. Get its value. There are  $64 \wedge 2$  unique identifications-numbers.

Naturally, if lot of cables are unwanted, this is a big benefit. And you only occupy 1 processor pin.

DS supplies with different types of devices, which all are made for interfacing an uC - directly. No extra hardware. There are sensors, so you can get knowledge about the real world, and there are also potentiometers and relays, so you can do something about it. On the very same bus.

And the Ibutton approach from DS (ever heard of it?) is based on 1wire technology. Maybe something to pick up.

BASCOM let you use an uC with 1wire-devices so easy, that (since now) also has to count as a benefit - maybe one of the largest. ;-)

#### **The disadvantages of the 1w-bus**

So far as I know, DS is the only manufacturer of sensors for the bus. Some people think their devices are expensive. And, until now, it was really difficult to communicate with the devices. Particularly when using the benefit of several devices on one bus. Still some people say that the 1w-bus is slow - but I don't think so.

Göte Haluza System engineer

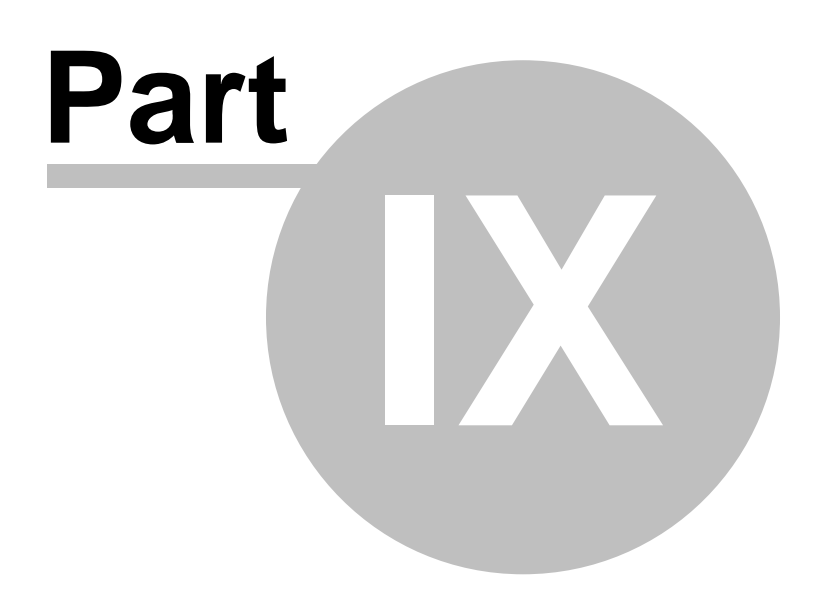

# <span id="page-259-0"></span>**9 Supported Programmers**

### **9.1 MCS Flash programmer**

There are different models of the MCS Flash programmer, but all of them are compatible with the driver software.

The MCS Flash programmer is a parallel printer port based programmer. It can only program the ATMEL 89C1051 , AT89C2051 and AT89C4051. Select the correct printer port address before you run the programmer. Be sure to switch on the power supply before running BASCOM.

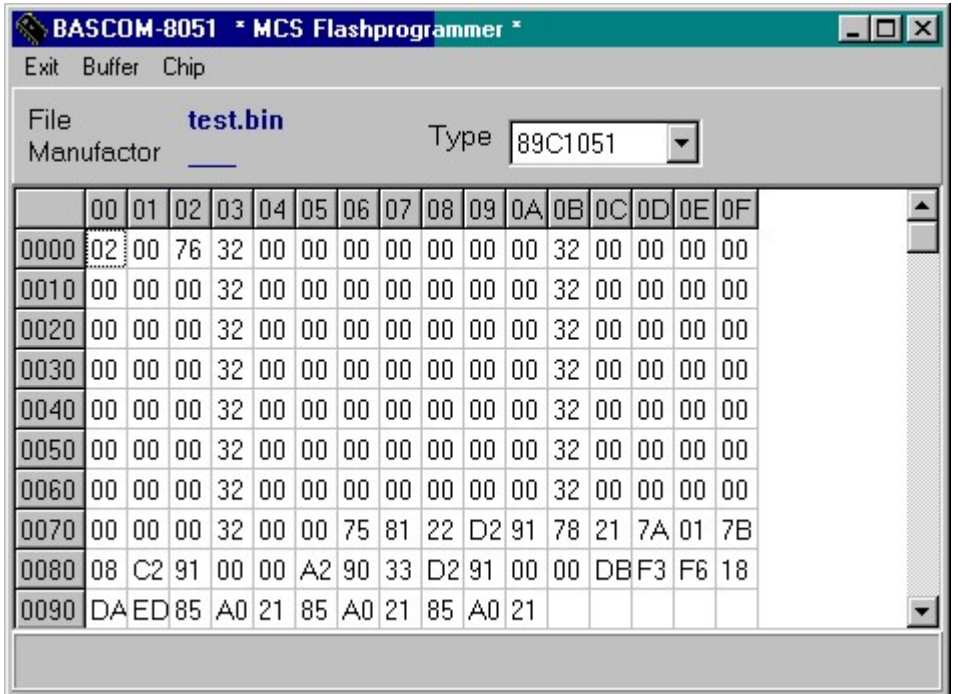

When you run the programmer, the buffer will be filled automatically with your program data. The programmer works with binary files. The following menu options are available.

### **Exit**

Exit the programmer.

## **Buffer clear**

Clear the buffer. That is, fill it with zero bytes.

## **Buffer Read from disk**

Load a file into the buffer. By default the current program.BIN file is selected. Select a file with the file selection dialog box and press the Ok-button.

## **Buffer Write to disk**

Write the content of the buffer to a file. Note that the file size is 1024 ,2048 or 4096 bytes depending on the chip type.

## **Buffer read from chip**

Read the content of the FLASGROM into the buffer. If the lock bits are set all bytes will return FF.

## **Buffer Write to chip**

Program the chip with the content of the buffer. The chip is erased before the buffer is written to the chip.

## **Buffer Verify**

Compares the content of the buffer with the content of the chip.

## **Buffer program chip**

Erases the chip, writes the buffer to the chip and finally verifies the buffer with the chip.

## **Chip get type**

Retrieves the chip type. AT89C1051 , AT89C2051 or AT89C4051.

## **Chip Erase**

Erases the chip. Lock bits are also erased.

## **Chip Set lockbit 1**

When LB1 is set the chip can not be programmed anymore.

## **Chip Set lockbit 2**

When LB2 is set the chip can not be programmed nor can it be verified (read) Use LB1 and LB2 together for securing your program.

## **Options LPT1 .. LPT3**

Select the printer port the programmer is connected to.

## **Option Port delay**

Because computers become faster every day and the hardware is run by software a delay can be specified for very fast computers. A value of 5 is used on a 486DX266. You must increase the value on faster computers if problems occur. The default is 0, and for best results, 0 should be used.

### **9.2 MCS SPI programmer**

The MCS SPI programmer is a parallel printer port based SPI-programmer. It is a modified design of Jakub Jiricek's SPI-programmer. (two LED's were added)

The programmer can program the AT89S52 which has an extra 2048 bytes built in EEPROM for storing data and the AT89S53.

The nice thing about SPI-programmable chips is that the chip can be programmed in circuit. You only must design your application so that the SPI-port pins will not be pulled low.

The following menu options are available:

## **File exit**

Will exit the programmer.

### **Write code**

Will program the chip with the current programs binary image.

### **Write data**

Will ask for a file and will write the data to the EEPROM.

## **Verify code**

Will verify the programs binary image with the chip content.

## **Verify data**

Will verify a file with the chips EEPROM content.

### **Read code**

Will ask for a filename and will write the chip content to the file.

## **Read data**

Will ask for a filename and will write the EEPROM content to the file.

### **Chip reset**

Will reset the chip.

### **Chip erase**

Will erase the chip.

## **Chip set lockbits**

Will set the selected lock bits.

The following use feedback was received:

I have at last found my problem with the SPI flash programmer designed by Jakub Jiricek.

My PC's LPT port was set to NORMAL mode in the BIOS. Symptoms include normal reset pulse but very slow progress bar with eventual failure to verify.

Correct programmer operation was achieved by changing to EPP (enhanced

parallel port) mode in BIOS. I can only assume that the s/w must be using one line in bi-directional mode. Of course, this "fix" may only apply to my PC.

 $\langle \mathbf{1} \rangle$  Not recommended for new programmers.

## **9.3 Blow IT Flashprogrammer**

The Blow IT flashprogrammer is a parallel printer port based programmer and can only erase, and program a chip. The programmer works only with the AT89C1051 to AT89C4051 chips.

The programmer uses the same interface as the MCS Flashprogrammer, but doesn't support all the features due it's design. So for a description read the [MCS](#page-259-0) <u>[Flashprogrammer](#page-259-0)</u>।260ो help.

 $\langle \mathbf{P} \rangle$  Not recommended for new programmers.

## **9.4 PG2051 flash programmer**

The PG2051 is a serial comport based programmer and can program AT89C1051 and ATC2051 chips only. A nice feature is that the programmer can serve as an simulator too. The programmer works with Intel HEX files only.

The following menu options are available:

## **File Exit**

This will exit the programmer.

## **Buffer read from disk**

This allows you to load a binary file from disk. The current projects binary file is always loaded automatic.

## **Buffer write to disk**

This option can be used to save the buffer to disk.

## **Buffer download**

With this option you send the programs' hex file to the programmer/simulator. After it is sent, you can program the chip or simulate the program.

## **Buffer retrieve**

Use this option to load the chip content into the buffer.

### **Buffer verify**

This option will verify the buffer with the chip content.

### **Buffer autoprogram**

This option will erase the chip, download the buffer, program the chip and finally verifies the chip.

## **Chip get type**

To identify the chip you can select this option.

The radio-button 89C1051 or 89C2051 will be set.

### **Chip set lockbit 1**

Set lockbit 1 so the chip can not be programmed anymore.

### **Chip set lockbit 2**

Set lockbit 2 so the chip can not be programmed or verified/read anymore .

### **Chip erase**

Erases the chip.

#### **Chip program**

Will program the chip with the downloaded buffer.

### **Chip simulate**

Will simulate the programmed program. This saves swapping the chip in and out of the target application.

### **9.5 PG302 programmer**

The PG302 is a serial comport based programmer. The programmer can program a wide variety of chips with additional adapters. The BASCOM interface is designed to look similar with the original PG302 driver software.

You must select the target chip from the device list. Some chips will enable the memory radio buttons. For example the AT89S8252. You can select the memory-area with the radio buttons in these cases.

### **Blank check**

Will perform a blank check on the chip. That is, every memory location will be checked if it is equal to 255 (hex FF), indicating an un-programmed byte.

### **Erase**

Will erase the chip. All memory locations will be set to 255.

#### **Program**

Will program the chip with the current program. If EEPROM-memory is selected, you will be asked for a filename.

### **Verify**

Will verify the current program with the target chip.

#### **Read**

Will read the target chip and saves the result to a file.

### **Set lockbit**

Will set the selected lock bits.

You must select the lock bits first. The lock bits to set depend on the selected target chip.

### **Auto erase**

When this checkbox is selected, the target chip will be erased before it will be programmed.

## **Auto verify**

When this checkbox is selected, the result will be verified after each programming.

### **9.6 SE512 or SE514 programmer**

The SE512 and SE514 are parallel printer port based programmers. The nice thing about these programmers is that they can simulate the application too. This has the advantage that no device swapping is needed until your application works like you want. The SE512 can program the AT89C1051 to AT89C4051. The SE514 can program larger chips too.

### **Buffer clear**

Will clear the buffer.

## **Buffer load from file**

With this option you can load a file into the buffer. By default the current program is loaded into the buffer.

## **Buffer save to file**

With this option you can save the buffer to a binary file.

## **Chip Write buffer into chip**

With this option you program the chip.

## **Chip Read chipcode into buffer**

This option will read the target device its memory into the buffer.

## **Chip Blank check**

Performs a blank check on the target device. A chip is considered blank if every memory location contains 255 (FF hex)

## **Chip Erase**

Will erase the target chip.

## **Chip verify**

Will verify the buffer with the chipcontent.

## **Chip autoprogram**

Will erase, program and verify the chip.

Note that the targetchip will be detected automatic. When the targetchip can't be detected, the menu options will not work.

### **9.7 SE-812**

The SE-812 from Sample Electronics is a programmer for the aduc812. The programmer is well suited for in circuit programming.

Since it is a serial programmer that operates via the COM port, the programming is done with the terminal emulator. When you select the SE812 from the programmer options there will be an additional menu in the terminal emulator.

- Erase chip. This option will erase both the code flash and the EEPROM.
- Erase code flash. This option will erase only the code flash memory.
- Program chip. This will program the chip with the current program.
- Auto program. This will erase the chip and program the chip.

The programmer works only with version 2.00 of the boot loader.

### **9.8 Sample Electronics ISP programmer**

The simple cable programmer was submitted by Sample Electronics. They produce professional programmers too. This simple programmer you can make yourself within a 10 minutes. And only a few resistors are needed. The operation is the same a for the [STK200/300 programmer](#page-269-0) 270.

What you need is a DB25 centronics male connector, a flat cable and a connector that can be connected to the target MCU board.

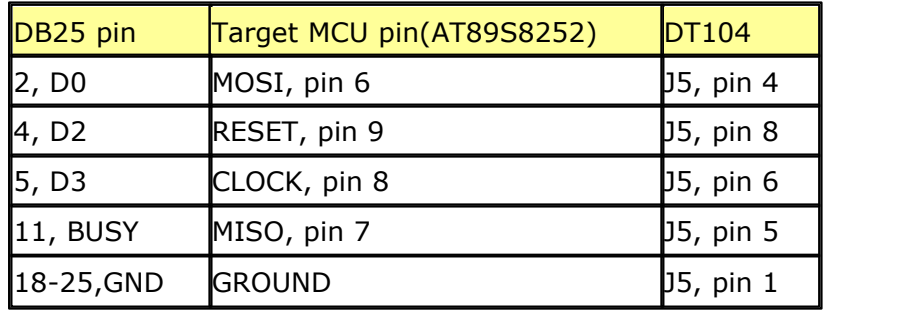

The connections to make are as following:

#### **The MCU pin numbers are shown for an 8252!**

Note that 18-25 means pins 18,19,20,21,22,23,24 and 25

You can use a small resistor of 100 ohm in series with the D0, D2 and D3 line in order not to short circuit your LPT port in the event the MCU pins are high. But it was tested without these resistors and my PC still works :-)

**Tip** : when testing programmers etc. on the LPT it is best to buy an I/O card for your PC that has a LPT port. This way you dont destroy your LPT port that is on the motherboard in the event you make a mistake!

The following picture shows the connections to make. Both a setup for the DT104 and stand alone PCB are shown.

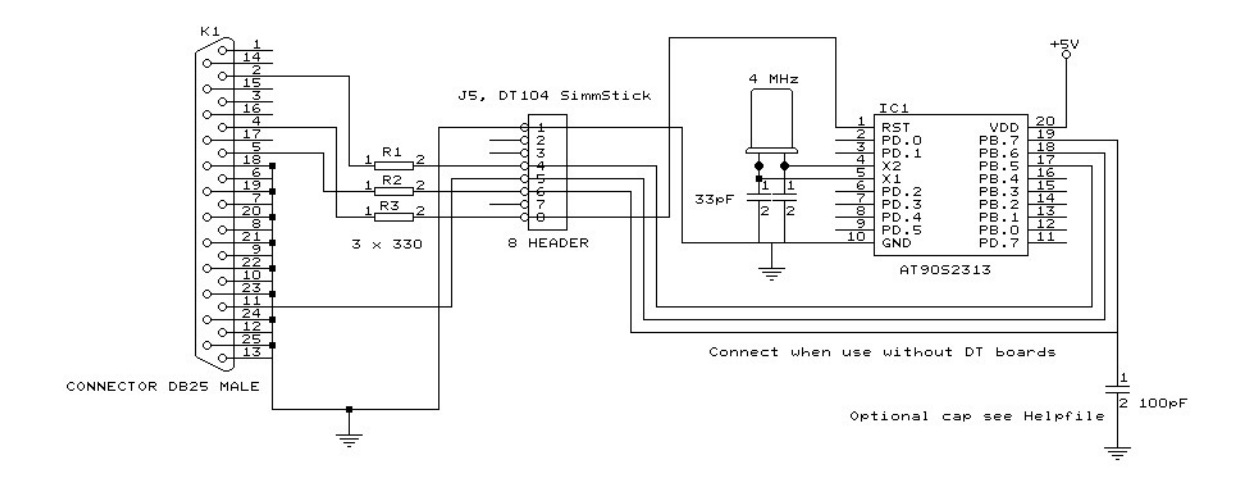

I received the following useful information : *Hi Mark,*

*I have been having spurious success with the simple cable programmer from Sample Electronics for the AVR series.*

*After resorting to hooking up the CRO I have figured it out (I think). When trying to identify the chip, no response on the MISO pin indicates that the Programming Enable command has not been correctly received by the target. The SCK line Mark/Space times were okay but it looked a bit sad with a slow rise time but a rapid fall time. So I initially tried to improve the rise time with a pullup. No change ie still could not identify chip. I was about to add some buffers when I came across an Atmel app note for their serial programmer*

*"During this first phase of the programming cycle, keeping the SCK line free from pulses is critical, as pulses will cause the target AVR to loose syncronisation with the programmer. When syncronisation is lost, the only means of regaining syncronisation is to release the RESET line for more than 100ms."*

*I have added a 100pF cap from SCK to GND and works first time every time now. The SCK rise time is still sad but there must have been enough noise to corrupt the initial command despite using a 600mm shielded cable.*

*This may be useful to your users.*

*Regards, Mark Hayne*

### **9.9 CYGNAL JTAG Programmer**

The CYGNAL JTAG programmer comes with the CYGNAL development kit and is also available from www.sample.co.kr

All tests were performed with the programmer/evaluation board from Sample Electronics.

The Cygnal JTAG programmer is controlled by a COM port. You need to select a free COM port of your PC that is connected to the programmer.

When you program the cygnal chip BASCOM will erase and program the chip.

### **9.10 Futurelec**

The Futurelec programmer from www.futurlec.com is an ISP programmer for the 89S8252.

All tests are performed with the AT89S8252 board from Futurelec Electronics.

## **9.11 JPK Systems X-programmer**

The JPK Systems X-programmer is a serial comport based SPI-programmer. It is fully optical isolated and so an ideal device for industrial equipment. It supports AVR chips too, but these aren't supported in BASCOM of course so there is only support for the 89S8252 and the 89S53.

Since it is serial based, the support is placed in the terminal emulator. After selecting the JPK programmer, there will be additional menu options available in the terminal emulator. All these options can be found under the JPK menu. The transfer between the PC and the programmer is implemented with the Xmodem CRC protocol.

## **Select device**

Use this option to select the targetdevice. You can choose between the 89S8252 and the 89S53.

#### **Erase**

Erase the target chip.

## **Read code**

Will read the codememory from the chip. You will be asked for a filename first.

## **Program chip**

Will program the targetchip with the current program.

### **Set lockbits**

Will set the lockbits of the targetchip. All lockbits will be set.

### **Read EEPROM**

Will save the EEPROM data into a file. This only applies to the AT89S8252.

### **Write EEPROM**

Will program the EEPROM with a file. This only applies to the AT89S8252.

Of course all commands can be typed manually too, but you must set the terminal emulator communication settings to 2400N82 in that case.

### **9.12 Peter Averill's TAFE programmer**

The TAFE flashprogrammer is a parallel printer port based programmer and can be build with the DT004 and DT206 SimmSticks from Dontronics. The programmer can program only AT89C1051 to AT89C4051 chips.

Peter also has schematics available on the web so you can build your own PCB. The programmer supports all the usual features except the 'read signature' feature. Thats is why you have to select the used chip yourself from the mnu.

The programmer uses the same interface as the MCS Flashprogrammer, so for a description read the [MCS Flashprogrammer](#page-259-0) 260 help. I got some feedback from a user that had problems with his programmer.

he added 5K1 pullup resistors to +5V. This is shown in the picture below. The dots (11) must each have a resistor of 5K1 to +5V.

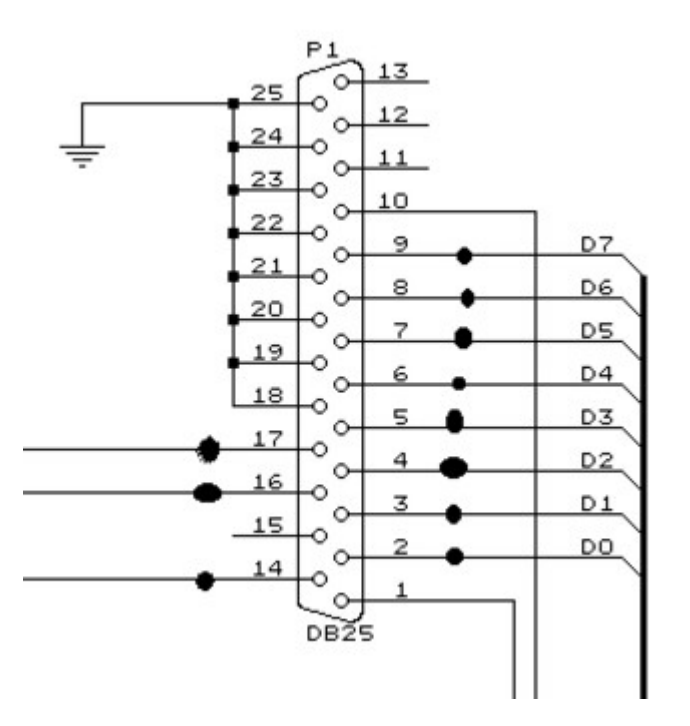

### <span id="page-269-0"></span>**9.13 STK200/300 ISP Programmer**

The STK200 and STK300 are AR starter kits from Atmel.

They come with a parallel printer port programmer dongle for in system programming of the chips.

This dongle can be used to program the 89S8252 or 89S53.

For those who don't have this kit and the programmer the following schematic shows how to make your own programmer:

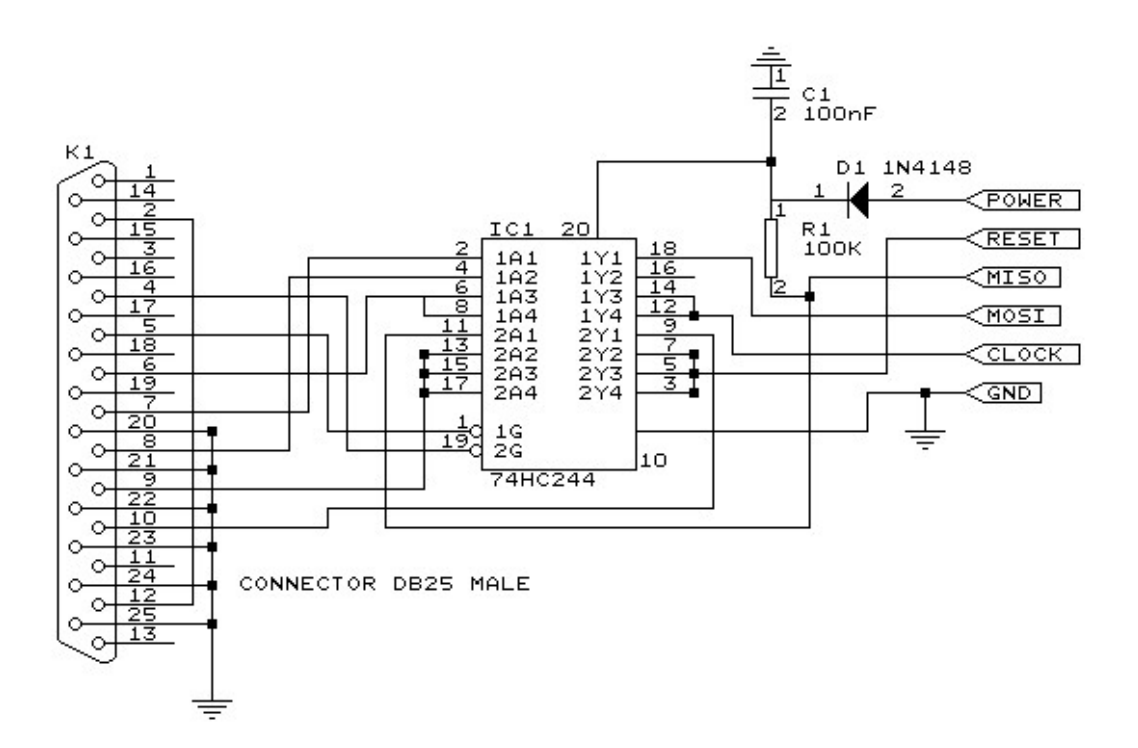

The dongle has a chip with no identification but since the schematic is all over the web, I have included it. Kanda also sells a very cheap separate programmer dongle. So I suggest you buy this one!

MCS also sells a compatible dongle.

The following screen will pop up when you have selected this programmer:

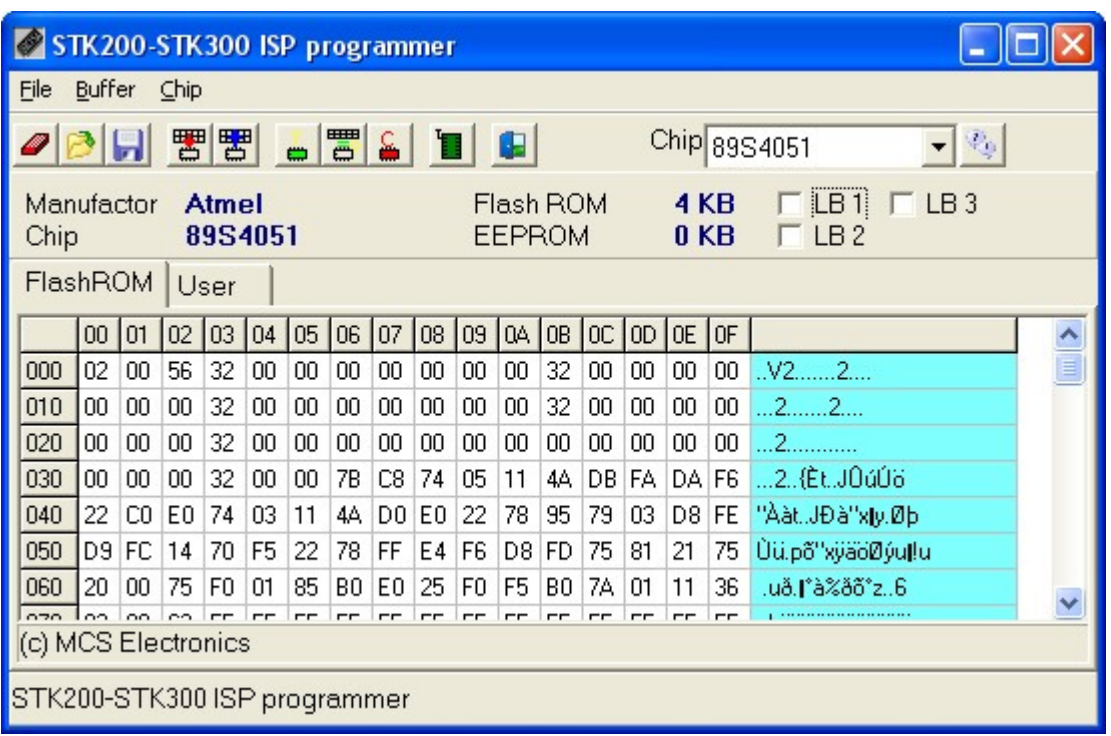

You must select the chip you use. By selecting the FlashROM TAB or the EEPROM TAB you can write that info to the chip. When the chip does not have EEPROM memory, the EEPROM TAB will not be visible.

When the chip such as the 89S8253, 89S2051 or 89S4051 has USER data, an additional TAB will be shown.

This is intended to read/write the user data.

When you select auto Flash, pressing F4 from the IDE will program the chip automatic and the window will not be displayed.

When Code + Data is selected from the <u>programmer options</u> oo both the Code and the EEPROM data are programmed.

### **9.14 Rhombus SCE-51**

Rhombus developed the SCE-51. A powerful small 8051 micro processor board with on board RAM and FLASHROM and bootloader.

In addition the board serves as an in circuit emulator.

Transferring your program to RAM goes very fast. Faster than loading it into the traditional FLASHROM. So during debugging it is well suited for debugging large applications.

When you select the SCE-51, the following window will appear when you press F4.

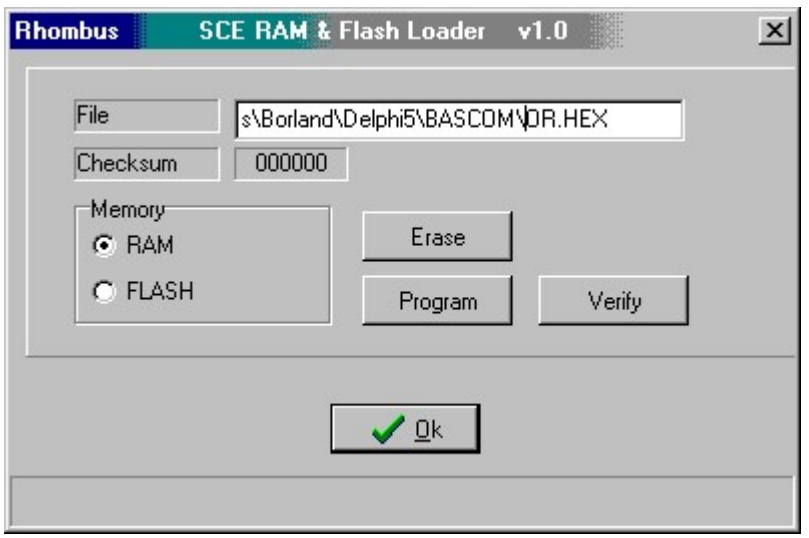

The filename is automatic filled.

The original SCE-51 software from Rhombus has much more options and BASCOM only supports programming to RAM and FLASH.

You must select the target memory before you click the Program button.

By clicking the Erase button you can erase the memory. During programming a status bar will be shown.

The baud rate is fixed to 19200 baud. Support for 115200 baud will be added later.

## **9.15 SE511-SE516 programmer**

The SE511-SE516 can be used for the SE511 and SE516 programmers from Sample Electronics.

These programmers are serial programmers. They require a COM port.

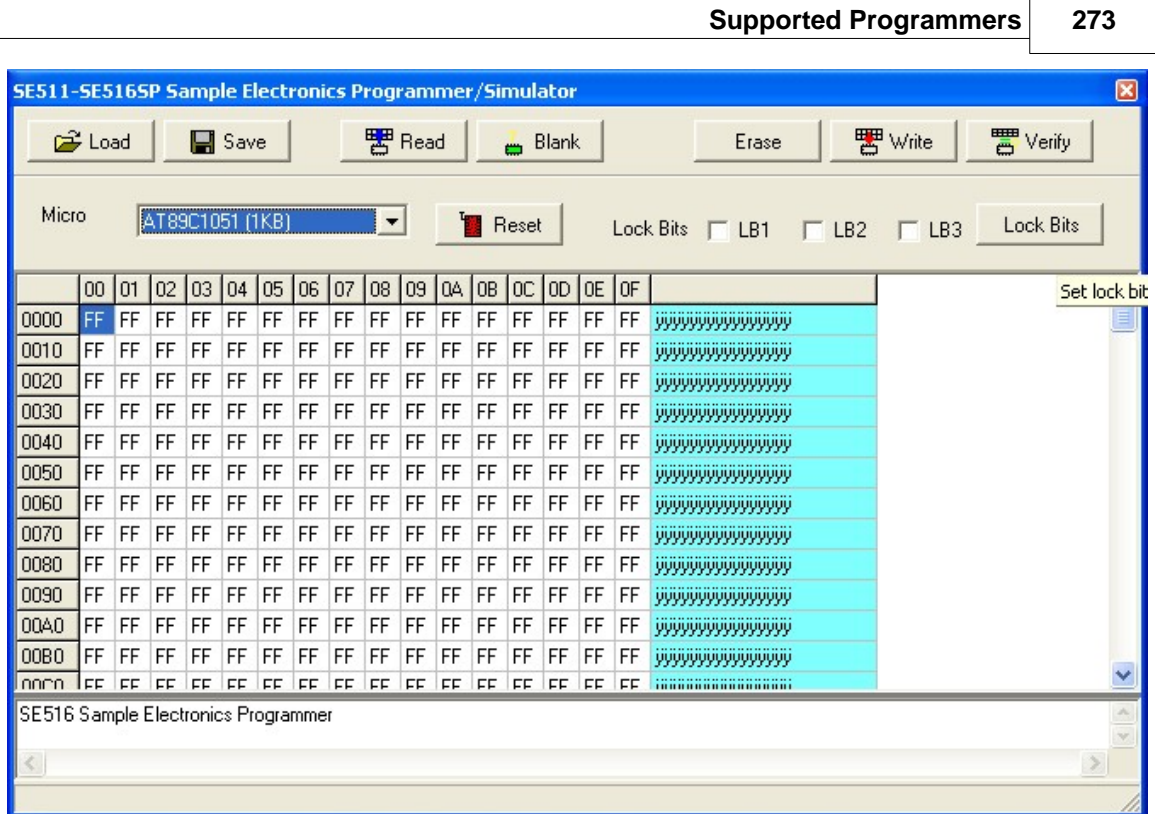

When you launch the programmer, the current program will be loaded into the memory.

You can also use the LOAD button to load a program into the buffer.

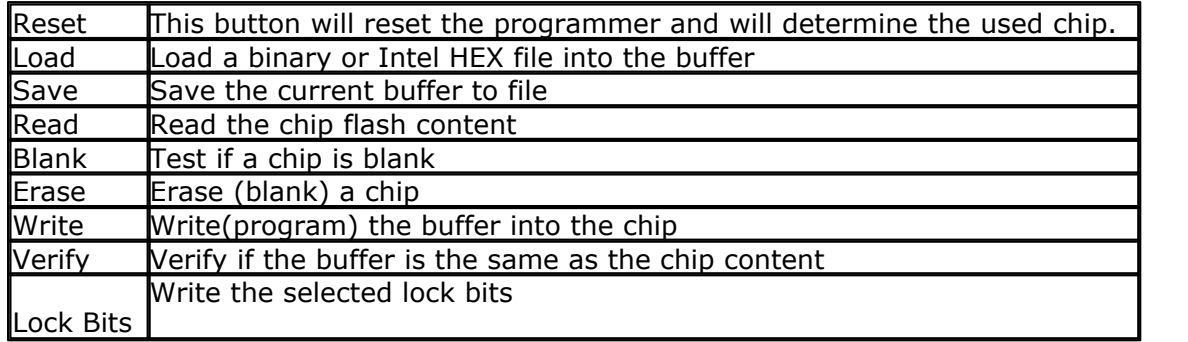

## **9.16 MCS USBISP Programmer**

The MCS USBISP programmer is a new USB programmer based on the FT232RL chip.

The FT232RL is a well known virtual COM port chip. It can also be used in so called 'bitbang' mode. Exactly this mode is used.

The programmer is based on the Sample ELectronics SE-UTS cable. It is modified (the flatcable is removed and a connector is soldered) But you can also create your own programmer.

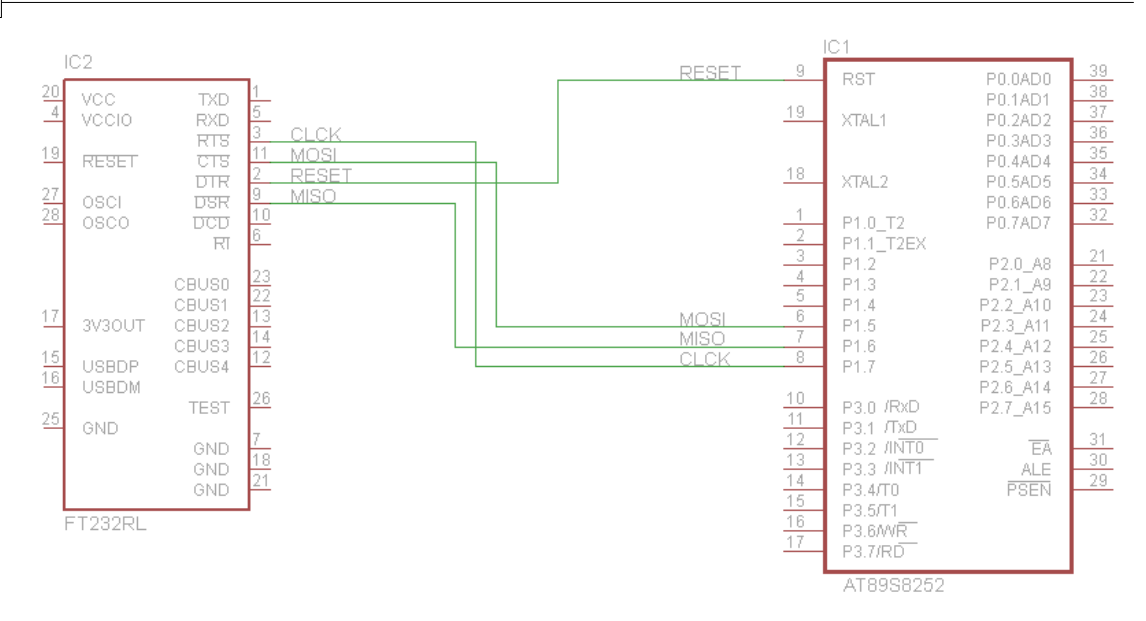

The circuit shows the used FT232RL chip. There are only a few connections to the target 8051 processor : RTS(CLOCK), CTS(MOSI), DTR(RESET), DSR(MISO). GND is also connected but not shown here. VCC from the USB which is 5V is also connected. But take in mind this is a stand alone programmer.

Normally you would not conenct 5V from the USB to the target circuit since the USB can only supply little power. it is best if you enable your circuit with its own power. Also note that for ISP programming the used ISP pins may not have a load. When there is hardware connected to the circuit with a low impedance, either use some switch or a MUX.

TX and RX of the FTDI are not used. This way you can use the FTDI in virtual COM port mode as well to communicate with the processor.

The circuit above does not show the complete FT232RL setup. Only the connections for the programming are shown.

Also the 898252 requires an XTAL and capacitors. It is not shown either but your target hardware surely would have this already.

In order to work the FTDI drivers must be installed. On windows 10 they are installed automatically. On older platforms you might need to download from the FTDI site : <https://ftdichip.com/drivers/d2xx-drivers/>

In options select the programmer :

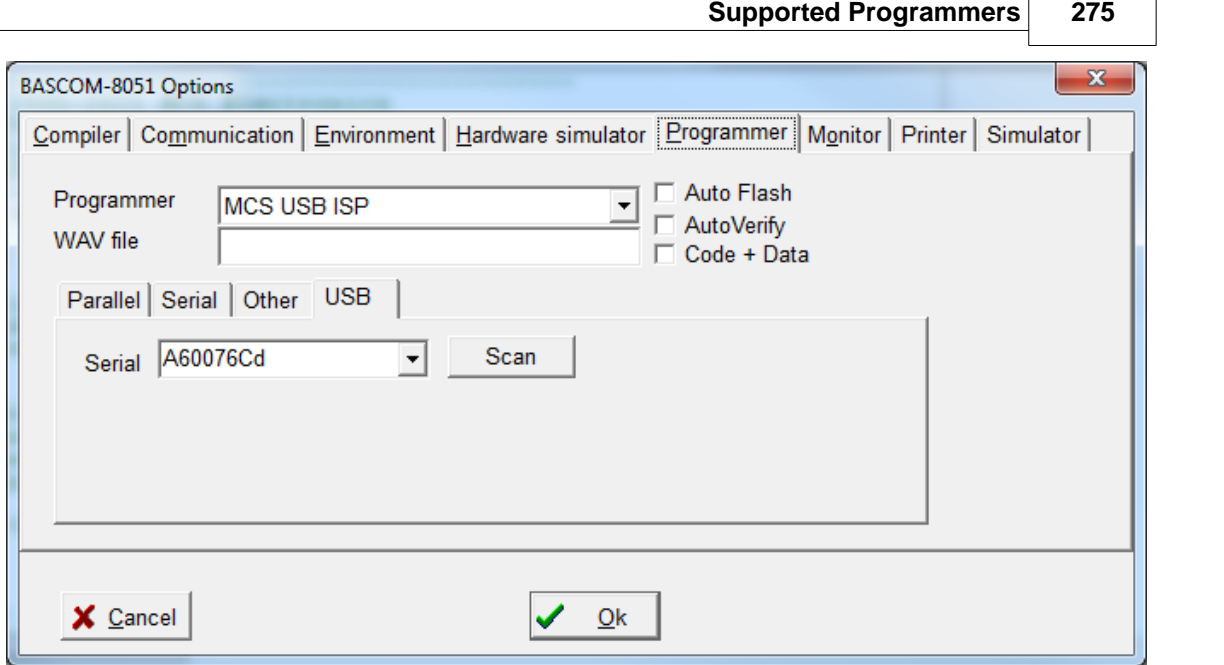

The SCAN button can be clicked to check the USB devices for FTDI chips. When found, their serial number is shown.

When multiple FTDI devices are connected it is important you select the proper one. If you have one device you can also leave the serial number blank.

The programmer has the usual options :

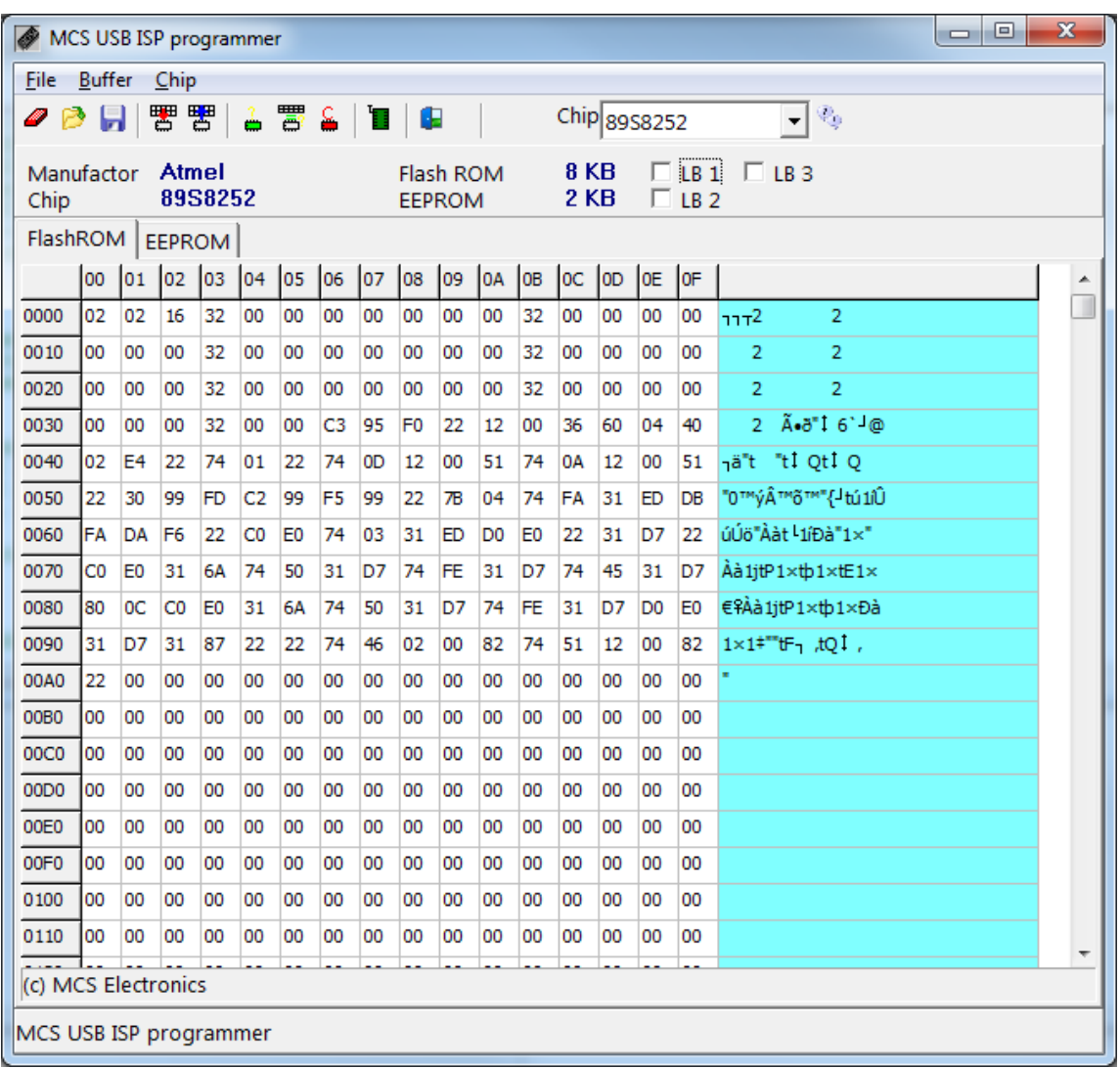

You can erase the chip, read and write it. Identify will not work for the 898252.

Programming is relatively slow in ISP mode. Parallel mode is much faster but does not work in circuit.

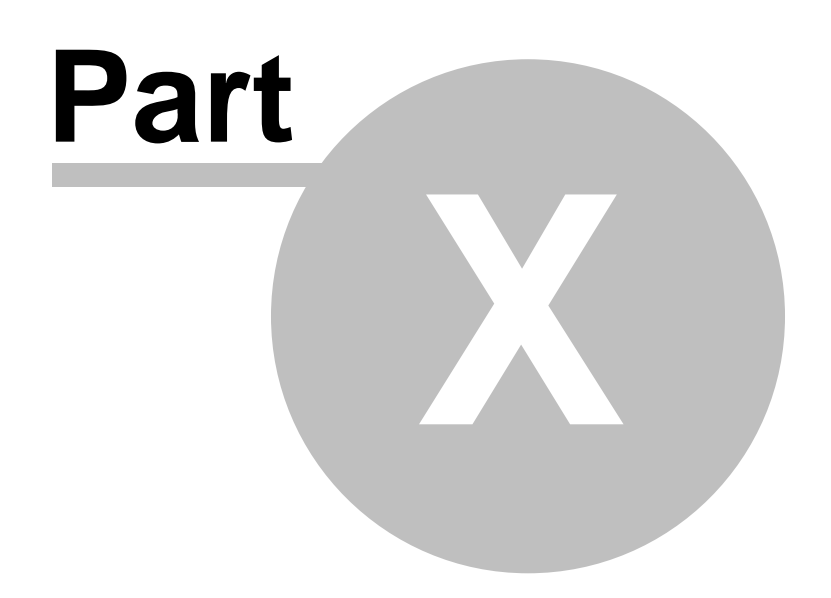

# **BASCOM Misc**

# **10.1 Error messages**

The following table list all errors that can occur.

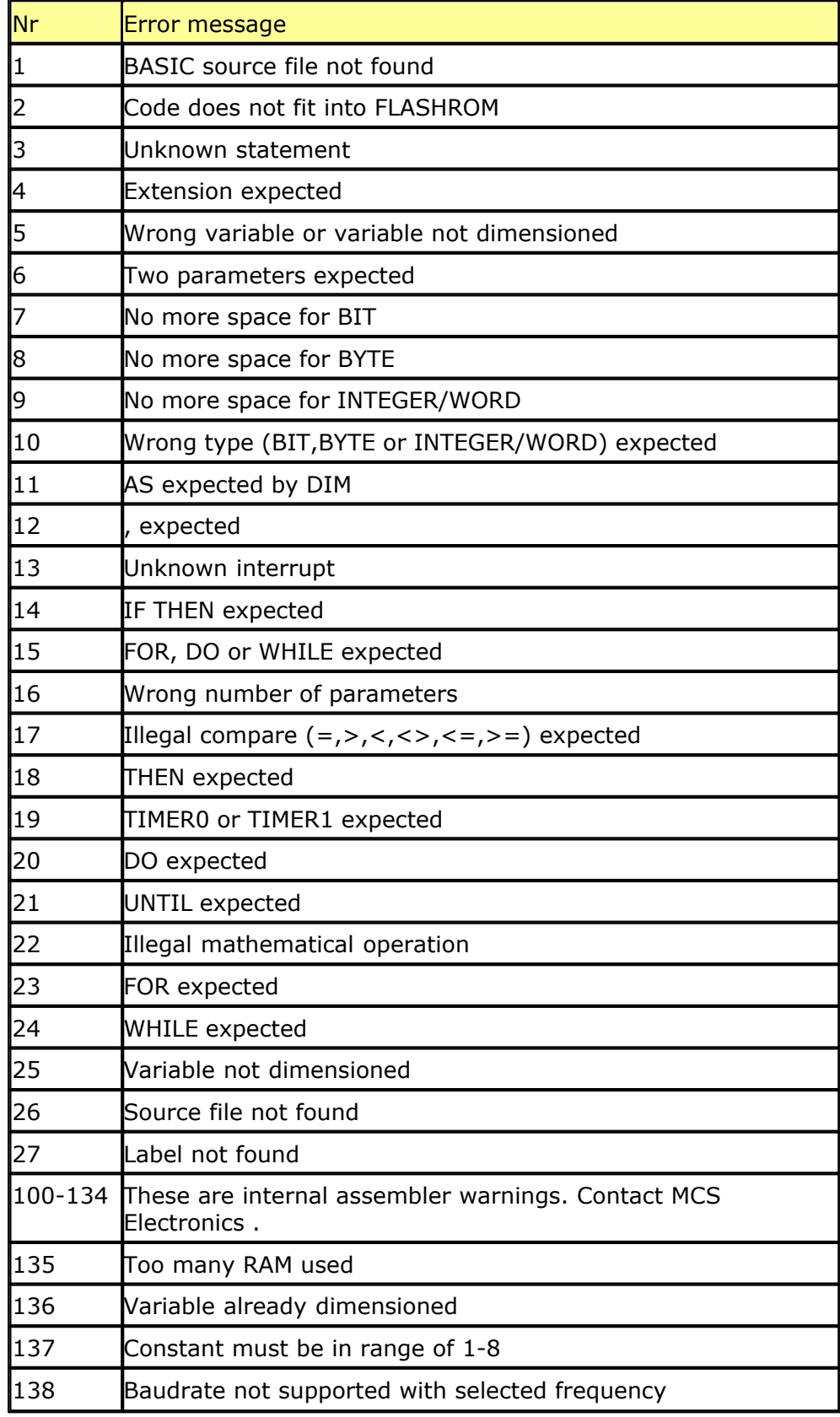

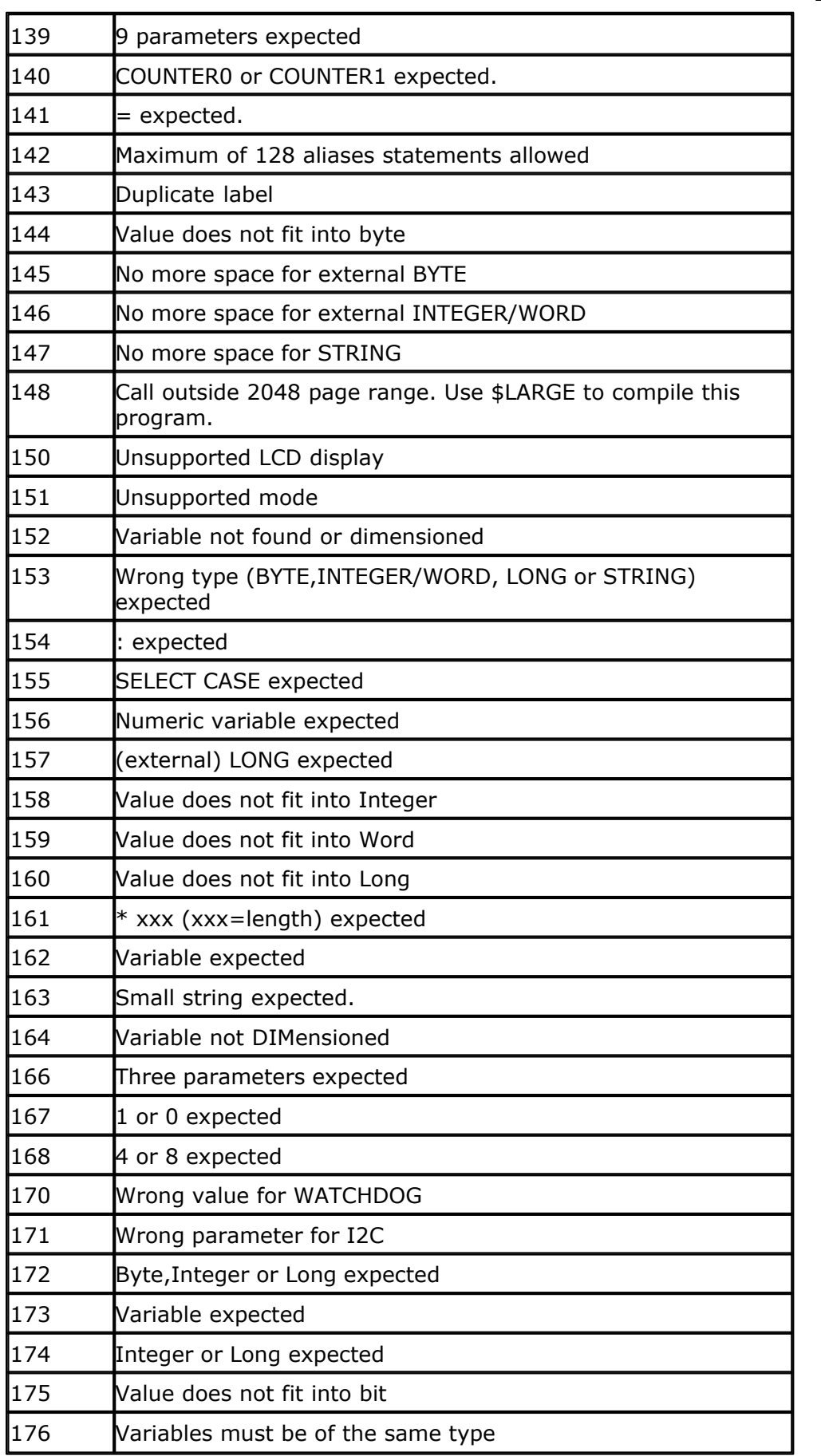

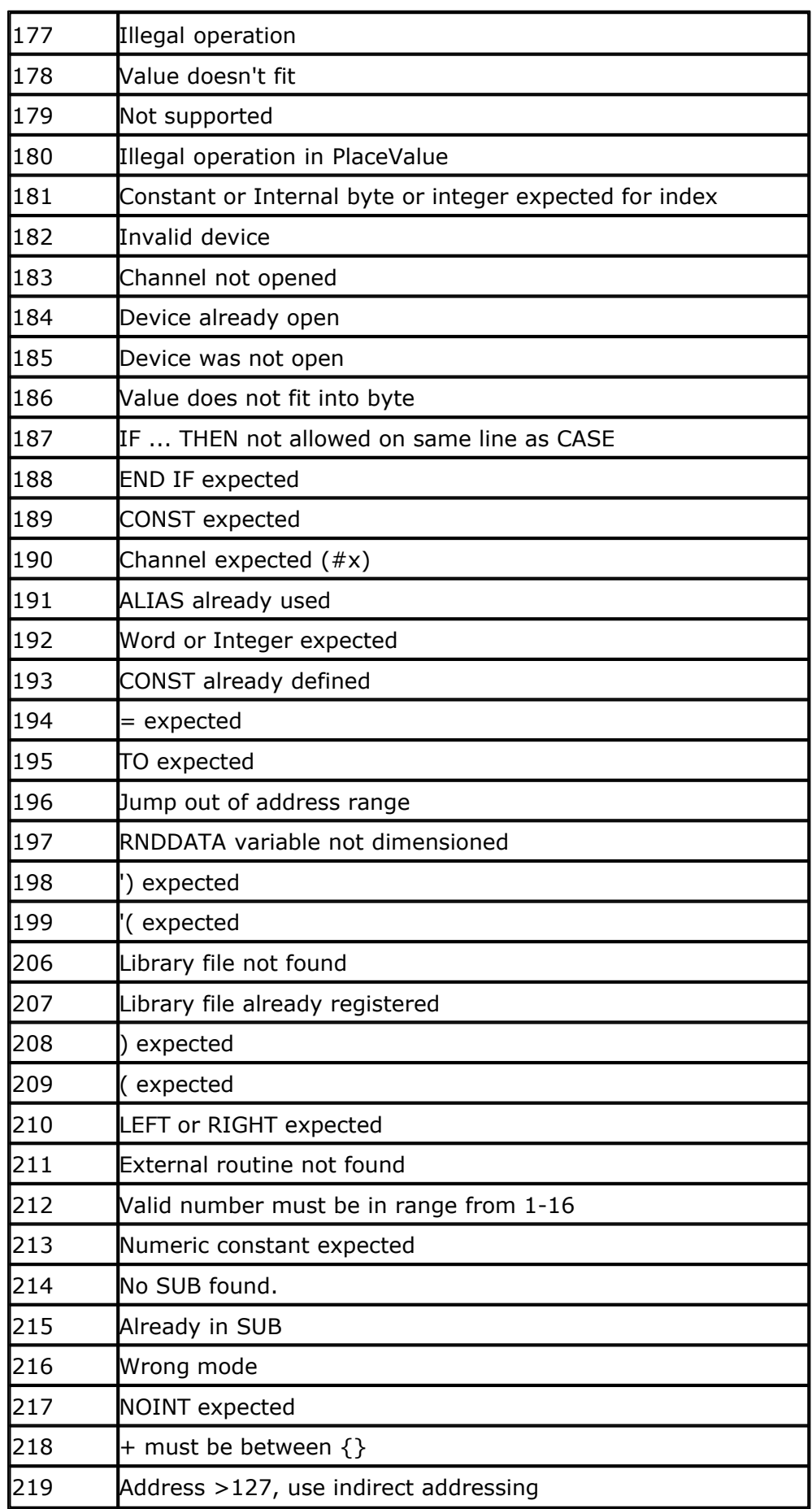

*© 2021 MCS Electronics*

999 **DEMO** allows 2048 bytes of code only

## **10.2 Compiler Limits**

There are some limitations to the compiler : You can perform only **one** calculation in a formula. Good False  $a = a * b1$   $a = a * b1 + c$ 

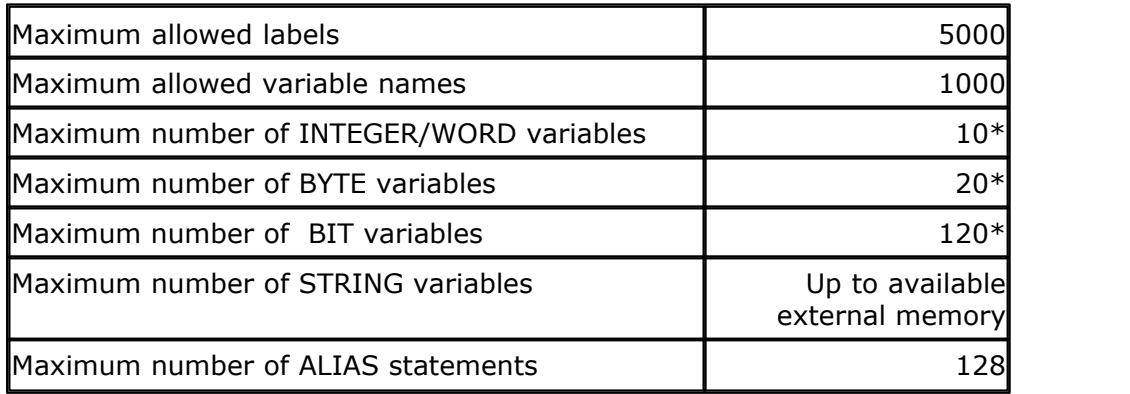

\*Depending on the used statements and the used variables of the other types.

A maximum of 32 bytes is used internally. This depends on the used statements. The stack uses some space too. So it depends on the used statements how much variables you can use. In the worst case  $(32+16+8) = 56$  bytes are used. You can find out by <u>viewing the report file</u> 44 how much bytes are used by your program.

When you have a micro such as the 89S8252 with 256 bytes of internal memory, you can have more variables.

- 8 used bit vars will use 1 byte;
- 1 used byte will use 1 byte;
- 1 used integer/word will use 2 bytes;
- 1 used long will use 4 bytes;
- 1 used single will use 4 bytes;
- 1 string with a length of 10 bytes will use 11 bytes.

#### **Maximum nesting :**

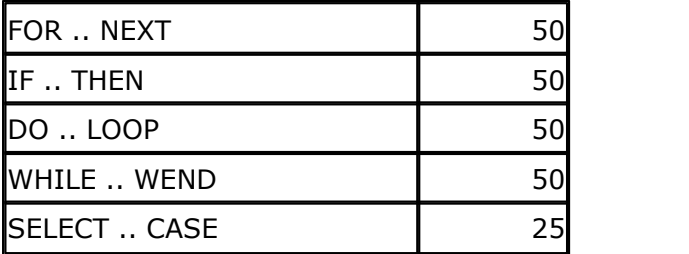

### **10.3 Reserved Words**

The following table shows the reserved BASCOM statements. Red keywords can only be used on systems, which can address external RAM memory.

!  $\mathcal{L}$ \$INCLUDE \$NOINIT \$NOSP \$NOBREAK \$BAUD \$BGF \$DEFAULT \$CRYSTAL \$LARGE \$LCD \$ROMSTART \$RAMSIZE \$RAMSTART \$SERIALINPUT \$SERIALOUTPUT \$SIM 1WRESET 1WREAD 1WWRITE ACK ALIAS ABS() AND AS ASC() BAUD BCD() BIT BITWAIT BLINK BOOLEAN BREAK BYTE CALL CASE CLS CHR() **CONFIG** CONST **COUNTER** COUNTER0 COUNTER1 CPEEK() **CURSOR** DATA DEC DECLARE DEFBIT DEFBYTE

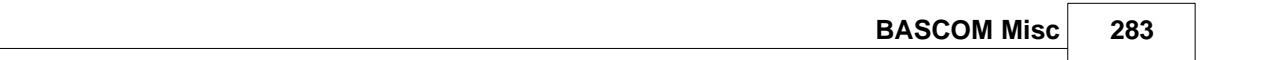

DEFLCDCHAR DEFINT DEFWORD DELAY DIM DISABLE DISPLAY DO DOWNTO ELSE ELSEIF ENABLE END ERR EXIT EXTERNAL FOR FOURTH FOURTHLINE GATE GETAD GOSUB GOTO HEXVAL() HIGH() HIGHW() HOME I2CRECEIVE I2CSEND I2CSTART I2CSTOP I2CRBYTE I2CWBYTE IDLE IF INC INKEY INP() INPUT INPUTHEX INT0 INT1 INTEGER INTERNAL IS LCD LCDHEX LEFT LEFT() LOAD LOCATE LONG LOOKUP LOOP LOW() LOWW() LOWER

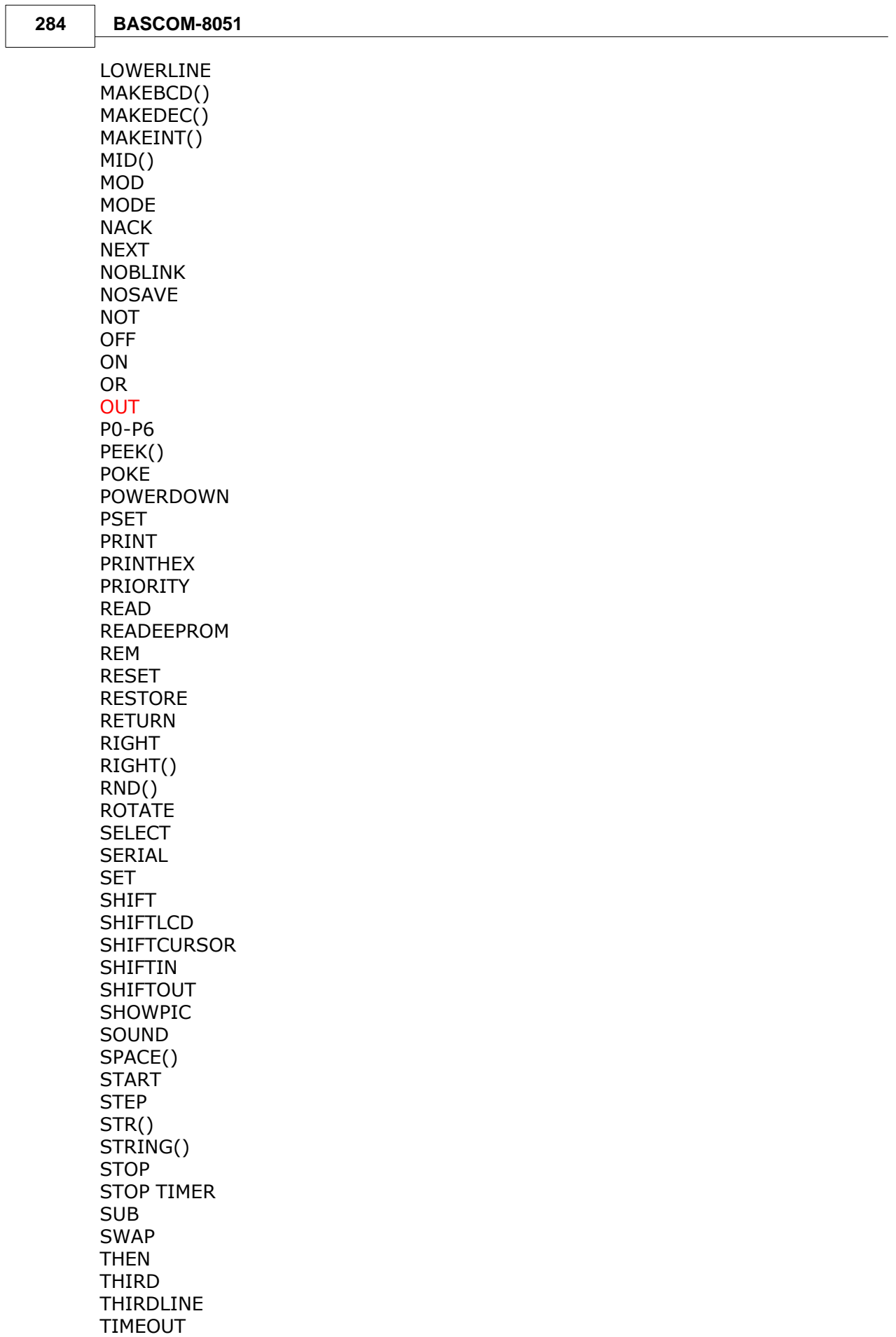

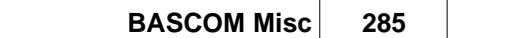

TIMER0 TIMER1 TO UNTIL UPPER UPPERLINE VAL() **WAIT** WAITKEY WAITMS WATCHDOG WRITEEEPROM WEND WHILE **WORD** XOR XRAM

The internal registers are also reserved words (variables)

**TCON** P1 **SCON** IE P3 IP PSW ACC B SP DPL DPH PCON TMOD TL0 TL1 TH0 TH1 **SBUF** 

Note that you can change the internal registers with the <u>Register File</u> [s6<sup>1</sup>] settings from the Options menu.

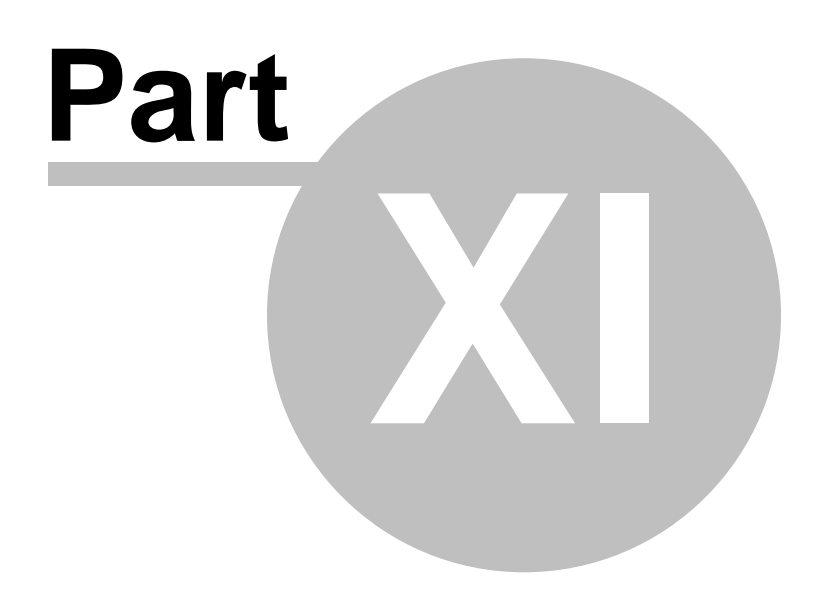

## **11 Microprocessor support**

### **11.1 Microprocessor support**

Some microprocessors have additional features compared to the AT89C2051/8051.

#### **8032/8052/AT89S8252** [TIMER2](#page-287-0) 288

#### **AT89S8252**

<u>[WATCHDOG](#page-230-0)</u>I23ମି **[DATA EEPROM](#page-290-0)** 29 ከ [Alternative port-pin functions](#page-251-0) 252

#### **80515,80535,80517,80535** [GETAD](#page-147-0) 148 ) <u>[WATCHDOG](#page-291-0)</u> |292ी <u>[BAUDRATE GENERATOR](#page-114-0)</u>|11કો [INTERRUPTS and PRIORITY](#page-291-1) 292

**80517,80537** [GETAD](#page-147-0) 148 **[WATCHDOG](#page-291-0)** 2927 <u>[BAUDRATE GENERATOR](#page-114-0)</u>|11કો **[BAUDRATE GENERATOR1](#page-114-1)** [115] [INTERRUPTS and PRIORITY](#page-292-0) 293

**89C51+**  $\mathsf{WATCHDOG}\!\left[ \mathsf{296}\right]$  $\mathsf{WATCHDOG}\!\left[ \mathsf{296}\right]$  $\mathsf{WATCHDOG}\!\left[ \mathsf{296}\right]$  $\overline{\mathsf{PRIORITY}}|$  $\overline{\mathsf{PRIORITY}}|$  $\overline{\mathsf{PRIORITY}}|$ 202ි)

#### **ADUC812**

 $\overline{\text{CONFIG ADUC812}}$  $\overline{\text{CONFIG ADUC812}}$  $\overline{\text{CONFIG ADUC812}}$ [113] [Using the DAC](#page-292-1) $\vert$ 293) that also contains an example The additional interrupts are : ADCI , I2CSPI and PSMI

To enable them : [ENABLE](#page-140-0) ADCI, ENABLE I2CSPI, ENABLE PSMI 141

To disable them: [DISABLE](#page-138-0)િં 139ે) ADCI, DISABLE I2CSPI, DISABLE PSMI

To set the priority to the highest level in addition to the normal priority interrupt sources: [PRIORITY](#page-201-0)|202اً SET|RESET ADCI  $\overline{\text{PRIORITY}}|$  $\overline{\text{PRIORITY}}|$  $\overline{\text{PRIORITY}}|$ 202ੀ <code>SET|RESET</code> <code>I2CSPI</code>

#### **80552**

GETAD(channel, prm) where channel is the channel and the prm is a paramter that may be 0 for software trigger only or 32(dec) for trigger by rising edge on STADC too.

To use the **PWM** of the 80552 :

```
Dim Pwp As Byte, Pwa as Byte, Pwb as Byte
Pwp = 200 'set output frequency (0 - 255)Pwa = 50 'set channel 0 (a) pulse width (0 - 255)Pwb = 0 'set channel 1 (b) pulse width (0 - 255)Do
  Gosub Pwm
Loop
Pwm:
$asm
  MOV PWMP , {Pwp}
  MOV PWM0 , {Pwa}
  MOV PWM1 , {Pwb}
$end asm
Return
```
### <span id="page-287-0"></span>**11.2 TIMER2**

Some microprocessors have an additional timer on board : TIMER2. This section describes the 8032 compatible TIMER2 and is not compatible with the TIMER2 found in the 80C535 and others.

TIMER2 is a 16-bit timer/counter which can operate as either an event timer or an event counter. TIMER2 has three main operating modes : capture, auto-reload(up or down counting) , and baud rate generator.

When using the TIMER2 interrupt, you must reset the interrupt bit that caused the interrupt yourself in the ISR handler.

#### **Capture mode**

In the capture mode there are two options :

· 16-bit timer/counter which upon overflowing sets bit TF2, the TIMER2 overflow bit. This bit can be used to generate an interrupt.

```
Counter mode :
CONFIG TIMER2 = COUNTER, GATE = INTERNAL, MODE = 1
```
Timer mode:

CONFIG TIMER2=TIMER, GATE= INTERNAL,MODE =1

· As above but with the added future that a 1 to 0 transition on at external input T2EX causes the current values in the TIMER2 registers TL2 and TH2 to be captured into the capture registers RCAP2L and RCAP2H.

Counter mode:

```
CONFIG TIMER2 = COUNTER, GATE = EXTERNAL, MODE = 1
```
Timer mode:

#### CONFIG TIMER2=TIMER,GATE=EXTERNAL,MODE=1

In addition the transition at T2EX causes bit EXF2 in T2CON to be set and EXF2 like TF2 can generate an interrupt.

The TIMER2 interrupt routine can interrogate TF2 and EXF2 to determine which event caused the interrupt.

(there is no reload value in this mode. Even when a capture event occurs from T2EX the counter keeps on counting T2EX pin transitions or osc/12 pulses)

#### **Auto reload mode**

In the 16-bit auto reload mode, TIMER2 can be configured as a timer or counter which can be programmed to count up or down. The counting direction is determined by bit DCEN.

TIMER2 will default to counting up to **&H**FFFF and sets the TF2 overflow flag bit upon overflow. This causes the TIMER2 registers to be reloaded with the 16-bit value in RCAP2L and RCAP2H.

The values in RCAP2L and RCAP2H are preset by software means.

Counter mode: CONFIG TIMER2=COUNTER,GATE=INTERNAL,MODE=0

Timer mode: CONFIG TIMER2=COUNTER,GATE=INTERNAL,MODE=0

If EXEN2=1 then a 16-bit reload can be triggered either by an overflow or by a 1 to 0 transition at input T2EX. This transition also sets the EXF2 bit. The TIMER2 interrupt, if enabled, can be generated when either TF2 or EXF2 are 1.

Counter mode: CONFIG TIMER2=COUNTER,GATE=EXTERNAL,MODE=0

Timer mode:

CONFIG TIMER2=TIMER,GATE=EXTERNAL,MODE=0

TIMER2 can also count up or down. This mode allows pin T2EX to control the direction of count. When a logic 1 is applied at pin T2EX TIMER2 will count up. TIMER2 will overflow at **&H**FFFF and sets the TF2 flag, which can then generate an interrupt, if the interrupt is enabled. This timer overflow also causes the 16-bit value in RCAP2L en RCAP2H to be reloaded in to the timer registers TL2 and TH2.

Counter mode: CONFIG TIMER2=COUNTER,GATE=INTERNAL/EXTERNAL,MODE=0,DIRECTION=UP

Timer mode: CONFIG TIMER2=COUNTER,GATE=INTERNAL/EXTERNAL,MODE=0,DIRECTION=UP

A logic 0 applied at pin T2EX causes TIMER2 to count down. The timer will under flow when TL2 and TH2 become equal to the value stored in RCAP2L and RCAP2H. TIMER2 under flows sets the TF2 flag and causes **&H**FFFF to be reloaded into the timer registers TL2 and TH2.

Counter mode: CONFIG TIMER2=COUNTER,GATE=INTERNAL/EXTERNAL,MODE=0, DIRECTION=DOWN

Timer mode:

#### **290 BASCOM-8051**

CONFIG TIMER2=COUNTER,GATE=INTERNAL/EXTERNAL,MODE=0, DIRECTION=DOWN

The external flag TF2 toggles when TIMER2 under flows or overflows. The EXF2 flag does not generate an interrupt in counter UP/DOWN mode.

#### **Baud rate generator**

This mode can be used to generate a baud rate for the serial port. TIMER1 can be used for an other task this way. CONFIG TIMER2=TIMER,GATE=INTERNAL,MODE=2

#### **Receive only**

This mode can be used to generate the baudrate for the receiver only. TIMER1 can be used for the transmission with an other baudrate. CONFIG TIMER2=TIMER,GATE=INTERNAL,MODE=3

Note that TIMER1 must be setup from assembler this way.

#### **Transmit only**

This mode can be used to generate the baud rate for transmitter only. TIMER1 can be used for the reception with an other baudrate. CONFIG TIMER2=TIMER,GATE=INTERNAL,MODE=4

Note that TIMER1 must be setup from assembler this way.

#### **Clock output**

Some 8052 deviants have the ability to generate a 50% duty cycle clock on P1.0. CONFIG TIMER2=TIMER,MODE=5

The output frequency = (fOSC **/** 4) **/** (65536-CAPTURE)

Use CAPTURE  $=$  value to set the capture register.

#### **How to determine what caused the interrupt**

You can test the bit T2CON.7 to see if an overflow caused the interrupt. You can test bit T2CON.6 whether either a reload or capture is caused by a negative transition on T2EX.

```
Timer2_ISR:
If T2CON.7 = 1 Then
  Print "Timer overflowed"
  Reset T2con.7
Else
 If T2CON.6 = 1 Then
    Print "External transition"
    Reset t2con.6
  End if
End If
Return
```
#### **11.3 DATA EEPROM**

The AT89S8252 has a built in 2Kbytes flash EEPROM. You can use this to store data. Two statements are provided : WRITEEEPROM and READEEPROM.

**WRITEEEPROM** var [, address ]

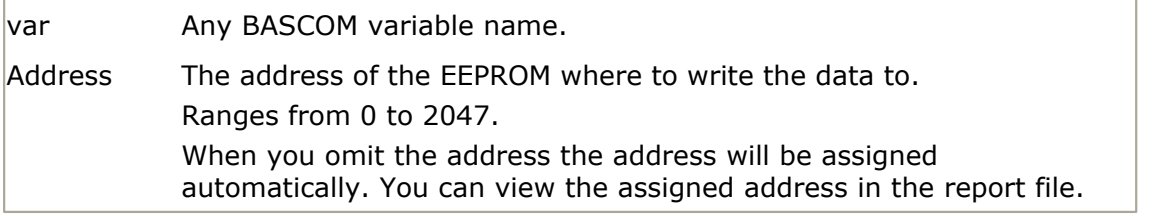

**READEEPROM** var [, address ]

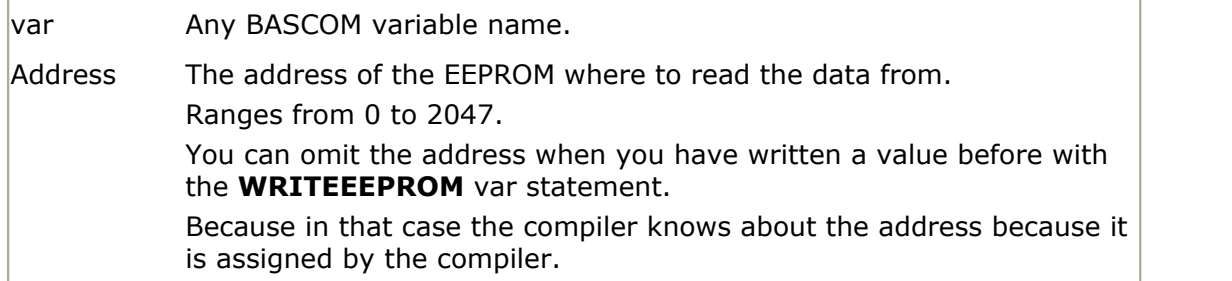

#### **Example**

Dim S As String \* 15 , S2 As String \* 10  $S = "Hello" : S2 = "test"$ 

Dim L As Long  $L = 12345678$ Writeeeprom S Writeeeprom S2 'write strings Writeeeprom L 'write long

 $S = "": S2 = "": L = 0$  'clear variables' Readeeprom L : Print L Readeeprom S : Print S Readeeprom S2 : Print S2 End

#### **11.4 AT898252 WATCHDOG**

The AT89S8252 has a built in watchdog timer.

A watchdog timer is a timer that will reset the uP when it reaches a certain value. So during program execution this WD-timer must be reset before it exceeds its maximum value.

This is used to be sure a program is running correct.

When a program crashes or sits in an endless loop it will not reset the WD-timer so an automatic reset will occur resulting in a restart.

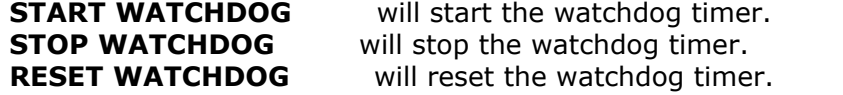

#### **See also**

[CONFIG WATCHDOG](#page-127-0) 128

### **Example**

'----------------------------------------------------- ' (c) 1998 MCS Electronics ' WATCHD.BAS demonstrates the AT89S8252 watchdog timer ' select 89s8252.dat !!! '----------------------------------------------------- Config Watchdog = 2048 'reset after 2048 mSec Start Watchdog 2010 Start the watchdog timer Dim I As Word For  $I = 1$  To  $10000$ Print I **buy** 'print value ' Reset Watchdog 'you will notice that the for next doesnt finish because of the reset 'when you unmark the RESET WATCHDOG statement it will finish because the 'wd-timer is reset before it reaches 2048 msec Next End

#### **11.5 WATCHDOG 80515**

The 80515 and 80535 both have a WD-timer. This is a 16 bit timer that can't be stopped! It will reset the system after 65535 uS at 12MHz.

START WATCHDOG 'start the WD-timer. RESET WATCHDOG 'will reset the WD-timer.

#### **11.6 INTERRUPTS and PRIORITY 80515**

The 80515, 80535, 80517 and 80537 have more interrupt sources and priority is handled different compared to the 8051.

Enable interrupts: ENABLE AD 'AD converter ENABLE INT2|INT3|INT4|INT5|INT6 'external interrupt 2-6 ENABLE TIMER2EX 'timer2 external reload

Disable interrupts: DISABLE AD 'AD converter DISABLE INT2|INT3|INT4|INT5|INT6 'external interrupt 2-6 DISABLE TIMER2EX 'timer2 external reload

Selecting of priority: PRIORITY SET|RESET source , level level can be 0,1,2 or 3.(0=lowest,3=highest)

The source can be : INT0/ADC TIMER0/INT2 INT0/INT3

TIMER1/INT4 SERIAL/INT5 TIMER2/INT6

Note that only one of the pairs must be selected. PRIORITY SET INT4,3 'will set INT4 to the highest priority. When two ints occur with the same priority the first source in the list will be handled first. So when both TIMER1 and INT4 have the same priority, TIMER1 will be serviced first. Look at a datasheet for more details.

#### **11.7 INTERRUPTS and PRIORITY 80537**

The 80517 and 80537 have more interrupts and priority is handled different compared to the 8051.

#### **Enable interrupts:**

ENABLE AD 'AD converter ENABLE INT2|INT3|INT4|INT5|INT6 'external interrupt 2-6 ENABLE TIMER2EX 'timer2 external reload ENABLE CTF  $\blacksquare$ ENABLE SERIAL1 Serial1 interrupt

#### **Disable interrupts:**

DISABLE AD 'AD converter DISABLE INT2|INT3|INT4|INT5|INT6 'external interrupt 2-6 DISABLE TIMER2EX The contract timer2 external reload DISABLE CTF  $\blacksquare$ DISABLE SERIAL1 Serial1 interrupt

#### **Selecting of priority:**

PRIORITY SET|RESET source , level level can be 0,1,2 or 3.(0=lowest,3=highest)

source can be : INT0/ADC/SERIAL1 TIMER0/INT2 INT0/INT3 TIMER1/CTF/INT4 SERIAL/INT5 TIMER2/INT6 Note that only one of the TRIPLE-pairs must be selected. PRIORITY SET INT4,3 'will set INT4 to the highest priority. When two ints occur with the same priority the first source in the list will be handled first. So when both TIMER1 and INT4 have the same priority, TIMER1 will be serviced first. Look at a datasheet for more details.

#### **11.8 ADUC 812**

The 812 has 2 DACS named DAC0 and DAC1.

You can use the [CONFIG ADUC812](#page-112-0) 113 statement to set the DAC behaviour.

The DAC can be powered on or off. DAC0.POWEROFF will power off the DAC0 DAC1.POWERON will power on the DAC1

To force the output of the DAC to 0 volt use : DAC0.CLEAR

To let it output the voltage use : DAC0.NORMAL

The DAC values can be written with the following statements: DAC0.value =  $1024$  'or a variable DAC1.value  $=$  word

The sync bit is reset and to sync the DAC with the supplied values use :

DAC.SYNC

Note that the SYNC method operates on both DACS and so there is no 0 or 1 specified!

All the previous methods shown can work with 0 for DAC0 or 1 for DAC1.

See the aduc812.bas example:

'--------------------------------------------------------------------- ' ADCU812.bas (c) 2000 MCS Electronics Note that the support for this chip is untested ' Any feedback appreciated! '--------------------------------------------------------------------- 'Use this dat file \$regfile = "812.dat" 'configure ADC Config Aduc812 = Adcon, Mode = Normal, Clock = 1, Aquisition = 1, Timer2 = Disabled , Extrig = Disabled 'configure DACS Config Aduc812 = Dac, Mode = 12, Range1 = Vref, Range0 = Vref, Clear0 = False, Sync = Enabled, Power0 = On, Power1 = Off Declare Sub Write\_ebyte

Declare Sub Read\_ebyte

'dim variables

Dim Wdac As Word Dim Adc As Word Dim Eeadr As Word , Eebyte As Byte , Page As Word 'get value from adc channel 0 'note that simulator will halt until you make the adccon2 bit 4 zero.  $\text{Adc} = \text{Geta}(0)$ 'enable dac0 by powering it on Dac0.poweron '0V to output of dac0 Dac0.clear 'put voltage into dacs Dac $0$ .value = 12 Dac1.value  $= 500$ 'dac0 was 0V but must work normal now Dac0.normal 'and after setting the value(s) the dacs must be updated with the sync method Dac.sync 'the EEPROM is accessed via pages 'each page is 4 bytes 'to write 1 byte you need to write the whole 4 byte page 'assign eeadr with the address 'and eebyte with the value to write Eeadr =  $100$  : Eebyte =  $5$  : Call Write\_ebyte Eeadr = 100 : Call Read\_ebyte Print Eebyte End Sub Write\_ebyte  $Page = \text{Eeadr} \setminus 4$  'page mov edarl,{page} ; page address mov econ, #1  $\qquad \qquad$  ; read 4 current bytes mov econ, #5  $\qquad \qquad$  ; erase page Waitms 20 **Waitms** 20 **Wait 20** msecs Page = Page  $*$  4 Page = Eeadr - Page If Page  $= 0$  Then

```
Elseif Page = 1 Then
  Elseif Page = 2 Then
  Else 'must be 3
  End If
 mov econ, #2 \blacksquare ; write registers
End Sub
```
Sub Read\_ebyte Page =  $E$ eadr \ 4  $\qquad$  'page mov edarl,{page} ; page address mov econ, #1  $\qquad \qquad$  ; read 4 current bytes Page = Page  $*$  4 Page = Eeadr - Page If Page  $= 0$  Then mov {EEbyte},edata1 is a set of the state of the state of the state of the state of the state of the state of the state of the state of the state of the state of the state of the state of the state of the state of the stat Elseif Page  $= 1$  Then mov {eebyte},edata2  $\qquad \qquad ;$  data register to read Elseif Page = 2 Then Else 'must be 3 End If mov econ, #2  $\qquad \qquad ;$  write registers End Sub

mov edata1, {eebyte} in the set of the control of the control of the mov edata1, {eebyte} mov edata2, {eebyte} in the set of the control of the control of the mov edata2, {eebyte} mov edata3, {ebyte} in the set of the control of the control of the mov edata3, {ebyte} mov edata4,{eebyte} ; data register to write

mov {eebyte}, edata3 ; data register to read mov {eebyte}, edata4  $\qquad \qquad ;$  data register to read

#### End

#### **11.9 89C51**

The 89C51 has an additional PCA interrupt. The priority mechanism is also different compared to a normal 8051. You can set a level in the range from 0-3. PRIORITY SET|RESET source , level level can be 0,1,2 or 3.(0=lowest,3=highest)

The source can be : INT0 TIMER0 INT1 TIMER1 SERIAL TIMER2 **PCA** 

PRIORITY SET INT0,3 'will set INT0 to the highest priority. Look at a datasheet for more details.

The WATCHDOG can be started with the statement : START WATCHDOG. RESET WATCHDOG must be used in your program to reset the WD-timer. When it reaches 16384 the chip will be reset. The input to the WD-timer is the XTAL frequency!

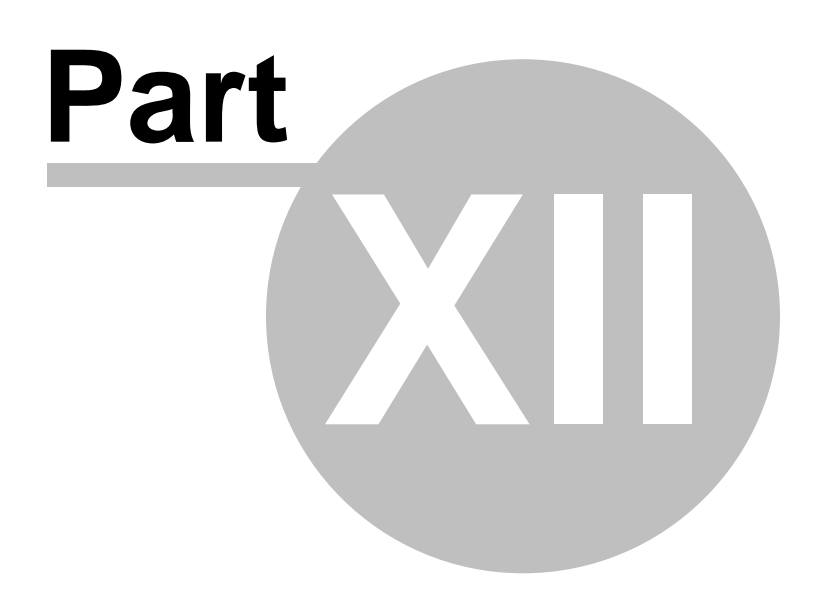

### **12 International Resellers**

#### **12.1 International Resellers**

The list with resellers is updated once in a while. Please look at the resellers list at the MCS website :

[http://www.mcselec.com/index.php?option=com\\_contact&catid=82&Itemid=59](http://www.mcselec.com/index.php?option=com_contact&catid=82&Itemid=59)

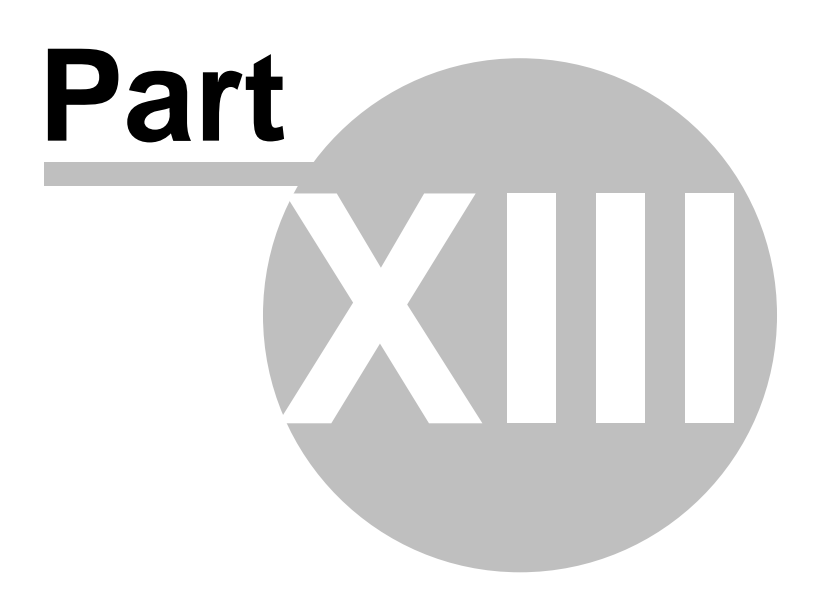

### **13 Third party hardware**

#### **13.1 Third party Hardware**

There is a lot of third party hardware available. Below you find links to some of the available hardware

[Grifo , boards for BASCOM-AVR, BASCOM-8051 and BASCOM-LT](#page-300-0)  $\left| \mathrm{so} \right\rangle$ 

[Rhombus SCE-51 , small 8051 board and in circuit emulator](#page-307-0) 308

<span id="page-300-0"></span>**13.1.1 Grifo**

# EXAMPLES BASCOM - BASIC

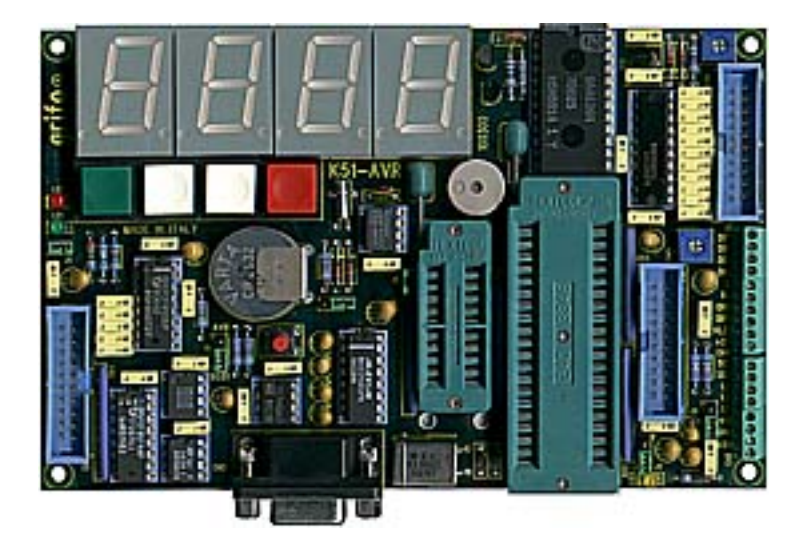

#### The content of this page is provided by Grifo.

As following you can find a wide range of demo programs.The programs have been realized to be used on a well-known hardware, as the **K51-AVR** or the **DEB-01**, etc. in order to avoid any doubts about the interpretation of the results.

The demo programs are well documented in order to allow a fast approach for anybody.In addition to that, being the same demoes written in different languages, it is possible to get an efficient comparison both for Quality and Speed terms.

**I N D E X**

· Examples - \**BASCOM-LT**

**B A S I C**

- · Examples \**BASCOM-8051**
- · Examples \**BASCOM-AVR**

#### **SHORT PROGRAM DESCRIPTION**

#### **x\_AD11**

This program monitors one anagogic channel out of eleven, managed by IC12 (TLC2543), visualization of the channel is in hexadecimal format, through T1 and T2 the channel to convert is selected, T1 increments while T2 decrements.

The display shows first the channel being converted, then the 12 bits wide hexadecimal value of the channel converted: Before compiling set in menu Option/ Compiler/Misc: Byte End 5F; Register File 89c1051.DAT or 8052.DAT.

For use with 8xC51/52 modify the source where the pins used are described replacing pins for 89c1051 with pins for 8xc51.

#### **x\_AD4**

This program monitors one analogue channel out of four, managed by IC12 (PCF8591), visualization of the channel is in hexadecimal format, through T1 the channel to convert is selected: Whenever a key is pressed, an acoustic signal is emitted.

Display DY1 shows the channel to convert, while displays DY3 and DY4 show the converted value in HEX.

Before compiling set in menu Option/Compiler/Misc: Byte End 5F; Register File 89c1051.DAT or 8052.DAT.

For use with 8xC51/52 modify the source where the pins used are described replacing pins for 89c1051 with pins for 8xc51.

#### **x\_DA**

This program monitors one D/A converter channel on IC2 (PCF8591), key T1 increments the value, while key T2 decrements the value which is shown in hexadecimal format the 7 segments displays.

Whenever a key is pressed, an acoustic signal is emitted.

Before compiling set in menu Option/Compiler/Misc: Byte End 5F; Register File 89c1051.DAT or 8052.DAT.

For use with 8xC51/52 modify the source where the pins used are described replacing pins for 89c1051 with pins for 8xc51.

#### **x\_REE**

This program allows to read a serial EEPROM on IC4 (max 24c08), with addresses ranging from &H400 to &H7ff, addresses from &H0 to &H0FF are taken by IC7 (RTC PCF8583) while addresses from &H100 to &H3FF are free space.

At start the program shows the address where to write, through keys T1 and T2 the value in incremented or decremented.

Through key T3 the address is accepted and the value read at such address is shown.

Whenever a key is pressed, an acoustic signal is emitted.

Before compiling set in menu Option/Compiler/Misc: Byte End 5F; Register File 89c1051.DAT or 8052.DAT.

For use with 8xC51/52 modify the source where the pins used are described replacing pins for 89c1051 with pins for 8xc51.

#### **x\_WEE**

This program allows to write to a serial EEPROM on IC4 (max 24c08), with addresses ranging from &H400 to &H7ff, addresses from &H0 to &H0FF are taken by IC7 (RTC PCF8583) while addresses from &H100 to &H3FF are free space.

At start the program shows the address where to write, through keys T1 and T2 the value in incremented or decremented.

Through key T3 the address is accepted, then the value to write is selected through T1 and T2, as last press key T3 to write.

Whenever a key is pressed, an acoustic signal is emitted.

After the operation is terminated the selected address and the written data are shown one after the other.

Before compiling set in menu Option/Compiler/Misc: Byte End 5F; Register File 89c1051.DAT or 8052.DAT.

For use with 8xC51/52 modify the source where the pins used are described replacing pins for 89c1051 with pins for 8xc51.

#### **x\_LCD**

This program allows to manage an alphanumeric **LCD** featuring a number rows and columns definable by **User**.

The display must be connected to **CN5** following the connections shown in the diagram of **K51-AVR** page **4** of **4**.

Before compiling select in menu **Option/Compiler/Misc/** :

Byte End **5F**, Register File **REG51.DAT**

#### In menu **Option/ LCD** select:

 $Db4 = P1.5$ ,  $Db5 = P1.6$ ,  $Db6 = P1.7$ ,  $Db7 = P1.2$ , E  $=$  P1.4, Rs = P1.3

#### **x\_PPI**

This program shows, in hexadecimal format, the status of the eight lines connected to IC1 (PCF8547A9).

Before compiling set in menu Option/Compiler/Misc: Byte End 5F; Register File 89c1051.DAT or 8052.DAT.

For use with 8xC51/52 modify the source where the pins used are described replacing pins for 89c1051 with pins for 8xc51.

#### **x\_PPO**

This program activates sequentially one at a time all the 8 lines connected to IC1 (PCF8574A).

Before compiling set in menu Option/Compiler/Misc: Byte End 5F; Register File 89c1051.DAT or 8052.DAT.

For use with 8xC51/52 modify the source where the pins used are described replacing pins for 89c1051 with pins for 8xc51.

#### **x\_PPO2**

This program turns on in sequence the **16 TTL** lines available on connector **CN3**. Before compiling select in menu **Option/Compiler/Misc/** :

#### Byte End **5F**; Register File **8052.DAT**

#### **x\_RTC**

This program allows you to show the RTC or Real Time Clock on IC7 (PCF8583) to the four 7 segments displays: To set the RTC values keys T2 and T3 are used, in detail key T2 increments the hours and T3 increments the minutes.

Whenever one of the two keys is pressed the seconds are reset.

Key T1 switches between visualization of seconds and hours.

Whenever a key is pressed, an acoustic signal is emitted.

Date and eventual alarm are not managed: Before compiling set in menu Option/ Compiler/Misc: Byte End 5F; Register File 89c1051.DAT or 8052.DAT.

For use with 8xC51/52 modify the source where the pins used are described replacing pins for 89c1051 with pins for 8xc51.

#### **x\_TER**

This program reads the temperature measured by IC3 (DS1621) and shows it in centigrade degreases with values ranging from -55 to +125.

Before compiling set in menu Option/Compiler/Misc: Byte End 5F; Register File 89c1051.DAT or 8052.DAT.

For use with 8xC51/52 modify the source where the pins used are described replacing pins for 89c1051 with pins for 8xc51.

> **BASCOM** Examples for boards **KND\_08 - KND\_44 - KAD\_08**

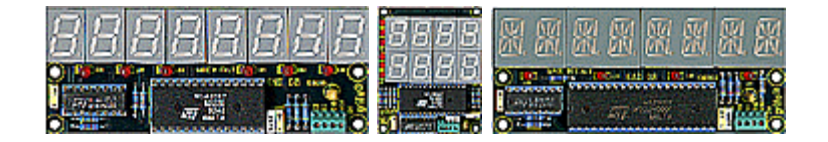

#### **KND\_08**

This program allows to manage the board resources of KND 08 card through a menu, using 2 TTL lines driven by a family 51 micro controller.

This program is managed through a RS 232 serial line, so it is essential to connect a free COM port of the PC to connector CN2 of K51-AVR.

To configure the BASCOM 8051 terminal in menu Options/Communication select the COM port and set Baud Rate to 19200, parity to none, data bits to 8, stop bits to 1.

The board used to drive KND 08 is K51-AVR, connections are:

K51-AVR ................ KND 08

- L1 (pin4 CN6) ----> SC (pin2 CN1 KND08)
- L2 (pin5 CN6) ----> SD (pin1 CN1 KND08)

Supply both the boards.

Before compiling in menu Option/Compiler/Misc set Byte End(Hex) = 60.

#### **KND\_44**

This program allows to manage the board resources of KND 44 card through a menu, using 2 TTL lines driven by a family 51 micro controller.

This program is managed through a RS 232 serial line, so it is essential to connect a free COM port of the PC to connector CN2 of K51-AVR.

To configure the BASCOM 8051 terminal in menu Options/Communication select the COM port and set Baud Rate to 19200, parity to none, databits to 8, stopbits to 1.

The board used to drive KND 44 is K51-AVR, connections are.

K51-AVR .................. KND 44

L1 (pin4 CN6) ----> SC (pin2 CN1 KND44)

L2 (pin5 CN6) ----> SD (pin1 CN1 KND44)

Supply both the boards.

Before compiling in menu Option/Compiler/Misc set Byte End(Hex) = 60.

#### **KAD\_08**

This program manages a sliding alphanumeric message on eight 14-segments displays, installed on KAD 08 board, through 2 TTL signals driveb by a micro controller of family 51.

The master board is K51-AVR which must be connected to KAD 08 as follows:

K51-AVR ........... KAD 08

L1 (pin4 CN6) ----> SC (pin2 CN1 KAD08)

L2 (pin5 CN6) ----> SD (pin1 CN1 KAD08)

Supply both the boards.

Before compiling in menu Option/Compiler/Misc set Byte End(Hex) = 70.

#### **KAD\_08\_2**

This program allows to manage the resources on the KAD 08 board through a menu and 2 TTL lines driven by a micro controller of the 51 family.

This program is controlled through the RS 232 serial line so it is essential to connect a free COM port on the PC to the connector CN2 of K51-AVR.

Configure the BASCOM 8051 terminal using menu Option/Communication, select the COM port and set baud rate to 19200, parity to none, data bits to 8 and stop bits to 1.

The master board is K51-AVR which must be connected to KAD 08 as follows:

K51-AVR ........... KAD 08

L1 (pin4 CN6) ----> SC (pin2 CN1 KAD08)

L2 (pin5 CN6) ----> SD (pin1 CN1 KAD08)

Supply both the boards.

Before compiling in menu Option/Compiler/Misc set Byte End(Hex) = 50.

#### **EXAMPLEs BASCOM-LT** for **K51-AVR**.

#### **K51-AVR**

**DEMO\_AD11**, **DEMO\_AD4**, **DEMO\_DA**, **DEMO\_REE**, **DEMO\_WEE**, **DEMO\_LCD**, **DEMO\_PPI**, **DEMO\_PPI1**, **DEMO\_PPO**, **DEMO\_PPO1**, **DEMO\_PPO2**, **DEMO\_RTC**, **DEMO\_TER**,

#### **BASCOM-LT** Examples for boards

**KND\_08 - KND\_44 - KAD\_08**

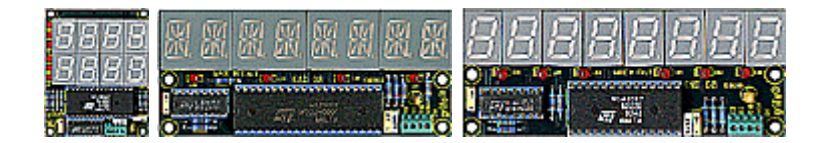

**KND\_08**, **KND\_44**, **KAD\_08**

#### **EXAMPLEs BASCOM-8051** for **K51-AVR**..

#### **K51-AVR**

**51\_AD11**, **51\_AD4**, **51\_DA**, **51\_REE**, **51\_WEE**, **51\_PPI**, **51\_PPO**, **51\_RTC**, **51\_TER**

**GPC® F2**

**F2\_AD11**, **F2\_AD4**, **F2\_DA**, **F2\_REE**, **F2\_WEE**, **F2\_PPI**, **F2\_PPO**, **F2\_RTC**, **F2\_TER**

> **BASCOM-8051** Examples for boards **KND\_08 - KND\_44 - KAD\_08**

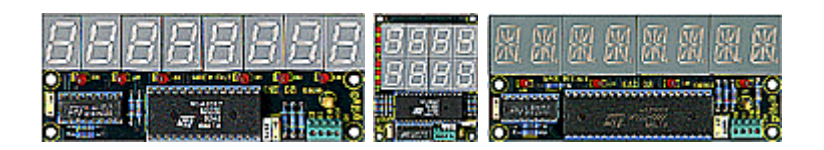

**KND\_08**, **KND\_44**, **KAD\_08**, **KAD\_08\_2**

**GPC® F2 F2\_KND\_08**, **F2\_KND\_44**, **F2\_KAD\_08**, **F2\_KND\_08\_2**

> **EXAMPLEs BASCOM-AVR** for **K51-AVR**.

#### **K51-AVR**

**DEMO\_AD11**, **DEMO\_AD4**, **DEMO\_DA**, **DEMO\_REE**, **DEMO\_WEE**, **DEMO\_PPI**, **DEMO\_PPO**, **DEMO\_RTC**, **DEMO\_TER**

> **BASCOM-AVR** Examples for boards **KND\_08 - KND\_44 - KAD\_08**

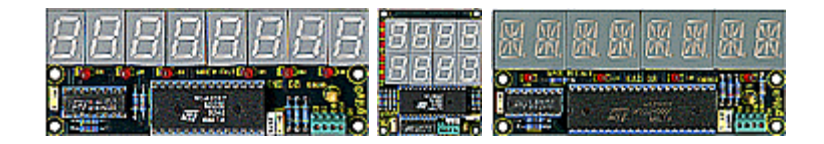

**KND\_08**, **KND\_44**, **KAD\_08**

Page up-dated at June 7st, 2000

#### **GRIFO®**

Via dell'Artigiano, 8/6 40016 San Giorgio di Piano Bologna ITALY

Tel: +39 051 892.052 (4 lines) FAX: +39 051 893.661

*E-mail:*

*for commercial communications sales@grifo.it for technical communications tech@grifo.it for general communications grifo@grifo.it*

#### **308 BASCOM-8051**

#### <span id="page-307-0"></span>**13.1.2 Rhombus**

Rhombus developed the SCE-51. A powerful small 8051 micro processor board with on board RAM and FLASHROM and bootloader.

In addition the board serves as an in circuit emulator.

Transferring your program to RAM goes very fast. Faster than loading it into the traditional FLASHROM. So during debugging it is well suited for debugging large applications.

There are many possibilities with this board and you have to look at **www. rhombusinc.com** for all the details.

A picture of the board is included here:

Since the help file must be kept small, the quality of the picture is poor.

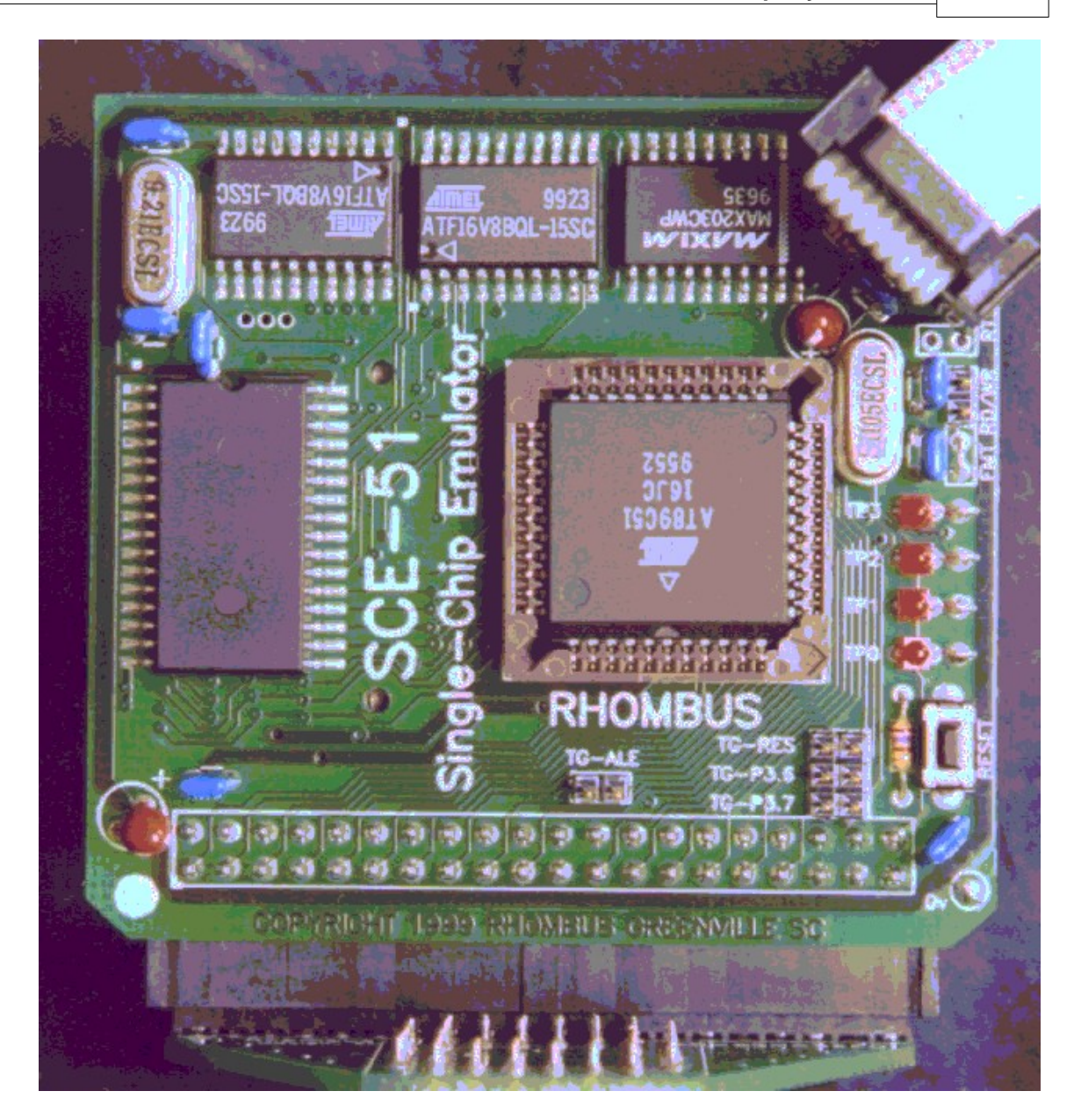

A bootloader is integrated into BASCOM. Select the Rhombus SCE-51 programmer to enable it.

1WIRE 254 1WIRECOUNT 80 1WREAD 79

### **- 1 -**

\$LARGE 90 \$LCD 91, 93 \$LCDRS 92 \$LIB 91 \$NOBREAK 93 \$NOINIT 94 \$NONAN 94 \$NONULL 95, 132 \$NORAMCLEAR 95 \$NOSP 96 \$OBJ 96 \$RAMSIZE 97 \$RAMSTART 99 \$RAMTRON 97 \$REGFILE 100 \$ROMSTART 100 \$SERIALINPUT 101 \$SERIALINPUT2LCD 101 \$SERIALOUTPUT 102 \$SIM 103 \$TIMEOUT 103 \$WAIT 104

### **- C -**

CALL 109 CASE 212 CHR 110 CLOSE 194 CLS 111

Compiler Limits 281 CONFIG 112

CONFIG 1WIRE 113 CONFIG ADUC812 113 CONFIG BAUD 115 CONFIG BAUD1 115 CONFIG DEBOUNCE 116 CONFIG GETRC 117 CONFIG GRAPHLCD 117 CONFIG I2CDELAY 116

BASCOM 34 BASCOM statements 73 BAUD 107 BCD 108 BITWAIT 108 Blow IT Flashprogrammer 263 BREAK 109 BROWSE001e 140

### **- B -**

ABS 105 Additional Hardware 247 ALIAS 104 ASC 106 AT898252 WATCHDOG 291 AVG 106

**- A -**

8032\_Alternative port-pin functions 252 8032\_TIMER2 288 80515\_WATCHDOG 292 89C51 296

# **- 8 -**

1WSEARCHFIRST 81 1WSEARCHNEXT 83 1WWRITE 79

1WRESET 79

# **Index**

**- # -**

### **- \$ -**

\$BAUD 85 \$BGF 85 \$CRYSTAL 87

\$DEFAULT XRAM 88

\$END ASM 84 \$EXTERNAL 88 \$INCLUDE 89 \$IRAMSTART 90

#ELSE 77 #ENDIF 78

#IF 76

**310 BASCOM-8051**

CONFIG LCD 121 CONFIG LCDBUS 122 CONFIG LCDPIN 121 CONFIG MICROWIRE 123 CONFIG PRINT 123 CONFIG SCL 124 CONFIG SDA 125 CONFIG SERVOS 125 CONFIG SPI 126 CONFIG TIMER0 TIMER1 127 CONFIG WATCHDOG 128 CONST 112 COUNTER 129 CPEEK 130 Credits 64 CURSOR 131 CYGNAL JTAG Programmer 268

### **- D -**

DATA 132 DATA EEPROM 291 DEBOUNCE 133 DECLARE 135 DECR 134 DEF 136 DEFBIT 136 DEFBYTE 136 DEFINT 136 DEFLCDCHAR 136 DELAY 137 DIM 137 DISABLE 139 DISPLAY 139

### **- E -**

Edit Copy 38 Edit Cut 38 Edit Find 39 Edit Find Next 39 Edit Goto 40 Edit Indent Block 41 Edit Paste 39 Edit Redo 38 Edit Replace 40 Edit Undo 38 Edit Unindent Block 41

Editor Keys 42 ELSE 140 ENABLE 141 END 142 END IF 142 ERASE 143 Error messages 278 EXIT 144

### **- F -**

File Close 36 File Compile 43 File End 37 File Exit 37 File New 35 File Open 35 File Print 37 File Print Preview 36 File Save 36 File Save As... 36 File Simulate 45 File Transmit 49 FOR 144 FOURTHLINE 145 FUSING 146 Futurelec 268

### **- G -**

GET 147, 194 GETAD 148 GETAD2051 149 GETRC 154 GETRC5 156 GOSUB 158 GOTO 159 Grifo 301

### **- H -**

Hardware - I2C 254 Hardware - LCD display 253 Help About 63 Help Credits 64 Help Forum 64 Help index 63 Help on help 63 Help Shop 64

**- K -**

Keyword Reference 17

JPK Systems X-programmer 268

### **- L -**

Language fundamentals 66 LCASE 174 LCD 174 LCD designer 50 LCDHEX 178 LCDINIT 177

I2C 164 I2CRBYTE 164 I2CRECEIVE 162 I2CSEND 163 I2CSTART 164 I2CSTOP 164 I2CWBYTE 164 IDLE 165 IF 165 INCR 167 INDEX 13 Initialization 244 INKEY 167 INP 169 INPUT 169 INPUTBIN 171 INPUTHEX 172 Installing BASCOM-8051 21 INSTR 173 Internal registers 242 International Resellers 299 INTERRUPTS and PRIORITY 80515 292 INTERRUPTS and PRIORITY 80537 293 **- J -**

### **- I -**

Help Support 64 HEX 159 HEXVAL 160 HIGH 160 HIGHW 161 HOME 162

> ON interrupt 192 ON value 193 OPEN 194 Options Communication 56 Options Compiler Communication 54 Options Compiler I2C 54 Options Compiler LCD 55 Options Compiler Misc 56 Options Compiler Output 53 Options Environment 58 Options hardware simulator 60 Options Monitor 61 Options Printer 62

### **- N -**

**- O -**

NEXT 192

MAKEBCD 185 MAKEDEC 185 MAKEINT 186 MAX 186 MCS Flash programmer 260 MCS SPI programmer 262 MCS USBISP Programmer 273 Microprocessor support 287 MID 187 MIN 188 MOD 188 MWINIT 189 MWREAD 189 MWWOPCODE 190 MWWRITE 191

### **- M -**

LEFT 179 LEN 179 LIB 51 LOAD 180 LOCATE 181 LOOKUP 181 LOOKUPSTR 182 LOOP 140 LOW 183 LOWERLINE 184 LOWW 184

**312 BASCOM-8051**

# Sample Electronics ISP programmer 266 SHIFTIN 214

SE 512 or SE514 programmer 265 SE511-SE516 programmer 272 SE-812 266 SELECT 212 Send to chip 48 SET 212 SHIFT 213 SHIFTCURSOR 213

### **- S -**

READMAGCARD 205 REM 207 REPLACE 207 Reserved Words 282 RESET 208 RESTORE 208 RETURN 209 Rhombus 308 Rhombus SCE-51 271 RIGHT 210 RND 210 ROTATE 211 RUNNING BASCOM-8051 33

## **- R -**

READ 204

Peter Averill's TAFE programmer 269 PG2051 flash programmer 263 PG302 programmer 264 POKE 198 PORT 197 POWERDOWN 199 PRINT 199 PRINTBIN 200 PRINTHEX 201 PRIORITY 202 PSET 203 PUT 194, 203

### **- P -**

PEEK 198

Options Programmer 60 Options View Report 44 OUT 196

### Using the DAC 293 **- V -**

VAL 228 VARPTR 229

### **- W -**

WAIT 229 WAITKEY 230 WAITMS 230 WATCHDOG 231 WEND 232 WHILE 232 WHILE.. WEND 232 Window arrange icons 63

Table of contents 14 THIRDLINE 226 Tool LIB Manager 51 Tool Triscent Converter 52 Tools Export to RTF 53 Tools Graphic Converter 50

**- U -**

UCASE 227 UPPERLINE 228 Using assemly 235

### **- T -**

SOUND 216 SPACE 218 SPC 219 SPIIN 220 SPIINIT 220 SPIOUT 221 START 221 STK200/300 ISP Programmer 270 STOP 222 STOP TIMER 222 STR 224 STRING 224 SUB 225 SWAP 226 Syntax check 43

SHIFTLCD 215 SHOWPIC 216

Window cascade 62 Window tile 63 Windows minimize all 63

### © MCS Electronics 1995-2021

www.mcselec.com

Making BASIC Easy